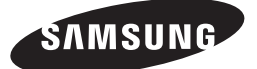

HT-J4200

manuel d'utilisation

# 2.1CH Blu-ray<sup>™</sup> Système audiovisuel

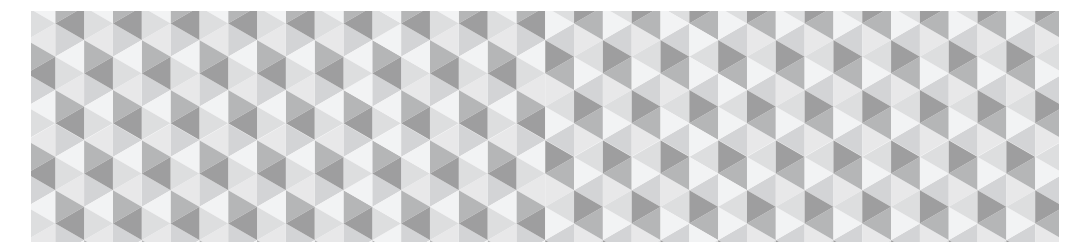

# imaginez les possibilités

Merci d'avoir choisi cet appareil Samsung. Pour recevoir une assistance plus complète, veuillez enregistrer votre produit sur

www.samsung.com/register

# Consignes de Sécurité

# **ATTENTION**

### RISQUES D'ÉLECTROCUTION. NE PAS OUVRIR.

ATTENTION : POUR LIMITER LES RISQUES DE DÉCHARGE ÉLECTRIQUE, NE RETIREZ JAMAIS LE CACHE (NI L'ARRIÈRE DE L'APPAREIL). CERTAINES PIÈCES QU'IL CONTIENT NE SONT PAS RÉPARABLES PAR L'UTILISATEUR. VEUILLEZ CONTACTER UN TECHNICIEN QUALIFIÉ POUR TOUTE RÉPARATION.

- • Les fentes et les ouvertures situées à l'arrière et en dessous de l'appareil permettent d'assurer une ventilation correcte. Afin d'assurer le bon fonctionnement de l'appareil et d'empêcher toute surchauffe, veillez à ne jamais obstruer ces ouvertures de quelque façon que ce soit.
	- Ne placez pas l'appareil dans un endroit confiné, comme une bibliothèque ou un meuble intégré, sauf si une ventilation suffisante y est assurée.
	- Ne placez pas l'appareil à proximité ou sur un radiateur ou une bouche de chaleur et ne l'exposez jamais à la lumière directe du soleil.
	- Ne posez pas de récipients contenant du liquide (ex. : vase, etc.) sur l'appareil afin d'éviter tout risque d'incendie ou d'électrocution en cas de projections.
- • N'exposez pas l'appareil à la pluie et ne le placez pas à côté d'une source d'eau (baignoire, lavabo, évier, cuve, sous-sol humide, piscine, etc.). Si l'appareil est exposé à de l'eau ou à de l'humidité par accident, débranchezle et contactez immédiatement un représentant agréé.
- Cet appareil fonctionne avec des piles. Il se peut qu'une réglementation sur la mise au rebut des piles soit en vigueur dans votre commune. Contactez votre municipalité pour le savoir.
- • Ne surchargez pas les prises murales, les rallonges et les adaptateurs afin d'éviter tout risque d'incendie ou d'électrocution.
- • Organisez les câbles de sorte qu'ils ne gênent pas la circulation dans la pièce ou qu'ils ne soient pas écrasés par le mobilier attenant. Assurez-vous toujours que les parties côté fiche, prise murale et sortie de l'appareil sont en bon état.
- • Afin de protéger l'appareil de la foudre, ou si vous prévoyez de ne pas l'utiliser pendant une période prolongée, débranchez-le. Faites de même avec l'antenne ou le système de câblage. Vous éviterez ainsi qu'ils ne soient endommagés par la foudre ou une surtension.
- Avant de brancher le cordon d'alimentation CA sur la prise de l'adaptateur CC, assurez-vous que les caractéristiques électriques de l'adaptateur CC correspondent à l'alimentation électrique locale.
- • N'insérez jamais d'objets métalliques dans les ouvertures de l'appareil. Vous risqueriez de vous électrocuter.

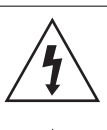

Ce symbole indique la présence d'une tension dangereuse dans l'appareil. Ne touchez jamais les composants internes du produit.

Ce symbole indique que ce produit est fourni avec des documents importants relatifs au fonctionnement et à l'entretien.

- Pour éviter tout risque d'électrocution, ne touchez jamais les composants internes de l'appareil. Seul un technicien qualifié est autorisé à ouvrir l'appareil.
- Enfoncez correctement la prise dans le mur. Pour débrancher l'appareil du mur, tirez toujours sur la fiche du câble. Ne tentez jamais de le débrancher en tirant directement sur le câble. Ne touchez jamais le cordon d'alimentation si vous avez les mains mouillées.
- • Si vous constatez que l'appareil ne fonctionne pas normalement (bruits ou odeurs inhabituels), débranchez-le immédiatement et contactez un revendeur ou un centre de services agréé.
- Entretien du meuble.
	- Avant de brancher un composant sur cet appareil, assurez-vous que celui-ci est hors tension.
	- Si vous déplacez soudainement l'appareil d'un endroit froid à un endroit chaud, de la condensation pourra se former sur les pièces et la lentille et occasionner des problèmes de lecture. Dans pareil cas, débranchez l'appareil et patientez deux heures avant de le rebrancher sur la prise d'alimentation. Insérez ensuite le disque et essayez à nouveau de le lire.
- • Débranchez toujours l'appareil si vous prévoyez de ne pas l'utiliser pendant une période prolongée (en particulier si des enfants ou des personnes aux capacités réduites sont laissées sans surveillance).
	- L'accumulation de poussière sur l'appareil risque de provoquer des étincelles, une surchauffe ou un problème d'isolation et de provoquer un choc électrique, une fuite électrique ou un incendie.
- • Contactez un centre de services agréé pour obtenir plus d'informations si vous souhaitez installer votre produit dans une pièce exposée à la poussière, à des températures extrêmes, à l'humidité ou à des substances chimiques ou dans un endroit où il fonctionnera en permanence, comme dans un hall d'aéroport ou de gare. Le non-respect de ces consignes risque d'endommager gravement l'appareil.
- • Utilisez uniquement une fiche et une prise murale correctement mises à la terre.
	- Une mise à la terre incorrecte peut provoquer un choc électrique ou endommager l'équipement. (Équipement de classe 1 uniquement.)
- • Pour éteindre complètement l'appareil, vous devez débrancher le cordon d'alimentation de la prise murale. C'est pourquoi le cordon d'alimentation doit être facilement accessible à tout moment.
- Ne laissez jamais les enfants jouer avec l'appareil.
- • Conservez les accessoires (piles, etc.) dans un endroit sûr, hors de leur portée.
- • N'installez pas le produit dans un endroit instable, comme sur une étagère branlante, un sol incliné ou dans un local exposé à des vibrations.
- Ne faites pas tomber l'appareil et ne l'exposez pas à des chocs. S'il est endommagé, débranchez le câble d'alimentation et contactez le centre de services.
- • Pour nettoyer l'appareil, débranchez d'abord le câble d'alimentation de la prise murale, puis essuyez-le avec un chiffon doux et sec. N'utilisez pas de produits chimiques, tels que de la cire, du benzène, de l'alcool, des diluants, des insecticides, des purificateurs d'air, des lubrifiants ou des détergents. Ils risquent d'endommager le revêtement du produit ou d'en effacer les inscriptions.
- Évitez toute projection d'eau sur l'appareil. Ne posez jamais d'objets contenant un liquide (ex : un vase) sur l'appareil.
- • Ne jetez pas les piles au feu.
- Ne branchez pas plusieurs appareils électriques sur une même prise murale. Surcharger une prise murale peut provoquer une surchauffe et donc un incendie.
- • Utiliser le mauvais type de pile dans la télécommande risque de provoquer une explosion. Lorsqu'un remplacement est nécessaire, utilisez uniquement le même type de pile ou un modèle équivalent.

#### AVERTISSEMENT :

• AFIN D'ÉVITER TOUT RISQUE DE PROPAGATION D'INCENDIE, ÉLOIGNEZ LES BOUGIES OU LES AUTRES DISPOSITIFS À FEU NU DE L'APPAREIL.

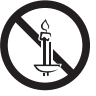

• Afin de réduire tout risque d'incendie ou d'électrocution, n'exposez jamais cet appareil à la pluie ou à l'humidité.

## Produit LASER DE CLASSE 1

Ce produit est classé comme PRODUIT LASER DE CLASSE 1. L'utilisation de commandes, de réglages ou de procédés différents de ceux spécifiés dans le présent document peut entraîner une exposition à un rayonnement dangereux.

#### ATTENTION :

• RAYONNEMENT LASER INVISIBLE LORSQUE L'APPAREIL EST OUVERT ET VERROUILLAGES DÉSACTIVÉS.

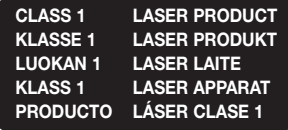

# **Consignes relatives au visionnage 3D**

CONSIGNES IMPORTANTES RELATIVES À LA SANTÉ ET LA SÉCURITÉ EN CAS DE VISIONNAGE D'IMAGES 3D. Lisez attentivement les consignes de sécurité avant d'utiliser la fonction 3D.

- • Certains utilisateurs peuvent ressentir une gêne en visionnant des images de télévision en 3D, comme des vertiges, des nausées ou des maux de tête. Dès que vous ressentez l'un de ces symptômes, arrêtez immédiatement le visionnage en 3D, retirez les lunettes Active 3D et essayez de vous reposer.
- • Le visionnage d'images en 3D sur une période de temps prolongée peut occasionner une fatigue oculaire. Dès que vous ressentez une fatigue oculaire, cessez immédiatement le visionnage en 3D, retirez les lunettes Active 3D et essayez de vous reposer.
- Des enfants utilisant la fonction 3D doivent être constamment surveillés par un adulte responsable. Au moindre signalement de fatigue visuelle, mal de tête, vertige ou nausée, interrompez immédiatement le visionnage en 3D par les enfants, et laissez-les se reposer.
- • N'utilisez pas les lunettes Active 3D à d'autres fins (comme lunettes de vue, de soleil ou de protection, par exemple).
- • N'utilisez pas la fonction 3D ou les lunettes Active 3D en marchant ou en bougeant. En utilisant la fonction 3D ou en portant des lunettes Active 3D en cours de marche ou de mouvement, vous risquez de vous cogner contre des objets, de trébucher et/ou de tomber, et de vous blesser gravement.
- • Pour bénéficier du visionnage de contenus en 3D, connectez un appareil 3D (récepteur AV ou téléviseur compatible 3D) au port de sortie HDMI OUT (SORTIE HDMI) de l'appareil à l'aide d'un câble HDMI haut débit. Veillez à porter des lunettes 3D avant de visionner le contenu 3D.
- • Le produit émet des signaux 3D uniquement via le câble HDMI connecté au port de sortie HDMI OUT.
- • La résolution de l'image vidéo en mode de lecture 3D est déterminée par la définition de l'image vidéo 3D d'origine. Vous ne pouvez pas modifier la résolution.
- • Des fonctions telles que BD Wise, l'adaptation de la taille de l'écran ou le réglage de la résolution peuvent ne pas fonctionner correctement en mode de lecture 3D.
- Il vous faut obligatoirement utiliser un câble HDMI haut débit pour garantir une émission appropriée du signal 3D.
- Lorsque vous visionnez des images en 3D, assurezvous de vous tenir éloigné du téléviseur à une distance équivalente à au moins trois fois la taille de l'écran. Par exemple, si vous avez un écran 46 pouces, vous devrez rester à une distance de 3,5 mètres du téléviseur.
- • Positionnez l'écran à hauteur des yeux pour mieux apprécier l'image en 3D.
- • Lorsque l'appareil est connecté à plusieurs appareils 3D, l'effet 3D peut ne pas fonctionner correctement.
- • Ce lecteur ne convertit pas de contenus 2D en contenus 3D.
- • « Blu-ray 3D » et le logo « Blu-ray 3D » sont des marques de commerce de Blu-ray Disc Association.

# Sommaire

## MISE EN ROUTE

- 5 Accessoires
- 5 Accessoires des enceintes
- 6 Facade
- 6 Face arrière
- 7 Télécommande

## **BRANCHEMENTS**

- 8 Connexion des enceintes
- 10 Connexion à un routeur réseau
- 11 Connexion à un téléviseur et des périphériques externes

## PARAMÈTRES

- 12 Procédure de réglage des paramètres initiaux
- 13 Présentation de l'écran d'accueil
- 13 Accéder à l'écran Paramètres d'accueil
- 14 Paramètres Fonctions du menu
- 17 Configuration réseau
- 18 Mise à niveau du logiciel
- 19 Configuration de la fonction DLNA

### LIRE UN CONTENU

- 20 Changement du dispositif source
- 20 Lecture de disques disponibles dans le commerce
- 20 Lecture d'un disque dont le contenu est enregistré par l'utilisateur
- 21 Lecture de fichiers sur un périphérique USB
- 22 Contrôle de la lecture Vidéo
- 24 Lecture d'un disque audio commercial préenregistré
- 24 Contrôle de la lecture de musique
- 25 Visionnage des photos
- 26 Écouter la radio
- 27 Utilisation du système Bluetooth
- 29 Utilisation des boutons spécifiques de la télécommande

## SERVICES RÉSEAU

- 30 Utilisation de BD-LIVE™
- 30 Utilisation du DLNA
- 30 Applications
- 31 Utilisation d'Opera TV Store

#### ANNEXES

- 32 Informations complémentaires
- 33 Compatibilité des disques et des formats
- 38 Dépannage
- 41 Caractéristiques techniques
- 42 Licences
- $\blacksquare$  Les figures et les illustrations du présent Manuel d'utilisation sont fournies à titre de référence uniquement et peuvent différer de l'apparence du produit réel.
- ` Des frais supplémentaires pourront vous être facturés dans les cas suivants : a. Vous demandez l'intervention d'un ingénieur, mais il s'avère que l'appareil ne présente aucune anomalie (par ex. vous n'avez pas lu ce Manuel d'utilisation).
	- b.Vous portez l'unité à un centre de réparation, mais il s'avère que celle-ci ne présente aucune défaillance (par ex. vous n'avez pas lu ce Manuel d'utilisation).
- $\blacksquare$  Le montant de ces frais administratifs vous sera notifié avant que tout travail ou toute visite à votre domicile ne soit effectué(e).

# Mise en Route

Vérifiez que tous les accessoires et tous les composants des enceintes figurant ci-dessous sont inclus.

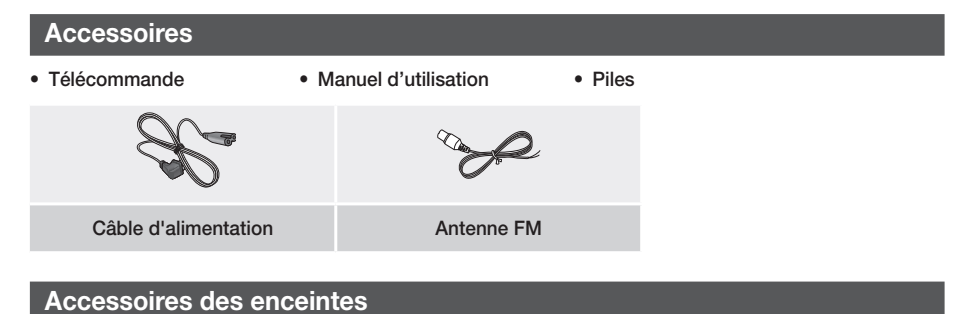

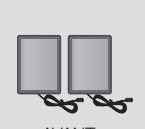

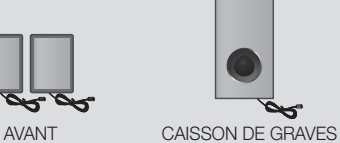

# Mise en Route

# **Façade**

#### ICÔNES D'AFFICHAGE FONCTION  $\parallel \qquad \qquad$  ARRÊT  $\parallel \qquad \qquad$  Hi  $\parallel$  LECTURE/ 闁 **PAUSE** OUVRIR/ RÉGLAGE DU MARCHE/ d) dh. FERMER VOLUME ARRÊT AFFICHAGE **SAMSUNG**  $\frac{1}{10} = \frac{1}{10} = \frac{1}{10} = \frac{1}{10} = \frac{1}{10} = \frac{1}{10} = \frac{1}{10}$  $00000$ ÷.  $\overline{AB}$  $\mathbf{J}^{\pm\pm}$ CAPTEUR DE LA TÉLÉCOMMANDE TIROIR DISQUE

- ✎ Tenez l'appareil hors de portée des enfants lorsqu'il est sous tension afin d'éviter tout risque de brûlure.
- ✎ Pour mettre à niveau le logiciel de l'appareil via la prise USB, vous devez utiliser une clé USB à mémoire flash.
- ✎ Lorsque l'appareil affiche le menu du disque Blu-ray, vous ne pouvez pas lancer la vidéo en appuyant sur le bouton /6 situé sur l'appareil ou la télécommande. Pour lire la vidéo, sélectionnez Play Movie ou Start dans le menu du disque, puis appuyez sur le bouton  $\blacksquare$ .
- ✎ Si vous utilisez Internet ou lisez le contenu du périphérique USB sur le téléviseur via le Home cinéma, vous ne pouvez pas sélectionner le mode BD/DVD à l'aide du bouton FUNCTION. Pour sélectionner le mode BD/DVD quittez Internet ou arrêtez la lecture du contenu sur le téléviseur et sélectionnez le mode **BD/DVD** musicale.

# **Face arrière**

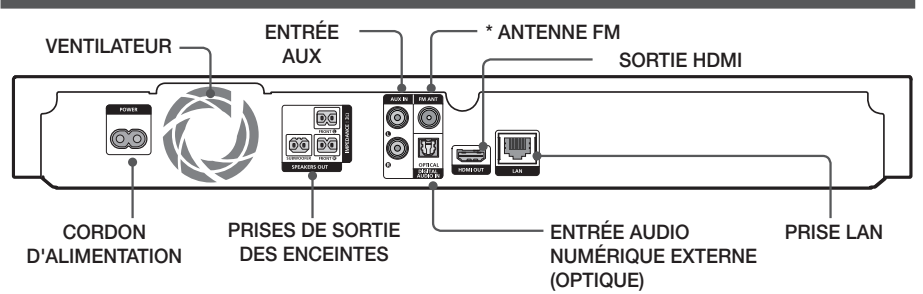

## \* Connexion de l'antenne FM

- 1. Branchez l'antenne FM fournie dans la prise FM ANT (ANTENNE FM).
- 2. Déplacez progressivement le fil de l'antenne jusqu'à trouver une position dans laquelle la réception est de qualité, fixez-le ensuite solidement à un mur ou une autre surface solide.
- ✎ Veillez à prévoir un minimum d'espace libre de 10 cm sur tous les côtés du Home cinéma dans le but de garantir une ventilation appropriée. Veuillez à ne pas obstruer le ventilateur ou les orifices d'aération.
- ✎ Cet appareil ne reçoit pas les émissions AM.

# **Télécommande**

# Boîtier de la télécommande

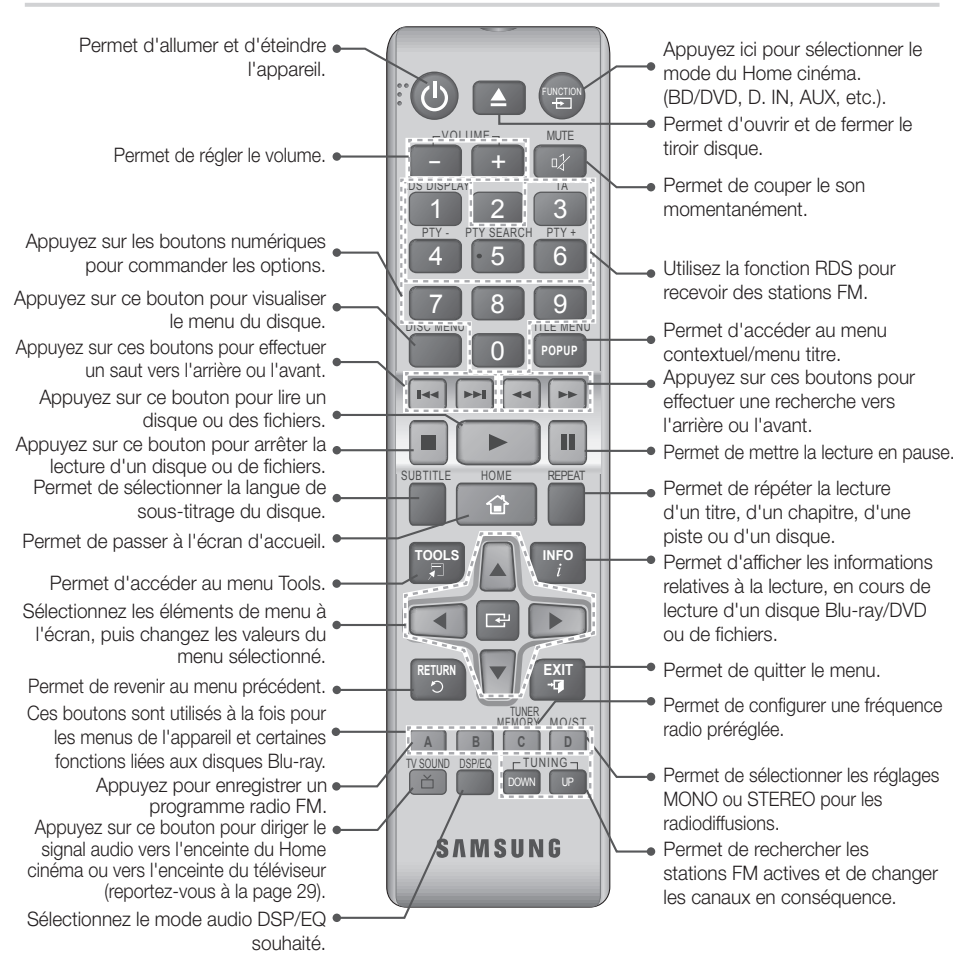

# Insertion des piles dans la télécommande

- ✎ Veillez à faire correspondre les pôles « + » et « » de la pile avec les symboles équivalents dans le compartiment.
- Sur la base d'une utilisation classique, la durée de vie des piles est d'environ un an.
- ✎ La portée de la télécommande en ligne droite est d'environ 7 mètres par rapport à l'appareil.

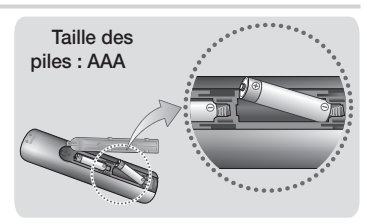

# **Branchements**

Dans ce chapitre, vous trouverez plusieurs méthodes vous expliquant comment connecter votre appareil à d'autres composants externes.

Avant de déplacer ou d'installer l'appareil, éteignez-le et débranchez le cordon d'alimentation.

# **Connexion des enceintes**

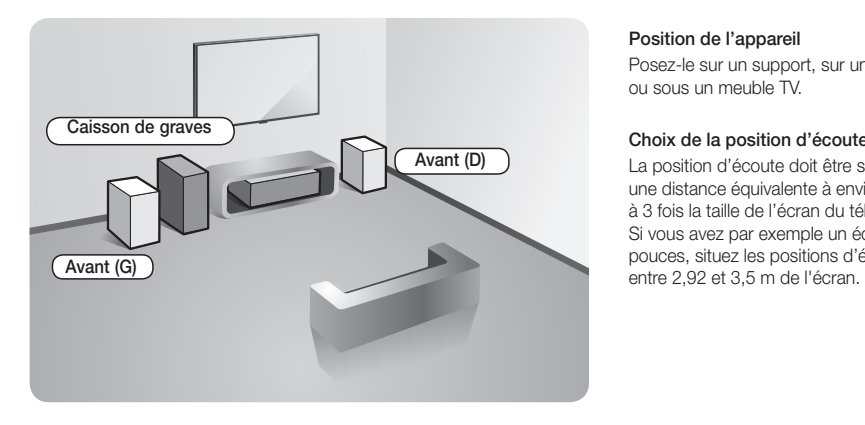

#### Position de l'appareil

Posez-le sur un support, sur une étagère ou sous un meuble TV.

## Choix de la position d'écoute

La position d'écoute doit être située à une distance équivalente à environ 2,5 à 3 fois la taille de l'écran du téléviseur. Si vous avez par exemple un écran 46 pouces, situez les positions d'écoute

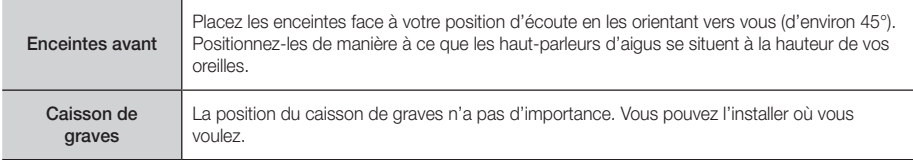

# Raccordement des câbles d'enceinte

- 1. Chaque ensemble de câble d'enceinte doit être relié à l'enceinte correspondante. Pour cela, la prise avec le codage couleur sur chaque ensemble doit correspondre à l'autocollant coloré situé sur la face inférieure de chaque enceinte.
- 2. Branchez les fiches des câbles de chaque enceinte à l'arrière de l'appareil en respectant les couleurs entre les fiches et les prises femelles des enceintes.

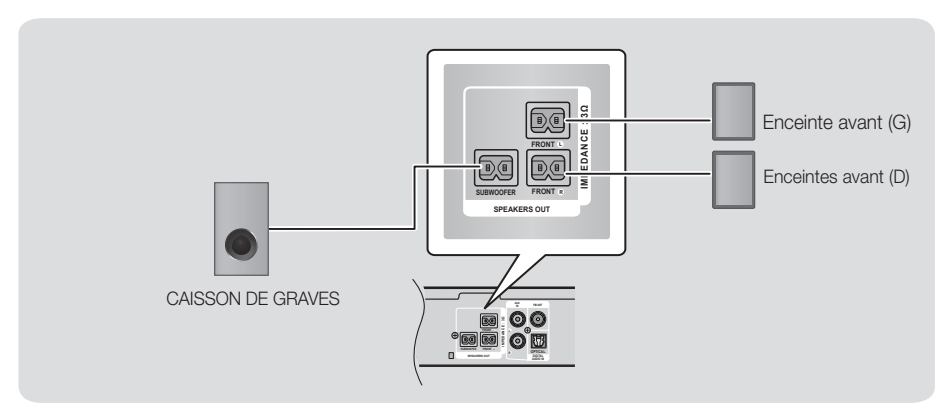

✎ Si vous placez une enceinte à proximité de votre téléviseur, la couleur des images peut être déformée en raison du champ magnétique.

## | ATTENTION |

- \ Si vous souhaitez installer les enceintes au mur, fixez les vis ou les clous (non fournis) fermement au mur et utilisez pour l'installation les orifices situés à l'arrière de l'enceinte. Suspendez chaque enceinte avec précaution.
- \ Ne laissez pas jouer des enfants avec ou à proximité des enceintes. Ils peuvent se blesser en cas de chute d'une enceinte.
- $\triangleright$  Lors du branchement des fils sur les enceintes, assurez-vous que la polarité  $(+/-)$  est respectée.
- \ Conservez l'enceinte de caisson de basse hors de portée des enfants afin d'éviter qu'ils ne mettent leurs mains ou des objets étrangers dans le conduit (orifice) de l'enceinte du caisson de basse.
- \ N'accrochez pas le caisson de basse au mur à l'aide du conduit (orifice).

# **Branchements**

# **Connexion à un routeur réseau**

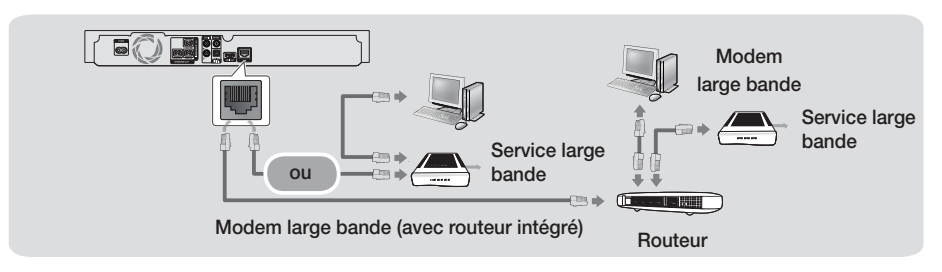

- ✎ Votre routeur ou la politique de votre fournisseur de services Internet peut empêcher l'accès de l'appareil au serveur de mise à jour du logiciel Samsung. Si cela se produit, contactez votre fournisseur de services Internet pour plus d'informations.
- S Essayez d'utiliser le câble CAT 7 pour connecter.
- ✎ Vous ne pouvez pas utiliser le produit si la vitesse du réseau est inférieure à 10 Mbit/s.
- **S.** Les utilisateurs DSL doivent passer par un routeur pour la connexion au réseau.
- ✎ Pour utiliser la fonction DLNA, vous devez connecter un ordinateur au réseau, tel qu'indiqué dans la figure.

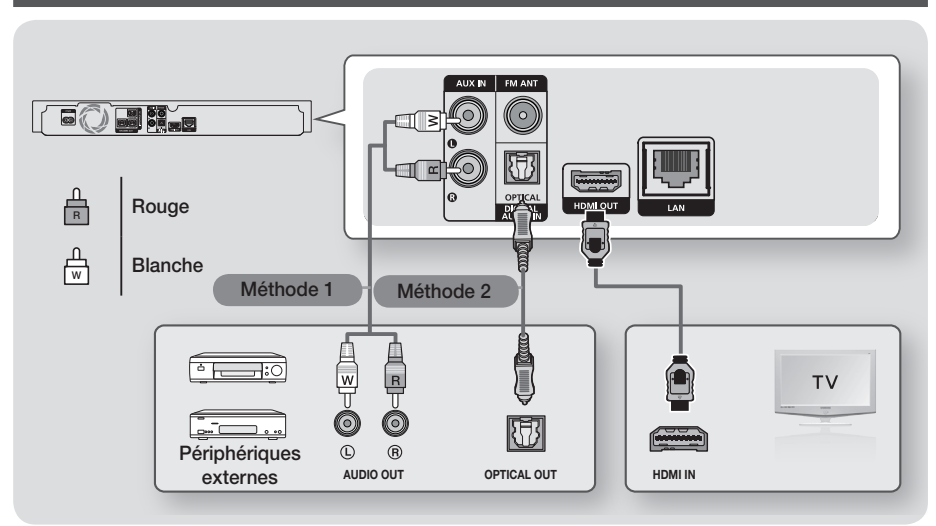

# **Connexion à un téléviseur et des périphériques externes**

## Connexion de l'appareil à un téléviseur

À l'aide d'un câble HDMI (non fourni), connectez la prise SORTIE HDMI située à l'arrière de l'appareil à la prise ENTRÉE HDMI de votre téléviseur. Si le téléviseur prend en charge la fonction ARC, vous pouvez écouter le son de votre téléviseur depuis votre Home cinéma juste en connectant ce câble. Consultez la page 15 de ce manuel et la section sur l'ARC du manuel d'utilisation de votre téléviseur pour obtenir plus de détails.

## Connexion à des périphériques externes

Pour sélectionner le mode correct pour un périphérique externe après avoir connecté le périphérique, appuyez sur le bouton FUNCTION. Chaque appui sur ce bouton change le mode selon cet ordre :  $BD/DVD \rightarrow D$ . IN  $\rightarrow$  AUX  $\rightarrow$  FM  $\rightarrow$  BT

## Deux méthodes de connexion des périphériques externes à votre Home cinéma sont décrites ci-dessous.

### Méthode 1 AUX IN : Connexion d'un composant analogique externe

En utilisant un câble audio RCA (non fourni), connectez la prise d'entrée AUDIO située sur l'appareil à la prise de Sortie AUDIO située sur le composant analogique externe.  $\Rightarrow$  Permet de sélectionner le mode AUX.

• Assurez-vous de faire correspondre les couleurs des fiches des câbles avec celles des prises d'entrée et de sortie.

## Méthode 2 OPTIQUE : connexion d'un composant audio numérique externe

Permet de connecter la sortie audio numérique des composants à signaux numériques tels que les récepteurs câble/satellite (décodeur) : En utilisant un câble optique numérique (non fourni), connectez la prise d'entrée Audio numérique optique située sur l'appareil à la prise de Sortie optique numérique située sur le périphérique numérique externe. 
Sélectionnez le mode **D. IN.** 

- ✎ Pour visionner un film depuis votre récepteur câble/satellite, vous devez connecter sa prise de sortie vidéo directement à votre téléviseur.
- ✎ Ce système prend en charge les fréquences d'échantillonnage numériques de 32 kHz minimum provenant de composants numériques externes.
- ✎ Ce système prend en charge uniquement les données audio DTS et Dolby Digital. Les données audio MPEG, un format type train de bits n'est pas pris en charge.

# **11** - Français

# Paramètres

# **Procédure de réglage des paramètres initiaux**

- • Le menu Accueil n'apparaîtra pas si vous ne configurez pas les paramètres initiaux.
- • L'affichage à l'écran (OSD) peut changer sur cet appareil après la mise à niveau de la version du logiciel.
- • Les étapes d'accès peuvent varier selon le menu sélectionné.
- 1. Mettez votre téléviseur sous tension après avoir connecté l'appareil, puis mettez ce dernier à son tour sous tension. Lorsque vous mettez l'appareil sous tension pour la première fois, il affiche automatiquement l'écran des langues Setup (Configuration).
- 2. Appuyez sur les boutons ▲▼ pour sélectionner la langue appropriée, puis appuyez sur le bouton  $\blacksquare$ .
- 3. Appuyez sur le bouton **D** pour démarrer la configuration de la fonction.

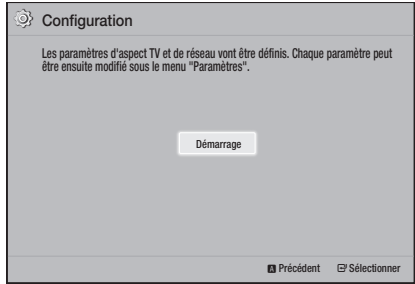

4. L'écran Format TV apparaît. Appuyez sur les boutons ▲▼ pour sélectionner le format d'image du téléviseur souhaité, puis appuyez sur le bouton  $\blacksquare$ . Vous avez quatre choix :

16:9 Original - Pour les téléviseurs grand écran. Permet d'afficher les images en grand écran dans leur format original 16.9 et les images 4:3 (l'ancien format standard) en format 4:3 pillar box (Encadrement horizontal du 4:3) avec des barres noires sur la gauche et la droite. 16:9 Entier - Pour les téléviseurs grand écran. Permet

d'afficher les images en grand écran dans leur format original 16.9 et d'étirer les images 4:3 pour remplir l'écran 16:9.

4:3 Letter Box - Pour les plus anciens téléviseurs analogiques à écran standard. Permet d'afficher les images 4:3 en plein écran et les images 16.9 au format boîte aux lettres qui conserve le rapport 16:9 mais place des barres noires au-dessus et endessous de l'image.

4:3 Pan-Scan - Pour les plus anciens téléviseurs analogiques à écran standard. Permet d'afficher les images 4:3 en plein écran et les images 16.9 au format Pan-Scan qui remplit l'écran, mais coupe les côtés droit et gauche de l'image et agrandit le milieu verticalement.

- 5 . L'écran Réseau Câblé apparaît.
	- Si vous disposez d'un réseau avec des adresses IP dynamiques (c'est le cas pour la plupart des gens), sélectionnez Auto, appuyez sur le bouton ca puis passez à l'étape 6.
	- Si vous disposez d'un réseau avec des adresses IP statiques, nous vous conseillons de sélectionner Skip (Saut) en appuyant sur le bouton BLUE (BLEU) (D). (Reportez-vous à la page 17)
	- Si vous ne disposez d'aucun réseau, sélectionnez lanorer en appuyant sur le bouton BLEU (D). L'écran Paramètres initiaux terminés apparaît puis l'écran d'accueil apparaît également.

## | REMARQUE |

\ Si vous ignorez la configuration du réseau ou si la configuration ne fonctionne pas correctement, vous pouvez configurer la connexion réseau de l'appareil ultérieurement. (Reportez-vous à la page 17)

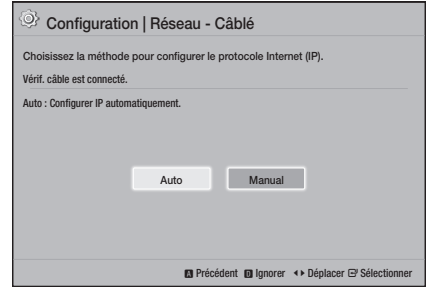

6. L'appareil se connecte au réseau une fois que la connexion réseau a été confirmée. Une fois terminée, appuyez sur le bouton  $\blacksquare$ . L'écran Paramètres initiaux terminés apparaît puis l'écran d'accueil apparaît également.

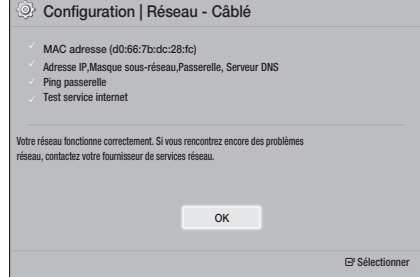

- ✎ Si vous souhaitez afficher à nouveau l'écran Setup (Configuration) pour procéder à des modifications, sélectionnez l'option Reset (Réinitialiser). (Reportez-vous à la page 17)
- ✎ Si vous utilisez un câble HDMI pour connecter l'appareil à un téléviseur Samsung conforme à la fonctionnalité Anynet+ (HDMI-CEC) et que : 1.) Vous avez réglé la fonction Anynet+ (HDMI-CEC) sur Activé à la fois sur le téléviseur et l'appareil ; 2.) Vous avez réglé le téléviseur sur une langue prise en charge par l'appareil, ce dernier sélectionne alors automatiquement cette langue comme langue préférée.

## **Présentation de l'écran d'accueil**

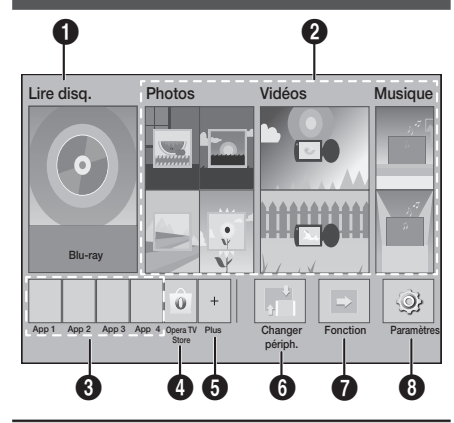

### **1** Lire disq.

Les informations relatives au disque en cours de lecture s'affichent.

Appuyez sur  $\Box$  pour lancer la lecture du disque.

### <sup>2</sup> Photos/Vidéos/Musique

Permet de lire des photos, des vidéos ou des fichiers musicaux contenus sur un disque, une clé USB, un ordinateur ou des périphériques mobiles.

### **3** Applications

Permet de télécharger diverses applications gratuites ou payantes.

### **4** Opera TV Store

Permet d'activer l'application Web pour le téléviseur.

## **6** Plus

Une liste des applications utiles et populaires recommandées.

**S** L'élément peut ne pas être affiché selon le pays.

## **6** Changer périph.

Affiche la liste des périphériques externes connectés à votre appareil. Permet de sélectionner le périphérique souhaité.

## **6** Fonction

Permet de sélectionner un périphérique externe, d'activer la radio et de changer de mode pour passer en Bluetooth. Utilisez le bouton FUNCTION de la télécommande et le bouton  $\mathbb{H}$  de l'appareil pour changer de mode.

## <sup>8</sup> Paramètres

Permet de régler diverses fonctions selon vos préférences.

✎ Pour lire ou afficher des fichiers vidéos, photos ou musicaux stockés sur votre ordinateur, vous devez connecter votre home cinéma et votre ordinateur à un réseau domestique et installer le logiciel DLNA sur votre ordinateur. Reportez-vous aux pages 19 et 30.

# **Accéder à l'écran Paramètres d'accueil**

1. Sélectionnez Paramètres sur l'écran d'accueil, puis appuyez sur **c.** L'écran Paramètres apparaît.

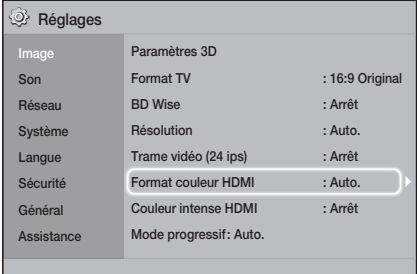

- 2. Pour accéder aux menus, sous-menus et options sur l'écran Paramètres, veuillez vous reporter à l'illustration de la télécommande. (Reportez-vous à la page 14)
- ✎ Si l'appareil reste en mode Arrêt pendant plus de 5 minutes et qu'aucune action n'est effectuée, un écran de veille s'affiche sur le téléviseur. Si l'appareil reste en mode d'écran de veille pendant plus de 20 minutes, l'alimentation est automatiquement coupée.
- **13** Français

# Paramètres

# Boutons de la télécommande utilisés pour le menu Settings

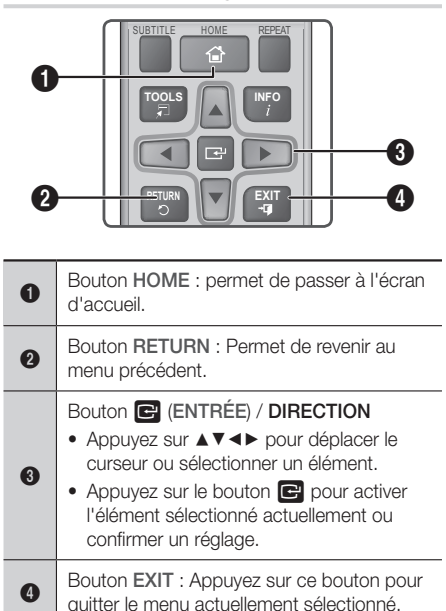

## Informations détaillées sur les fonctions

Les fonctions, éléments de menu et options Paramètres sont expliqués en détail à l'écran. Pour afficher les informations, utilisez les boutons ▲▼◄► pour sélectionner la fonction, l'élément de menu ou l'option. Les informations apparaissent en général en bas de l'écran.

Une brève description des différentes fonctions Paramètres s'affiche sur cette page. Vous pourrez également trouver des informations complémentaires sur certaines fonctions dans l'Annexe de ce manuel.

# **Paramètres Fonctions du menu**

#### Affichage

#### Paramètres 3D

Permet de configurer les fonctions relatives à la 3D.

- √ Mode lecture Blu-ray 3D: Vous pouvez choisir de lire en mode 3D ou non un disque Blu-ray comportant des contenus 3D. Si vous passez au menu d'accueil tout en étant en mode 3D, l'appareil passe automatiquement en mode 2D.
- Taille écran: Permet d'entrer la taille du téléviseur connecté à l'appareil. L'appareil règle automatiquement la sortie 3D en fonction de la taille de l'écran du téléviseur.
- ✎ Lisez attentivement les informations relatives à la santé et la sécurité avant de visionner un contenu 3D. (Reportez-vous à la page 3)

#### Format TV

Vous permet de régler la sortie de l'appareil sur la taille de l'écran de votre téléviseur. (Reportez-vous à la page 32)

#### BD Wise

BD Wise est la dernière fonctionnalité d'interconnectivité de Samsung. Lorsque vous connectez un appareil Samsung et un téléviseur Samsung doté de la fonction BD Wise via l'interface HDMI et que la fonction BD Wise est activée sur l'appareil et le téléviseur, le produit émet des images dont la résolution vidéo et la vitesse de défilement sont identiques à celles du disque Blu-ray/DVD.

## Résolution

Cette option vous permet de régler la définition du signal vidéo HDMI respectivement sur les valeurs **BD** Wise, Auto., 1080p, 1080i, 720p, 576p/480p. Ces valeurs sont indicatives du nombre de lignes vidéo par image. Les lettres i et p signifient respectivement balayage entrelacé (i) et balayage progressif (p). Plus il y a de lignes, plus la qualité de l'image est élevée.

#### Trame vidéo (24 ips)

Le réglage de la fonction Trame vidéo (24 ips) sur Auto. vous permet de spécifier automatiquement la sortie HDMI de l'appareil sur 24 images par seconde pour une qualité d'image améliorée si un téléviseur compatible 24Fs est connecté.

- Vous ne pouvez bénéficier de la fonction Trame vidéo (24 ips) que sur un téléviseur prenant en charge cette vitesse de défilement.
- Fréquence cinéma est uniquement disponible lorsque l'appareil est en mode de résolution de sortie HDMI 1080p.

### Format couleur HDMI

Vous pouvez régler le format de l'espace chromatique pour la sortie HDMI afin qu'il corresponde aux capacités de l'appareil branché (télévision, moniteur, etc.).

#### Couleur intense HDMI

Cette option vous permet de régler l'appareil pour émettre des données vidéo en sortie avec Deep Colour via la prise HDMI OUT. L'option Deep Colour permet une reproduction plus fidèle des couleurs, notamment en termes de profondeur.

#### Mode progressif

Cette option permet d'améliorer la qualité de l'image lors de la lecture d'un DVD.

#### Son

#### Paramètre haut-parleur

Cette fonction vous permet de régler les paramètres d'enceinte suivants et d'activer et désactiver la tonalité d'essai afin de tester les enceintes.

- √ Niveau: Vous permet de régler les paramètres des enceintes suivantes et d'activer et désactiver la tonalité d'essai afin de tester les enceintes. -6dB. Par exemple, si vous aimez les basses puissantes, vous pouvez augmenter le niveau sonore du caisson de basse de 6dB.
- ✔ Distance: vous permet de régler la distance relative de chaque enceinte à partir de la position d'écoute jusqu'à 9 mètres. Plus la distance est grande, plus le son de l'enceinte sera fort.
- √ Test des enceintes: vous permet d'exécuter la fonction de test des enceintes afin que vous puissiez tester vos réglages. Le réglage du test des enceintes sur On (Marche) permet d'activer le test des enceintes. Le régler sur Off (Arrêt) permet de le désactiver.

#### Sélect. haut-parleur

Cette option vous permet de sélectionner les enceintes que vous souhaitez activer : celles du téléviseur ou celles du Home cinéma.

#### Mode égaliseur

Activez Mode égaliseur pour utiliser l'égaliseur.

#### Réglages de l'égaliseur

Cette option vous permet de régler l'égaliseur.

**Se Paramètres de l'égaliseur** n'apparaît que lorsque Mode égaliseur est réglé sur Activé.

## Fonct. Retour Audio

Cette option vous permet de diriger le son du téléviseur vers les haut-parleurs du Home cinéma. Elle nécessite une connexion HDMI et un téléviseur compatible avec la fonction Fonct. Retour Audio (ARC) compatible TV.

- Si la fonction Fonct. Retour Audio est activée et si vous utilisez un câble HDMI pour connecter l'appareil au téléviseur, l'entrée optique numérique ne fonctionne pas.
- Si la fonction **Fonct. Retour Audio** est définie sur Auto. et si vous utilisez un câble HDMI pour connecter l'appareil au téléviseur, la fonction ARC ou l'entrée optique numérique est sélectionnée automatiquement.

### Sortie numérique

Cette option vous permet de définir la fonction Sortie numérique de manière à ce qu'elle corresponde aux capacités du récepteur AV que vous avez connecté à l'appareil. Pour obtenir plus de détails, reportez-vous au tableau de sélection des sorties numériques. (Reportez-vous à la page 37)

#### Contrôle de la dynamique

Cette option vous permet d'appliquer un contrôle de plage dynamique de l'audio Dolby Digital, Dolby Digital Plus et Dolby TrueHD.

- ✔ Auto.: Contrôle automatiquement la plage dynamique de l'audio Dolby TrueHD selon les informations fournies par la piste audio Dolby TrueHD. Désactive également le contrôle de la plage dynamique pour Dolby Digital et Dolby Digital Plus.
- Arrêt: la plage dynamique reste non compressée, vous permettant ainsi d'entendre le son original.
- Activé: cette option active le contrôle de la dynamique pour les trois formats Dolby. Les sons les moins forts sont amplifiés et le volume des sons forts est abaissé.

#### Mode sous-mixage

Permet de sélectionner la méthode du sousmixage multicanal compatible avec le système stéréo utilisé. Vous pouvez alors choisir de spécifier le sous-mixage de l'appareil sur l'option Stéréo Normal ou Compatible Surround.

#### Sync. audio

Lorsque l'appareil est relié à un téléviseur numérique, cette option vous permet de régler le temps de retard audio afin que le son soit synchronisé avec la vidéo. Vous pouvez régler le retard entre 0 et 300 millisecondes.

# Paramètres

#### Réseau

## Réglages du réseau câblé

Pour obtenir plus d'informations sur cette fonction, reportez-vous à la page 17.

#### Test réseau

Permet de tester la configuration du protocole Internet pour voir s'il fonctionne correctement.

#### État du réseau

Permet de vérifier le réseau actuel et l'état d'Internet.

#### Nom du périphérique

Cette option vous permet d'affecter un nom identifiant l'appareil. Vous utilisez ce nom pour identifier l'appareil lorsque vous lui connectez des périphériques externes (Smartphones, tablettes, etc.)

## Connexion internet BD-Live

Vous permet d'autoriser ou d'interdire une connexion Internet pour les services BD-Live.

#### Système

#### Configuration

L'option **Configuration** vous permet de relancer la procédure . (Reportez-vous à la page 12)

#### Démarr. rapide

Vous pouvez accélérer la mise en route en réduisant le temps de démarrage.

Si cette fonction est **Activé**, la consommation d'énergie en mode veille sera plus grande. (12 W à 20 W environ)

### Anynet+ (HDMI-CEC)

Anynet+ est une fonction pratique qui autorise des commandes liées entre plusieurs produits Samsung compatibles Anynet+ et vous permet de contrôler ces produits via une télécommande de téléviseur Samsung. Pour utiliser cette fonction, vous devez connecter cet appareil à un téléviseur Samsung Anynet+ à l'aide d'un câble HDMI.

#### Gestion données BD

Vous permet de gérer les contenus que vous avez téléchargés via un disque Blu-ray prenant en charge le service BD-Live. Vous pouvez afficher les informations concernant le périphérique USB que vous utilisez pour le stockage des données BD Live, y compris l'espace de stockage. Vous pouvez également supprimer les données BD Live et changer le périphérique.

#### DivX® Vidéo à la demande

Affichez les codes d'enregistrement DivX® VOD pour acheter et lire des contenus DivX® VOD.

#### Langue

Vous pouvez sélectionner la langue de votre choix pour le menu à l'écran, le menu du disque, etc.

• La langue sélectionnée n'apparaît que si elle est prise en charge par le disque.

### Sécurité

Le code PIN par défaut est 0000. Pour accéder à la fonction de sécurité, entrez le code PIN par défaut si vous n'avez pas créé votre propre code PIN personnel.

#### Contrôle parent. BD

Cette option empêche la lecture des disques Bluray ayant une classification égale ou supérieure à une classification d'âge particulière que vous avez définie jusqu'à la saisie du code PIN.

#### Contrôle parent. DVD

Cette option empêche la lecture des disques DVD ayant une classification supérieure à une classification numérique spécifique jusqu'à la saisie du code PIN.

### Modifier PIN

Cette option permet de modifier le code PIN à 4 chiffres utilisé pour accéder aux fonctions de sécurité.

### Général

### Fuseau Horaire

Vous pouvez spécifier le fuseau horaire applicable à votre région.

### **Assistance**

#### Mise à niveau du logiciel

Pour obtenir plus d'informations sur la fonction, reportez-vous en page 18.

#### Contacter Samsung

Permet d'obtenir les informations de contact pour les demandes d'assistance relatives à votre appareil.

### Conditions contrat de service

Permet d'afficher la clause de non-responsabilité générale concernant les contenus et services de tiers.

## Réinitialisation

Tous les paramètres sont réinitialisés sur leurs valeurs par défaut, à l'exception des paramètres réseau. Il est nécessaire d'entrer le code PIN de sécurité. Le code PIN de sécurité par défaut est 0000.

## **Configuration réseau**

Lorsque vous connectez ce produit à un réseau, vous pouvez utiliser les applications et fonctions basées sur le réseau telles que BD-LIVE et mettre le logiciel du produit à niveau via la connexion au réseau.

## Configuration de votre connexion réseau

Si vous avez ignoré la configuration du réseau lors de la configuration initiale, suivez les instructions cidessous pour configurer la connexion du réseau du home cinéma.

Avant de commencer, contactez votre fournisseur de services Internet pour savoir si votre adresse IP est fixe ou dynamique. Si l'adresse est dynamique, nous vous recommandons d'utiliser la procédure automatique ci-dessous. Si l'adresse est statique, vous devez utiliser la procédure manuelle suivante.

• Avant de commencer, veuillez confirmer que l'appareil est connecté à votre routeur avec un câble réseau.

#### <sup>Ğ</sup> Automatique

Pour démarrer le processus de configuration, suivez les étapes suivantes :

- 1. Dans le menu Accueil, sélectionnez Paramètres, puis appuyez sur le bouton  $\Box$ .
- 2. Sélectionnez Réseau et appuyez sur le bouton el.
- 3. Sélectionnez Paramètres réseau câblé, puis appuyez sur le bouton **e.** L'écran Paramètres du réseau câblé apparaît.

4. Appuyez sur le bouton ► sur le menu Configuration du protocole Internet. Utilisez les boutons ▲▼ pour sélectionner Auto, puis appuyez sur le bouton  $\blacksquare$ .

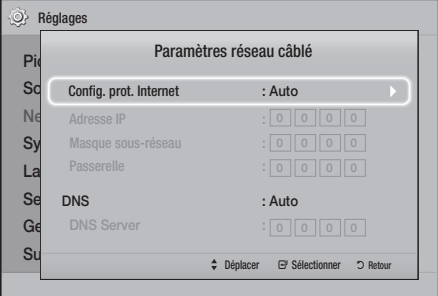

- 5. La fonction Réseau permet automatiquement d'obtenir et de renseigner les valeurs de l'Adresse IP, du Masque de Sous-réseau, etc.
- 6. Une fois que la fonction Réseau a acquis les valeurs du réseau, appuyez sur le bouton RETURN.
- 7. Sélectionnez Test réseau puis appuyez sur le bouton **e.** Le Home cinéma valide la connexion du réseau. Une fois terminée, appuyez sur le bouton **RETURN.**

#### <sup>Ğ</sup> Manuel

Si vous disposez d'une adresse IP fixe ou si l'option Procédure automatique est inopérante, vous devrez définir les valeurs de Paramètres réseau manuellement. Vous pouvez obtenir les paramètres du réseau auprès de votre fournisseur d'accès Internet (FAI).

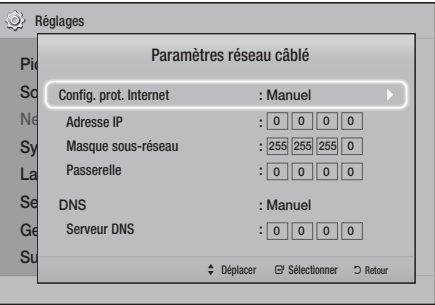

1. Suivez les quatre premières étapes dans la procédure automatique, mais sélectionnez Manuel au lieu de Automatique à l'étape 4.

# Paramètres

- 2. Appuyez sur le bouton ▼ pour aller sur le premier champ de saisie (Adresse IP).
- 3. Utilisez les boutons numériques de la télécommande pour entrer les numéros.
- 4 Une fois que vous avez terminé avec chaque champ, utilisez le bouton ► pour passer successivement au champ suivant. Vous pouvez utiliser les autres boutons fléchés pour aller vers le haut, vers le bas et revenir en arrière.
- 5. Entrez les valeurs des options Adresse IP, Masque sous-réseau et Passerelle.
- 6. Appuyez sur le bouton ▼ pour aller sur DNS.
- 7. Appuyez sur le bouton ▼ pour aller sur le premier champ de saisie DNS. Entrez les chiffres correspondant aux valeurs ci-dessus.
- 8. Appuyez sur le bouton RETURN de votre télécommande.
- 9. Sélectionnez Test réseau puis appuyez sur le bouton **e.** Lorsque le test est terminé, appuyez sur le bouton RETURN pour revenir à l'écran précédent.
- 10. Sélectionnez État du réseau puis appuyez sur le bouton  $\blacksquare$ .
- 11. L'écran État du réseau apparaît. L'appareil se connecte au réseau une fois que la connexion réseau a été confirmée. Une fois terminé, mettez OK en surbrillance et appuyez sur le bouton  $\boxed{\blacksquare}$ .

# **Mise à niveau du logiciel**

Le menu Mise à niveau du logiciel vous permet de mettre le logiciel de l'appareil à niveau pour en améliorer la performance et obtenir des services supplémentaires.

- • Évitez d'éteindre et de rallumer le produit manuellement durant le processus de mise à jour.
- La mise à jour est terminée lorsque l'appareil s'éteint après avoir redémarré. Appuyez sur le bouton MARCHE/ARRÊT pour allumer l'appareil mis à jour pour une utilisation ultérieure.
- Samsung Electronics n'accepte aucune responsabilité légale concernant un dysfonctionnement de l'appareil provoqué par une connexion Internet instable ou une négligence de la part de l'utilisateur durant la mise à niveau du logiciel.
- 1. Dans le menu d'accueil, sélectionnez Paramètres, puis appuyez sur le bouton  $\blacksquare$ .
- 2. Sélectionnez Assistance, puis appuyez sur le bouton  $\blacksquare$ .
- 3. Sélectionnez Mise à niveau du logiciel, puis appuyez sur le bouton  $\blacksquare$ .
- 4. Sélectionnez l'une des méthodes suivantes :
	- En ligne
	- • USB
	- • Notif. mise à jour auto
- 5. Appuyez sur le bouton  $\boxed{C}$ . Les instructions concernant chaque méthode commencent cidessous.
- ✎ Si vous souhaitez annuler la mise à niveau en cours de téléchargement, appuyez sur le bouton e.

# En ligne

Votre appareil doit être connecté à Internet pour exploiter la fonction En ligne. Retirez tous les disques avant de démarrer.

- 1. Sélectionnez En ligne, puis appuyez sur le bouton **e.** Le message Connexion au serveur en cours apparaît.
- 2. Si une mise à jour est disponible, un message contextuel apparaît vous demandant si vous voulez effectuer la mise à niveau. Si vous choisissez Oui, l'appareil s'éteint automatiquement, s'allume puis la mise à jour démarre.
- 3. La fenêtre contextuelle de progression de la mise à jour apparaît. Lorsque la mise à jour est terminée, l'appareil s'éteint à nouveau automatiquement.
- 4. Appuyez sur le bouton MARCHE/ARRÊT afin d'allumer l'appareil.

## USB

- 1. Rendez-vous sur le site www.samsung.com.
- 2. Cliquez sur OWNERS & SUPPORT (PROPRIETAIRES ET ASSISTANCE) sur le coin inférieur droit de la page, puis sélectionnez Manuals & Downloads (Manuels et téléchargements) sur la liste déroulante qui apparaît.
- 3. À l'écran suivant, entrez le numéro de modèle du produit dans le champ de recherche. Une fois que vous avez entré le numéro du modèle, une liste déroulante affiche les produits correspondant aux numéros de modèle.
- 4. Effectuez un clic gauche sur le numéro de modèle du produit dans la liste déroulante.
- 5. Sélectionnez Downloads (Téléchargements) sur la page qui s'affiche.
- 6. Recherchez l'option Upgrade File (Mettre à niveau le fichier) (type USB) sur la colonne Description. Cliquez sur l'icône ZIP dans la colonne Download File (Télécharger le fichier) sur la droite.
- 7. Cliquez sur Send (Envoyer) dans la fenêtre contextuelle qui apparaît. Le fichier se télécharge sur votre ordinateur.
- 8. Dézippez le dossier compressé sur votre ordinateur. Vous devriez avoir un seul dossier dézippé portant le même nom que le fichier compressé.
- 9. Copiez le dossier sur une clé USB à mémoire flash.
- 10. Vérifiez qu'aucun disque n'est inséré dans l'appareil, puis insérez la clé USB à mémoire flash dans le port USB de l'appareil.
- 11. Dans le menu de l'appareil, allez dans Paramètres > Assistance > Mise à niveau du logiciel.
- 12. Sélectionnez USB.
- 13. Le Home cinéma recherche le logiciel sur la clé USB. Lorsqu'il trouve le logiciel, la fenêtre contextuelle Update Request (Demande de mise à jour) apparaît.
- 14. Sélectionnez OK. Le Home cinéma s'éteint automatiquement, s'allume puis la mise à jour démarre. Lorsque la mise à niveau est terminée, le Home cinéma s'éteint.
- 15. Appuyez sur le bouton MARCHE/ARRÊT afin d'allumer le Home cinéma
- ✎ Aucun disque ne doit être inséré dans le produit lors de la mise à niveau du logiciel via la prise Hôte USB.
- ✎ Une fois la mise à niveau terminée, consultez les détails du logiciel dans le menu Mise à niveau du logiciel.

# Notif. mise à jour auto

Si votre appareil est connecté au réseau et si vous avez activé Notif. mise à jour auto, l'appareil vous notifiera si une nouvelle version logicielle est disponible à l'aide d'un message contextuel.

- 1. Mettez l'appareil sous tension.
- 2. Dans le menu Mise à niveau du logiciel, réglez Notif. mise à jour auto sur Activé. Si une nouvelle version du logiciel est disponible, l'appareil vous en informe grâce à un message contextuel.
- 3. Pour mettre à jour le micrologiciel, sélectionnez Oui. L'appareil s'éteint automatiquement, s'allume puis la mise à jour démarre.
- 4. La fenêtre du processus de mise à jour apparaît. Lorsque la mise à jour est terminée, l'appareil s'éteindra à nouveau automatiquement.
- 5. Appuyez sur le bouton MARCHE/ARRÊT afin d'allumer l'appareil.

# **Configuration de la fonction DLNA**

DLNA vous permet de lire des fichiers musicaux, vidéo, photo stockés sur votre ordinateur via votre Home cinéma.

Pour utiliser le DLNA, vous devez installer le logiciel DLNA ou avoir déjà installé un logiciel DLNA sur votre ordinateur et vous devez connecter le Home cinéma à votre ordinateur via votre réseau (voir la page 10).

**Sand Les ordinateurs fonctionnant sous Windows 7 et** Windows 8 possèdent le logiciel DLNA (Play To) intégré.

Votre Home cinéma peut lire le contenu situé sur des disques Blu-ray/DVD/CD, des périphériques USB, des ordinateurs, des smartphones, des tablettes et dans des applications.

Pour lire le contenu situé sur votre ordinateur ou un périphérique mobile, vous devez connecter l'ordinateur ou le périphérique mobile et l'appareil à votre réseau. Pour lire le contenu sur votre ordinateur, vous devez également télécharger et installer le logiciel de réseau DLNA ou posséder déjà le logiciel de réseau DNLA sur votre ordinateur.

**Example 3** Les ordinateurs fonctionnant sous Windows 7 et Windows 8 possèdent le logiciel DLNA (Play To) intégré.

# **Changement du dispositif source**

Si deux appareils externes ou plus sont connectés à l'appareil principal, vous pouvez utiliser l'une des trois méthodes décrites ci-dessous pour changer le dispositif source.

## Méthode 1

Depuis l'écran d'accueil, utilisez les boutons ▲▼◄► pour passer à Changer périph., et appuyez ensuite sur  $\blacksquare$ . Le menu Changer périph.. Utilisez les boutons ▲▼ pour sélectionner le périphérique souhaité puis appuyez sur le bouton  $\blacksquare$ .

## Méthode 2

Si vous passez à Photos, Vidéos, Musique ou sur d'autres contenus basés sur les fichiers, une liste de dossiers et de fichiers va apparaître. Appuyez sur le bouton ROUGE (A) pour afficher la fenêtre contextuelle Changer périph. utilisez les boutons ▲▼ pour se déplacer sur l'appareil désiré, et appuyez ensuite sur  $\blacksquare$ .

## Méthode 3

Lorsqu'un périphérique est connecté pour la première fois, une fenêtre contextuelle apparaît. Sur la fenêtre contextuelle, vous pouvez modifier le périphérique source en utilisant les boutons  $\blacktriangleleft$   $\blacktriangleright$  puis appuyer sur  $\blacktriangleright$ .

# **Lecture de disques disponibles dans le commerce**

- 1. Appuyez sur le bouton  $\triangle$  pour ouvrir le tiroir disque.
- 2. Introduisez doucement le disque dans le tiroir, face imprimée dirigée vers le haut.

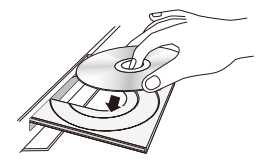

- 3. Appuyez sur le bouton  $\triangle$  pour fermer le tiroir disque.La lecture commence automatiquement.
- 4. Si la lecture ne commence pas automatiquement, appuyez sur le bouton  $\Box$  de la télécommande

## Rangement et gestion des disques

• Comment tenir le disque

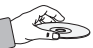

- Des empreintes digitales ou des rayures sur la surface d'un disque peuvent altérer la qualité du son et de l'image ou provoquer des sauts.
- Évitez de toucher la surface du disque sur laquelle les données ont été enregistrées.
- Tenez le disque par les bords afin de ne pas laisser d'empreintes sur sa surface.
- Ne collez pas de papier ou d'adhésif sur le disque.
- Nettoyage des disques
	- En cas d'empreintes ou de saleté sur un disque, nettoyez-le à l'aide d'eau additionnée de détergent doux et d'un chiffon doux.

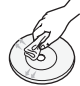

- Lors de son nettoyage, essuyez le disque du centre vers le bord.
- Rangement des disques
	- ` N'installez pas l'appareil à la lumière directe du soleil.
	- Stockez-le dans un endroit frais et aéré.
	- Rangez-le dans une pochette propre et verticalement.

# **Lecture d'un disque dont le contenu est enregistré par l'utilisateur**

Vous pouvez lire les fichiers multimédia que vous avez enregistrés sur des disques Blu-ray, DVD ou CD.

- 1. Placez un disque enregistré par l'utilisateur dans le tiroir disque en veillant à ce que l'étiquette du disque soit orientée vers le haut puis fermez le tiroir disque.
- 2. Servez-vous des boutons ▲▼◄► pour sélectionner le type de contenus que vous souhaitez afficher ou lire Photos, Vidéos ou **Musique**, puis appuyez sur le bouton  $\mathbb{C}$ .

 $O<sub>U</sub>$ 

 $2<sup>-1</sup>$  Sélectionnez Lire disq. depuis l'écran d'accueil. L'écran Lire disq. apparaît. Utilisez les boutons ▲▼ pour sélectionner le type de contenu désiré, Photos, Vidéos ou Musique.

Lire un Contenu

- 3. Un écran listant le contenu du disque apparaît. En fonction de la manière dont le contenu est classé vous allez voir soit des documents, soit des fichiers individuels, ou les deux.
- 4. Si nécessaire, servez-vous des boutons ▲▼◄► pour sélectionner un dossier, puis appuyez sur le bouton  $\blacksquare$ .
- 5. Utilisez les boutons ▲▼◄► pour sélectionner un fichier à visionner ou à lire, puis appuyez sur le bouton  $\blacksquare$ .
- 6. Appuyez sur le bouton RETURN une ou plusieurs fois pour quitter l'écran actuel, quitter un dossier ou revenir à l'écran d'accueil. Appuyez sur le bouton EXIT pour revenir directement à l'écran d'accueil.
- 7. Consultez les pages 22 à 26 pour obtenir plus d'instructions concernant la méthode de contrôle de la lecture de vidéos, musiques et photos sur un disque.

# **Lecture de fichiers sur un périphérique USB**

Vous pouvez recourir à deux méthodes différentes pour lire ou afficher via votre appareil les fichiers multimédia stockés sur un périphérique USB.

# Méthode 1 : Avant de connecter un périphérique USB l'appareil est allumé

1. La fenêtre contextuelle"Nv. périph. conn." apparaît.

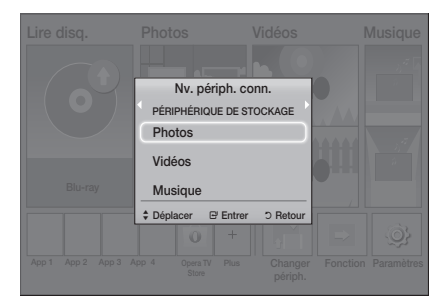

- ✎ Si la fenêtre contextuelle n'apparaît pas, passez à la méthode 2.
- 2. Utilisez les boutons ▲▼ pour sélectionner Photos, Vidéos ou Musique et appuyez ensuite sur le bouton  $\blacksquare$ . En fonction de la manière dont le contenu est classé, vous verrez soit des dossiers, soit des fichiers individuels ou les deux types d'éléments à la fois.
- 3. Si nécessaire, servez-vous des boutons ▲▼◄► pour sélectionner un dossier, et appuyez ensuite sur le bouton  $\blacksquare$ .
- 4. Sélectionnez un fichier à afficher ou à lire, puis appuyez sur le bouton  $\blacksquare$ .
- 5. Appuyez sur le bouton RETURN pour quitter un dossier ou sur le bouton EXIT pour revenir à l'écran d'accueil.
- 6. Consultez les pages 22~26 pour obtenir plus d'instructions concernant la méthode de contrôle de la lecture de vidéos, musiques et photos sur un périphérique USB.

## Méthode 2 : Si l'appareil est éteint après que vous avez connecté un périphérique USB

- 1. Mettez l'appareil sous tension.
- 2. Appuyez sur Changer périph. et sélectionnez un périphérique USB.
- 3. Utilisez les boutons ◄► pour sélectionner Photos, Vidéos ou Musique sur l'écran d'accueil, et ensuite appuyez sur le bouton  $\blacksquare$ .
- 4. Si nécessaire, servez-vous des boutons ▲▼◄► pour sélectionner un dossier, et appuyez ensuite sur le bouton  $\blacksquare$ .
- 5. Sélectionnez un fichier à afficher ou à lire, puis appuyez sur le bouton  $\blacksquare$ .
- 6. Appuyez sur le bouton RETURN pour quitter un dossier ou sur le bouton EXIT pour revenir à l'écran d'accueil.
- 7. Consultez les pages 22~26 pour obtenir plus d'instructions concernant la méthode de contrôle de la lecture de vidéos, musiques et photos sur un périphérique USB.
- ✎ Si vous insérez un disque en cours de lecture de contenu sur un périphérique de stockage USB ou un téléphone, le mode de l'appareil passe automatiquement à « Disc » (Disque).
- ✎ Si votre téléphone cellulaire est compatible DLNA, vous pouvez lire le contenu sans la connexion d'un câble USB. (Reportez-vous à la page 30)

# **Contrôle de la lecture Vidéo**

Vous pouvez commander la lecture du contenu vidéo stocké sur un disque Blu-ray/DVD, un périphérique USB, un périphérique mobile, ou un ordinateur. En fonction du disque ou du contenu, certaines fonctions décrites dans ce manuel peuvent ne pas être disponibles. RDS DISPLAY TA

#### Boutons de la télécommande servant à la lecture vidéo a télécomme 4 5 6

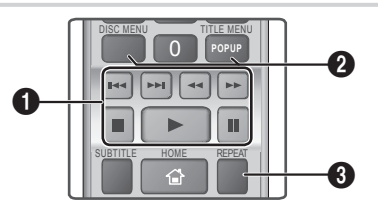

## **1** Boutons liés à la lecture

L'appareil ne lit pas le son en mode Recherche, Lent ou Pas.

• Pour reprendre la lecture à une vitesse normale, **A** appuyez sur le bouton  $\blacktriangleright$ .

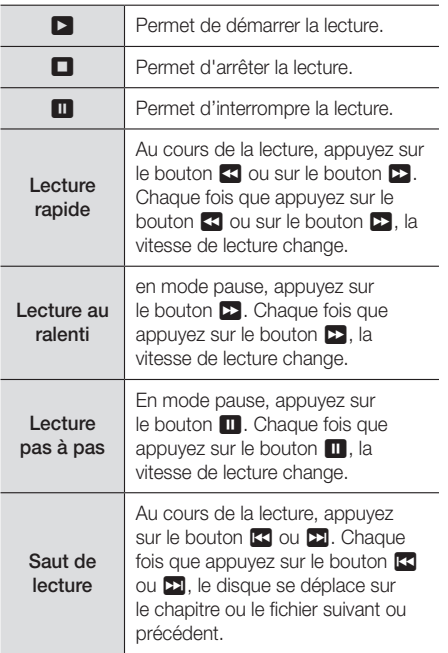

2 Utilisation du menu du disque, du menu des titres, du menu contextuel et de la liste des titres

## DISC MENU

Au cours de la lecture, appuyez sur ce bouton pour afficher le menu Disque.

## TITLE MENU

Au cours de la lecture, appuyez sur ce bouton pour afficher le menu Titre.

• Si le disque possède une liste de lecture, appuyez sur le bouton VERT (B) : pour v accéder.

## POPUP MENU

Au cours de la lecture, appuyez sur ce bouton pour afficher le menu contextuel.

## <sup>3</sup> Répétition de la lecture

- 1. Durant la lecture, appuyez sur le bouton REPEAT de la télécommande.
- 2. Utilisez les boutons ▲▼ pour sélectionner Arrêt, Titre, Chapitre, Tous ou Répétition  $A-B$ , puis appuyez sur le bouton  $\blacksquare$ .

### □ Répétition A-B

- 1. Appuyez sur le bouton  $\blacksquare$  à l'emplacement sur lequel vous souhaitez démarrer la répétition (A).
- 2. Appuyez sur le bouton  $\blacksquare$  à l'emplacement sur lequel vous souhaitez démarrer la répétition (B).
- 3. Pour reprendre le cours normal de la relecture, appuyez à nouveau sur le bouton REPEAT.
- 4. Appuyez sur le bouton  $\blacksquare$ .
- ✎ En fonction du disque, l'écran peut ne pas afficher toutes les options de répétition.
- ✎ L'écran peut ne pas afficher immédiatement Chapitre ou Titre. Continuez à appuyer sur les boutons ▲▼ jusqu'à ce que votre choix soit à l'intérieur du champ applicable.
- ✎ Pour reprendre la lecture normale, appuyez une nouvelle fois sur le bouton REPEAT puis sur les boutons  $\blacktriangle$  ▼ pour sélectionner Arrêt, puis appuyez sur le bouton  $\Box$ .
- **S** L'écran peut ne pas afficher immédiatement Répétition A-B. Continuez à appuyer sur les boutons ▲▼ jusqu'à ce que Répétition A-B soit à l'intérieur du champ applicable.
- ✎ Vous devez définir le point (B) à un intervalle d'au moins 5 secondes de temps de lecture après le point (A).

# Utilisation du menu TOOLS

Durant la lecture, appuyez sur le bouton TOOLS.

#### **Titre**

S'il y a plusieurs titres sur un disque ou un appareil, passez au titre souhaité ou sélectionnez-le.

#### Durée de lecture

Allez jusqu'à un point de lecture particulier. Utilisez les boutons numériques pour entrer le point de lecture.

#### Mode Répétition

Vous permet de répéter un titre particulier, un chapitre, ou une section spécifique.

#### Sync. audio

Vous permet de régler le temps de retard audio afin que l'audio synchronise avec la vidéo. Vous pouvez régler le délai entre 0 et 300 millisecondes.

#### Mode égaliseur

Activez Equalizer Mode (mode égaliseur) pour utiliser l'égaliseur.

#### Réglages de l'égaliseur

Cette option vous permet de régler l'égaliseur.

**Seualizer Settings** (Paramètres de l'égaliseur) n'apparaît que lorsque Equalizer Mode (Mode égaliseur) est réglé sur On (Activé).

#### Paramètres d'image

Vous permet de régler le mode d'utilisation.

- **Mode** 
	- Utilisateur : vous permet d'ajuster manuellement les fonctions Luminosité, Contraste, Couleur et Netteté.
	- **Dynamique** : choisissez ce réglage pour accentuer la netteté de l'image.
	- Normal : choisissez ce réglage pour la plupart des applications d'affichage.
	- Cinéma : il s'agit du réglage le mieux adapté au visionnage de films.

## La sélection des menus apparaît uniquement lorsque les disques BD/DVD sont lus.

#### **Chapitre**

Sélectionnez cette option pour accéder à un chapitre que vous désirez regarder.

#### Audio

Sélectionnez cette option pour régler la langue de bande son souhaitée.

## Sous-titres

Sélectionnez cette option pour régler la langue de sous-titres souhaitée.

#### Angle

Utilisé pour regarder une scène sous un autre angle. Le menu Angle affiche le nombre d'angles disponibles (1/1, 1/2, 1/3, etc.).

```
BONUSVIEW Vidéo | BONUSVIEW Audio
```
Réglez l'option Bonusview souhaitée.

## La sélection des menus apparaît uniquement lorsqu'un fichier est lu

#### Plein écran

Réglez la taille de plein écran souhaitée. Vous pouvez sélectionner Original, Mode1 (plus grand), et Mode2 (le plus grand).

#### Information

Permet d'afficher les informations relatives au fichier vidéo.

✎ Le menu Outils peut varier en fonction du disque ou du périphérique de stockage. Toutes les options peuvent ne pas s'afficher.

# Création d'une liste de lecture des vidéos

Vous pouvez créer une liste de lecture des fichiers vidéo presque de la même façon que vous créez une liste de lecture des fichiers musicaux. Reportezvous à la page 24 pour obtenir des instructions. Sélectionnez les fichiers vidéo au lieu des fichiers musicaux.

# **Lecture d'un disque audio commercial pré-enregistré**

- 1. Insérez un CD audio (CD-DA) ou un disque MP3 dans le tiroir disque.
	- • Pour un CD audio (CD-DA), la première piste s'exécute automatiquement. Les plages d'un disque sont lues dans l'ordre dans lequel elles ont été enregistrées sur le disque.
	- Pour un disque MP3, appuyez sur les boutons ◄► pour sélectionner **Musique**, puis appuyez sur le bouton  $\blacksquare$

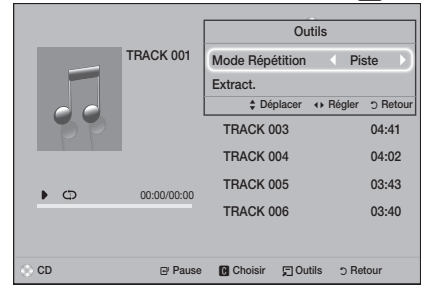

- 2. Pour lire une piste particulière, utilisez les boutons ▲▼ de la télécommande pour sélectionner la piste, puis appuyez sur le bouton  $\blacksquare$ .
- ✎ Pour plus d'informations sur la lecture de la musique, consultez la section Contrôle de la lecture de musique ci-dessous.

# **Contrôle de la lecture de musique**

Vous pouvez commander la lecture du contenu musical stocké sur un DVD, CD, un périphérique USB, un périphérique mobile ou un ordinateur. En fonction du disque ou du contenu, certaines fonctions décrites dans ce manuel peuvent ne pas être disponibles.

# Boutons de la télécommande servant à l'écoute de musique

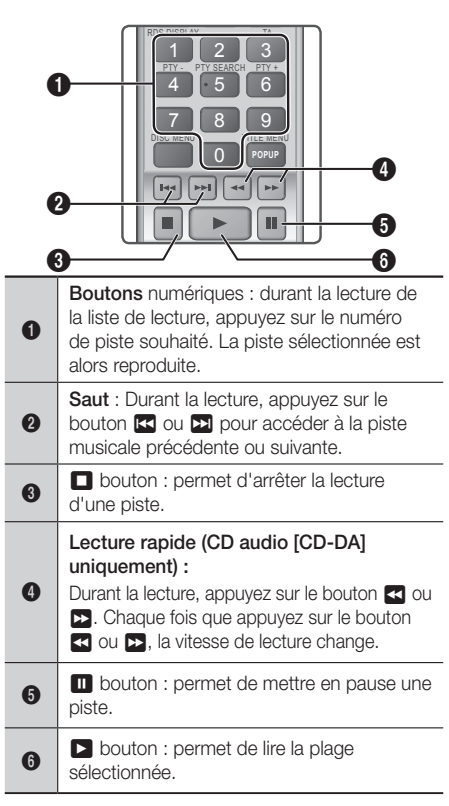

# Répétition de pistes

Vous pouvez configurer la répétition de pistes sur l'appareil.

- 1. Durant la lecture de musiques, appuyez sur le bouton TOOLS.
- 2. Utilisez le bouton <
in pour sélectionner Arrêt, Piste ou Une fois. Tous ou Aléatoire dans Mode Répétition, puis appuyez sur le bouton v.

## Création d'une liste de lecture de musiques

- 1. En cas de lecture de musiques sur CD ou DVD commercial, appuyez sur le bouton  $\Box$ ou RETURN. L'écran Liste des musiques s'affiche. Si vous créez une liste de lecture de musiques sur un disque créé par vous ou sur un périphérique USB, accédez à la liste des musiques de la manière décrite page 20 ou 21.
- 2. Appuyez sur les boutons ▲▼◄► pour passer au fichier souhaité puis appuyez sur le bouton JAUNE (C) pour le sélectionner Répétez cette procédure pour sélectionner d'autres fichiers.

3. Si vous souhaitez sélectionner tous les fichiers, appuyez sur le bouton TOOLS, utilisez les boutons ▲▼ pour sélectionner Sélectionner tout, et appuyez ensuite sur  $\blacksquare$ . Si vous souhaitez désélectionner tous les fichiers, appuyez sur le bouton TOOLS, sélectionnez Tout désélectionner, et appuyez ensuite sur  $\blacksquare$ .

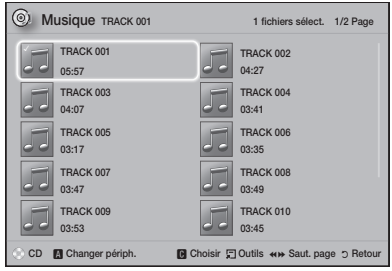

- 4. Pour retirer un fichier de la Liste lect, placez-vous sur le fichier puis appuyez sur le bouton JAUNE (C).
- 5. Appuyez sur le bouton  $\Box$  pour lire les fichiers sélectionnés. L'écran Liste lect apparaît.
- 6. Pour accéder à la liste des musiques, appuyez sur le bouton  $\Box$  ou RETURN.
- 7. Pour revenir à la Liste lect appuyez sur le bouton el
- $\Diamond$  Vous pouvez créer une liste de lecture comportant jusqu'à 99 pistes sur un CD audio (CD-DA).
- ✎ Si vous allez sur la Music List (Liste des musiques) Liste lect, et que vous retournez ensuite sur la Liste lect, la Liste lect redémarrera la lecture depuis le début.

# **Extraction**

- 1. Insérez un périphérique USB dans la prise USB située à l'avant de l'appareil.
- 2. Lorsque l'écran Lecture est affiché utilisez les boutons ▲▼ pour sélectionner une piste de lecture, et appuyez ensuite sur le bouton JAUNE (C). Une coche s'affiche à la gauche de la piste.
- 3. Répétez l'étape 2 pour sélectionner et cocher des pistes supplémentaires.
- 4. Pour retirer une piste de la liste, accéder à la piste de lecture, et appuyez à nouveau sur le bouton JAUNE (C). La coche de la piste est retirée.
- 5. Une fois terminée, appuyez sur le bouton TOOLS. Le menu Outils apparaît
- 6. Utilisez les boutons ▲▼ pour sélectionner Extract., puis appuyez sur le bouton **et**. L'écran Extract. apparaît.
- 7. Utilisez les boutons ▲▼ pour sélectionner le périphérique de stockage des fichiers extraits, puis appuyez sur le bouton  $\blacksquare$ .
- Ne débranchez pas le périphérique lorsque l'extraction est en cours d'exécution.
- 8. Si vous souhaitez annuler l'extraction, appuyez sur le bouton  $\Box$  puis sélectionnez Oui. Sélectionnez Non pour continuer l'extraction.
- 9. Lorsque l'extraction est terminée, le message "Extraction terminée." apparaît.
- 10. Appuyez sur le bouton **e** pour revenir à l'écran de Lecture.
- ✎ Cette fonction n'est pas disponible pour les CD Audio **DTS**
- ✎ Cette fonction n'est pas prise en charge par certains disques.
- ✎ L'extraction encode la musique au format .mp3 à 192 kbps.
- ✎ Sur l'écran de liste des pistes de lecture, vous pouvez choisir Sélectionner tout ou Tout désélectionner.
	- Sélectionnez Sélectionner tout, puis appuyez sur le bouton  $\Box$ . Cette action annule toutes vos sélections de pistes individuelles.
	- Sélectionnez Tout désélectionner pour désélectionner toutes les pistes sélectionnées en une fois.

# **Visionnage des photos**

Vous pouvez visionner les photos contenues dans un DVD, une mémoire USB, un périphérique mobile ou un ordinateur.

# Utilisation du menu Tools

Durant la lecture, appuyez sur le bouton TOOLS.

#### Lancer le diaporama / Arrêter le diaporama

Sélectionnez cette option pour lire ou mettre en pause le diaporama.

#### Vit. diaporama

Sélectionnez cette option pour régler la vitesse du diaporama.

#### Fond musical

Sélectionnez cette option pour écouter de la musique tout en visionnant un diaporama.

#### Zoom

Sélectionnez cette option pour agrandir l'image actuellement sélectionnée. (Agrandissement jusqu'à 4 fois la taille réelle)

#### Pivoter

Sélectionnez cette option pour faire pivoter une image. (Cela entraînera la rotation de l'image dans le sens des aiguilles d'une montre ou dans le sens inverse.)

### Information

Cette option permet d'afficher les informations relatives à l'image, notamment son nom et sa taille.

Le menu Outils peut varier en fonction du disque ou du périphérique de stockage. Toutes les options peuvent ne pas s'afficher.

✎ Pour activer la fonction de fond musical, le fichier photo et le fichier de musique doivent être contenus sur le même support de stockage. Cependant, la qualité sonore peut être affectée par le débit binaire du fichier MP3, la taille de la photo et la méthode d'encodage utilisée.

# Création d'une liste de lecture de photos

Vous pouvez créer une liste de lectures de photos presque de la même manière que vous créez une liste de lectures audio. Reportez-vous à la page 24 pour obtenir des instructions. Sélectionnez les fichiers photos à la place des fichiers audios.

# **Écouter la radio**

• Pour écouter la radio, vous devez connecter l'antenne FM fournie.

## Fonctionnement du téléviseur à partir de la télécommande

- 1. Appuyez sur le bouton **FUNCTION** pour sélectionner FM.
- 2. Syntonisez la station désirée.
	- Syntonisation préréglée 1 : Appuyez sur le bouton  $\Box$  pour sélectionner PRESET, puis appuyez sur le bouton TUNING UP, DOWN pour sélectionner une station préréglée.
		- Avant de syntoniser des stations préréglées, vous devez ajouter les stations préréglées à la mémoire de l'appareil.
	- Syntonisation manuelle : Appuyez sur le bouton **D** pour sélectionner MANUAL, puis appuyez sur le bouton TUNING UP, DOWN pour syntoniser sur une fréquence plus basse ou plus haute.
	- **Syntonisation automatique : Appuyez sur** le bouton  $\Box$  pour sélectionner MANUAL et appuyez ensuite sur le bouton TUNING UP, DOWN pour syntoniser sur une fréquence plus basse ou plus haute.

# Réglage Mono/Stéréo

Appuyez sur le bouton MO/ST.

- Chaque fois que vous appuyez sur le bouton, le son commute entre STEREO et MONO.
- Dans une zone où la réception est faible. sélectionnez MONO pour une diffusion claire et sans interférence.

# Préréglage des stations

Exemple : Préréglage de FM 89.10 dans la mémoire.

- 1. Appuyez sur le bouton **FUNCTION** pour sélectionner FM.
- 2. Appuyez sur le bouton TUNING UP, DOWN pour sélectionner <89.10>
- 3. Appuyez sur le bouton TUNER MEMORY. • NUMBER clignote sur l'écran.
- 4. Appuyez sur le bouton TUNER MEMORY.
	- Appuyez sur le bouton TUNER MEMORY avant que NUMBER (NUMÉRIQUE) disparaisse lui-même de l'écran.
- Après avoir appuyé sur le bouton TUNER MEMORY NUMBER (NUMÉRIQUE) disparaît de l'écran et la station est stockée en mémoire.
- 5. Pour prérégler une autre station, répétez les étapes 2 à 4.
	- Pour écouter une station préréglée, appuyez sur le bouton TUNING UP, DOWN.

# A propos de la radiodiffusion RDS

### Utilisez la fonction RDS (Système de radiocommunication de données) pour recevoir des stations FM

Grâce à la fonction RDS, des stations FM peuvent envoyer un signal supplémentaire avec leurs signaux de programmes réguliers.

Les stations envoient p. ex. leurs noms de station ainsi que des informations sur le type de programme diffusé (sport, musique, etc.).

Lorsque vous réglez une station FM qui fournit le service RDS, le témoin RDS s'affiche sur l'écran.

## Description de la fonction RDS

- PTY (Type de programme) : permet d'afficher le type de programme en cours de diffusion.
- PS NAME (Nom du service de programme) : permet d'indiquer le nom de la station de radiodiffusion. Il est composé de 8 caractères.
- • RT (Texte de radio) : permet de décoder le texte diffusé par une station (s'il y en a). Il est composé de 64 caractères au maximum.
- • CT (Horloge) : Permet de décoder l'horloge en temps réel depuis la fréquence FM. Certaines stations peuvent ne pas transmettre les informations PTY, RT ou CT, en conséquence elles peuvent ne pas être affichées dans tous les cas.
- TA (Annonce de trafic) : la mention « TA ON/OFF » (ANNONCE DE TRAFIC ACTIVÉE/DÉSACTIVÉE) montre l'état de progression de l'annonce de trafic.
- **Stephands** La fonction RDS peut ne pas fonctionner correctement si la station réglée ne transmet pas correctement le signal RDS ou si le signal est faible.

## Pour afficher les signaux RDS

Vous pouvez visualiser les signaux RDS envoyés par la station sur l'écran.

Appuyez sur le bouton RDS DISPLAY lorsque que vous écoutez une station FM.

• Chaque fois que vous appuyez sur ce bouton, l'affichage des informations suivantes est modifié comme suit : PS NAME  $\rightarrow$  RT  $\rightarrow$  CT  $\rightarrow$  Fréquence

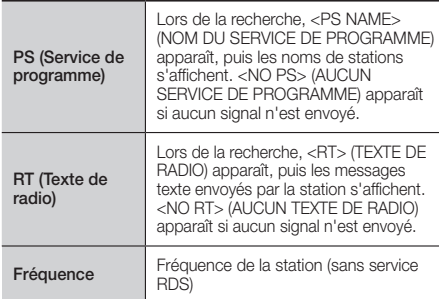

## A propos des caractères affichés sur l'écran

Lorsque l'écran affiche les signaux PS; ou RT, les caractères suivants sont utilisés.

- • L'écran d'affichage ne peut pas faire la différence entre des lettres majuscules et minuscules et n'utilise que des maiuscules.
- • L'écran ne peut pas afficher des lettres accentuées. Par exemple, <A,> peut signifier des lettres <A's> accentuées comme <À, Â, Ä, Á, Å et Ã>.

## Indication PTY (Type de programme) et fonction PTY-SEARCH

L'un des avantages du service RDS consiste en la possibilité de localiser un type de programme particulier à partir des canaux préréglés en spécifiant les codes PTY.

## Pour rechercher un programme à l'aide des codes PTY

#### • Avant de démarrer !

- La fonction de recherche PTY ne peut être appliquée qu'aux stations préréglées.
- Pour arrêter la recherche à tout moment au cours du processus, appuyez sur le bouton  $\Box$  pendant que la recherche est en cours.
- Il y a une limite de temps pour réaliser les étapes suivantes. Si le réglage est annulé avant que vous ayez terminé, recommencez à nouveau par l'étape 1.
- Lorsque vous appuyez sur les boutons de la télécommande principale, assurez-vous d'avoir sélectionné la station FM à l'aide de cette<br>télécommande principale. télécommande principale.

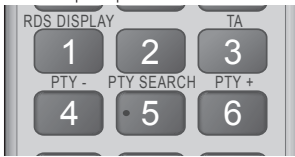

- 1. Appuyez sur le bouton PTY SEARCH lorsque que<br>Vous écoutez une station EM vous écoutez une station FM.
- 2. Appuyez sur le bouton PTY- ou PTY+ jusqu'à ce que le code PTY que vous désirez s'affiche sur<br>l'écrep l'écran.
	- • L'écran affiche les codes PTY décrits à droite.
- 3. Appuyez à nouveau sur le bouton PTY SEARCH lorsque le code PTY sélectionné à l'étape précédente est toujours affiché sur l'écran.
	- sélectionnée et règle cette station. • L'unité centrale recherche les 15 stations FM préréglées, s'arrête lorsqu'elle trouve la station

## Enregistrement d'un programme radio FM

Vous pouvez enregistrer votre programme radio favori sur le périphérique de stockage USB inséré.

- **1.** Insérez un périphérique USB dans la prise USB située à l'avant de l'appareil.
- 2. Passez en mode FM pour allumer votre programme radio souhaité.
- d'enregistrement a commencé. 3. Appuyez sur le bouton RED (A) (ROUGE (A)) pour commencer l'enregistrement. Le processus
- • La durée enregistrée s'affiche sur la gauche et le temps d'enregistrement encore disponible par rapport à l'espace libre sur le périphérique de stockage USB s'affiche sur la droite.
- 4. Appuyez sur le bouton EXIT (QUITTER) pour arrêter l'enregistrement. L'enregistrement s'arrête et est enregistré, en même temps, en tant que fichier .mp3. Pour lire le fichier enregistré, reportez-vous à la section « Lire des fichiers sur un périphérique USB ».
- **Est** Le fichier enregistré est enregistré dans le dossier Tuner (Syntoniseur) qui a été créé automatiquement.
- ✎ Seuls quelques boutons sont utilisables pendant que le programme radio FM est en cours d'enregistrement. (Vous pouvez uniquement activer les boutons = (OUVRIR/FERMER), © (MARCHE/
- l'enregistrement, l'économiseur d'écran se met en ARRÊT), EXIT, MUTE et VOLUME +, -.) ✎ Si vous n'appuyez sur aucun bouton pendant
- marche. ✎ Aucun effet sonore tel que DSP, EQ, etc. n'est enregistré.
- **S** Le programme radio est enregistré avec le volume spécifié même si vous changez le volume ou que vous appuyez sur le bouton Mute (Muet) pendant le processus d'enregistrement.
- ✎ Si vous retirez le périphérique USB ou le câble d'alimentation pendant le processus d'enregistrement, le fichier sauvegardé qui a été enregistré jusqu'à présent, peut ne pas fonctionner.
- ✎ L'enregistrement ne commencera pas si l'espace libre restant sur le périphérique de stockage USB est inférieur à 2 Mo.
- ✎ Si le périphérique USB est retiré ou n'a pas suffisamment d'espace (moins de 2 Mo), le message correspondant s'affiche et l'enregistrement s'arrête.

# **Utilisation du système Bluetooth**

Vous pouvez utiliser un périphérique Bluetooth pour écouter de la musique avec un son stéréo de haute qualité, tout cela sans fil !

- • Distance de jumelage : maximum 2 m ; Distance de fonctionnement: maximum 10 mètres.
- • La performance Bluetooth réelle peut être différente en fonction de votre environnement, même si vous utilisez votre périphérique Bluetooth en respectant la distance de fonctionnement spécifiée.

## Qu'est-ce que la technologie Bluetooth ?

Le système Bluetooth est une technologie qui permet de connecter facilement entre eux des périphériques compatibles Bluetooth à l'aide d'une liaison sans fil courte distance.

- • Un appareil Bluetooth peut vrombir ou avoir un défaut :
	- Si une partie de votre corps de l'appareil est en contact avec le système de réception/transmission du périphérique Bluetooth ou du Home cinéma.
	- Lorsque l'appareil est soumis à des variations électriques liées à la présence d'obstructions (ex. : mur, coin ou cloison de bureau) ;

- Lorsque l'appareil est exposé à des interférences électriques provenant d'appareils utilisant la même bande de fréquences (exemple : équipements médicaux, fours à micro-ondes et réseaux LAN sans fil).
- • Associer l'Ensemble Home cinéma et le périphérique Bluetooth, les deux étant près l'un de l'autre.
- • Plus la distance est grande entre l'Ensemble Home cinéma et le périphérique Bluetooth, plus la qualité de transmission se dégrade. Si la distance excède la portée du périphérique Bluetooth, la connexion est perdue.
- • Dans les zones où la réception est faible, la connexion Bluetooth peut ne pas fonctionner correctement.
- La port10 m dans toutes les directions, si aucun obstacle ne se trouve sur le chemin parcouru par le signal. La connexion sera automatiquement coupée si l'appareil est hors de portée. Même si la distance est respectée, il est possible que la qualité sonore soit détériorée par des obstacles (ex. : murs, portes).
- Ce périphérique sans fil peut provoquer des interférences électriques durant son fonctionnement.

## Pour connecter le Home cinéma à un périphérique Bluetooth

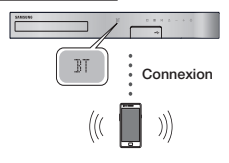

Périphérique Bluetooth

Tout d'abord, vérifiez que l'appareil Bluetooth prend bien en charge la fonction écouteurs stéréo compatible Bluetooth.

- 1. Appuyez sur le bouton **FUNCTION** sur la télécommande pour afficher le message BT.
- 2. Sélectionnez le menu Bluetooth sur le périphérique Bluetooth que vous désirez connecter. Pour les instructions, reportezvous au manuel d'utilisation de ce périphérique Bluetooth.
- 3. Sélectionnez le menu des écouteurs stéréo sur le périphérique Bluetooth.

• Une liste d'appareils s'affiche.

- 4. Sélectionnez [HTS]JXXXXX depuis la liste recherchée.
	- • Lorsque l'Ensemble Home cinéma est connecté au périphérique Bluetooth, le nom de ce périphérique Bluetooth connecté suivi du nom du Home cinéma s'affiche en face du Home cinéma.
- 5. Lisez de la musique sur le périphérique connecté.
	- • Vous pouvez maintenant écouter la musique enregistrée sur le périphérique Bluetooth connecté depuis votre Home cinéma.
- **E** Le Home cinéma prend en charge uniquement les données d'ordinateur monocarte de qualité moyenne (jusqu'à 237 kbps@48 kHz) mais il ne prend pas en charge les données d'ordinateur monocarte de haute qualité (328 kbps@44,1 kHz).
- **La fonctionnalité AVRCP est prise en charge. Sa** fonctionnalité diffère en fonction des spécifications du périphérique connecté.
- ✎ Effectuez uniquement la connexion à un périphérique Bluetooth qui prend en charge le profil A2DP.
- ✎ Un seul périphérique Bluetooth peut être apparié à la fois.
- **Seconder Exercise** Cu de connexion peuvent ne pas fonctionner correctement dans les cas suivants :
	- En présence d'un fort champ électrique à proximité ou autour du Home cinéma.
	- Si plusieurs périphériques Bluetooth sont associés simultanément à l'appareil.
	- Si le périphérique Bluetooth est éteint, mal positionné ou s'il connaît des dysfonctionnements.

Notez que les appareils tels que les fours à micro-ondes, les adaptateurs LAN sans fil, les lampes fluorescentes et les fours à gaz pour le chauffage des locaux utilisent la même plage de fréquences que le périphérique Bluetooth, et peuvent provoquer des interférences électriques.

✎ Pour une meilleure compatibilité opérationnelle entre le Home cinéma et un périphérique Bluetooth ou un autre périphérique, comme un téléphone mobile, nous vous conseillons de mettre à jour le système d'exploitation du périphérique sur la version la plus récente.

## Pour déconnecter le périphérique Bluetooth du Home cinéma

Vous pouvez déconnecter le périphérique Bluetooth du Home cinéma. Pour les instructions, reportez-vous au manuel d'utilisation de ce périphérique Bluetooth.

• Lorsque le Home cinéma est déconnecté du périphérique Bluetooth, le message DISCONNECTED s'affiche en façade.

## Pour déconnecter le Home cinéma du

### périphérique Bluetooth

Appuyez sur le bouton  $\mathbb{E}$  en façade du Home cinéma pour passer du mode BT à un autre mode ou éteindre le Home cinéma.

- • Le périphérique Bluetooth connecté attend un certain temps la réponse du Home cinéma avant de terminer la connexion, hormis si vous déconnectez le Home Cinéma via le changement des fonctions. (Le temps de déconnexion peut varier en fonction du périphérique Bluetooth.)
- **S.** En mode Bluetooth, la connexion sera perdue si la distance entre l'Ensemble Home cinéma et le périphérique Bluetooth dépasse 10 m. Lorsque le périphérique Bluetooth est replacé dans la portée conseillée ou lorsque vous le redémarrez, vous devez apparier à nouveau le périphérique et le Home cinéma pour les reconnecter.

✎ En mode Bluetooth, l'économiseur d'écran s'active si le périphérique Bluetooth reste en l'état Ready (Prêt) pendant 5 minutes. Pour reconnecter le périphérique Bluetooth, désactivez l'économiseur d'écran puis connectez le périphérique. Pour désactiver l'économiseur d'écran, appuyez sur n'importe quel bouton de la télécommande (le bouton Volume, un bouton numérique, etc.)

#### Utilisation du Démarrage rapide du Bluetooth

Lorsque le home cinéma est éteint, connecter votre appareil intelligent à l'appareil via connexion Bluetooth peut mettre en marche le home cinéma.

- **S.** La fonction de Démarrage rapide est disponible lorsque le cordon d'alimentation du Home cinéma est branché dans une prise murale CA.
- Sum Pour utiliser cette fonction, réglez Paramètres > Système > Démarr. rapide sur Activé.
- **Step Pour utiliser cette fonction, la connexion Bluetooth** entre le Home cinéma et votre périphérique intelligent doit avoir été établie au préalable. En d'autres termes, le Home cinéma doit avoir été trouvé dans la liste des périphériques Bluetooth auxquels votre périphérique s'est déjà connecté.
- 1. Connectez votre dispositif intelligent à l'appareil via Bluetooth. (Pour plus d'informations sur la connexion Bluetooth, reportez-vous au manuel de votre dispositif intelligent.)
- 2. Une fois connecté le home cinéma démarrera automatiquement en mode BT.
	- Sélectionnez la musique que vous souhaitez lire sur votre dispositif intelligent.

TV SOUND

首

# **Utilisation des boutons spécifiques de la télécommande**

TV SOUND

Si votre téléviseur prend en charge la fonction Anynet+ (HDMI-CEC), le bouton TV SOUND vous permet de diriger le son du téléviseur vers les enceintes du Home cinéma ou les enceintes du téléviseur. Pour utiliser, suivez ces étapes :

- 1. Connectez un câble HDMI au téléviseur et au Home cinéma. (Reportez-vous à la page 13)
- 2. Réglez Anynet+ (HDMI-CEC) Activé dans le Home cinéma et le téléviseur.
- 3. Appuyez sur le bouton TV SOUND de la télécommande. TV SOUND ON clignote à l'écran en façade, puis passe à D. IN.
	- Lorsque que le TV SOUND (SON DU TÉLÉVISEUR) est activé, le son du téléviseur émet à travers les enceintes du Home cinéma.
- 4. Appuyez à nouveau sur le bouton TV SOUND pour le désactiver.
	- Lorsque le TV SOUND (SON DU TÉLÉVISEUR) est désactivé, le son du téléviseur émet à travers les enceintes du téléviseur Anynet+ connecté.

# **Q Utilisez SON DU TÉLÉVISEUR :**

- 1) Lorsque vous voulez écouter le son du téléviseur à travers les enceintes du Home cinéma.
- 2) Lorsque vous voulez écouter le son d'une clé USB branchée dans le téléviseur à travers les enceintes du Home cinéma.
- □ Spécifications de prise en charge TV SOUND ON/OFF (SON DU TÉLÉVISEUR ACTIVÉ/DÉSACTIVÉ) :

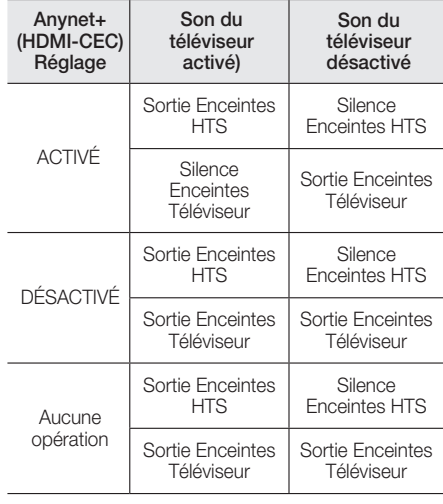

 $DSP/FO$ 

DSP/EQ

Vous pouvez régler le son à l'aide de divers modes sonores.

- **DSPOFF** : sélectionnez cette option pour une écoute normale.
- ◆ CINEMA : produit un son réaliste et puissant pour les films.
- $\blacklozenge$  MUSIC : mode adapté à toutes les sources musicales.
- z GAME : Intensifie les jeux vidéo à l'aide d'un son puissant et réaliste.
- z M-STEREO (Multi Stéréo) : produit un son surround pour des sources d'entrée 2 canaux.
- ◆ POWER BASS : augmente le son des basses.
- **LOUD** : améliore les caractéristiques sonores de la basse conformément au niveau de sortie.
- **\* NIGHT** : optimise le son pour une écoute nocturne en comprimant la plage dynamique et en atténuant le son.
- **VUSER EQ :** fournit un égaliseur pouvant être réglé par l'utilisateur afin que vous puissiez régler la musique selon vos préférences.

# **Utilisation de BD-LIVE™**

- 1. Connectez l'appareil au réseau (reportez-vous à la page 10).
- 2. Configurez les paramètres réseau (reportez-vous aux pages 17 à 18).

Une fois que l'appareil est connecté au réseau, vous pouvez profiter de différents contenus de services liés aux films en utilisant des disques compatibles BD-LIVE.

- 1. Insérez une clé USB dans la prise USB située à l'avant de l'appareil, puis utilisez la fonction Gestion données BD pour contrôler la mémoire restante. Le périphérique de mémoire doit avoir au moins 1 Go d'espace libre pour satisfaire aux exigences des services BD-LIVE.
- 2. Sélectionnez Paramètres sur l'écran d'accueil. puis appuyez sur le bouton  $\blacksquare$ .
- 3. Sélectionnez Système, puis appuyez sur le bouton  $\blacksquare$ .
- 4. Sélectionnez Gestion données BD, puis appuyez sur le bouton  $\blacksquare$ .
- 5. Sélectionnez Changer périph., puis appuyez sur le bouton  $\blacksquare$
- 6. Sélectionnez PÉRIPHÉRIQUE DE STOCKAGE, puis appuyez sur le bouton  $\bigoplus$
- 7. Insérez un disque Blu-ray prenant en charge la technologie BD-LIVE.
- 8. Sélectionnez un élément dans la liste des contenus de service BD-LIVE fournis par le fabricant de disque.
- **Sexual L'utilisation du service BD-LIVE ainsi que des** contenus fournis peuvent varier selon le fabricant du disque.

# **Utilisation du DLNA**

Le DLNA vous permet d'accéder aux fichiers situés sur votre ordinateur et de les lire à partir de votre Home cinéma.

Suivez les directives indiquées dans le guide d'utilisation du DLNA pour configurer le DLNA sur votre ordinateur et pour étiqueter les dossiers et les fichiers que vous souhaitez partager avec le Home cinéma.

Pour accéder aux fichiers situés sur votre ordinateur et les lire après avoir configuré le DLNA, suivez les étapes suivantes.

- 1. Allumez votre ordinateur, votre téléviseur et le Home cinéma.
- 2. Assurez-vous que le serveur de partage DLNA (DLNA Shared) fonctionne sur votre ordinateur.
- 3. Sur le Home cinéma, sélectionnez Changer périph..
- 4. Utilisez les boutons ▲ ▼ pour sélectionner votre ordinateur dans la liste des périphériques.
- 5. Sélectionnez le type de fichier que vous voulez afficher ou lire, Photos, Vidéos ou Musique, puis appuyez sur le bouton  $\blacksquare$ .
- 6. Utilisez les boutons  $\blacktriangle \blacktriangledown \blacktriangle \blacktriangleright$  pour sélectionner le dossier avec le type de fichiers que vous avez sélectionné, puis appuyez sur le bouton  $\blacksquare$ . La liste des fichiers s'affiche.
- 7. Sélectionnez le fichier que vous voulez visualiser ou lire, puis appuyez sur le bouton  $\blacksquare$ .
- ✎ Vous pouvez créer des listes de lecture à partir de fichiers situés sur votre ordinateur de la même façon que vous pouvez créer des listes de lecture à partir de fichiers enregistrés sur des clés USB ou des disques.
- **En dehors de quelques exceptions, vous pouvez** contrôler la lecture de fichiers situés sur votre ordinateur de la même façon que vous pouvez contrôler la lecture de fichiers enregistrés sur des clés USB et des disques.
- ✎ Vous pouvez également accéder à des fichiers sur votre ordinateur en sélectionnant tout d'abord Photos, Vidéos ou Musique sur l'écran d'accueil, puis en sélectionnant votre ordinateur dans la liste des périphériques qui apparaît.

# **Applications**

Votre Home cinéma vous permet d'accéder à toute une variété de contenus (ex. : actualités, films, météo) que vous pouvez télécharger et visualiser directement sur votre appareil. Dans un premier temps, vérifiez que le réseau fonctionne et que le Home cinéma est connecté à Internet.

Si ce n'est pas le cas, vous ne pourrez pas accéder à la fonction Apps.

Les applications proposées dans Apps fonctionnent généralement comme leur version en ligne et sont dans tous les cas faciles d'utilisation.

Pour pouvoir en profiter, vous devez vous créer un compte. Bien que vous puissiez le faire sur la plupart des applications auxquelles vous accédez via le Home cinéma, l'utilisation d'un ordinateur, d'un ordinateur portable ou d'une tablette connecté(e) à Internet rend l'opération encore plus simple et rapide. Remarque : dans certains cas, vous devez passer à la fois par le Home cinéma et par un ordinateur, un ordinateur portable ou une tablette pour ouvrir un compte. La principale différence constatée entre les versions classiques en ligne et les versions accessibles via le Home cinéma tient au fait que ces dernières vous demandent d'utiliser la télécommande pour saisir les lettres et les chiffres, et non à un clavier.

# Utilisation de Applications

Lorsque vous accédez pour la première fois à l'une de ces applications, le Home cinéma affiche deux contrats d'utilisation. Vous devez acceptez ces deux contrats d'utilisation pour télécharger et utiliser une application, quelle qu'elle soit.

Par défaut, le Home cinéma affiche quatre applications populaires sur l'écran d'accueil. Vous pouvez trouver davantage d'applications et changer les applications affichées par le Home cinéma sur l'écran d'accueil en sélectionnant le bouton Plus. Pour ouvrir une application, sélectionnez-la, doublecliquez dessus, puis suivez les instructions qui s'affichent à l'écran.

### Visionnage d'autres applications

- 1. Sélectionnez le bouton Plus sur l'écran d'accueil, puis appuyez sur le bouton  $\Box$ L'écran Plus d'applis apparaît en affichant un ensemble d'applications.
- 2. Pour visionner d'autres applications, déplacer la sélection vers la droite ou vers la gauche jusqu'à ce qu'un autre groupe d'applications apparaisse.
- 3. Pour quitter l'écran Plus d'applis, sélectionnez Fermer ou appuyez sur le bouton RETURN ou EXIT de la télécommande.

### Changement des applications affichées sur

### l'écran d'accueil

- 1. Sélectionnez le bouton Plus, puis appuyez sur le bouton  $\blacksquare$ .
- 2. Cliquez sur le champ Editer sur l'écran d'accueil, puis appuyez sur le bouton  $\blacksquare$ .
- 3. Les applications affichées par le home cinéma sur la page d'accueil sont marquées par une coche. Annulez la sélection des applications que vous voulez retirer de l'écran d'accueil en sélectionnant chaque application, puis en appuyant sur le bouton  $\blacksquare$ .
- 4. Choisissez des applications en sélectionnant chaque application, puis en appuyant sur le bouton c. Une coche s'affiche sur chaque application que vous sélectionnez. Vous pouvez sélectionner seulement quatre applications à la fois.
- 5. Lorsque vous avez terminé, sélectionnez OK, puis appuyez sur le bouton **et**. L'écran d'accueil apparaît à nouveau.
- ✎ Pour sortir d'une application, appuyez sur le bouton EXIT de votre télécommande.
- ✎ Pour supprimer les informations de connexion de toutes les applications, appuyez sur le bouton  $\Box$ pendant au moins 5 secondes à l'écran Home (Accueil), et en état No Disc (Aucun disque).

# **Utilisation d'Opera TV Store**

Dans Opera TV Store, vous trouverez des services pour visionner des vidéos en streaming sur Internet en haute qualité, pour accéder aux réseaux sociaux et écouter de la musique en streaming.

# Accès à Opera TV Store

Pour accéder à **Opera TV Store**, sélectionnez le bouton Opera TV Store sur l'écran d'accueil, puis appuyez sur le bouton  $\blacksquare$ 

Pour quitter l'écran Opera TV Store, appuyez sur le bouton EXIT ou HOME de la télécommande.

## Navigation dans Opera TV Store

Lorsque l'écran Opera TV Store apparaît, il affiche une gamme d'applications liées. Utilisez les boutons ▲%◄► de votre télécommande pour déplacer la sélection d'une application à une autre.

# Sélection d'une application

Déplacez la sélection sur l'application que vous voulez, puis appuyez sur le bouton  $\blacksquare$ Dans la fenêtre contextuelle qui apparaît, sélectionnez OUVRIR pour ouvrir l'application immédiatement ou AJOUTER DANS MES APPS pour ajouter l'application à Mes Apps. Appuyez sur le bouton RETURN de votre télécommande pour revenir à l'écran Opera TV Store.

## Sélection des applications par catégorie

Pour que la recherche d'applications soit plus facile, vous pouvez afficher les applications par catégories (ex. : New (Nouveau), Popular (Populaire), All (Tout), Games (Jeux), Tools (Outils), etc.

Pour sélectionner une catégorie, utilisez le bouton ▲ de votre télécommande pour déplacer la surbrillance vers le haut de l'écran.

Utilisez ensuite les boutons ◄► pour sélectionner une catégorie.

# Utilisation de l'écran Mes Apps

Pour accéder à l'écran Mes Apps, sélectionnez MES APPS, puis appuyez sur le bouton **et**. L'écran Mes Apps apparaît et affiche toutes les applications que vous avez enregistrées avec la désignation Mes Apps.

## Suppression d'applications dans My Apps

- 1. Sélectionnez le bouton MENU situé en haut de l'écran Mes Apps, puis appuyez sur le bouton ce de la télécommande.
- 2. Sélectionnez SUPPRIMER DES APPS dans le menu, puis appuyez sur le bouton  $\blacksquare$ . Un rectangle rouge apparaît autour de l'une des applications.
- 3. Déplacez le rectangle jusqu'à l'application que vous souhaitez supprimer, puis appuyez sur le bouton  $\blacksquare$ .
- 4. Réglez le processus pour supprimer d'autres applications.
- 5. Lorsque vous avez terminé, sélectionnez **TERMINÉ**, puis appuyez sur le bouton  $\blacksquare$ .
- 6. Appuyez sur le bouton RETURN pour revenir sur l'écran principal.

# Recherche d'applications

- 1. Sélectionnez RECHERCHER en haut de votre écran et appuyez sur le bouton  $\blacksquare$ .
- 2. Pour chercher rapidement des applications populaires, cliquez sur l'une des barres de recherches populaires en haut de votre écran,
- 3. Pour faire une recherche d'application par nom, saisissez le nom de l'application à l'aide du clavier qui s'affiche à l'écran. Opera TV Store fera une recherche pendant que vous écrivez et affichera les applications qui ont un nom contenant les lettres que vous saisissez.
	- Pour annuler une recherche en cours, appuyez sur le bouton RETURN de votre télécommande ou sélectionnez PRÉCÉDENT sur l'écran, puis appuyez sur le bouton  $\Box$ .

# Annexes

# **Informations complémentaires**

## **Remarques**

#### **Branchements**

#### SORTIE HDMI

- • Selon votre téléviseur, il est possible que certaines résolutions de sortie HDMI ne fonctionnent pas.
- • Vous devez disposer d'une connexion HDMI pour visionner les vidéos en 3D.
- Un câble HDMI trop long peut provoquer du bruit à l'écran. Si tel est le cas, réglez Couleur intense HDMI sur Arrêt dans le menu.

#### Paramètres

#### Paramètres 3D

- Sur certains disques 3D, pour arrêter un film en cours de lecture, appuyez une seule fois sur le bouton  $\Box$ . Le film s'arrête et l'option 3D est désactivée. Pour changer la sélection de l'option 3D lorsque vous regardez un film 3D, appuyez une fois sur le bouton  $\Box$ . Le menu Blu-ray apparaît. Appuyez sur le bouton  $\Box$ , puis sélectionnez Paramètres 3D dans le menu Blu-ray.
- • Selon le contenu et le positionnement de l'image sur l'écran de votre téléviseur, vous pouvez visualiser apparaître des barres verticales noires à droite ou à gauche de l'écran ou sur les deux côtés à la fois.

#### Format TV

- Selon le type de disque utilisé, certains formats d'image peuvent être indisponibles.
- • Si vous sélectionnez un format d'image différent de celui de votre téléviseur, il est possible que l'image affichée soit déformée.
- Si vous sélectionnez 16:9 Original, votre téléviseur peut afficher 4:3 Pillarbox (barres noires sur les côtés de l'image).

### BD Wise (Produits Samsung uniquement)

- Lorsque l'option BD Wise est activée, l'option Résolution est définie par défaut sur BD Wise et BD Wise s'affiche dans le menu Résolution.
- Si le produit est connecté à un appareil qui ne prend pas en charge BD Wise, la fonction BD Wise n'est pas disponible..
- Pour que l'option BD Wisefonctionne correctement, définissez **BD Wise** sur **Activé** pour l'appareil et le téléviseur.

#### Sortie numérique

- Assurez-vous de sélectionner l'option Sortie numérique appropriée, sinon vous n'entendrez aucun son ou un son très fort.
- Si le périphérique HDMI (récepteur AV, téléviseur) n'est pas compatible avec les formats compressés (Dolby digital, DTS), le signal audio sera émis en sortie au format PCM.
- • Les DVD n'ont pas habituellement de fonctionnalité audio BONUSVIEW ni d'effet sonore de navigation.
- • Certains disques Blu-ray ne sont pas dotés de fonctionnalité audio BONUSVIEW ni d'effet sonore de navigation.
- La configuration Sortie numérique n'affecte pas la sortie audio analogique (G/D) ou HDMI de votre téléviseur. Elle affecte les sorties audio optique et HDMI lorsque l'appareil est connecté à un récepteur AV.
- Si vous lisez des pistes de son audio MPEG, le signal audio sera émis en sortie au format PCM indépendamment de vos sélections de sortie numérique Sortie numérique (PCM ou Bitstream).
- • Sortie numérique peut être activée lorsque Sélect. haut-parleur est définie sur Haut-parleur TV.

#### Connexion internet BD-Live

• Il est possible que la connexion Internet soit limitée lorsque vous utilisez des contenus BD-LIVE.

#### Anynet+ (HDMI-CEC)

- En fonction de votre téléviseur, il est possible que certaines résolutions de sortie HDMI ne fonctionnent pas. Veuillez vous reporter au manuel d'utilisation de votre téléviseur.
- • La fonction sera indisponible si le câble HDMI ne prend pas en charge CEC.
- • Si votre téléviseur Samsung dispose d'un logo Anynet+, cela signifie qu'il est compatible Anynet+.

#### Gestion données BD

- • En mode mémoire externe, la lecture du disque pourra s'arrêter si vous déconnectez le périphérique USB en cours d'exécution.
- • Seuls les périphériques USB formatés selon le système de fichiers FAT (label de volume DOS 8.3) sont pris en charge. Nous vous recommandons d'utiliser des périphériques USB prenant en charge le protocole USB 2.0 avec une vitesse de lecture/ d'écriture supérieure ou égale à 4 Mo/s.
- La fonction Reprendre Play peut être inopérante après le formatage du périphérique de stockage.
- • La capacité totale de mémoire disponible pour l'option Gestion données BD peut varier selon les conditions.

#### DivX® Vidéo à la demande

• Pour plus d'informations sur DivX(R) à la demande(VOD), veuillez visiter le site « http://vod.divx.com ».

#### Paramètre haut-parleur

• Lorsque l'option Sélect. haut-parleur est définie sur **Haut-parleur TV**, le son est émis depuis les enceintes du téléviseur.

#### Son HDMI

• Lorsque le son HDMI sort vers les haut-parleurs du téléviseur, il subit automatiquement un mixage final en deux canaux.

#### Fonct. Retour Audio

- Lorsque l'option Anynet+ (HDMI-CEC) est définie sur Arrêt, la fonction Fonct. Retour Audio n'est pas disponible.
- • L'utilisation d'un câble HDMI non certifiée pour ARC (Canal retour audio) peut provoquer un problème de compatibilité.
- La fonction ARC est uniquement disponible si un téléviseur compatible ARC est connectée.

#### Lire disq.

#### Lecture de fichiers vidéo

• La lecture des fichiers vidéo au débit binaire élevé. égal ou supérieur à 20 Mbps, exerce une forte charge sur les capacités de l'appareil et risque, de ce fait, de s'interrompre en cours de lecture.

#### Sélection de la langue de la bande son

- • L'indicateur ◄► ne s'affichera pas à l'écran si la section BONUSVIEW ne contient pas de réglages BONUSVIEW audio.
- • La disponibilité des langues proposées via la fonction de la langue de la bande son dépend des langues encodées sur le disque. Par conséquent, cette fonction ou certaines langues peuvent être indisponibles.
- Certains disques Blu-ray vous autorisent à sélectionner la bande son anglaise PCM ou Dolby Digital.

#### Sélection de la langue des sous-titres

- En fonction du disque Blu-ray/DVD, vous pouvez changer la langue des sous-titres dans le Menu du disque. Appuyez sur le bouton DISC MENU.
- Cette fonction dépend de la sélection des soustitres encodés sur le disque et peut ne pas être disponible sur tous les disques Blu-ray/DVD.
- Les informations concernant la fonction principale ou le mode BONUSVIEW s'afficheront également si le disque Blu-ray dispose d'une section BONUSVIEW.
- • Cette fonction modifie à la fois les sous-titres principaux et secondaires au même moment.
- • Le nombre total de sous-titres principaux et secondaires s'affiche.

#### Lecture des fichiers JPEG

• Vous ne pouvez pas agrandir les sous-titres et les graphiques PG pour les afficher en mode plein écran.

#### Lire un Contenu

Utilisation de la touche TOOLS lors du visionnage d'images.

- • Si le Home cinéma est connecté à un téléviseur compatible BD Wise dont la fonction BD Wise Activé, le menu Paramètres d'image ne s'affiche pas.
- La fonction Fond musical ne fonctionne que si le fichier musical et le fichier photo sont situés sur le même support de stockage. Cependant, la qualité sonore peut être affectée par le débit binaire du fichier musical MP3, la taille des photos et la méthode d'encodage utilisée.

# **Compatibilité des disques et des formats**

## Types de disques et contenus pouvant être lus sur cet appareil

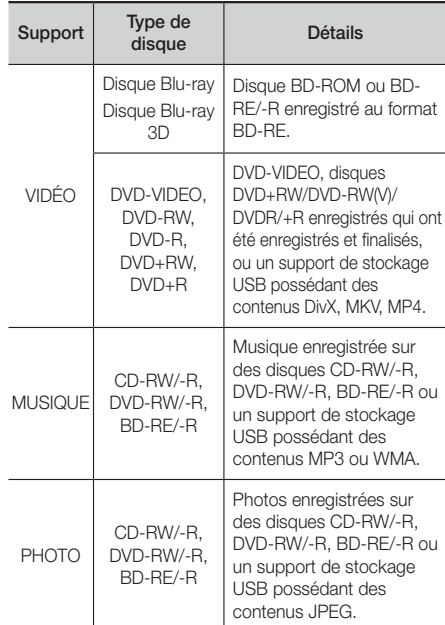

Selon le type de disque ou les conditions d'enregistrement, il se peut que certains disques CD-RW/-R et DVD-R ne puissent pas être lus sur cet appareil.

# Annexes

- ✎ Si un disque DVD-RW/-R n'a pas été enregistré correctement au format vidéo DVD, il ne pourra pas être lu.
- ✎ Votre appareil ne lit pas les contenus ayant été enregistrés sur un disque DVD-R selon un débit binaire dépassant les 10 Mbps.
- ✎ Il ne lit pas les contenus ayant été enregistrés sur un disque BD-R ou un périphérique USB selon un débit binaire dépassant les 30 Mbps.
- **La lecture peut être inopérante sur certains types** de disque ou lorsque vous effectuez des opérations spécifiques telles que les changements d'angle ou le réglage du format de l'image. Des informations détaillées concernant le disque sont inscrites sur le boîtier. Consultez-les si nécessaire.
- **South Lors de la lecture d'un titre BD-J, il se peut que le** chargement prenne plus de temps que pour un titre normal et que certaines fonctions s'exécutent plus lentement que d'habitude.

# Types de disques ne pouvant pas être lus sur cet appareil

- • HD DVD
- • DVD-RAM
- • Disque DVD-ROM/PD/ MV, etc.
- • CD Super Audio (à l'exception de la couche
- • DVD-RW (VR mode) (mode VR – enregistrement vidéo) :
- CD) • Disque DVD-R 3,9 Go enregistrable.
- • CVD/CD-ROM/CDV/ CD-G/CD-I/LD (Les CD-G lisent des données audio uniquement et non des données graphiques.)
	-
- **S** Il se peut que l'appareil ne réponde pas à toutes les commandes car certains disques Blu-ray, DVD et CD ne permettent qu'un fonctionnement limité ou spécifique et offrent certaines fonctions seulement lors de la lecture.
- Samsung ne peut garantir que cet appareil pourra lire tous les disques portant les logos Blu-ray, DVD ou CD car les formats évoluent et des problèmes et erreurs peuvent se produire lors de la création d'un logiciel BD, DVD et CD et/ou la fabrication du disque.
- ✎ Veuillez contacter le service après-vente de SAMSUNG pour toute question ou tout problème concernant la lecture des disques Blu-ray, DVD ou CD sur cet appareil. Vous pouvez également vous reporter au manuel d'utilisation pour obtenir plus d'informations sur les restrictions en matière de lecture.
- **Soupserve il se peut que certains disques et DVD du commerce** achetés en dehors de votre zone ne puissent pas être lus sur cet appareil.

## Logos des disques pouvant être lus sur cet appareil

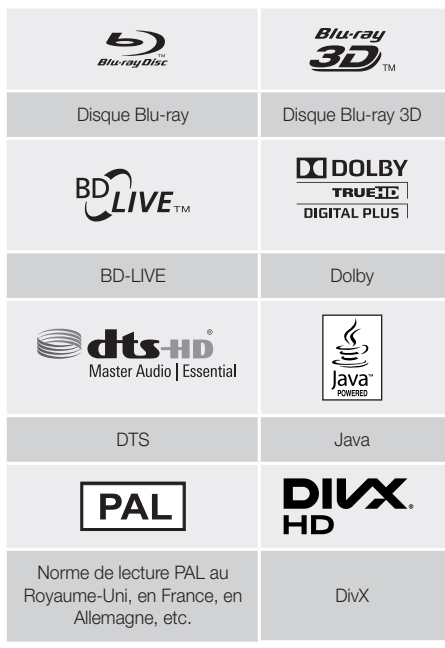

# Code régional

Les produits et les disques sont codés par région. Ces codes régionaux doivent correspondre pour que le disque puisse être lu. Si les codes ne correspondent pas, le disque ne sera pas lu. Le code régional de ce lecteur figure sur le panneau arrière de l'appareil.

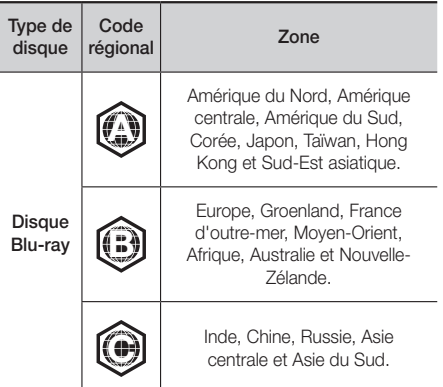

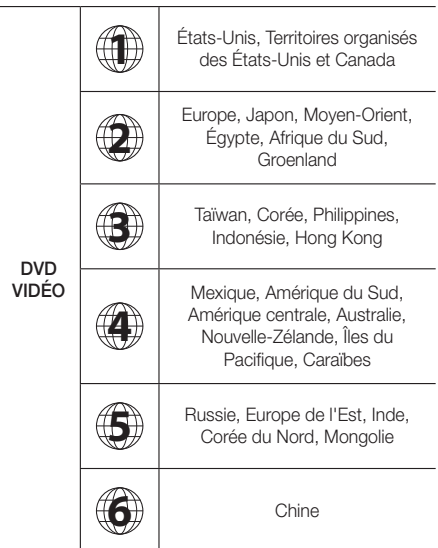

✎ Si le code régional d'un disque Blu-ray/DVD ne correspond pas à celui de l'appareil, ce dernier ne peut pas lire le disque.

## AVCHD (Codec vidéo avancé haute définition)

- This product can play back AVCHD format discs. Ces disques sont normalement enregistrés et lus sur des caméscopes.
- • Le format AVCHD est un format vidéo numérique haute définition.
- Le format MPEG-4 AVC/H.264 compresse les images de manière plus efficace que le format de compression d'image conventionnel.
- Certains disques AVCHD utilisent le format « x. v.Colour ». Cet appareil peut lire les disques AVCHD faisant appel au format « x.v.Colour ».
- • « x.v.Colour » est une marque de commerce de Sony Corporation.
- • « AVCHD » et le logo AVCHD sont des marques de commerce de Matsushita Electronic Industrial Co., Ltd. et de Sony Corporation.
- **En fonction des conditions d'enregistrement, il est** possible que certains disques au format AVCHD ne puissent pas être lus.
- **Starbs** Les disques au format AVCHD doivent être finalisés.
- ✎ Le format « x.v.Colour » offre une gamme de couleurs plus large qu'un DVD de caméscope normal.

**S** Il est possible que certains disques de format DivX, MKV ou MP4 ne puissent pas être lus, selon leur résolution d'image vidéo et leur vitesse de défilement.

## Formats pris en charge

#### Remarques sur la connexion USB

- Cet appareil prend en charge les supports de stockage USB, les lecteurs MP3, les caméras numériques et les lecteurs de carte USB.
- • Cet appareil ne gêne pas les noms de dossier ou de ficher dépassant 128 caractères.
- Il peut ne pas être compatible avec certains périphériques USB ou certaines caméras numériques.
- • Il prend en charge les systèmes de fichiers FAT 16, FAT 32 et NTFS.
- • Effectuez la connexion des périphériques USB directement au port USB de l'appareil. La connexion via un câble USB peut causer des problèmes de compatibilité.
- • L'insertion de plusieurs périphériques de mémoire dans un lecteur multicarte peut entraîner le dysfonctionnement de celui-ci.
- • L'appareil ne prend pas en charge le protocole PTP (Peer to Peer).
- • Ne déconnectez pas un périphérique USB pendant le transfert ou l'enregistrement de données.
- Plus la résolution de l'image est élevée, plus le délai d'affichage de cette image est long.
- Cet appareil ne peut pas lire les fichiers MP3 de type DRM (Gestion des droits numériques) téléchargés depuis des sites commerciaux.
- • Votre appareil ne prend en charge que les vidéos dont la vitesse de défilement des images est inférieure à 30 fps.
- • Il ne prend en charge que les périphériques de classe de stockage de masse (MSC) USB tels que les clés USB et les disques durs USB. (HUB n'est pas disponible.)
- Certains disques durs USB, lecteurs multicartes et clés USB peuvent ne pas être compatibles avec cet appareil.
- Si certains périphériques USB requièrent une puissance excessive, ils pourront être limités par le dispositif de sécurité du circuit.
- • Si la lecture à partir d'un disque dur USB est instable, fournissez-lui une alimentation supplémentaire en branchant le disque dur dans une prise murale. Si le problème persiste, contactez le fabricant du disque dur USB.
- • SAMSUNG ne peut être tenu pour responsable de la corruption de fichiers de données ou de la perte de données.

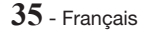

## Prise en charge des fichiers vidéo

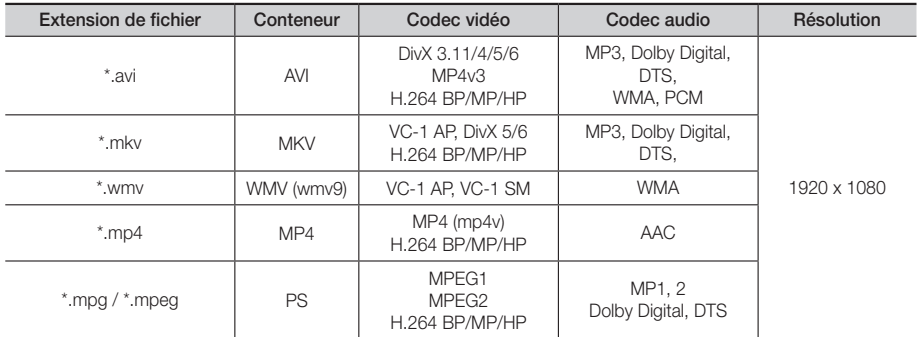

#### **ELimitations**

- Même lorsqu'un fichier est codé selon un codec pris en charge mentionné ci-dessus, ce fichier peut ne pas être lu en cas de problème au niveau de son contenu.
- La lecture normale ne sera pas garantie si les informations relatives au conteneur du fichier sont erronées ou si le fichier lui-même est corrompu.
- Les fichiers ayant un débit binaire ou une vitesse de défilement supérieur(e) à la normale peuvent présenter des discontinuité au niveau de la lecture audio/vidéo.
- La fonction Recherche (Saut) sera indisponible si la table d'indexage du fichier est corrompue.

#### **• Décodeur vidéo**

- Prend en charge le format H.264 de niveau 4.1 et AVCHD
- Ne prend pas en charge les formats H.264 FMO/ASO/RS et VC1 SP/MP/AP L4
- MPEG4 SP, ASP : Inférieure à 1280 x 720 : 60 images maxi.

Supérieure à 1280 x 720 : 30 images maxi.

- Ne prend pas en charge le format GMC 2 ou supérieur

#### **• Décodeur audio**

- Prend en charge les formats WMA 7, 8, 9 et STD
- Ne prend pas en charge le taux d'échantillonnage WMA de 220/50 Hz mono.
- AAC: Taux d'échantillonnage maxi. : 96 Khz (8, 11, 12, 16, 22, 24, 32, 44,1, 48, 64, 88,2, 96) Débit binaire maxi. : 320 kbps

### ` Formats des fichiers de sous-titrage DivX pris en charge

- \*.ttxt, \*.smi, \*.srt, \*.sub, \*.txt

#### Prise en charge des fichiers musicaux

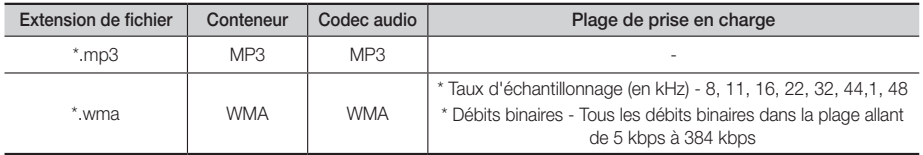

## Prise en charge de fichier image

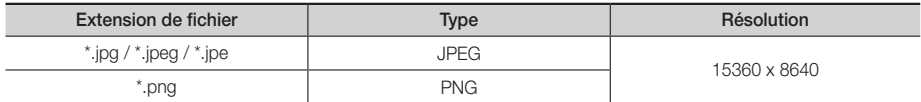

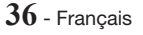
## Sélections des sorties numériques

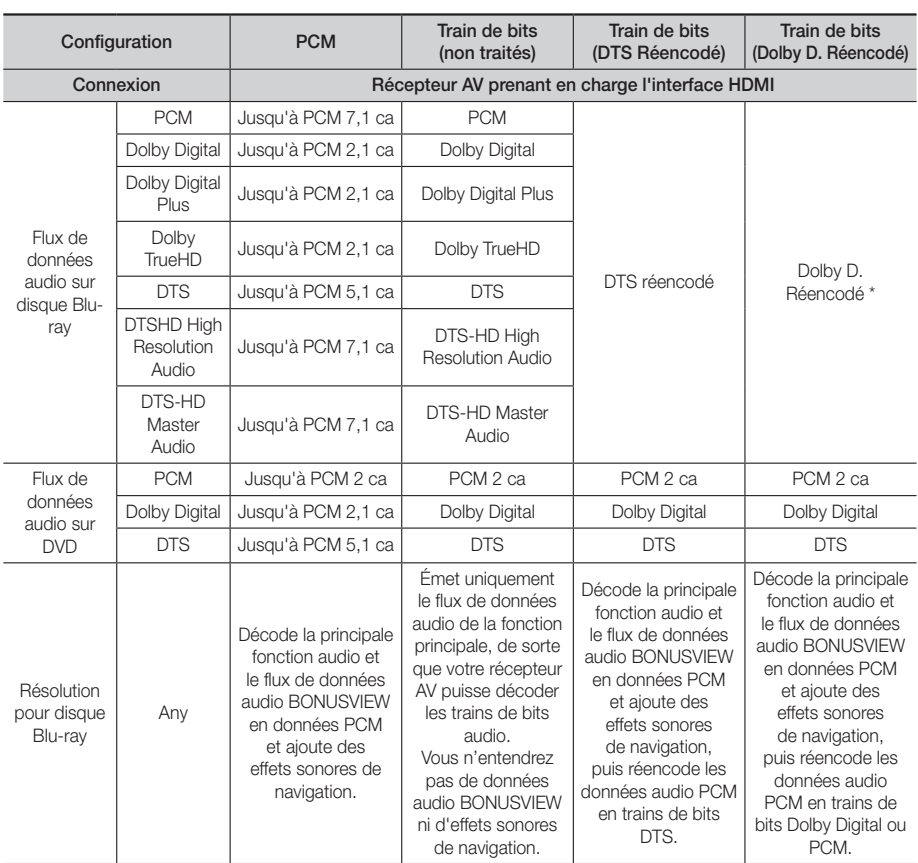

` Si le flux de données source est 2 ca ou mono, le réglage « Re-encoded Dolby D » (Dolby D. réencodé) ne sera pas appliqué. La sortie sera PCM 2 ca.

Les disques Blu-ray peuvent contenir trois types de flux de données audio :

- Principale fonction audio : Bande son de la fonction principale.
- Fonctionnalité audio BONUSVIEW : Bande son supplémentaire, comportant, par exemple, le commentaire du réalisateur ou de l'acteur.
- Effets sonores de navigation : Lorsque vous choisissez une navigation via un quelconque menu, les effets sonores de navigation peuvent retentir. Les effets sonores de navigation sont différents sur chaque disque Blu-ray.

## Résolution selon le mode de sortie

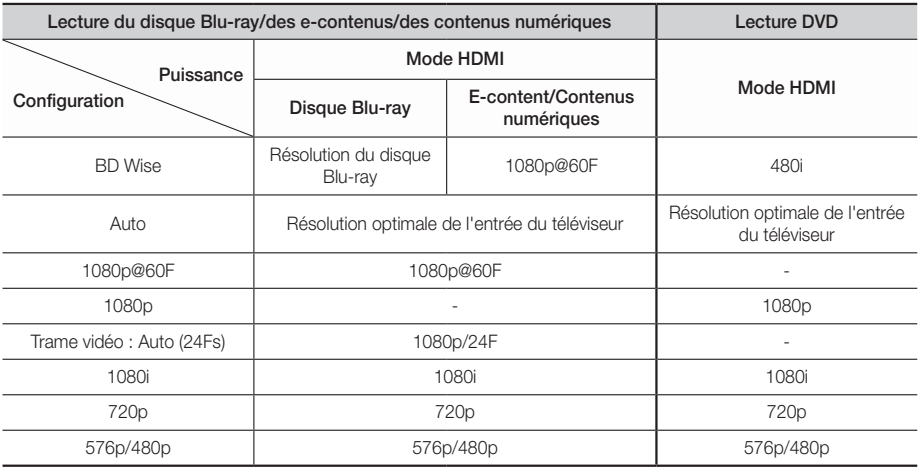

## **Dépannage**

Reportez-vous au tableau ci-dessous lorsque cet appareil ne fonctionne pas correctement. Si le problème que vous rencontrez n'est pas répertorié ci-dessous ou si les consignes ne vous sont d'aucune aide, éteignez l'appareil, débranchez le cordon d'alimentation et contactez le revendeur agréé le plus proche ou un centre de dépannage Samsung Electronics.

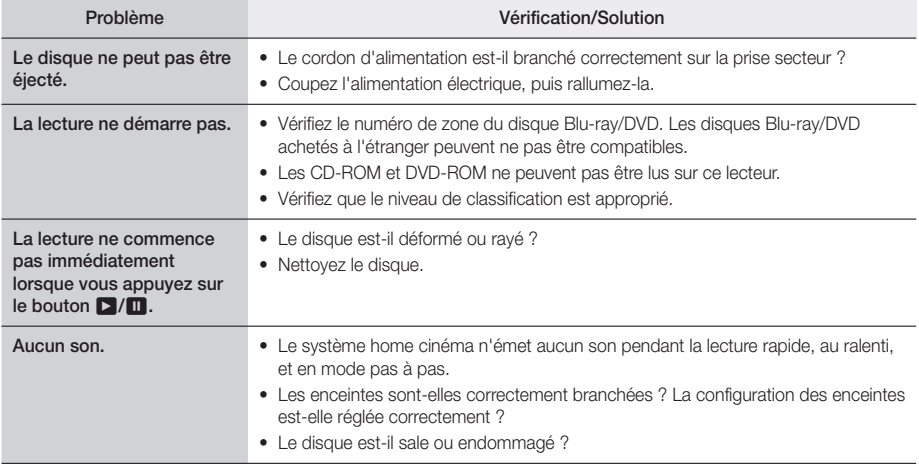

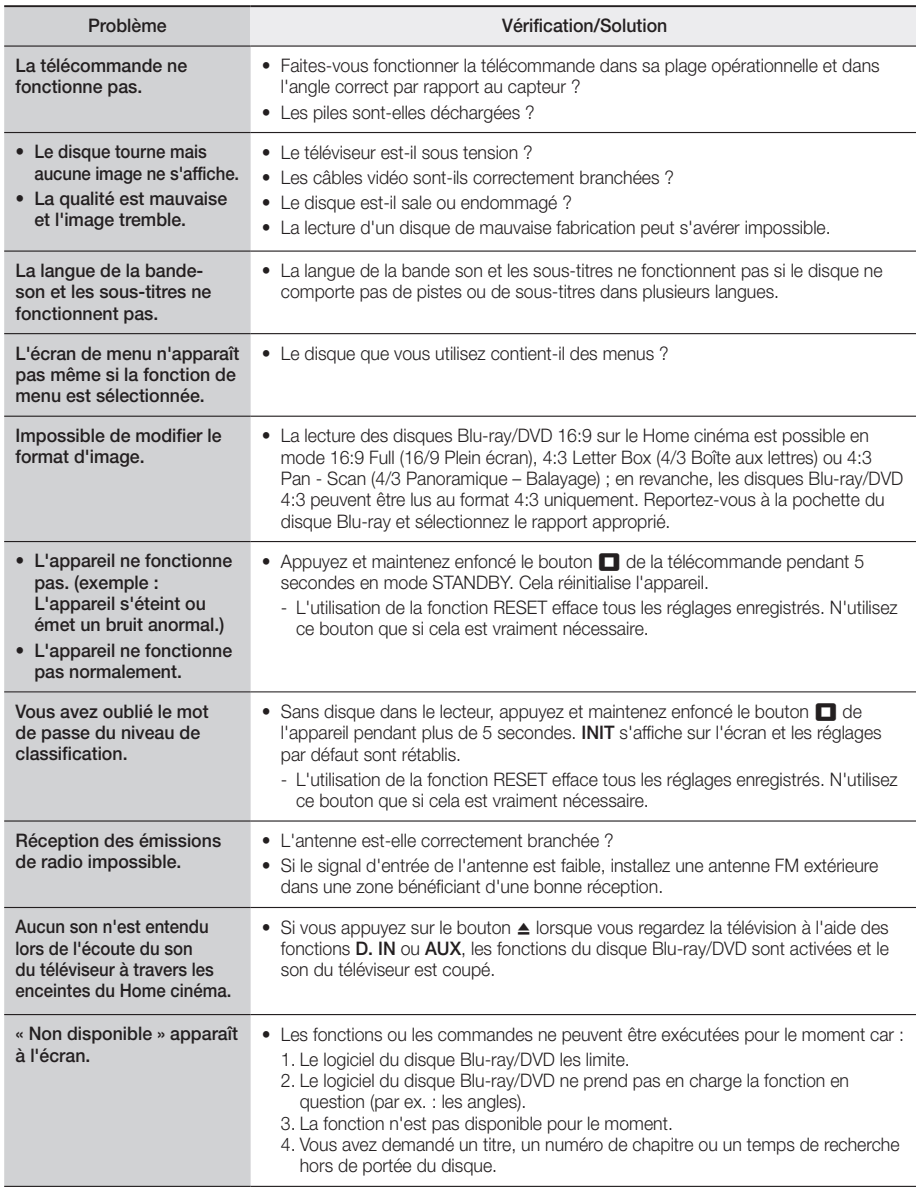

## Annexes

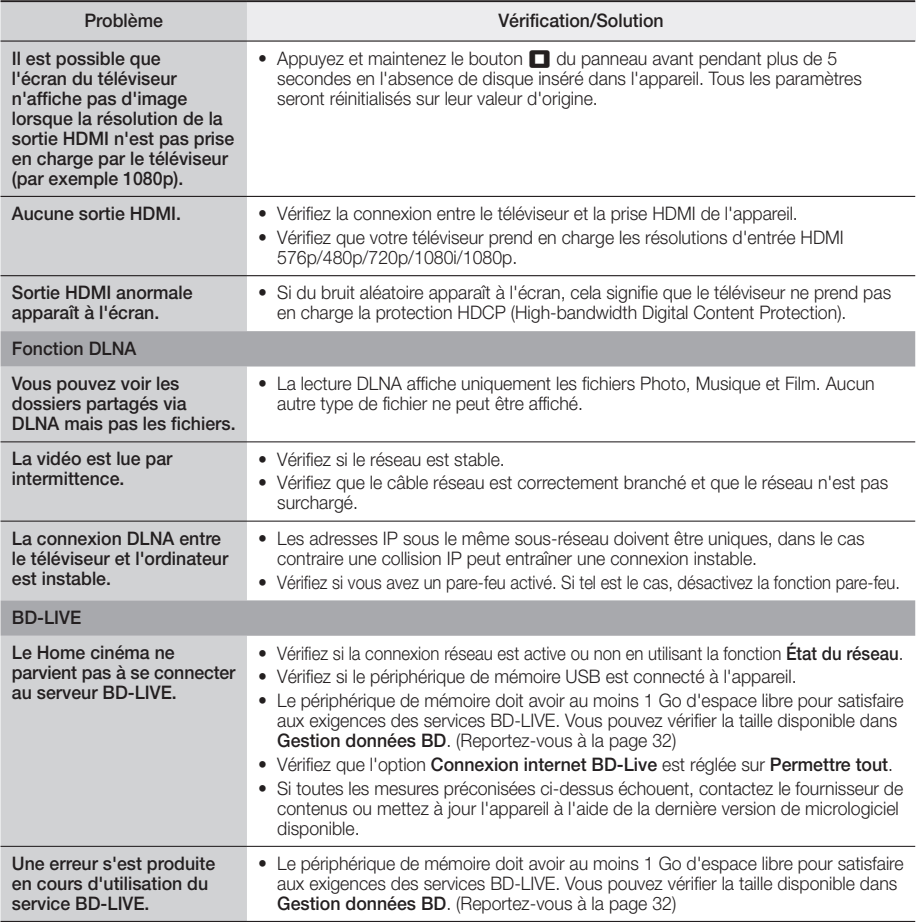

✎ Lorsque les réglages d'usine par défaut sont rétablis, toutes les données Blu-ray utilisateur stockées sur le lecteur seront effacées.

## **Caractéristiques techniques**

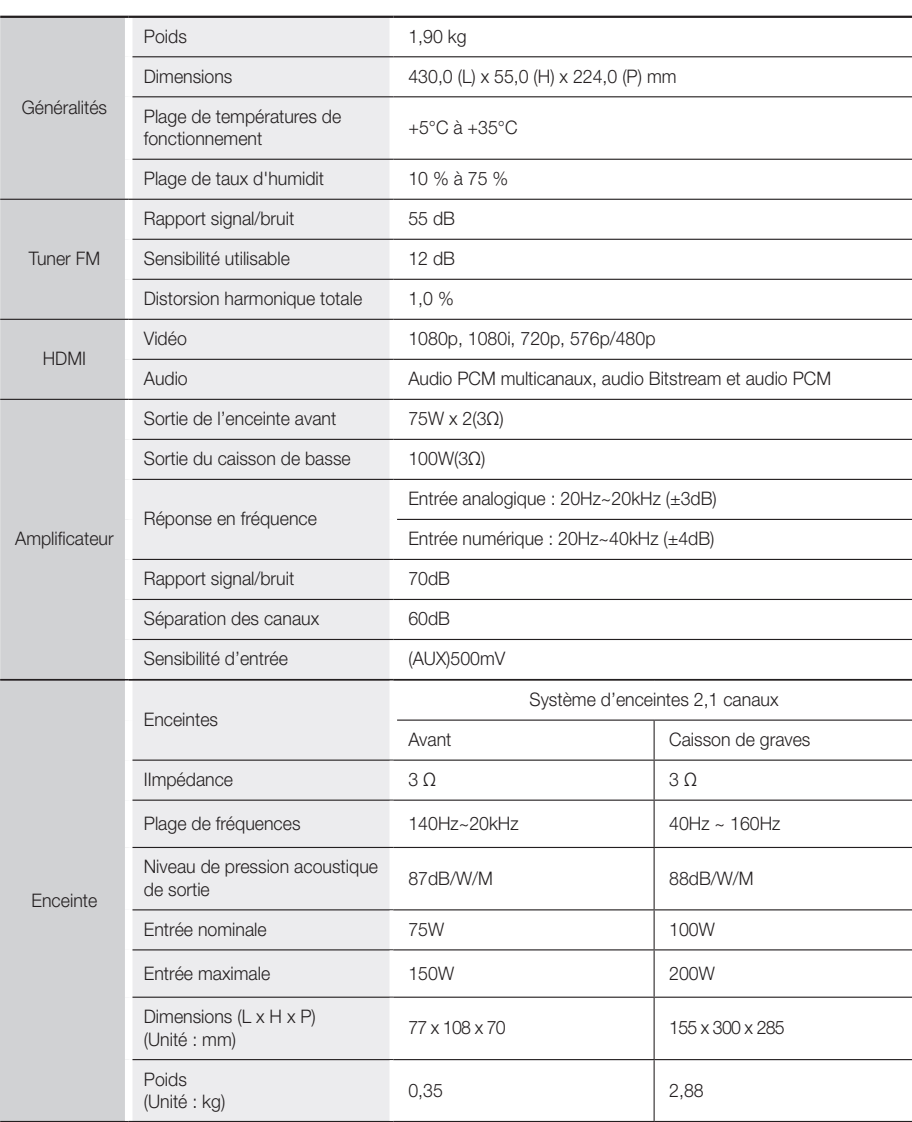

• Les vitesses de réseau égales ou inférieures à 10 Mbps ne sont pas prises en charge.

- • Samsung Electronics Co., Ltd se réserve le droit de modifier les caractéristiques techniques sans avis préalable.
- Le poids et les dimensions sont approximatifs.
- • La conception et les caractéristiques techniques sont susceptibles d'être modifiées sans préavis.
- • Pour l'alimentation et la consommation d'énergie, reportez-vous à l'étiquette apposée sur l'appareil.

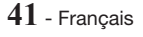

## **Licences**

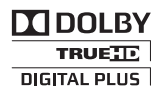

Fabriqué sous licence par Dolby Laboratories. Dolby et le symbole représentant deux D sont des marques de commerce de Dolby Laboratories.

⊜dtcun Master Audio | Essential

Pour consulter les brevets DTS, rendez-vous sur http://patents.dts.com. Fabriqué sous licence par DTS Licensing Limited. DTS, DTS-HD, le symbole, et DTS-HD et le symbole qui lui est associé sont des marques déposées, et DTS-HD Master Audio | Essential est une marque déposée de DTS, Inc. © DTS, Inc. Tous droits réservés.

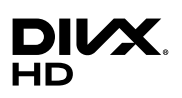

À PROPOS DES VIDÉOS DIVX : DivX® est un format vidéo numérique créé par la société DivX, LLC, filiale de Rovi Corporation. Ceci est un appareil DivX Certified® qui a fait l'objet d'une série de tests rigoureux pour s'assurer qu'il prend en charge la lecture des vidéos DivX. Pour obtenir les détails et en savoir plus sur les outils logiciels qui vous permettent de

convertir vos fichiers au format vidéo DivX. À PROPOS DU FORMAT VIDÉO À LA DEMANDE DIVX : Cet appareil DivX Certified® doit être enregistré afin de servir à visionner des films vidéo à la demande (VOD) au format DivX achetés dans le commerce. Pour obtenir votre code d'enregistrement, identifiez l'emplacement de la section DivX VOD dans le menu de configuration de votre appareil. Allez sur le site Web vod.divx.com pour obtenir de plus amples informations sur la procédure d'enregistrement. Les appareils DivX Certified® peuvent lire des vidéos DivX® dans une résolution HD de 1080p, y compris les programmes d'appel. DivX®, DivX Certified® et les logos qui leur sont associés sont des marques déposées de Rovi Corporation ou de ses filiales et font l'objet d'une licence. Cette norme est couverte par un ou plusieurs des brevets américains suivants : 7,295,673; 7,460,668; 7,515,710; 7,519,274

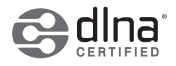

DLNA®, DLNA Logo et DLNA CERTIFIED® sont des marques déposées, des marques de service ou des marques de certification de Digital Living Network Alliance.

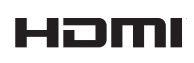

Les termes HDMI et HDMI High-Definition Multimedia Interface, et le logo HDMI sont des marques de commerce ou des marques déposées de HDMI Licensing LLC aux États-Unis et dans d'autres pays.

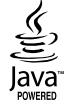

Oracle et Java sont des marques déposées de Oracle et/ou ses filiales. D'autres noms mentionnés peuvent être des marques de commerce de leurs propriétaires respectifs.

Ce produit intègre la technique de protection contre la copie applicable aux brevets américains ainsi que d'autres droits de propriété intellectuelle de Rovi Corporation. Il est interdit de tenter de démonter l'appareil et d'en étudier le fonctionnement en vue de le reproduire.

Blu-ray Disc™, Blu-ray™ et les logos y afférents sont des marques de commerce de Blu-ray Disc Association.

Cet appareil utilise la technologie Cinavia qui limite l'utilisation de copies non autorisées de certains films et vidéos ainsi que leurs bandes son disponibles dans le commerce. Lorsqu'une utilisation interdite d'une copie non autorisée est détectée, un message s'affiche et la lecture ou la copie est interrompue. Pour obtenir de plus amples informations sur la technologie Cinavia, veuillez consulter le Cinavia Online Consumer Information Centre ? (Centre d'informations consommateur en ligne Cinavia) à l'adresse http://www.cinavia.com. Pour toute demande d'informations complémentaires par courrier concernant Cinavia, envoyez une carte postale comportant votre adresse postale à : Cinavia Consumer Information Centre, P.O. Box 86851, San Diego, CA, 92138, USA. Cet appareil intègre une technologie brevetée sous licence de Verance Corporation et qui est protégée par le brevet américain 7 369 677 ainsi que par d'autres brevets américains et internationaux accordée et en attente ainsi que par des droits d'auteur et une protection commerciale confidentielle pour certains aspects de cette technologie. Cinavia est une marque de commerce de Verance Corporation. Copyright 2004-2010 Verance Corporation. Tous droits réservés par Verance. Il est interdit de tenter de démonter l'appareil et d'en étudier le fonctionnement en vue de le reproduire.

- Avis de licence libre

En cas d'utilisation de logiciels libres, les licences libres sont disponibles dans le menu du produit.

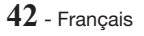

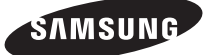

### Comment contacter Samsung dans le monde

Si vous avez des suggestions ou des questions concernant les produits Samsung, veuillez contacter le Service Consommateurs Samsung.

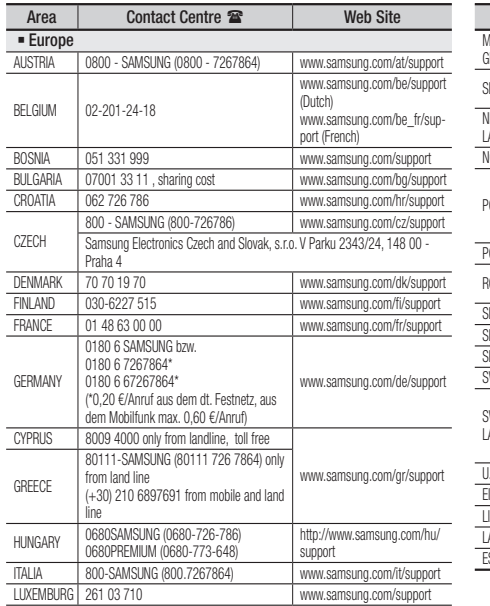

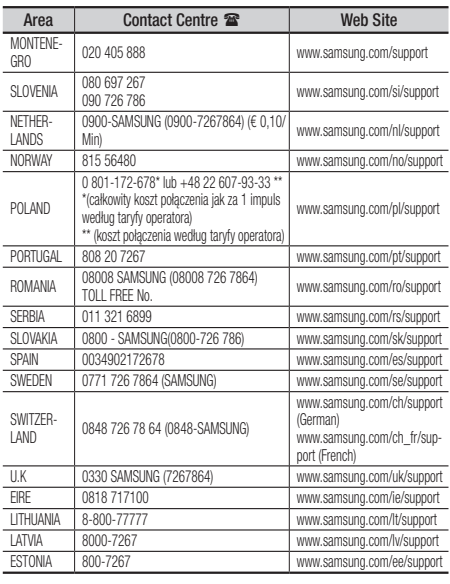

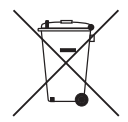

## Mise au rebut appropriée de la batterie de ce produit

(applicable dans les pays dotés d'un système de tri sélectif)

Ce symbole sur la batterie, le manuel ou l'emballage indique que la batterie de ce produit ne doit pas être mise au rebut avec les autres déchets ménagers à la fin de sa durée de vie. Lorsqu'ils sont indiqués, les symboles chimiques Hg, Cd ou Pb indiquent que cette batterie contient du mercure, du cadmium ou de plomb en quantité supérieure aux niveaux de référence de la Directive CE 2006/66. Si les batteries ne sont pas correctement mises au rebut, ces substances peuvent provoquer un danger pour la santé humaine ou l'environnement.

Afin de protéger les ressources naturelles et de promouvoir le recyclage, séparez les piles des autres déchets et recyclez-les via votre système local gratuit de retour de piles.

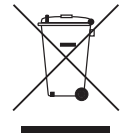

## Mise au rebut appropriée de ce produit (Déchets d'équipements électriques et électroniques)

(applicable dans les pays dotés d'un système de tri sélectif)

Ce symbole sur le produit, les accessoires ou le manuel indique que le produit et ses accessoires électroniques (par exemple, le chargeur, les casques ou le câble USB) ne doivent pas être mis au rebut avec les autres déchets ménagers à la fin de leur durée de vie. Pour éviter toute nuisance à l'environnement ou à la santé par une mise au rebut incontrôlée des déchets, veuillez séparer ces articles des autres types de déchets et les recycler de façon responsable pour promouvoir la réutilisation à long terme des ressources matérielles.

Pour assurer un recyclage du produit dans le respect de l'environnement, les particuliers doivent s'enquérir des lieux et procédures appropriés auprès du détaillant qui leur a vendu ces articles ou auprès des collectivités locales

Les utilisateurs professionnels doivent contacter leur fournisseur et se reporter aux conditions du contrat d'achat. Ce produit et ses accessoires électroniques ne doivent pas être jetés avec les autres déchets commerciaux.

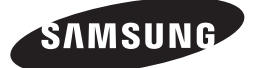

HT-J4200

manuale utente

# Blu-ray™ 2.1CH Sistema Home Entertainment

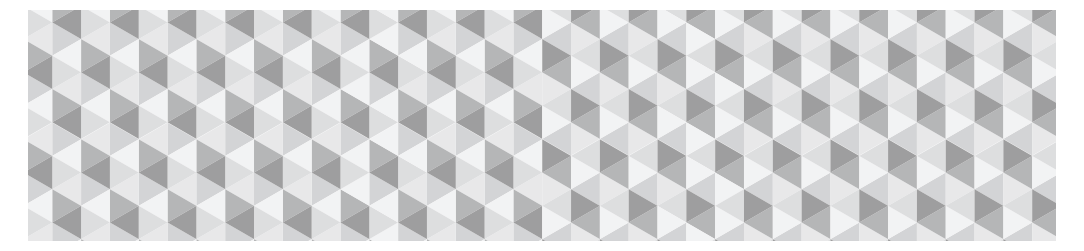

## immagina le possibilità

Grazie per avere acquistato questo prodotto Samsung. Per ricevere un servizio più completo, registrare il prodotto all'indirizzo

www.samsung.com/register

## Informazioni Sulla sicurezza

## **ATTENZIONE**

### NON APRIRE: RISCHIO DI SCARICHE ELETTRICHE

ATTENZIONE: PER RIDURRE IL RISCHIO DI SCOSSA ELETTRICA, NON RIMUOVERE IL COPERCHIO (O IL PANNELLO POSTERIORE). ALL'INTERNO NON VI SONO PARTI RIPARABILI DALL'UTENTE. PER LA MANUTENZIONE RICORRERE A PERSONALE QUALIFICATO.

- • Nel retro o nella parte posteriore dell'apparecchio sono presenti fessure e aperture per fornire la ventilazione necessaria. Per assicurare l'affidabilità di funzionamento di questa apparecchiatura, e proteggerla dal surriscaldamento, queste fessure e aperture non devono mai essere bloccate o coperte.
	- Non posizionare l'apparecchio in uno spazio ristretto, come una libreria o un armadietto, che non abbia un'adeguata ventilazione.
	- Non collocare l'apparecchio nelle vicinanze o sopra un calorifero o una bocchetta d'aria calda, e non esporlo alla luce solare diretta.
	- Non collocare sull'apparecchio recipienti (vasi ecc.) contenenti acqua. Una fuoriuscita d'acqua può provocare incendi o scosse elettriche.
- • Non esporre questo apparecchio alla pioggia o all'acqua (vicino a vasche da bagno, catini, lavandini, lavatrici, seminterrati umidi, piscine ecc.). Se l'apparecchio si bagna, scollegarlo e contattare immediatamente un rivenditore autorizzato.
- • Questa apparecchiatura utilizza le batterie. Ogni Paese può avere normative ambientali diverse che regolano il corretto smaltimento di queste batterie. Contattare le autorità locali per informazioni di smaltimento o riciclaggio.
- • Non sovraccaricare le prese a muro, le prolunghe o gli adattatori oltre alla loro capacità per evitare di provocare incendi o scosse elettriche.
- • Disporre i cavi di alimentazione in modo che non vengano calpestati o schiacciati da oggetti collocati sopra o contro essi. Prestare particolare attenzione alle estremità dei cavi, alla prese a muro e ai punti di uscita dell'apparecchio.
- • Per proteggere l'apparecchio dal temporale, o quando viene lasciato incustodito e inutilizzato per lunghi periodi di tempo, staccare il monitor dalla presa di rete e scollegare il sistema via cavo o antenna. Questa precauzione evita che l'unità venga danneggiata da fulmini o da picchi di corrente.
- • Prima di collegare il cavo di alimentazione CA all'uscita di adattatore CC, assicurarsi che la tensione nominale dell'adattatore CC corrisponda a quella dell'alimentazione elettrica locale.
- • Non inserire oggetti metallici nelle aperture di questa apparecchiatura. In caso contrario possono sussistere rischi di scosse elettriche.

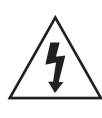

Questo simbolo indica che all'interno è presente alta tensione. Qualsiasi tipo di contatto con le parti interne del prodotto è pericoloso.

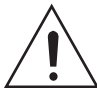

Questo simbolo indica che il prodotto comprende importanti documenti relativi al funzionamento e alla manutenzione.

- • Per evitare il rischio di scariche elettriche, non toccare mai l'interno di questa apparecchiatura. Solo un tecnico qualificato deve aprire questa apparecchiatura.
- • Assicurarsi di inserire il cavo di alimentazione fino a quando non è saldamente fissato. Scollegare il cavo di alimentazione dalla presa di rete tirandolo dalla spina. Non scollegare il cavo tirando il cavo stesso. Non toccare il cavo di alimentazione con le mani bagnate.
- • Se l'apparecchio non funziona normalmente, in particolare, se vi sono suoni insoliti o odori sospetti, scollegarlo immediatamente e contattare un rivenditore autorizzato o il centro di assistenza.
- • Manutenzione dell'apparecchio.
	- Prima di collegare altri componenti al prodotto, controllare che siano spenti.
	- Se il prodotto viene spostato improvvisamente da un luogo freddo a uno caldo, si può formare condensa sulle parti in funzione e sull'obiettivo, con il rischio di provocare una riproduzione anomala del disco. In questo caso, scollegare l'alimentazione dal prodotto e attendere due ore prima di collegare la spina alla presa di corrente. Inserire quindi il disco e provare nuovamente ad avviare la riproduzione.
- • Assicurarsi di estrarre la spina di alimentazione se il prodotto rimane inutilizzato o non si è presenti in casa per un periodo di tempo prolungato (in particolare quando vengono lasciati soli in casa bambini, anziani o persone disabili).
	- L'accumularsi della polvere può provocare scosse elettriche, dispersione elettrica o incendi, provocando scintille nel cavo di alimentazione e surriscaldamento, o causando il danneggiamento dell'isolamento.
- • Contattare un centro di assistenza autorizzato se si intende installare il prodotto in un luogo ad alto accumulo di polvere, a temperature alte o basse, a umidità elevata, in presenza di sostanze chimiche o se dovrà rimanere in funzione per 24 ore al giorno come in un aeroporto, una stazione, ecc. In caso contrario possono verificarsi danni gravi al prodotto.
- • Utilizzare esclusivamente un connettore e una presa di rete con messa a terra.
	- Una messa a terra scorretta può provocare scosse elettriche o danni all'apparecchiatura. (solo apparecchiatura classe l).
- • Per spegnere completamente l'apparecchio, è necessario scollegarlo dalla presa di rete. Di conseguenza, la spina di alimentazione e la presa di rete devono essere prontamente accessibili in qualsiasi momento.
- • Non permettere ai bambini di aggrapparsi al prodotto.
- • Tenere gli accessori (batteria, ecc.) fuori dalla portata dei bambini.
- Non installare il prodotto in una posizione instabile come una mensola traballante, un pavimento inclinato o una posizione esposta a vibrazione.
- • Evitare di far cadere o urtare il prodotto. Se il prodotto è danneggiato, scollegare il cavo di alimentazione e contattare un centro di assistenza.
- Per pulire questa apparecchiatura, scollegare il cavo di alimentazione dalla presa di rete e pulire il prodotto utilizzando un panno morbido, asciutto. Non utilizzare sostanze chimiche come cera, benzene, alcool, diluenti, insetticidi, deodoranti, lubrificanti o detergenti. Queste sostanze chimiche possono danneggiare l'esterno del prodotto o cancellare la stampa sul di esso.
- Non schizzare o sgocciolare liquidi sull'apparecchio. Non sistemare oggetti pieni di liquidi, come dei vasi, sull'apparecchio.
- • Non gettare le batterie nel fuoco.
- • Non collegare più dispositivi elettrici alla stessa presa di rete. Una presa sovraccaricata può surriscaldarsi, provocando un incendio.
- • Se le batterie del telecomando vengono sostituite con un tipo scorretto, vi è rischio di esplosione. Sostituire solo con batterie dello stesso tipo o di tipo equivalente.

#### AVVERTENZA:

• PER IMPEDIRE IL RISCHIO DI INCENDIO, TENERE SEMPRE CANDELE E ALTRI OGGETTI CON FIAMME LIBERE LONTANO DAL PRODOTTO.

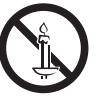

• Per ridurre il rischio di incendio o di scosse elettriche, non esporre questo apparecchio alla pioggia o all'umidità.

### PRODOTTO LASER CLASSE 1

Il prodotto è classificato come prodotto LASER DI CLASSE 1. L'utilizzo di comandi, regolazioni o funzioni che si riferiscono a procedure diverse da quelle specificate può provocare l'esposizione a radiazioni pericolose.

## ATTENZIONE:

• UN RAGGIO LASER INVISIBILE VIENE EMESSO NEL CASO IN CUI L'APPARECCHIO VENGA APERTO CON IL SISTEMA DI INTERBLOCCO NON FUNZIONANTE IN MODO CORRETTO, O ESCLUSO. EVITARE LA DIRETTA ESPOSIZIONE AL RAGGIO LASER.

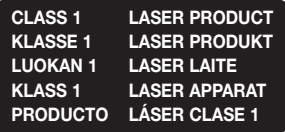

## **Precauzioni 3D**

INFORMAZIONI IMPORTANTI SULLA SALUTE E LA SICUREZZA PER IMMAGINI 3D. Leggere e assimilare le seguenti informazioni sulla sicurezza prima di utilizzare la funzione 3D.

- • Alcuni utenti possono provare malessere nel guardare la TV con funzione 3D, accusando sintomi quali confusione, nausea e cefalea. In presenza di questi sintomi, interrompere la visione della TV in 3D, togliere gli occhiali 3D e lasciar riposare gli occhi.
- • La visione di immagini 3D per un periodo prolungato può provocare affaticamento oculare. In presenza di sintomi di affaticamento, interrompere la visione della TV in 3D, togliere gli occhiali 3D e lasciar riposare gli occhi.
- • I bambini che utilizzano la funzione 3D devono essere controllati regolarmente da un adulto responsabile. Se riporta sintomi di affaticamento oculare, cefalea, confusione o nausea, il bambino deve interrompere la visione della TV in 3D e lasciar riposare gli occhi.
- Non utilizzare gli occhiali 3D per altri scopi (ad esempio come normali occhiali da vista, occhiali da sole, occhiali protettivi ecc.)
- • Non utilizzare la funzione 3D o gli occhiali 3D quando si è in movimento o ci si sposta. Se si utilizza la funzione 3D o gli occhiali 3D mentre ci si sposta si rischia di urtare contro oggetti, inciampare e/o cadere, procurandosi lesioni.
- Per vedere un contenuto 3D, collegare un dispositivo 3D (ricevitore AV 3D o TV 3D) alla porta HDMI OUT del prodotto con un cavo HDMI ad alta velocità. Indossare gli occhiali per la visione in 3D prima di riprodurre il contenuto 3D.
- • Il prodotto emette segnali 3D solo attraverso il cavo HDMI collegato all'uscita HDMI OUT.
- • La risoluzione video in modo di riproduzione 3D è fissa sulla risoluzione del video 3D originale. Non è possibile cambiare la risoluzione.
- • Alcune funzioni come BD Wise, la regolazione delle dimensioni dello schermo e la regolazione della risoluzione potrebbero non funzionare correttamente nel modo di riproduzione in 3D.
- • Per una corretta trasmissione del segnale 3D utilizzare un cavo HDMI ad alta velocità.
- • Mantenere una distanza dalla TV pari ad almeno tre volte la larghezza dello schermo per guardare immagini 3D. Ad esempio, se lo schermo è da 46 pollici, tenere una distanza di 3,5 metri dallo schermo.
- Per una visione ottimale dell'immagine 3D, posizionare lo schermo del video 3D a livello degli occhi.
- • Quando il prodotto è collegato ad alcuni dispositivi 3D, l'effetto 3D potrebbe non funzionare correttamente.
- Il prodotto non converte i contenuti 2D in 3D.
- • "Blu-ray 3D" e il logo "Blu-ray 3D" sono marchi di Bluray Disc Association.

## Indice

### GUIDA INTRODUTTIVA

- 5 Accessori
- 5 Componenti dei diffusori
- 6 Pannello anteriore
- 6 Pannello posteriore
- 7 Telecomando

### CONNESSIONI

- 8 Collegamento dei diffusori
- 10 Collegamento a un router di rete
- 11 Collegamento a una TV e dispositivi esterni

## IMPOSTAZIONI

- 12 Procedura di impostazione iniziale
- 13 La schermata iniziale in breve
- 13 Accesso alla schermata Impostazioni
- 14 Funzioni del menu Impostazioni
- 17 Configurazione di rete
- 18 Aggiornamento del software
- 19 Configurazione di DLNA

### RIPRODUZIONE DEI CONTENUTI

- 20 Cambio del dispositivo sorgente
- 20 Riproduzione di dischi disponibili in commercio
- 20 Riproduzione di un disco con contenuti registrati dall'utente
- 21 Riproduzione di file su dispositivo USB
- 22 Controllo della riproduzione video
- 24 Riproduzione di un disco audio commerciale preregistrato
- 24 Controllo della riproduzione musicale
- 25 Riproduzione di contenuti fotografici
- 26 Ascolto della radio
- 27 Utilizzo del Bluetooth
- 29 Utilizzo dei tasti degli effetti speciali sul telecomando

## SERVIZI DI RETE

- 30 Litilizzo di BD-LIVE™
- 30 Utilizzo di DLNA
- 30 App
- 31 Uso dell'Opera TV Store

### **APPENDICE**

- 32 Informazioni aggiuntive
- 33 Compatibilità dei dischi e dei formati
- 38 Risoluzione dei problemi
- 41 Specifiche
- 42 Licenze
- ` Le figure e le illustrazioni del presente Manuale utente sono fornite soltanto come riferimento. Possono differire rispetto all'aspetto effettivo del prodotto.
- $\overline{\phantom{a}}$  È possibile che vengano addebitate delle spese amministrative nei seguenti casi
	- a. l'uscita del tecnico in seguito a una chiamata non rileva difetti nel prodotto (per es. nel caso l'utente abbia omesso di leggere questo manuale)
	- b.l'utente ha portato l'unità presso un centro di riparazione che non rileva difetti nel prodotto (per es. nel caso l'utente abbia omesso di leggere questo manuale).
- ` L'importo di tale quota amministrativa verrà comunicato all'utente prima di eseguire una visita a domicilio o un eventuale intervento di manutenzione.

## Guida Introduttiva

Controllare che la scatola contenga gli accessori e i componenti dei diffusori forniti.

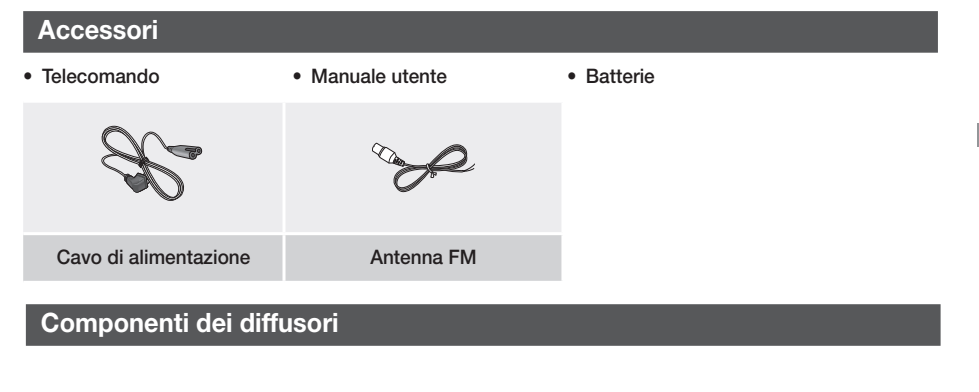

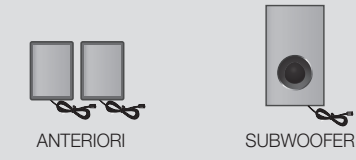

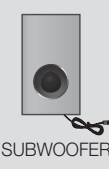

## Guida Introduttiva

## **Pannello anteriore**

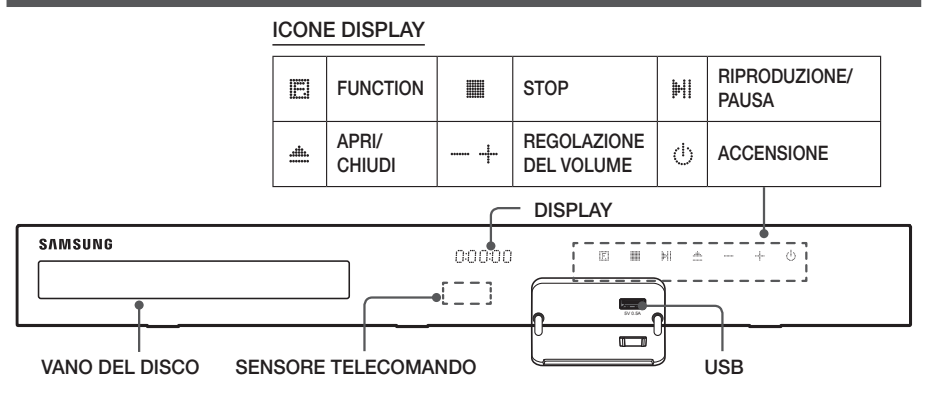

- ✎ Assicurarsi che i bambini non tocchino la superficie del prodotto quando è in funzione. Può surriscaldarsi.
- ✎ Per aggiornare il software del prodotto attraverso il connettore USB, è necessario utilizzare un'unità flash USB.
- S Quando il prodotto visualizza il disco Blu-ray il menu, non è possibile avviare il film premendo il tasto HI/▶ sul prodotto o sul telecomando. Per riprodurre il film, è necessario selezionare Riproduzione film o Start nel menu del disco, quindi premere il tasto  $\boxed{\bullet}$ .
- ✎ Se si utilizza Internet o si riproducono contenuti da un dispositivo USB sulla TV attraverso il sistema Home Cinema, non è possibile selezionare il modo BD/DVD con il tasto FUNCTION. Per selezionare il modo BD/ DVD, uscire da Internet o arrestare il contenuto in riproduzione sulla TV, quindi selezionare il modo BD/DVD.

## **Pannello posteriore**

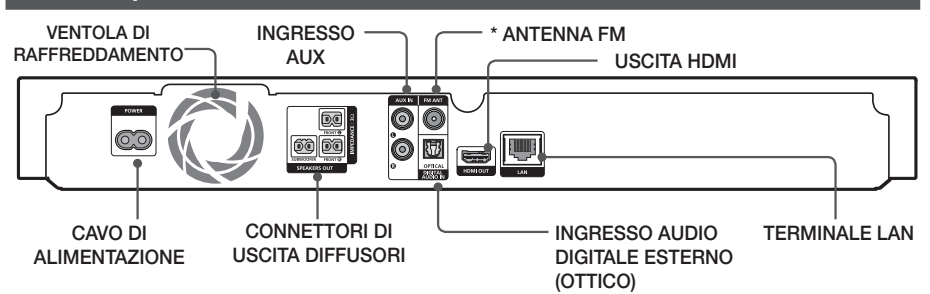

### \* Collegamento dell'antenna FM

- 1. Collegare l'antenna FM fornita al jack FM ANT.
- 2. Muovere lentamente il filo dell'antenna finché non si trova una posizione con una buona ricezione, quindi fissarlo a un muro o a un'altra superficie rigida.
- ✎ Per garantire una ventilazione adeguata, verificare che su tutti i lati del sistema home cinema ci siano almeno 10 centimetri di spazio libero. Non ostruire la ventola di raffreddamento e i fori di ventilazione.
- ✎ Il prodotto non riceve le trasmissioni AM.

## **Telecomando**

## Descrizione del telecomando

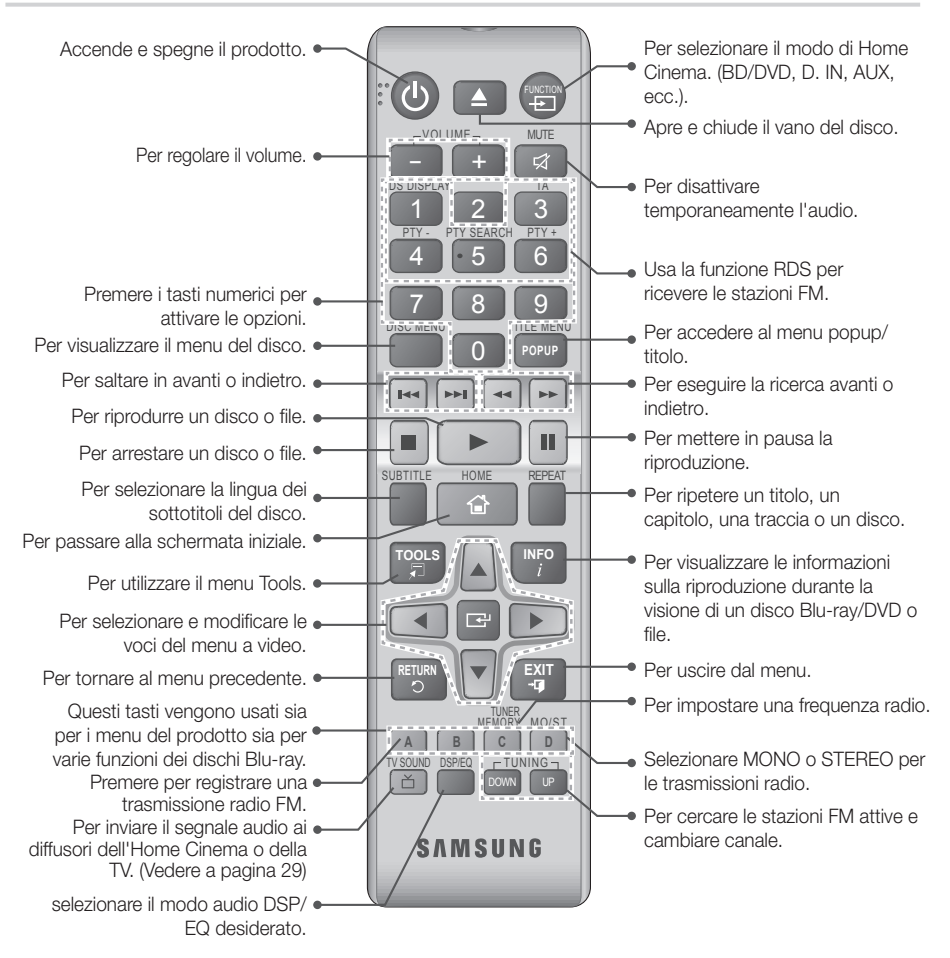

## Inserimento delle batterie nel telecomando

- ✎ Assicurarsi che la batteria venga posta con i poli positivo e negativo in corrispondenza dei simboli "+" e "-" riportati nell'apposito vano.
- ✎ Per un utilizzo standard, le batterie durano circa un anno.
- ✎ Il telecomando ha una portata di circa 7 metri dal prodotto in linea d'aria.

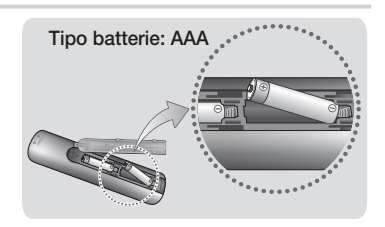

## Connessioni

Questa sezione descrive vari metodi per collegare il prodotto ad altri componenti esterni. Prima di spostare o installare il prodotto, spegnere l'apparecchio e staccare il cavo di alimentazione.

## **Collegamento degli altoparlanti**

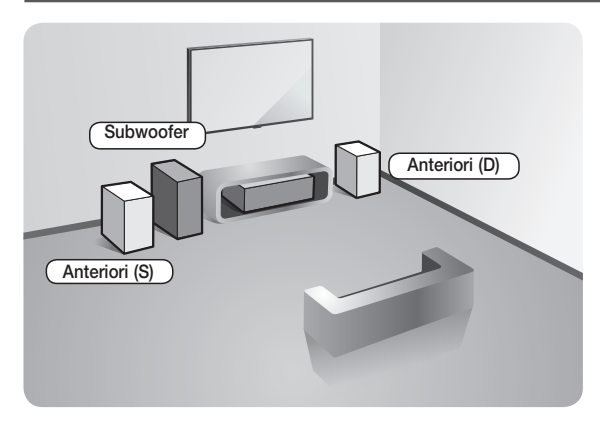

#### Posizionamento del prodotto

Sistemarlo su un supporto, sul ripiano di un mobile o nel mobile sotto la TV.

### Selezione della posizione di ascolto

La posizione di ascolto deve essere situata, rispetto al televisore, ad una distanza pari a circa 2,5 - 3 volte il formato del televisore. Ad esempio, se lo schermo è da 46 pollici, collocare la posizione di ascolto ad una distanza dallo schermo compresa tra 2,92 e 3,5 metri dallo schermo.

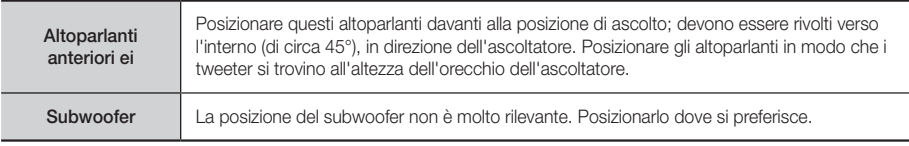

## Collegamenti dei cavi dei diffusori

- 1. Collegare ciascun fascio di cavi al relativo diffusore facendo corrispondere il colore del connettore all'adesivo colorato in basso sul diffusore.
- 2. Collegare i connettori di ogni diffusore sulla parte posteriore del prodotto in modo che i colori dei connettori corrispondano a quelli delle relative prese dei diffusori.

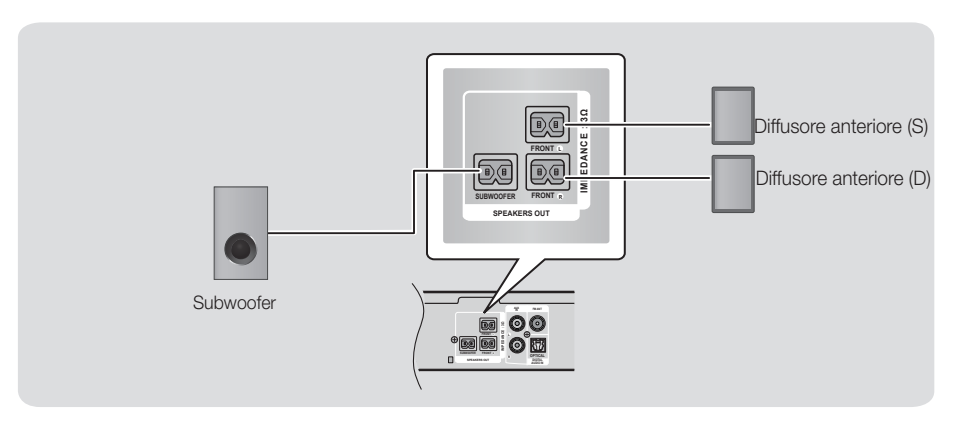

✎ Se si colloca un diffusore vicino alla TV, i colori dello schermo potrebbero apparire distorti a causa del campo magnetico.

## | ATTENZIONE |

- \ Se si desidera installare i diffusori su una parete, fissare saldamente le viti o i chiodi (non forniti) alla parete sulla quale si desidera installare un diffusore e quindi, utilizzando il foro nella parte posteriore di ogni diffusore, appendere con cautela ciascun diffusore alla vite o al chiodo.
- $\triangleright$  Non lasciar giocare i bambini con i diffusori o nelle loro vicinanze. La caduta di un diffusore potrebbe provocare lesioni.
- ▶ Per collegare i cavi dei diffusori ai diffusori, rispettare la polarità (+/-).
- \ Tenere il subwoofer lontano dalla portata dei bambini per impedire che mettano le mani o introducano oggetti nel condotto (foro) dello stesso.
- \ Non appendere il subwoofer sulla parete utilizzando il condotto (foro).

## Connessioni

## **Collegamento a un router di rete**

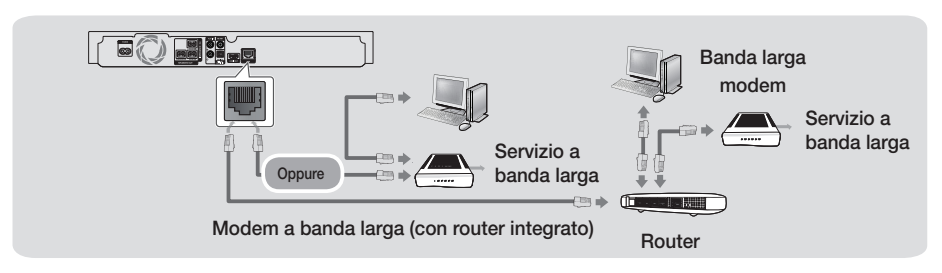

- ✎ Le caratteristiche del router o del provider di servizi Internet potrebbero impedire al prodotto di accedere al server di aggiornamento del software Samsung. In questo caso, per ulteriori informazioni contattare il provider di servizi Internet (ISP).
- S Provare a utilizzare il cavo CAT 7 per collegarsi.
- ✎ Non è possibile utilizzare il prodotto se la velocità di rete è inferiore a 10Mbps.
- **S** Gli utenti DSL devono utilizzare un router per collegarsi alla rete.
- ✎ Per utilizzare la funzione DLNA, è necessario collegare il PC alla rete come mostrato nella figura.

## **Collegamento a una TV e dispositivi esterni**

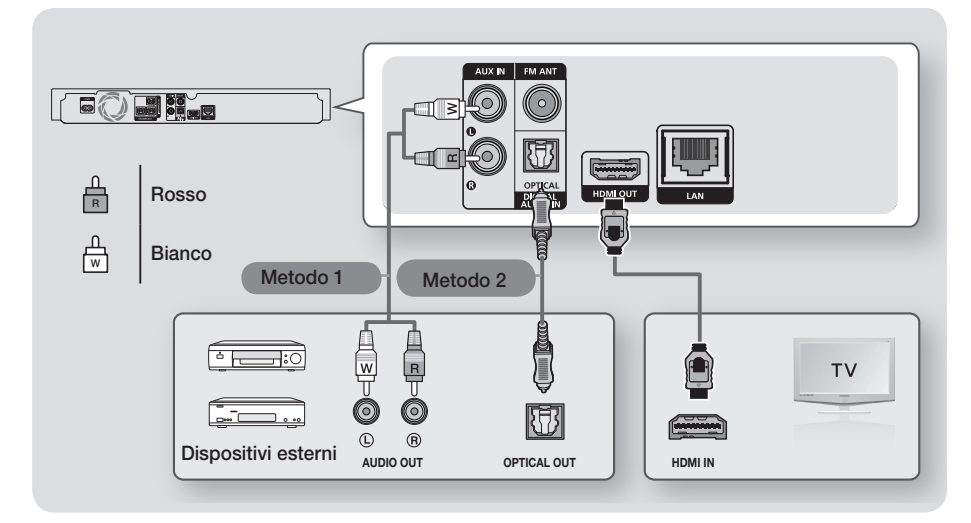

## Collegamento a un televisore

Collegare un cavo HDMI (non fornito) tra il connettore HDMI OUT sulla parte posteriore del prodotto e il connettore HDMI IN sul televisore. Se la TV supporta la funzione ARC, è possibile ascoltare l'audio della TV attraverso il sistema Home Cinema semplicemente collegando questo cavo. Per ulteriori informazioni vedere a pagina 15 di questo manuale e nella sezione relativa alla funzione ARC nel manuale utente della TV.

## Collegamento a dispositivi esterni

Per selezionare il modo corretto per un dispositivo esterno dopo aver collegato il dispositivo, premere il tasto FUNCTION. Ogni volta che si preme il tasto, il modo cambia in questo ordine :

## $BD/DVD \rightarrow D$ . IN  $\rightarrow$  AUX  $\rightarrow$  FM  $\rightarrow$  BT

Di seguito sono esposti due metodi di connessione dei dispositivi esterni all'Home Cinema.

## Metodo 1 AUX IN: collegamento di un apparecchio analogico esterno

Utilizzando un cavo audio RCA (non fornito), collegare il connettore AUDIO IN sul prodotto al connettore AUDIO OUT sul componente analogico esterno. → Selezionare il modo AUX.

• Assicurarsi di abbinare correttamente i colori dei connettori del cavo ai rispettivi connettori di ingresso e di uscita.

## Metodo 2 OTTICO: collegamento di un apparecchio audio digitale esterno

Per collegare l'uscita audio digitale dei componenti con segnale audio digitale quali ricevitori via cavo e via satellite (Set-Top box): utilizzando un cavo ottico digitale (non fornito), collegare il connettore di ingresso audio ottico digitale del prodotto al connettore di uscita ottico digitale del dispositivo digitale esterno.

- Selezionare il modo D. IN.
- ✎ Per vedere il video di un ricevitore per TV via cavo/ricevitore satellitare è necessario collegare la relativa uscita video direttamente a una TV.
- ✎ Questo sistema supporta frequenze di campionamento digitale di 32 kHz o superiori di apparecchi digitali esterni.
- ✎ Questo sistema supporta solo l'audio DTS e Dolby Digital. L'audio MPEG, un formato bitstream, non è supportato.

## **11** - Italiano

## Impostazioni

## **Procedura di impostazione iniziale**

- Il menu principale non viene visualizzato se non si configurano le impostazioni iniziali.
- • L'OSD (On Screen Display) del prodotto potrebbe cambiare dopo l'aggiornamento della versione del software.
- • I passi da eseguire per accedere possono variare a seconda del menu selezionato.
- 1. Accendere la TV dopo aver collegato il prodotto, quindi accendere il prodotto. Quando il prodotto viene acceso per la prima volta, viene visualizzata automaticamente la schermata Setup (Impostazione) della lingua.
- 2. Premere i tasti ▲▼ per selezionare la lingua desiderata, quindi premere il tasto  $\blacksquare$
- 3. Premere il tasto  $\blacksquare$  per avviare la configurazione delle funzioni.

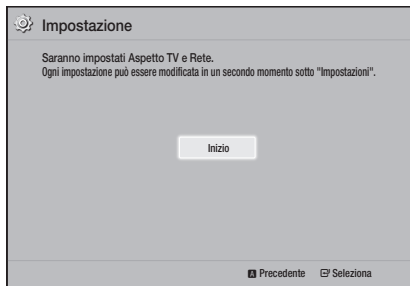

4. Viene visualizzata la schermata Formato TV. Premere i tasti ▲▼ per selezionare un formato TV desiderato, quindi premere il tasto  $\blacksquare$ . Sono disponibili quattro scelte:

16:9 originale - per televisori panoramici. Visualizza le immagini a schermo largo nel formato originale in 16:9 e le immagini 4:3 (vecchio formato standard) in formato 4:3 pillarbox con bande nere a sinistra e a destra. 16:9 Pieno - per televisori panoramici. Visualizza le immagini a schermo largo nel formato originale in 16:9 e espande le immagini in 4:3 per riempire lo schermo in 16:9.

4:3 Letter Box - per vecchi televisori analogici con schermo standard. Visualizza immagini in 4:3 a schermo intero e immagini in 16:9 in formato Letter box che mantiene il formato 16:9 e applica bande nere sopra e sotto l'immagine.

4:3 Pan-Scan - per vecchi televisori analogici con schermo standard. Visualizza immagini in 4:3 a schermo intero e immagini in 16:9 in formato Pan-Scan che riempie lo schermo, ma taglia i lati a sinistra e a destra dell'immagine e ingrandisce verticalmente la parte centrale.

- 5 . Viene visualizzata la schermata Rete Su cavo.
	- Se si dispone di una rete con indirizzi IP dinamici, come la maggior parte delle persone, selezionare Auto, premere il tasto **c**, quindi procedere al passo 6.
	- Se si dispone di una rete con indirizzi IP statici, suggeriamo di selezionare Skip (Salta) premendo il tasto BLUE (D). (Vedere a pagina 17)
	- Se non si dispone di una rete, selezionare Salta premendo il tasto BLU (D). Viene visualizzata la schermata Impostazioni iniziali completate, quindi viene visualizzata la schermata iniziale.

### | NOTA |

\ Se si salta la configurazione della rete o la configurazione non funziona correttamente, è possibile impostare successivamente il collegamento alla rete del prodotto. (Vedere a pagina 17)

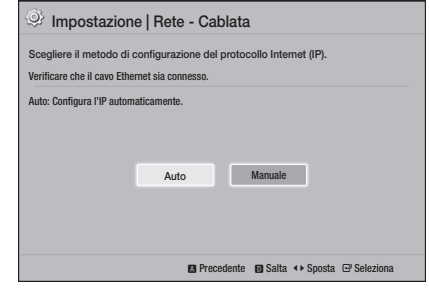

6. Il prodotto verifica la connessione, quindi si collega alla rete. Al termine, premere il tasto  $\blacksquare$ . Viene visualizzata la schermata Impostazioni iniziali completate, quindi viene visualizzata la schermata iniziale.

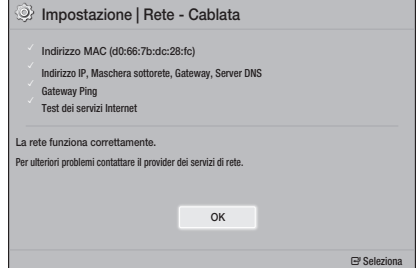

- ✎ Per visualizzare nuovamente la schermata Setup (Impostazione) ed effettuare le modifiche, selezionare l'opzione Reset (Ripristina). (Vedere a pagina 17)
- ✎ Se si utilizza un cavo HDMI per collegare il prodotto a una TV Samsung compatibile con Anynet+ (HDMI-CEC) e 1.) La funzione Anynet+(HDMI-CEC) è stata impostata su On sia nella TV che nel prodotto e 2). Per la TV è impostata una lingua supportata dal prodotto, il prodotto imposta automaticamente tale lingua come lingua preferita.

## **La schermata iniziale in breve**

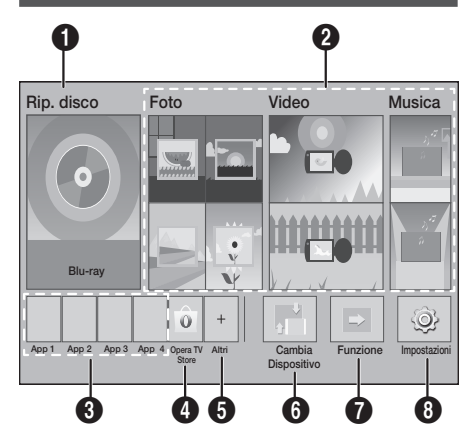

## **1** Rip. disco

Viene visualizzato il disco attualmente nel vano. Premere  $\blacksquare$  per avviare la riproduzione del disco.

## **2** Foto/Video/Musica

Riproduce foto, video o contenuti musicali da dischi, supporti USB, PC o dispositivi mobili.

## **3** App

Permette di accedere a diverse applicazioni gratuite o a pagamento.

## **4** Opera TV Store

Permette l'utilizzo di app per la TV basate sul Web.

## **6** Altri

Visualizza un elenco di app utili e popolari raccomandate.

**S.** La voce potrebbe non essere visualizzata per tutti i Paesi.

## **6** Cambia Dispositivo

Visualizza un elenco di dispositivi esterni collegati all'unità principale. Passa al dispositivo desiderato.

## **6** Funzione

Passa a un dispositivo esterno, e per una connessione Bluetooth imposta il modo e la radio. Per cambiare il modo è possibile utilizzare il tasto del telecomando FUNCTION e il tasto dell'unità principale.

### **8** Impostazioni

Imposta diverse funzioni in base alle preferenze personali.

✎ Per riprodurre o visualizzare video, foto o file musicali che si trovano sul PC, è necessario collegare l'home theater e il PC alla rete domestica e installare il software DLNA sul PC. Vedere a pagina 19 e 30.

## **Accesso alla schermata Impostazioni**

1. Selezionare Impostazioni nella schermata iniziale, quindi premere  $\blacksquare$ . Viene visualizzata la schermata Impostazioni.

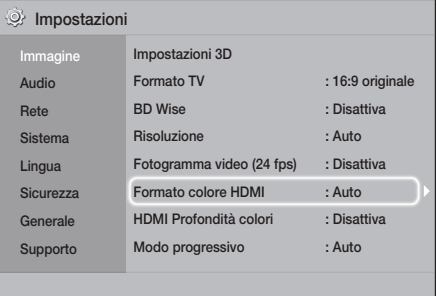

- 2. Per accedere ai menu, i sottomenu e le opzioni nella schermata *Impostazioni*, fare riferimento alla figura del telecomando. (Vedere a pagina 14)
- ✎ Se il prodotto viene lasciato in modo di arresto per oltre 5 minuti, viene visualizzato un salvaschermo sulla TV. Se il salvaschermo viene lasciato in funzione per oltre 20 minuti, l'apparecchio si spegne automaticamente.

## lmpostazioni

## Tasti del telecomando utilizzati per il menu Settings

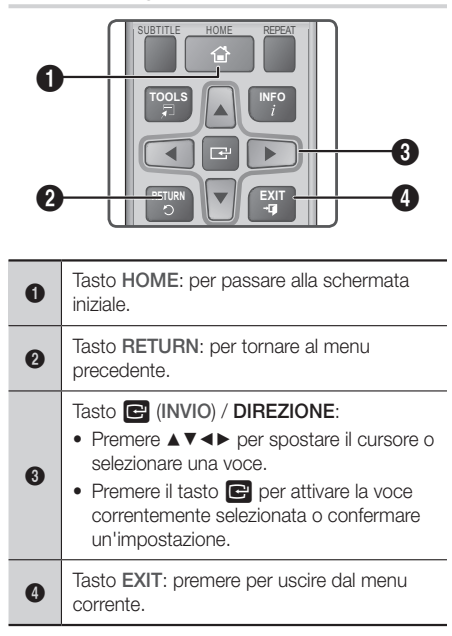

## Informazioni dettagliate sulle funzioni

Ogni funzione, voce menu o singola opzione della schermata *Impostazioni* è spiegata in dettaglio a video. Per visualizzare la spiegazione, utilizzare i tasti ▲▼◄► per selezionare la funzione, la voce di menu o l'opzione. La spiegazione viene visualizzata di solito in fondo alla schermata.

Da questa pagina comincia una breve descrizione di ogni funzione Impostazioni. Per ulteriori informazioni su alcune funzioni vedere anche l'appendice del manuale.

## **Funzioni del menu Impostazioni**

### **Display**

## Impostazioni 3D

Imposta le funzioni 3D.

- Riproduzione 3D Blu-ray: Selezionare se riprodurre un disco Blu-ray con contenuti 3D in modo 3D. Se si passa alla schermata iniziale mentre si è in modo 3D, il prodotto passa automaticamente al modo 2D.
- Dim. schermo: Inserire la dimensione della TV collegata al prodotto. Il prodotto regola automaticamente l'uscita 3D in base alla dimensione dello schermo del televisore.
- **S** Leggere attentamente le informazioni sulla salute e la sicurezza prima di visualizzare il contenuto 3D. (Vedere a pagina 3)

### Formato TV

Consente di regolare l'uscita del prodotto in base alla dimensione dello schermo del televisore. (Vedere a pagina 32)

### BD Wise

BD Wise è la funzione di interconnettività Samsung di ultima generazione. Quando si collegano tra loro un prodotto Samsung e una TV Samsung con BD Wise tramite HDMI, e BD Wise è attivo sia sul prodotto che sulla TV, il prodotto trasmette i video con la risoluzione video e la frequenza di fotogrammi del disco Blu-ray/DVD.

### Risoluzione

Consente di impostare la risoluzione di uscita dei segnali video HDMI su BD Wise, Auto, 1080p, 1080i, 720p, 576p/480p. Il numero indica il numero di linee del video per fotogramma. "i" e "p" indicano, rispettivamente, la scansione interlacciata e progressiva. Maggiore è il numero di linee, maggiore è la qualità.

### Fotogramma video (24 fps)

Impostando la funzione Fotogramma video (24 fps) su Auto, il prodotto regola automaticamente la propria uscita HDMI su 24 fotogrammi al secondo per migliorare la qualità dell'immagine se collegato a una TV compatibile 24 fs.

- La funzione Fotogramma video (24 fps) può essere utilizzata solo sulle TV che supportano questa frequenza di fotogrammi.
- • Fotogramma video è disponibile solo quando il prodotto è nei modi risoluzione di uscita HDMI 1080p.

### Formato colore HDMI

Consente di impostare il formato dello spazio colore per l'uscita HDMI in base alla capacità del dispositivo collegato (televisore, monitor, ecc.).

### HDMI Profondità colori

Consente di impostare sul prodotto la trasmissione del video dal connettore HDMI OUT con profondità colori. La profondità colori consente una riproduzione più fedele con una maggiore profondità dei colori.

#### Modo progressivo

Consente di migliorare la qualità dell'immagine durante la visualizzazione dei DVD.

#### Suono

### Imposta altoparlanti

Consente di regolare le seguenti impostazioni dei diffusori e di attivare e disattivare il test dei diffusori per testarli.

- Livello: Consente di regolare il livello sonoro relativo di ciascun diffusore da 6 dB a -6 dB. Se si gradiscono ad esempio i bassi profondi, è possibile aumentare il livello sonoro del subwoofer di 6 dB.
- Distanza: Permette di regolare la distanza relativa di ciascun diffusore dalla posizione di ascolto fino a 9 metri. Maggiore è la distanza, più forte risulterà il suono del diffusore.
- Test diffusori: Consente di eseguire il test dei diffusori in modo da poter testare le regolazioni. Impostare Speaker Test (Test diffusori) su On (On) attiva questa funzione. Impostandolo su Off (Off) la si disattiva.

### Selezione dei diffusori

Selezionare se attivare i diffusori della TV o dell'home cinema.

#### Modo equaliz.

Attivare Equalizer Mode (Modo equaliz.) per utilizzare l'equalizzatore.

#### Impostazioni di equalizzazione

Consente di impostare l'equalizzatore.

**Impostazioni di equalizzazione viene** visualizzato solo se Equalizer Mode è su On.

#### Canale ritorno audio

Permette di direzionare il suono dalla TV ai diffusori dell'Home Cinema. Richiede una connessione HDMI e una TV compatibile con Canale ritorno audio (ARC).

- Se Canale ritorno audio è attivato e si utilizza un cavo HDMI per collegare il prodotto alla TV, l'ingresso ottico digitale non funziona.
- Se Canale ritorno audio è impostato su Auto e si utilizza un cavo HDMI per collegare il prodotto alla TV, la funzione ARC o l'ingresso ottico digitale vengono selezionati automaticamente.

### Uscita Digitale

Permette di impostare il Uscita Digitale in base alle capacità del ricevitore AV collegato al prodotto. Per ulteriori dettagli, fare riferimento alla tabella di selezione delle uscite digitali. (Vedere a pagina 37)

#### Controllo gamma dinamica

Consente di applicare il controllo gamma dinamica sull'audio Dolby Digital, Dolby Digital Plus e Dolby True HD.

- Auto: Controlla automaticamente la gamma dinamica dell'audio Dolby TrueHD in base alle informazioni fornite dalla colonna sonora del Dolby TrueHD. Disattiva anche il controllo della gamma dinamica per Dolby Digital e Dolby Digital Plus.
- **∕ Disattiva:** Lascia la gamma dinamica non compressa, permettendo di sentire il suono originale.
- On: Attiva il controllo della gamma dinamica per tutti e tre i formati Dolby. Il volume dei suoni bassi viene alzato e quello dei suoni alti viene abbassato.

### Modalità Downmixing

Consente di selezionare il metodo di downmix multicanale compatibile con l'impianto stereo. È possibile scegliere di eseguire il downmix del prodotto su Stereo Normale o Compatibile Surround.

### Sincronia audio

Quando il prodotto è collegato a un televisore digitale, permette di regolare il ritardo audio in modo che l'audio sia sincronizzato con il video. È possibile impostare il ritardo tra 0 e 300 millisecondi.

## Impostazioni

#### Rete

### Impostazioni rete cablata

Per ulteriori informazioni su questa funzione vedere a pagina 17.

### Test di rete

Permette di verificare se la configurazione del protocollo Internet funziona correttamente.

### Stato della rete

Consente di controllare la rete corrente e lo stato Internet.

### Nome dispositivo

Consente di assegnare un nome identificativo al prodotto. Utilizzare questo nome per identificare il prodotto quando lo si collega a dispositivi esterni (smartphone, tablet, ecc.).

### Connessione Internet BD-Live

Permette di autorizzare o bloccare una connessione Internet per il servizio BD-Live.

#### Sistema

#### Impostazione

Consente di eseguire nuovamente la procedura Setup (Impostazione). (Vedere a pagina 12)

### Avvio rapido

È possibile velocizzare i tempi di accensione, riducendo il tempo di avvio.

Se questa funzione viene impostata su On, il consumo di energia in standby aumenta. (Circa 12W - 20W)

### Anynet+ (HDMI-CEC)

Anynet+ è una comoda funzione che permette di sintonizzare più prodotti Samsung dotati di Anynet+ e di comandarli con un telecomando Samsung. Per attivare questa funzione, è necessario collegare il prodotto a una TV Samsung Anynet+ utilizzando un cavo HDMI.

### Gestione dei dati BD

Consente di gestire i contenuti scaricati da un disco Bluray che supporta il servizio BD-Live. È possibile visualizzare le informazioni sul dispositivo USB utilizzato per la memorizzazione dei dati BD Live, compreso lo spazio di memorizzazione. È anche possibile eliminare i dati BD Live e cambiare il dispositivo.

### DivX® Video On Demand

Vedere i codici di registrazione DivX® VOD per acquistare e riprodurre contenuti DivX® VOD.

### Lingua

Permette di selezionare la lingua preferita per il menu a video, il menu del disco, ecc.

• La lingua selezionata appare solo se è supportata dal disco.

#### **Sicurezza**

Il PIN predefinito è 0000. Se non è stato ancora creato un PIN personalizzato, inserire il PIN predefinito per accedere alla funzione di sicurezza.

### Grado Blocco Can. BD

Se non viene inserito il PIN, impedisce la riproduzione di dischi Blu-ray con classificazione uguale o superiore a quella di un'età specifica inserita.

### Grado Blocco Can. DVD

Se non viene inserito il PIN, impedisce la riproduzione di DVD con classificazione superiore a quella di uno specifico valore numerico.

### Cambia PIN

Cambia il PIN a quattro cifre utilizzato per accedere alle funzioni di sicurezza.

### Generale

#### Fuso orario

Consente di specificare il fuso orario in vigore nella propria area.

### Supporto

### Aggiornamento software

Per ulteriori informazioni su questa funzione vedere a pagina 18.

### Contattare Samsung

Fornisce le informazioni di contatto per l'assistenza sul prodotto.

### Condiz. Contratto assistenza

Visualizzare l'esclusione di responsabilità generale riferita ai contenuti e ai servizi di terze parti.

### Reset

Ripristina tutte le impostazioni a quelle predefinite ad eccezione delle impostazioni di rete. Richiede l'inserimento del PIN di sicurezza. Il PIN di sicurezza predefinito è 0000.

## **Configurazione di rete**

Quando si collega il prodotto a una rete, è possibile utilizzare applicazioni e funzioni basate sulla rete come BD-LIVE e aggiornare il software del prodotto attraverso la connessione di rete.

## Configurazione del collegamento alla rete

Se durante le impostazioni iniziali è stata saltata la configurazione della rete, seguire le istruzioni riportate di seguito per configurare il collegamento in rete dell'home cinema.

Prima di iniziare, contattare l'ISP per sapere se il proprio indirizzo IP è statico o dinamico. Se è dinamico, si consiglia di utilizzare la seguente procedura automatica. Se è statico, è necessario utilizzare la seguente procedura manuale.

• Prima di cominciare, confermare che il prodotto è collegato al router con un cavo di rete.

### <sup>Ğ</sup> Automatico

Per avviare il processo di configurazione, seguire i passi riportati di seguito:

- 1. Nel menu iniziale, selezionare Impostazioni, quindi premere il tasto  $\blacksquare$ .
- 2. Selezionare Rete, quindi premere il tasto  $\blacksquare$ .
- 3. Selezionare Impostazioni di rete cablata, quindi premere il tasto  $\blacksquare$ . Viene visualizzata la schermata Impostazioni rete cablata.

4. Premere il tasto ► nel menu di configurazione del protocollo Internet. Usare il tasto ▲▼ per selezionare Auto, quindi

premere il tasto  $\blacksquare$ .

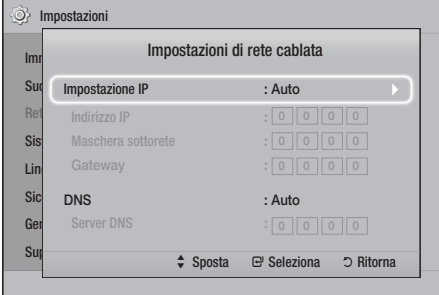

- Impostazion Impostazioni
- 5. La funzione Auto acquisisce e compila automaticamente i valori per l'indirizzo IP, la Subnet Mask, ecc.
- 6. Al termine dell'acquisizione dei valori di rete, premere il tasto RETURN.
- 7. Selezionare Test di rete, quindi premere  $\blacksquare$ . L'Home Cinema verifica la connessione alla rete. Al termine, premere il tasto RETURN.

### <sup>Ğ</sup> Manuale

Se si dispone di un indirizzo IP statico o se la procedura automatica non funziona, è necessario configurare manualmente i valori per le impostazioni di rete.È possibile ottenere le impostazioni di rete dal provider di servizi Internet (ISP).

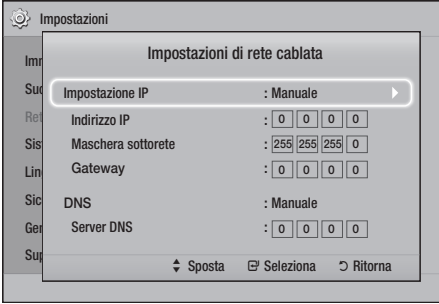

1. Seguire i primi quattro passi nella procedura automatica, selezionando Manuale anziché Auto al passo 4.

## Impostazioni

- 2. Premere il tasto ▼ per selezionare il primo campo (Indirizzo IP).
- 3. Utilizzare i tasti numerici del telecomando per inserire i numeri.
- 4. Una volta terminato di completare un campo, usare il tasto ► per passare al campo successivo. È anche possibile utilizzare gli altri tasti con le frecce per spostarsi in su, in giù e indietro.
- 5. Inserire i valori per Indirizzo IP, Maschera sottorete e Gateway.
- 6. Premere il tasto ▼ per passare a DNS.
- 7. Premere il tasto ▼ per andare al primo campo DNS. Inserire i numeri come indicato sopra.
- 8. Premere il tasto RETURN (ה) del telecomando.
- 9. Selezionare Test di rete, quindi premere e. Quando il test è completato, premere il tasto RETURN (5) per tornare alla schermata precedente.
- 10. Selezionare Stato della rete, quindi premere e.
- 11. Viene visualizzata la schermata Stato rete. Il prodotto verifica la connessione, quindi si collega alla rete. Al termine, selezionare  $OK$ , quindi premere  $\blacksquare$ .

## **Aggiornamento del software**

Il menu Aggiornamento software permette di aggiornare il software del prodotto per ottimizzarne le prestazioni o aggiungere nuovi servizi.

- • Non si deve mai spegnere e riaccendere il prodotto manualmente durante il processo di aggiornamento.
- • L'aggiornamento è completato quando il prodotto si spegne dopo il riavvio. Premere il tasto ACCENSIONE per accendere il prodotto su cui è stato effettuato l'aggiornamento e utilizzarlo.
- Samsung Electronics non si assume alcuna responsabilità legale in caso di malfunzionamento del prodotto dovuto all'instabilità della connessione Internet o alla negligenza del cliente durante l'aggiornamento del software.
- 1. Nel menu iniziale, selezionare Impostazioni, quindi premere il tasto  $\blacksquare$ .
- 2. Selezionare Supporto, quindi premere il tasto  $\blacksquare$ .
- 3. Selezionare Aggiornamento software, quindi premere il tasto  $\blacksquare$ .
- 4. Selezionare uno dei seguenti metodi:
	- • Online
	- • Tramite USB
	- • Notifica aggiorn. autom.
- 5. Premere il tasto **e.** Di seguito sono riportate le informazioni relative a ciascun metodo.
- ✎ Per annullare l'aggiornamento mentre si sta scaricando l'aggiornamento del software, premere il tasto $\blacksquare$ .

## Online

Per utilizzare la funzione Online, il prodotto deve essere collegato a Internet. Rimuovere tutti i dischi prima di cominciare.

- 1. Selezionare Online, quindi premere il tasto  $\blacksquare$ . Viene visualizzato il messaggio di connessione al server in corso.
- 2. Se è disponibile un aggiornamento, appare un messaggio che richiede se si desidera eseguire l'aggiornamento. Se si seleziona Sì, il prodotto si spegne automaticamente, si riavvia e quindi inizia l'aggiornamento.
- 3. Si apre la finestra di avanzamento dell'aggiornamento. Al termine dell'aggiornamento, il prodotto si spegne di nuovo automaticamente.
- 4. Premere il tasto ACCENSIONE per accendere l'apparecchio.

## Tramite USB

- 1. Accedere al sito www.samsung.com.
- 2. Fare clic su OWNERS & SUPPORT (PROPRIETARI E SUPPORTO) in alto a destra nella pagina e quindi selezionare Manuals & Downloads (Manuali e download) dall'elenco a discesa visualizzato.
- 3. Nella schermata successiva, inserire il codice del modello del prodotto nel campo di ricerca. Dopo aver inserito il codice del modello, un menu a discesa visualizza i prodotti che corrispondono a quel codice.
- 4. Fare clic con il tasto sinistro del mouse sul codice modello del prodotto all'interno dell'elenco a discesa.
- 5. Nella pagina visualizzata, selezionare Download (Download).
- 6. Trovare l'aggiornamento file (tipo USB) nella colonna descrizione. Fare clic sull'icona ZIP (ZIP) nella colonna Download File (Scarica file) a destra.
- 7. Fare clic su Send (Invia) nella finestra di popup visualizzata. Il file viene scaricato sul PC.
- 8. Decomprimere il file zip sul computer. Deve comparire una sola cartella con lo stesso nome del file zip.
- 9. Copiare la cartella su una chiave USB.
- 10. Assicurarsi che non vi siano dischi nel prodotto e quindi inserire l'unità flash USB nella porta USB del prodotto.
- 11. Nel menu del prodotto, selezionare Impostazioni> Supporto > Aggiornamento software .
- 12. Selezionare Tramite USB.
- 13. L'Home Cinema ricerca il software sull'unità USB. Una volta trovato, visualizza il popup Update Request.
- 14. Selezionare OK. L'Home Cinema si spegne, si riavvia e quindi inizia l'aggiornamento. Dopo aver completato l'aggiornamento, l'Home Cinema si spegne.
- 15. Premere il tasto ACCENSIONE per accendere l'Home Cinema.
- ✎ Quando si aggiorna il software attraverso il connettore host USB, non deve essere inserito nessun disco nel prodotto.
- ✎ Dopo aver completato l'aggiornamento software, verificare i dettagli del software nel menu Aggiornamento software.

## Notifica aggiorn. autom.

Se il prodotto è collegato alla rete e Notifica aggiorn. autom. è attivo, per il prodotto verranno inviate notifiche se sarà disponibile una nuova versione del software.

- 1. Accendere il prodotto.
- 2. Nel menu Aggiornamento software, impostare Notifica aggiorn. autom. su On. Se è disponibile una nuova versione del software, verrà inviata una notifica con un messaggio popup.
- 3. Per aggiornare il firmware, selezionare Sì. Il prodotto si spegne automaticamente, si riavvia e quindi inizia l'aggiornamento.
- 4. Si apre la finestra di avanzamento dell'aggiornamento. Quando l'aggiornamento è completo, il prodotto si spegne di nuovo automaticamente.
- 5. Premere il tasto ACCENSIONE per accendere l'apparecchio.

## **Configurazione di DLNA**

DLNA permette di riprodurre musica, video e foto memorizzate nel PC attraverso l'home cinema. Per utilizzare DLNA, è necessario installare il software DLNA o averlo già installato sul PC e collegare l'home cinema al PC attraverso la rete (vedere a pagina 10).

✎ I PC con Windows 7 e Windows 8 hanno il software DLNA (Play to) incorporato.

## Riproduzione dei Contenuti

L'Home Cinema è in grado di riprodurre i contenuti che si trovano su dischi Blu-ray/DVD/CD, dispositivi USB, PC, smart phone, tablet e nelle app. Per riprodurre i contenuti che si trovano sul PC o su un dispositivo mobile, collegare il PC o il dispositivo mobile e il prodotto alla rete. Per riprodurre i contenuti sul PC, è inoltre necessario scaricare e installare il software di rete DLNA o averlo già sul PC.

✎ I PC con Windows 7 e Windows 8 hanno il software DLNA (Play To) incorporato.

## **Cambio del dispositivo sorgente**

Se all'unità principale sono collegati due o più dispositivi esterni, è possibile utilizzare uno dei tre metodi descritti di seguito per cambiare il dispositivo sorgente.

## Metodo 1

Dalla schermata iniziale, utilizzare i tasti ▲▼◄► per spostarsi su Cambia Dispositivo, quindi premere  $\blacksquare$ . Viene visualizzata la finestra popup Cambia Dispositivo. Utilizzare i tasti ▲▼ per passare al dispositivo desiderato, quindi premere  $\blacksquare$ .

## Metodo 2

Passando a Foto, Video, Musica o ad altri contenuti basati su file, viene visualizzato un elenco di cartelle e file. Premere il tasto ROSSO (A) per visualizzare la finestra popup Cambia Dispositivo, utilizzare i tasti ▲▼ per passare al dispositivo desiderato, quindi premere  $\blacksquare$ .

## Metodo 3

Quando un dispositivo viene collegato per la prima volta, viene visualizzata una finestra di popup. Nel popup, è possibile cambiare il dispositivo sorgente utilizzando i tasti  $\blacktriangleleft$  , quindi premere  $\Box$ .

## **Riproduzione di dischi disponibili in commercio**

- 1. Premere il tasto  $\triangle$  per aprire il vano del disco.
- 2. Inserire delicatamente un disco nell'apposito cassetto con l'etichetta rivolta verso l'alto.

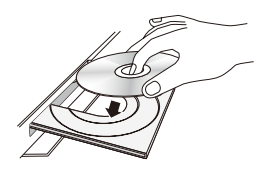

- 3. Premere il tasto ▲ per chiudere il vano del disco. La riproduzione si avvia automaticamente.
- 4. Se la riproduzione non si avvia automaticamente, premere il tasto  $\triangleright$  sul telecomando.

## Conservazione & gestione dei dischi

- • Manipolazione dei dischi
	- Impronte o graffi sul disco possono ridurre la qualità dell'audio e dell'immagine o far "saltare" il disco.

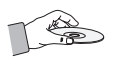

- Evitare di toccare la superficie di un disco in cui sono stati registrati dei dati.
- Tenere il disco per i bordi, senza toccare la superficie con le dita.
- Non incollare carta o nastro adesivo sui dischi.
- • Pulizia dei dischi
	- Se sul disco sono presenti impronte o sporcizia, pulirlo con un detergente delicato diluito in acqua e asciugarlo con un panno morbido.

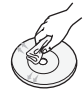

- Pulire delicatamente il disco dall'interno verso l'esterno.
- Conservazione dei dischi
	- $\blacksquare$  Non conservare alla luce diretta del sole.
	- $\blacksquare$  Conservare in un luogo fresco e ventilato.
	- $\blacksquare$  Conservare in una custodia protettiva pulita e in posizione verticale.

## **Riproduzione di un disco con contenuti registrati dall'utente**

È possibile riprodurre i file multimediali registrati su dischi Blu-ray, DVD o CD.

- 1. Inserire un disco registrato dall'utente nell'apposito vano con l'etichetta rivolta verso l'alto, quindi chiudere il vano.
- 2. Utilizzare i tasti ▲▼◄► per selezionare il tipo di contenuto desiderato da visualizzare o riprodurre - Foto, Video o Musica - quindi premere il tasto  $\mathbf{G}$

### OPPURE

2<sup>-1</sup>. Selezionare Rip. disco dalla schermata iniziale. Viene visualizzata la schermata Rip. disco. Utilizzare i tasti ▲▼ per selezionare il tipo di contenuto desiderato, Foto, Video o Musica.

- 3. Viene visualizzata una schermata con l'elenco dei contenuti del disco. A seconda di come sono organizzati i contenuti, vengono visualizzati cartelle, singoli file o entrambi.
- 4. Se necessario, utilizzare i tasti ▲▼◄► per selezionare una cartella, quindi premere il tasto e.
- 5. Utilizzare i tasti ▲▼◄► per selezionare il file da visualizzare o riprodurre, quindi premere il tasto e.
- 6. Premere il tasto RETURN una o più volte per uscire dalla schermata corrente o da una cartella o per tornare alla schermata iniziale. Premere il tasto EXIT per tornare direttamente alla schermata iniziale.
- 7. Per le istruzioni su come gestire la riproduzione di video, musica e immagini su un disco, vedere a pagina 22~26.

## **Riproduzione di file su dispositivo USB**

Vi sono due metodi per riprodurre o visualizzare con il prodotto i file multimediali di un dispositivo USB.

## Metodo 1: se si collega un dispositivo USB

### mentre il prodotto viene acceso

1. Viene visualizzato il popup "Nuovo dispositivo collegato".

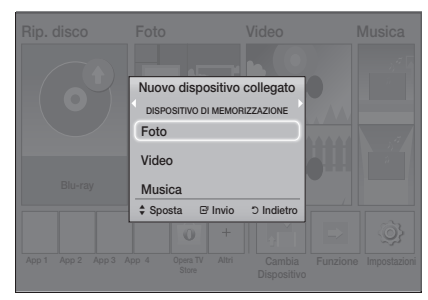

- ✎ Se non viene visualizzato il popup, procedere al metodo 2.
- 2. Utilizzare i tasti ▲▼ per selezionare Foto, Video o Musica e quindi premere il tasto **e**. A seconda di come sono organizzati i contenuti, vengono visualizzati cartelle, singoli file o entrambi.
- 3. Se necessario, utilizzare i tasti ▲▼◄► per selezionare una cartella, quindi premere il tasto e.
- 4. Selezionare il file da visualizzare o riprodurre, quindi premere il tasto  $\blacksquare$ .
- 5. Premere il tasto RETURN per uscire da una cartella o il tasto EXIT per tornare alla schermata iniziale.
- 6. Per le istruzioni su come gestire la riproduzione di video, musica e immagini su un dispositivo USB, vedere a pagina 22~26.

## Metodo 2: quando il prodotto è acceso dopo

### che è stato collegato un dispositivo USB

- 1. Accendere il prodotto.
- 2. Premere Cambia Dispositivo e selezionare un dispositivo USB.
- 3. Utilizzare i tasti ◄► per selezionare Foto, Video o Musica nella schermata iniziale, quindi premere il tasto  $\blacksquare$ .
- 4. Se necessario, utilizzare i tasti ▲▼◄► per selezionare una cartella, quindi premere il tasto  $\boldsymbol{\Xi}$  .
- 5. Selezionare il file da visualizzare o riprodurre, quindi premere il tasto  $\blacksquare$ .
- 6. Premere il tasto RETURN per uscire da una cartella o il tasto EXIT per tornare alla schermata iniziale.
- 7. Per le istruzioni su come gestire la riproduzione di video, musica e immagini su un dispositivo USB, vedere a pagina 22~26.
- ✎ Se si inserisce un disco durante la riproduzione da un dispositivo USB o da un telefono, il modo del dispositivo passa automaticamente a "Disc".
- ✎ Se il telefono cellulare è compatibile con DLNA, è possibile riprodurre i contenuti senza collegare il cavo USB. (Vedere a pagina 30)

## Riproduzione dei Contenuti

## **Controllo della riproduzione video**

È possibile controllare la riproduzione dei contenuti video memorizzati su Blu-ray/DVD, supporti USB, dispositivi mobili o PC. A seconda del disco o dei contenuti, alcune funzioni descritte in questo manuale<br>potrebbere per escare dipensibili potrebbero non essere disponibili.

## Tasti del telecomando utilizzati per la riproduzione video n<br>Pomando uti

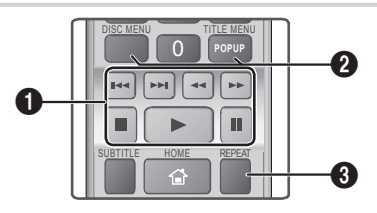

## **1** Tasti relativi alla riproduzione

Ricerca, Lenta o Passo. Il prodotto non riproduce l'audio nel modo

• Per tornare alla velocità di riproduzione normale, **b D B C** 

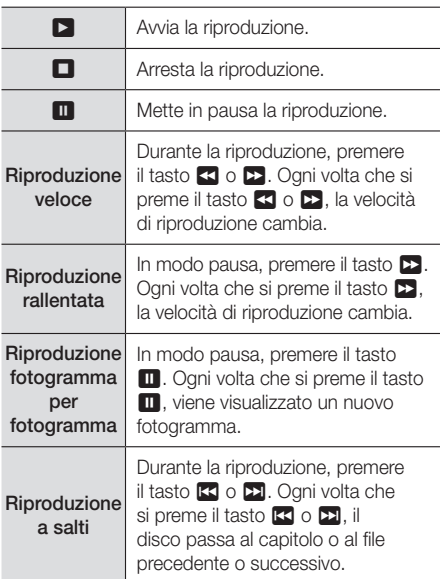

2 Utilizzo del menu disco, titoli e scelta rapida e dell'elenco dei titoli

## DISC MENU

Durante la riproduzione, premere questo tasto per visualizzare il menu del disco.

## TITLE MENU

Durante la riproduzione, premere questo tasto per visualizzare il menu dei titoli.

• Se il disco contiene una playlist, premere il tasto VERDE (B) per passare alla playlist.

## POPUP MENU

Durante la riproduzione, premere questo tasto per visualizzare il menu di scelta rapida.

### **3** Ripetizione della riproduzione

- 1. Durante la riproduzione, premere il tasto REPEAT del telecomando.
- 2. Premere i tasti A v per selezionare Disattiva. Titolo, Capitolo, Tutto o Ripeti A-B, quindi premere il tasto  $\blacksquare$ .

## □ Ripeti A-B

- 1. Premere il tasto  $\blacksquare$  nel punto in cui si desidera venga avviata la ripetizione della riproduzione (A).
- 2. Premere il tasto  $\blacksquare$  nel punto in cui si desidera venga interrotta la ripetizione della riproduzione (B).
- 3. Per tornare alla riproduzione normale, premere di nuovo il tasto REPEAT.
- 4. Premere il tasto  $\blacksquare$ .
- ✎ Su alcuni dischi la schermata potrebbe non visualizzare tutte le opzioni di ripetizione.
- $\Diamond$  La schermata potrebbe non visualizzare subito Capitolo o Titolo. Continuare a premere i tasti ▲▼ finché la voce selezionata non viene visualizzata nel campo corrispondente.
- ✎ Per tornare alla riproduzione normale, premere di nuovo il tasto REPEAT, premere i tasti ▲▼ per selezionare **Disattiva**, quindi premere il tasto  $\blacksquare$ .
- **S.** La schermata potrebbe non visualizzare subito Ripeti A-B. Continuare a premere i tasti ▲▼ finché la voce Ripeti A-B non viene visualizzata nel campo corrispondente.
- ✎ Il punto (B) deve essere impostato almeno a 5 secondi di riproduzione dopo il punto (A).

## Utilizzo del menu degli strumenti

Durante la riproduzione, premere il tasto TOOLS.

### Titolo

Se su un disco o dispositivo è presente più di un titolo, permette di spostarsi o selezionare il titolo desiderato.

### Tempo esecuzione

Permette di andare a uno specifico punto della riproduzione. Utilizzare i tasti numerici per inserire il punto di riproduzione.

### Modalità Ripeti

Permette di ripetere un titolo, un capitolo o una sezione contrassegnata specifici.

### Sincronia audio

Permette di regolare il ritardo audio in modo che l'audio sia sincronizzato con il video. È possibile impostare un ritardo da 0 su 300 millisecondi.

### Modo equaliz.

Attivare Equalizer Mode (Modo equaliz.) per utilizzare l'equalizzatore.

### Impostazioni di equalizzazione

Consente di impostare l'equalizzatore.

**Equalizer Settings** (Impostazioni di equalizzazione) viene visualizzato solo se Equalizer Mode (Modo equaliz.) è su On.

### Impostaz. immagine

Permette di impostare la modalità dell'immagine.

- **E** Modalità
	- Utente: permette di regolare manualmente le funzioni Luminosità, Contrasto, Colore e Nitidezza.
	- Dinamica: selezionare questa impostazione per aumentare la nitidezza.
	- Normale: selezionare questa impostazione per la maggior parte delle applicazioni di visualizzazione.
	- Film : Questa è l'impostazione migliore per guardare i film.

## Selezioni menu che vengono visualizzate solo durante la riproduzione di un disco BD/DVD

### Capitolo

Permette di passare a un capitolo che si desidera guardare.

### Audio

Permette di impostare la lingua desiderata per l'audio.

### Sottotitoli

Permette di impostare la lingua desiderata per i sottotitoli.

### Angolo

Per visualizzare la scena da un'altra angolazione. L'opzione Angolo visualizza il numero di angolazioni disponibili per la visualizzazione (1/1,1/2, 1/3, ecc.).

### Video BONUSVIEW | Audio BONUSVIEW

Permette di impostare l'opzione Bonusview desiderata.

## Selezioni menu che vengono visualizzate solo durante la riproduzione di un file

## Full Screen

Permette di impostare il formato schermo intero desiderato. È possibile selezionare Originale, Modalità1 (più grande) o Modalità2 (grandezza massima).

## Informazioni

Selezionare questa opzione per visualizzare le informazioni sui file video.

✎ Il menu degli strumenti può variare in base al disco o al dispositivo di memorizzazione. È possibile che non vengano visualizzate tutte le opzioni.

## Riproduzione dei Contenuti

## Creazione di una playlist

È possibile creare una playlist di file video in modo quasi identico a quello utilizzato per creare una playlist di file musicali. Vedere a pagina 24 per le istruzioni. Selezionare i file video invece dei file musicali.

## **Riproduzione di un disco audio commerciale preregistrato**

- 1. Inserire un CD audio (CD-DA) o un disco MP3 nel vano del disco.
	- Per i CD audio (CD-DA), viene riprodotta automaticamente la prima traccia. I brani di un disco vengono riprodotti nell'ordine in cui sono stati registrati sul disco.
	- • Per i dischi MP3, premere i tasti ◄► per selezionare Musica, quindi premere il tasto c. button.

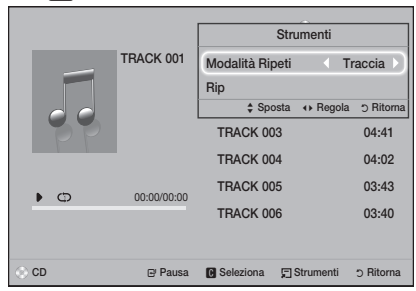

- 2. Per riprodurre una traccia particolare, utilizzare i tasti ▲▼ sul telecomando per selezionare la traccia, quindi premere il tasto  $\blacksquare$ .
- ✎ Per ulteriori informazioni sulla riproduzione musicale, vedere Controllo della riproduzione musicale.

## **Controllo della riproduzione musicale**

È possibile controllare la riproduzione dei contenuti musicali memorizzati su DVD, CD, supporti USB, dispositivi mobili o PC. A seconda del disco o dei contenuti, alcune funzioni descritte in questo manuale potrebbero non essere disponibili.

## Tasti del telecomando utilizzati per la riproduzione musicale

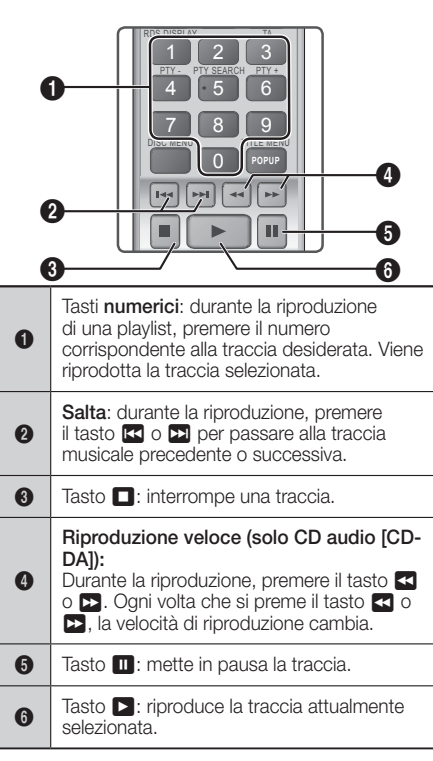

## Ripetizione delle tracce

È possibile impostare la ripetizione delle tracce nel prodotto.

- 1. Durante la riproduzione della musica, premere il tasto TOOLS.
- 2. Usare il tasto ◀▶ per selezionare Disattiva, Traccia o Uno, Tutto o Casuale in Modalità Ripeti, quindi premere il tasto **e.**

## Creazione di una playlist musicale

- 1. Se si riproducono file musicali da un CD o DVD commerciale, premere il tasto  $\Box$  o RETURN. Si apre la schermata dell'elenco dei file musicali. Se si sta creando una playlist musicale da un disco creato dall'utente o da un dispositivo USB, accedere all'elenco dei file musicali come descritto a pagina 20 o 21.
- 2. Premere i tasti A  $\blacktriangledown$  <  $\blacktriangleright$  per passare a un file desiderato, quindi premere il tasto GIALLO (C) per selezionarlo. Ripetere questa procedura per selezionare altri file.
- 3. Per selezionare tutti i file, premere il tasto TOOLS, utilizzare i tasti ▲▼ per selezionare Seleziona tutto, quindi premere **c.** Per deselezionare tutti i file, premere il tasto TOOLS, selezionare Deseleziona tutto, quindi premere G.

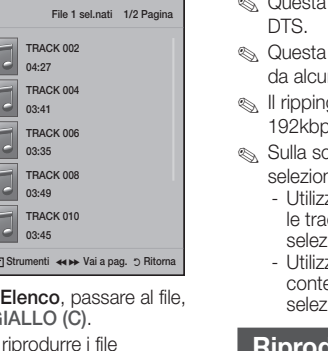

quindi premere il tasto G 5. Premere il tasto  $\blacksquare$  per selezionati. Viene visualizzata la schermata Elenco.

CD **n** Cambia Dispositivo **c** Seleziona G

4. Per rimuovere un file da

**(@)** Musica TRACK 001 TRACK 001 05:57

> TRACK 003 04:07

> TRACK 005 03:17

> TRACK 007 03:47

> TRACK 009 03:53

6. Per andare all'elenco dei file musicali, premere il tasto  $\Box$  o RETURN.

**Allen Arien** 

- 7. Per tornare a **Elenco**, premere il tasto  $\blacksquare$ .
- ✎ Sui CD audio (CD-DA), è possibile creare una playlist contenente fino a 99 tracce.
- Se si passa da Elenco all'elenco dei file musicali, quindi si torna a Elenco, Elenco si avvia di nuovo dall'inizio.

## **Ripping**

- 1. Inserire un dispositivo USB nel connettore USB sul pannello anteriore del prodotto.
- 2. Con la schermata di riproduzione visualizzata, utilizzare i tasti ▲▼ per selezionare una traccia, quindi premere il tasto GIALLO (C). A sinistra della traccia viene visualizzato un segno di spunta.
- 3. Ripetere il passo 2 per selezionare altre tracce.
- 4. Per rimuovere una traccia dall'elenco, spostarsi sulla traccia, quindi premere di nuovo il tasto GIALLO (C). Il segno di spunta sulla traccia viene rimosso.
- 5. A operazione ultimata, premere il tasto TOOLS. Viene visualizzato il menu Strumenti.
- 6. Utilizzare i tasti ▲▼ per selezionare Rip, quindi premere il tasto **c.** Viene visualizzata la schermata Rip.
- 7. Utilizzare i tasti ▲▼ per selezionare il dispositivo in cui salvare i file rippati, quindi premere il tasto e.
- ✎ Non scollegare il dispositivo durante il ripping.
- 8. Per annullare il ripping, premere il tasto e quindi selezionare Sì. Selezionare No per continuare il ripping.
- 9. Al termine del ripping, viene visualizzato il messaggio "Ripping completato.".
- 10. Premere il tasto **e** per tornare alla schermata di riproduzione.
- funzione non è disponibile per i CD audio
- funzione potrebbe non essere supportata ni dischi.
- g codifica la musica in formato .mp3 a  $S<sub>2k</sub>$
- chermata elenco delle tracce, è possibile nare Seleziona tutto o Deseleziona tutto.
	- zare Seleziona tutto per selezionare tutte cce, quindi premere il tasto **e.** Annulla la ione delle singole tracce.
	- zare Deseleziona tutto per deselezionare emporaneamente tutte le tracce ionate.

## **Riproduzione di contenuti fotografici**

È possibile riprodurre i contenuti fotografici memorizzati su DVD, supporti USB, dispositivi mobili o PC.

## Utilizzo del menu degli strumenti

Durante la riproduzione, premere il tasto TOOLS.

### Avvia / Arresta proiezione diapositive

Selezionare questa opzione per riprodurre/mettere in pausa la presentazione.

### Velocità slide show

Selezionare questa opzione per regolare la velocità della presentazione.

### Musica di sottofondo

Selezionare questa opzione per ascoltare la musica durante la visualizzazione della presentazione.

### Zoom

Selezionare questa opzione per ingrandire l'immagine corrente. (Ingrandimento fino a 4x)

### Ruota

Selezionare questa opzione per ruotare un'immagine. (l'immagine viene fatta ruotare in senso orario o antiorario).

### Informazioni

Mostra informazioni sull'immagine, quali il nome, le dimensioni, ecc.

**W** Il menu Strumenti può variare in base al disco o al dispositivo di memorizzazione. È possibile che non vengano visualizzate tutte le opzioni.

## Riproduzione dei Contenuti

✎ Per abilitare la funzione di musica di sottofondo, il file della foto deve trovarsi sullo stesso supporto di memorizzazione del file musicale. Tuttavia, sulla qualità del suono possono influire il bit rate del file MP3, la dimensione della foto e il metodo di codifica.

## Creazione di una playlist di foto

È possibile creare una playlist di foto in un modo molto simile a quello utilizzato per creare una playlist di file musicali. Vedere a pagina 24 per le istruzioni. Selezionare foto invece dei file musicali.

## **Ascolto della radio**

• Per ascoltare la radio, è necessario collegare l'antenna FM fornita.

## Utilizzo della radio con il telecomando

- 1. Premere il tasto FUNCTION per selezionare FM.
- 2. Sintonizzare alla stazione desiderata.
	- • Sintonizzazione preimpostata 1: Premere il tasto **D** per selezionare PREIMPOSTAZIONE, quindi premere il tasto TUNING UP, DOWN per selezionare una stazione preimpostata.
		- Prima di potersi sintonizzare su una stazione preimpostata, questa deve essere aggiunta alla memoria del prodotto.
	- Sintonizzazione manuale: Premere il tasto  $\Box$  per selezionare **MANUALE**, quindi premere il tasto TUNING UP, DOWN per sintonizzare su una frequenza inferiore o superiore.
	- Sintonizzazione automatica: Premere il tasto  $\Box$  per selezionare **MANUALE**, quindi tenere premuto il tasto TUNING UP, DOWN per ricercare automaticamente la banda.

## Impostazione mono/stereo

Premere il tasto MO/ST.

- • Ogni volta che si preme il tasto, l'audio passa da STEREO a MONO e viceversa.
- Nelle zone con scarsa ricezione, selezionare MONO per una trasmissione chiara e priva di interferenze.

## Memorizzazione delle stazioni

Esempio: memorizzazione della stazione FM 89.10.

- 1. Premere il tasto FUNCTION per selezionare FM.
- 2. Premere il tasto TUNING UP o DOWN per selezionare <89.10>.
- 3. Premere il tasto TUNER MEMORY. • Il NUMERO lampeggia sul display.
- 4. Premere di nuovo il tasto TUNER MEMORY.
	- Premere il tasto TUNER MEMORY prima che il NUMERO scompaia dal display.
- Dopo aver premuto il tasto TUNER MEMORY, il NUMERO scompare dal display e la stazione viene salvata in memoria.
- 5. Per memorizzare un'altra stazione, ripetere i passi da 2 a 4.
	- Per sintonizzarsi su una stazione preimpostata, premere il tasto TUNING UP, DOWN.

## Trasmissione RDS

## Utilizzo di RDS (Radio Data System) per

## ricevere Stazioni FM

L'RDS consente alle stazioni FM di inviare un segnale aggiuntivo insieme ai normali segnali dei programmi. Ad esempio, le stazioni inviano i loro nomi e informazioni sul tipo di programma che stanno trasmettendo, ad es. sport, musica, ecc. Quando la radio si sintonizza su una stazione FM che offre il servizio RDS, sul display si accende la spia RDS.

## Descrizione della funzione RDS

- • PTY (Tipo di programma): indica il tipo di programma trasmesso.
- PS NAME (nome del servizio di programma): indica il nome della stazione ed è composto da 8 caratteri.
- • RT (testo radio): decodifica l'eventuale testo trasmesso da una stazione, composto da un massimo di 64 caratteri.
- CT (orologio): decodifica l'ora esatta dalla frequenza FM. Alcune stazioni potrebbero non trasmettere le informazioni PTY, RT o CT, pertanto potrebbero non essere visualizzate in tutti i casi.
- TA (annuncio sul traffico): TA ON/OFF mostra che l'annuncio sul traffico è in corso.
- ✎ L'RDS potrebbe non funzionare correttamente se la stazione selezionata non trasmette il segnale RDS correttamente o se il segnale è debole.

## Per visualizzare i segnali RDS

È possibile visualizzare sul display i segnali RDS inviati dalle stazioni.

Premere il tasto RDS DISPLAY durante l'ascolto di una stazione FM.

• Ogni volta che si preme il tasto, il display mostra in sequenza le sequenti informazioni: PS NAME  $\rightarrow$  RT  $\rightarrow$  CT  $\rightarrow$  Frequenza

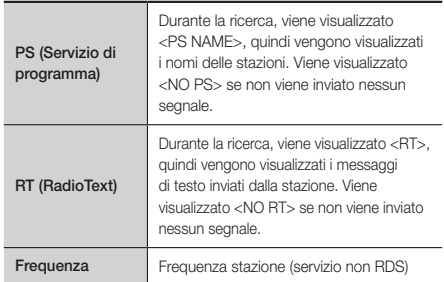

## Caratteri utilizzati sul display

Quando il display mostra i segnali PS o RT, vengono usati i caratteri seguenti.

- La finestra del display non è in grado di fare differenza tra maiuscole e minuscole, pertanto usa sempre le lettere maiuscole.
- La finestra del display non è in grado di visualizzare i caratteri accentati, <A,> ad esempio, potrebbe indicare le lettere <A's>, <À, Â, Ä, Á, Å e Ã.>

### Indicazione PTY (Tipo di programma) e

### Funzione PTY-SEARCH

Uno dei vantaggi del servizio RDS è che è possibile individuare un particolare tipo di programma nei canali preimpostati specificando i codici PTY.

### Per ricercare un programma usando i codici PTY

#### • Prima di cominciare

- La funzione di ricerca PTY è applicabile soltanto alle stazioni memorizzate.
- Per interrompere la ricerca in qualsiasi momento durante il processo, premere il tasto  $\Box$  durante la ricerca.
- È previsto un limite di tempo per eseguire le operazioni indicate di seguito. Se l'impostazione viene annullata prima di aver terminato, iniziare di nuovo dal passo 1.
- Prima di premere i tasti del telecomando principale, assicurarsi di aver selezionato la principale, assicurarsi di aver selezionato ia<br>stazione FM usando il telecomando principale.

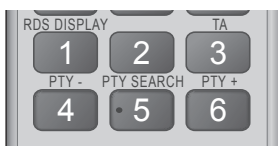

- **1.** Premere il tasto PTY SEARCH durante l'ascolto di una stazione EM di una stazione FM.
- 2. Premere il tasto PTY- o PTY+ finché sul display non viene visualizzato il codice PTY desiderato.
	- Il display mostra i codici PTY descritti a destra.
- 3. Premere di nuovo il tasto PTY SEARCH mentre il codice PTY selezionato al passo precedente si trova ancora sul display.
	- • L'unità centrale ricerca 15 stazioni memorizzate, si arresta quando trova quella selezionata, quindi si sintonizza su tale stazione.

## Registrazione radio FM

È possibile registrare la propria trasmissione radio preferita sul dispositivo di memorizzazione USB **TOOLS INFO** inserito.

- 1. Inserire un dispositivo USB nel connettore USB sul pannello anteriore del prodotto.
- 2. Passare al modo FM per accedere alla trasmissione radio desiderata.
- **3.** Premere il tasto **RED (A)** per avviare la registrazione. Il processo di registrazione ha inizio.
- Il tempo di registrazione viene visualizzato a sinistra, mentre il tempo ancora disponibile in base allo spazio libero sul dispositivo di memorizzazione USB viene visualizzato a destra.
- 4. Premere il tasto **EXIT** per terminare la registrazione. La registrazione viene arrestata e contemporaneamente salvata come file .mp3. Per riprodurre il file registrato, vedere "Riproduzione di file su dispositivo USB".
- **Il file registrato viene salvato nella cartella Tuner che era** stata creata automaticamente.
- ✎ Durante la registrazione dalla radio FM sono utilizzabili solo alcuni tasti. (È possibile attivare solo i tasti (OPEN/CLOSE), (POWER), EXIT, MUTE e VOLUME+,-).
- Se durante la registrazione non si premere nessun tasto, si attiva il salvaschermo.
- ✎ Gli effetti audio come DSP, EQ, ecc. non vengono registrati.
- La radio viene registrata al volume specificato anche se durante il processo di registrazione si regola diversamente il volume o si preme il tasto Mute (Mute).
- ✎ Se si rimuove il dispositivo USB o il cavo di alimentazione durante il processo di registrazione, è possibile che il file registrato fino a quel momento non funzioni.
- **La registrazione non si avvia se lo spazio libero** rimanente sul dispositivo di memorizzazione USB è inferiore a 2MB.
- ✎ Se il dispositivo USB viene rimosso o su di esso non è presente spazio sufficiente (meno di 2MB), viene visualizzato il messaggio corrispondente e la registrazione viene interrotta.

## **Utilizzo del Bluetooth**

È possibile utilizzare un dispositivo Bluetooth per ascoltare musica con audio stereo di alta qualità, tutto senza fili!

- • Distanza di connessione : max. 2 metri, distanza operativa: Max. 10 metri.
- • Le effettive prestazioni del Bluetooth reali possono variare a seconda dell'ambiente, anche se si utilizza il dispositivo Bluetooth entro la distanza operativa specificata.

### Che cos'è il Bluetooth?

Il Bluetooth è una tecnologia che permette di collegare facilmente tra di loro dispositivi compatibili con Bluetooth attraverso una connessione wireless a breve raggio.

- • Un dispositivo Bluetooth può produrre ronzii o causare malfunzionamenti:
	- Quando una parte del corpo è a contatto con il sistema di ricezione/trasmissione del dispositivo Bluetooth o dell'Home Cinema.
	- Quando è soggetto a variazioni elettriche dovute a interferenze derivanti da riflessioni dei segnali su pareti, spigoli o tramezzature d'ufficio.

## Riproduzione dei Contenuti

- Quando è esposto a interferenze elettriche derivanti da dispositivi della stessa banda di frequenza, incluse apparecchiature mediche, forni a microonde e LAN wireless.
- Collegare l'Home Cinema al dispositivo Bluetooth quando sono vicini.
- • Maggiore è la distanza tra l'Home Cinema e il dispositivo Bluetooth, peggiore è la qualità. Se la distanza supera il raggio d'azione del Bluetooth, la connessione si interrompe.
- • In aree a bassa sensibilità di ricezione, la connessione Bluetooth potrebbe non funzionare correttamente.
- Se non vi sono ostacoli, il campo di ricezione effettivo dell'Home Cinema può raggiungere i 10 m in tutte le direzioni. La connessione viene automaticamente interrotta se il dispositivo è a una distanza superiore a questo limite. La qualità del suono si riduce in presenza di ostacoli quali pareti o porte, anche entro la distanza adeguata.
- • Questo dispositivo wireless può provocare interferenze elettriche durante il funzionamento.

### Come collegare l'Home Cinema a un

## dispositivo Bluetooth

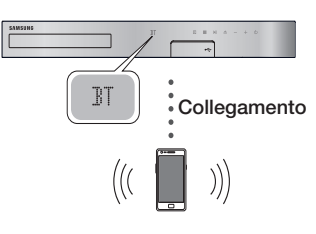

### Dispositivo Bluetooth

Prima di cominciare, verificare che il dispositivo Bluetooth supporti la funzione auricolari stereo compatibili Bluetooth.

- 1. Premere il tasto FUNCTION del telecomando per visualizzare il messaggio BT.
- 2. Selezionare il menu Bluetooth del dispositivo Bluetooth da collegare. Per istruzioni, vedere il manuale del dispositivo Bluetooth.
- 3. Selezionare il menu delle cuffie stereo sul dispositivo Bluetooth.
- • Viene visualizzato un elenco di dispositivi.
- Selezionare "**[HTS]JXXXXX"** nell'elenco.
	- • Quando il sistema Home Cinema è collegato al dispositivo Bluetooth, sul display frontale dell'home cinema viene visualizzato il nome del dispositivo Bluetooth collegato, seguito dal nome del sistema Home Cinema.
- 5. Riprodurre la musica sul dispositivo collegato.
	- • Attraverso il sistema Home Cinema è possibile ascoltare la musica riprodotta sul dispositivo Bluetooth collegato.
- **Il sistema Home Cinema supporta solo dati SBC** di qualità media (fino a 237 kbps@48 kHz) e non dati SBC di qualità elevata (328 kbps@44,1 kHz).
- ✎ La funzione AVRCP è supportata. La sua funzionalità varia a seconda delle specifiche del dispositivo collegato.
- ✎ Effettuare la connessione esclusivamente a un dispositivo Bluetooth che supporta il profilo A2DP.
- $\&$  È possibile collegare solo un dispositivo Bluetooth per volta.
- ✎ Le funzioni di ricerca o di connessione potrebbero non funzionare correttamente nei seguenti casi:
	- In presenza di un forte campo elettrico nelle vicinanze o nei dintorni dell'Home Cinema.
	- Se vi sono più dispositivi Bluetooth collegati contemporaneamente al prodotto.
	- Se il dispositivo Bluetooth è spento, non è in posizione o non funziona correttamente.

Tenere presente che tutti i dispositivi come forni a microonde, adattatori LAN wireless, luci a fluorescenza e fornelli a gas utilizzano la stessa gamma di frequenza del dispositivo Bluetooth e possono causare interferenze elettriche.

✎ Per una migliore compatibilità operativa tra l'home cinema e un dispositivo Bluetooth o qualunque altro dispositivo, per esempio un telefono cellulare, si raccomanda di aggiornare il sistema operativo del dispositivo all'ultima versione.

## Per scollegare il dispositivo Bluetooth dal

### sistema Home Cinema

È possibile scollegare il dispositivo Bluetooth dall'Home Cinema. Per istruzioni, vedere il manuale del dispositivo Bluetooth.

• Quando il sistema Home Cinema è scollegato dal dispositivo Bluetooth, sul display anteriore del sistema Home Cinema viene visualizzato DISCONNECTED.

## Per scollegare l'Home Cinema dal dispositivo

## Bluetooth

Premere il tasto ( $\Box$ ) sul pannello anteriore dell'Home Cinema per passare dal modo BT a un altro modo o spegnere l'Home Cinema.

- Ad eccezione del caso in cui si scollega l'home cinema cambiando le funzioni, il dispositivo Bluetooth collegato resterà per un certo tempo in attesa di una risposta dall'home cinema prima di interrompere la connessione. (il tempo di disconnessione può differire a seconda del dispositivo Bluetooth).
- ✎ Nel modo di connessione Bluetooth, la connessione Bluetooth si interrompe se la distanza tra il sistema Home Cinema e il dispositivo Bluetooth è superiore a 10 metri. Se si riporta la distanza entro il campo di ricezione effettivo o si riavvia il dispositivo Bluetooth, è necessario ricollegare il dispositivo e l'Home Cinema per ristabilire la connessione.

✎ Nel modo Bluetooth, il salvaschermo si avvia se il dispositivo Bluetooth rimane in modalità "pronto" per 5 minuti. Per ricollegare il dispositivo Bluetooth, disattivare il salvaschermo, quindi collegare il dispositivo. Per disattivare il salvaschermo, premere un tasto qualsiasi del telecomando (il tasto Volume, un tasto numerico, ecc.)

## Utilizzo dell'avvio rapido Bluetooth

Quando l'Home Cinema viene spento, il collegamento del dispositivo smart al prodotto attraverso una connessione Bluetooth può far riattivare l'Home Cinema.

- ✎ La funzione Quick Start (Avvio rapido) è disponibile quando il cavo di alimentazione dell'home cinema è inserito in una presa di rete AC.
- ✎ Per utilizzare questa funzione, impostare Impostazioni> Sistema > Avvio rapido su On.
- ✎ Per utilizzare questa funzione, deve essere stata in precedenza effettuata la connessione Bluetooth tra l'home cinema e il dispositivo smart. In altre parole, l'home cinema deve essere presente nell'elenco dei dispositivi Bluetooth ai quali il dispositivo smart è già stato collegato.
- 1. Collegare il dispositivo smart al prodotto mediante connessione Bluetooth. (per informazioni sulle connessioni Bluetooth, vedere il manuale del dispositivo smart).
- 2. Una volta stabilita la connessione, l'Home Cinema si avvia automaticamente in modo BT.
	- • Selezionare la musica desiderata da riprodurre sul dispositivo smart.

## **Utilizzo dei tasti degli effetti speciali sul telecomando**

TV SOUND

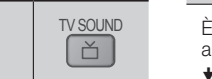

Se si dispone di una TV che supporta Anynet+ (HDMI-CEC), il tasto TV SOUND permette di inviare il segnale audio della TV ai diffusori dell'Home Cinema o a quelli della TV. Per utilizzare questa possibilità, seguire questi passi:

- 1. Collegare un cavo HDMI alla TV e al sistema Home Cinema. (Vedere a pagina 11)
- 2. Impostare Anynet+ (HDMI-CEC) On nell'Home Cinema e nella TV.
- 3. Premere il tasto TV SOUND del telecomando. Sul display del pannello anteriore lampeggia TV SOUND ON, che poi diventa D. IN.
	- • Quando TV SOUND è attivo, il segnale audio della TV viene emesso attraverso i diffusori dell'Home Cinema.
- 4. Premere di nuovo il tasto TV SOUND per disattivare TV SOUND.
	- Quando TV SOUND è disattivato, il segnale audio della TV viene emesso attraverso i diffusori della TV con Anynet+.

## **Q** Utilizzare TV SOUND :

- 1) Se si vuole ascoltare l'audio della TV attraverso i diffusori del sistema Home Cinema.
- 2) Se si vuole ascoltare attraverso i diffusori dell'Home Cinema l'audio proveniente da un dispositivo USB inserito nella TV.
- □ Specifiche di supporto per TV SOUND ON/ OFF:

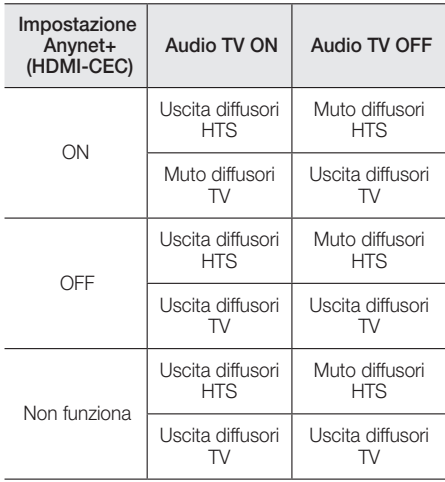

## DSP/EQ

È possibile regolare il suono con diversi modi audio.

- **DSPOFF:** selezionare questa opzione per l'ascolto normale.
- ◆ CINEMA: Produce un suono realistico e potente per i film.
- **MUSIC:** Adatto per tutte le fonti musicali.
- ◆ GAME: Arricchisce i videogiochi di un audio potente e realistico.
- $\bullet$  M-STEREO (Multi Stereo): Produce un audio surround da sorgenti di ingresso a 2 canali.
- ◆ POWER BASS: Amplifica il suono dei bassi.
- ◆ LOUD: migliora le caratteristiche sonore dei bassi in base al livello di emissione.
- ◆ NIGHT: Ottimizza l'audio per le ore notturne comprimendo la gamma dinamica e ammorbidendo il suono.
- ◆ USER EQ : Fornisce un'equalizzazione regolabile a piacimento da parte dell'utente.

 $DSP/FO$
# Servizi di Rete

# **Utilizzo di BD-LIVE™**

- 1. Collegare il prodotto alla rete. (Vedere a pagina 10)
- 2. Configurare le impostazioni di rete. (Vedere a pagina 17~18)

Quando il prodotto è collegato alla rete, è possibile fruire di diversi contenuti di servizi relativi ai film disponibili su dischi compatibili con BD-LIVE.

- 1. Collegare una memory stick USB al connettore USB sul pannello anteriore del prodotto, quindi utilizzare Gestione dei dati BD per verificare lo spazio disponibile in memoria. Il dispositivo di memoria deve avere almeno 1GB di spazio libero per poter installare i servizi BD-Live.
- 2. Selezionare Impostazioni nella schermata iniziale, quindi premere il tasto  $\blacksquare$ .
- 3. Selezionare Sistema, quindi premere il tasto **e.** 4. Selezionare Gestione dei dati BD, quindi
- Selezionare Gestione dei dati BD, quindi premere il tasto  $\blacksquare$ .
- 5. Selezionare Cambia Dispositivo, quindi premere il tasto **e.**
- 6. Selezionare DISPOSITIVO DI MEMORIZZAZIONE, quindi premere il tasto  $\blacksquare$
- 7. Inserire un disco Blu-ray che supporti BD-LIVE.
- 8. Selezionare una voce tra i diversi contenuti del servizio BD-LIVE forniti dal produttore del disco.
- ✎ La modalità di utilizzo di BD-LIVE e i contenuti forniti possono variare a seconda del produttore del disco.

# **Utilizzo di DLNA**

DLNA consente di aprire e riprodurre i file contenuti sul PC mediante il sistema Home Cinema. Seguire le indicazioni della guida utente DLNA per configurare DLNA sul PC e contrassegnare le cartelle e i file da condividere con il sistema Home Cinema. Per aprire a e riprodurre i file contenuti sul PC dopo aver configurato DLNA, seguire i passi riportati di seguito:

- 1. Accendere il PC, la TV e il sistema Home Cinema.
- 2. Assicurarsi che sul PC sia in esecuzione il server condiviso DLNA.
- 3. Sull'Home Cinema, selezionare Cambia Dispositivo.
- 4. Utilizzare il tasto ▲ ▼ per selezionare il PC nell'elenco dei dispositivi.
- 5. Selezionare il tipo di file da visualizzare o riprodurre, Foto, Video o Musica, quindi premere  $\blacksquare$ .
- 6. Utilizzare il tasto ▲%◄► per selezionare la cartella con il tipo di file selezionati, quindi premere **e.** Viene visualizzato un elenco di file.
- 7. Selezionare il file da visualizzare o riprodurre, quindi premere  $\blacksquare$ .
- ✎ È possibile creare playlist dai file sul PC nello stesso modo in cui sono state create playlist dai file su dispositivi USB e dischi.
- ✎ Tranne in alcuni casi, è possibile controllare la riproduzione di file sul PC nello stesso modo in cui si controlla la riproduzione di file su dispositivi USB e dischi.
- $\Diamond$  È anche possibile accedere ai file del PC selezionando innanzitutto Foto, Video o Musica nella schermata iniziale, e quindi selezionando il PC dall'elenco dei dispositivi visualizzato.

## **App**

L'home cinema offre un ampio repertorio di notiziari, filmati, previsioni meteo e altri contenuti che si possono scaricare direttamente e visualizzare sull'home cinema. Controllare innanzitutto la rete e assicurarsi che l'home cinema sia collegato a Internet. È necessario collegare l'home cinema a Internet per utilizzare la funzione Apps.

Le app offerte dalla funzione Apps funzionano in modo molto simile alle rispettive versioni online o, se diverse, sono di facile utilizzo.

Alcune app richiedono la creazione di account prima di poter essere utilizzate. Anche se è possibile creare un account nella maggior parte di questi siti attraverso l'home cinema, è più semplice e rapido creare un account visitando i siti online delle app e utilizzando un PC, un laptop o un tablet dotato di accesso Internet. Tenere presente che in alcuni casi è necessario utilizzare l'home cinema e un PC, un laptop o un tablet per creare un account.

La differenza principale tra le normali versioni online e le versioni a cui si può accedere attraverso l'home cinema è che nelle versioni dell'home cinema le lettere e i numeri vengono inseriti tramite telecomando anziché tramite tastiera.

# Uso delle app

La prima volta che si accede a una qualsiasi app, l'Home Cinema visualizza due accordi. È necessario accettare entrambi gli accordi per scaricare e utilizzare eventuali app.

Per impostazione predefinita, l'Home Cinema visualizza nella schermata iniziale quattro tra le app maggiormente in uso. Per visualizzare più app e cambiare quelle visualizzate dall'Home Cinema nella schermata iniziale, selezionare il tasto Altri. Per avviare un'app, evidenziarla, fare doppio clic sopra, quindi seguire le istruzioni a video.

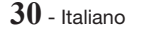

## Visualizzazione di altre app

- 1. Selezionare il tasto Altri nella schermata iniziale. quindi premere il tasto  $\blacksquare$ . Viene visualizzata la schermata Altre app, che contiene una serie di app
- 2. Per visualizzare altre app, spostare l'evidenziazione verso sinistra o verso destra finché non viene visualizzato un altro gruppo di app.
- 3. Per uscire dalla schermata Altre app, selezionare Chiudi o premere il tasto RETURN o il tasto EXIT del telecomando.

### Modifica delle app visualizzate nella

### schermata iniziale

- 1. Selezionare il tasto Altri, quindi premere il tasto e.
- 2. Selezionare il tasto **Modifica** nella schermata Altre app, quindi premere il tasto  $\blacksquare$ .
- 3. Le app che l'Home Cinema visualizza nella pagina iniziale sono contrassegnate con un segno di spunta. Per deselezionare le app da rimuovere dalla schermata iniziale, evidenziarle singolarmente, quindi premere il tasto  $\Box$ .
- 4. Per selezionare le app, evidenziarle singolarmente, quindi premere il tasto  $\blacksquare$ . Accanto ad ogni app selezionata può apparire un segno di spunta. È possibile selezionare fino a quattro app per volta.
- 5. A operazione ultimata, selezionare OK, quindi premere il tasto  $\blacksquare$ . Viene nuovamente visualizzata la schermata iniziale.
- ✎ Per uscire da un'applicazione, premere il tasto EXIT sul telecomando.
- ✎ Per eliminare le informazioni di accesso di tutte le app, tenere premuto il tasto  $\Box$  per almeno 5 secondi nella home screen, Stato nessun disco.

# **Uso dell'Opera TV Store**

Nell'Opera TV Store si possono trovare servizi di streaming video, di social network e di streaming musicale di alta qualità.

## Accesso all'Opera TV Store

Per accedere all'Opera TV Store, selezionare il tasto Opera TV Store nella schermata iniziale, quindi premere il tasto  $\blacksquare$ .

Per uscire dalla schermata Opera TV Store, premere il tasto EXIT o HOME del telecomando.

## Navigazione nell'Opera TV Store

Quando viene visualizzata la schermata Opera TV Store, compare una serie di app di diverso tipo. Utilizzare i tasti ▲%◄► del telecomando per spostare l'evidenziazione da un'app all'altra.

# Selezione di un'app

Spostare l'evidenziazione sull'app desiderata, quindi premere il tasto  $\blacksquare$ .

Nel popup visualizzato, selezionare APRI per aprire l'app immediatamente oppure IN MIE APP! per aggiungere l'app a Le mie App. Premere il tasto RETURN del telecomando per tornare alla schermata Opera TV Store.

# Selezione delle app per categoria

Per facilitare la ricerca delle app, è possibile visualizzare le app per categoria, come Nuove, Popolari, Tutte, Giochi, Strumenti, ecc.

Per selezionare una categoria, utilizzare il tasto ▲ sul telecomando per muovere la selezione in alto nella schermata.

Quindi, utilizzare i tasti ◄► per selezionare una categoria.

# Utilizzo della schermata Le mie App

Per accedere alla schermata Le mie App, evidenziare LE MIE APP, quindi premere il tasto **c.** Compare la schermata Le mie App, che visualizza tutte le app salvate con designazione Le mie App.

## Cancellazione delle app da My Apps

- 1. Evidenziare il tasto MENU nella parte superiore della schermata Le mie App, quindi premere il tasto  $\blacksquare$  del telecomando.
- 2. Selezionare RIMOZIONE APP nel menu, quindi premere il tasto **c.** Attorno a una delle app compare un rettangolo rosso.
- 3. Spostare il rettangolo sull'app da eliminare, quindi premere il tasto  $\blacksquare$ .
- 4. Ripetere questo processo per eliminare altre app.
- 5. Al termine, selezionare FATTO, quindi premere il tasto $\blacksquare$ .
- 6. Premere il tasto RETURN per tornare alla schermata principale.

## Ricerca di app

- 1. Selezionare CERCA in alto nella schermata. quindi premere il tasto  $\blacksquare$ .
- 2. Per cercare rapidamente le voci più utilizzate, fare clic sulle schede di ricerca più utilizzate in alto nella schermata,
- 3. Per cercare un'app per nome, inserire il nome dell'app utilizzando la tastiera a video. Opera TV Store cerca mentre si digitano e si visualizzano app con nomi corrispondenti alle lettere inserite.
	- Per annullare una ricerca in corso, premere il tasto RETURN del telecomando oppure selezionare **INDIETRO** nella schermata, quindi premere  $\blacksquare$ .

Servizi di Rete Servizi di Rete

**31** - Italiano

# Appendice

# **Informazioni aggiuntive**

## **Note**

#### Connessioni

#### USCITA HDMI

- • A seconda della TV, alcune risoluzioni di uscita HDMI potrebbero non essere utilizzabili.
- • È necessario disporre di un collegamento HDMI per poter vedere filmati con tecnologia 3D.
- Un cavo HDMI lungo potrebbe provocare disturbi. In questo caso, nel menu impostare HDMI Profondità colori su Disattiva.

#### Impostazioni

#### Impostazioni 3D

- Per arrestare un film durante la riproduzione in 3D su alcuni dischi 3D, premere una volta il tasto  $\Box$ . Il film si arresta e l'opzione modo 3D si disattiva. Per cambiare la selezione di un'opzione 3D durante la riproduzione di un film 3D, premere una volta il tasto  $\Box$ . Viene visualizzato il menu Blu-ray (Blu-ray). Premere di nuovo il tasto **D**, quindi selezionare Impostazioni 3D nel menu del Blu-ray.
- • A seconda del contenuto e della posizione dell'immagine sullo schermo della TV, si possono vedere delle bande nere verticali sul lato sinistro, sul lato destro o su entrambi i lati.

#### Formato TV

- • A seconda del tipo di disco, è possibile che alcuni formati non siano disponibili.
- • Se si selezionano un formato e un'opzione diversi dal formato della TV, l'immagine potrebbe apparire distorta.
- Se si seleziona 16:9 originale, la TV potrebbe visualizzare 4:3 Pillarbox (bande nere sui lati dell'immagine).

#### BD Wise (solo prodotti Samsung)

- Quando **BD Wise** è attivo, l'impostazione Risoluzione si imposta automaticamente su BD Wise e BD Wise viene visualizzato nel menu Risoluzione.
- • Se il prodotto è collegato a un dispositivo che non supporta **BD Wise**, non è possibile utilizzare la funzione BD Wise.
- Per il corretto funzionamento di BD Wise, impostare l'opzione BD Wise del prodotto e della TV su On.

#### Uscita Digitale

- Assicurarsi di selezionare l'opzione Uscita Digitale corretta, altrimenti l'audio non verrà emesso o risulterà molto disturbato.
- Se il dispositivo HDMI (ricevitore AV, TV) non è compatibile con i formati compressi (Dolby Digital, DTS), il segnale audio viene emesso come PCM.
- • I normali DVD non dispongono di audio BONUSVIEW e di effetti sonori di navigazione.
- • Alcuni dischi Blu-ray non dispongono di audio BONUSVIEW ed effetti sonori di navigazione.
- Questa configurazione Uscita Digitale non influisce sull'uscita audio analogica (S/D), né sull'uscita audio HDMI verso la TV. Influisce, invece, sull'uscita audio HDMI e ottica se il prodotto è collegato a un ricevitore AV.
- Se vengono riprodotte tracce audio MPEG, il segnale audio viene emesso come PCM indipendentemente dall'opzione Uscita Digitale selezionata (PCM o Bitstream).
- • Uscita Digitale può essere attivato se Selez. altoparlante è impostato su Altoparlante TV.

#### Connessione Internet BD-Live

• La connessione a Internet potrebbe essere limitata durante l'utilizzo di contenuti BD-LIVE.

#### Anynet+ (HDMI-CEC)

- • Su alcune TV, alcune risoluzioni di uscita HDMI potrebbero non essere utilizzabili. Consultare il manuale utente della TV.
- • Questa funzione non è disponibile se il cavo HDMI non supporta CEC.
- La TV Samsung supporta la funzione Anynet+ se su di essa è presente il logo Anynet+.

### Gestione dei dati BD

- • Nel modo memoria esterna, la riproduzione del disco può essere interrotta se si scollega il dispositivo USB durante la riproduzione.
- • Sono supportati solo i dispositivi USB formattati nel file system FAT (etichetta di volume DOS 8.3). Si consiglia di usare dispositivi USB che supportano il protocollo USB 2.0 con una velocità di lettura/ scrittura pari o superiore a 4 MB/sec.
- La funzione di riproduzione Riprendi potrebbe non funzionare dopo aver formattato il dispositivo di memorizzazione.
- La memoria totale disponibile in Gestione dei dati BD può variare a seconda delle condizioni.

### DivX® Video On Demand

• Per ulteriori informazioni sul DivX(R) VOD, consultare il sito "http://vod.divx.com".

#### Imposta altoparlanti

• Se Selez. altoparlante è impostato su Altoparlante TV, l'audio viene emesso dai diffusori TV.

#### Audio HDMI

• Quando l'audio HDMI viene emesso dai diffusori della TV, viene convertito automaticamente in 2 canali.

#### Canale ritorno audio

- Se Anynet+ (HDMI-CEC) è su Disattiva, la funzione Canale ritorno audio non è disponibile.
- • L'uso di un cavo HDMI non certificato per ARC (Audio Return Channel) può causare problemi di compatibilità.
- • La funzione ARC è disponibile solo se è collegata una TV compatibile ARC.

#### Riproduzione

#### Riproduzione di file video

• I file video con frequenze di bit elevate, pari o superiori a 20Mbps, superano le capacità del prodotto e potrebbero arrestarsi durante la riproduzione.

#### Selezione della lingua dell'audio

- • L'indicatore ◄► non viene visualizzato sulla schermata se la sezione BONUSVIEW non contiene impostazioni audio BONUSVIEW.
- • Le lingue disponibili attraverso la funzione Audio Language dipendono dalle lingue codificate sul disco. Questa funzione o alcune lingue potrebbero non essere disponibili.
- • Con alcuni dischi Blu-ray è possibile selezionare tracce audio PCM o Dolby Digital in inglese.

#### Selezione della lingua dei sottotitoli

- • Su alcuni dischi Blu-ray/DVD è possibile cambiare la lingua dei sottotitoli nel menu del disco. Premere il tasto DISC MENU.
- • Questa funzione dipende dalla selezione dei sottotitoli codificati sul disco, quindi potrebbe non essere disponibile su tutti i dischi Blu-ray/DVD.
- Se il disco Blu-ray ha una sezione BONUSVIEW. vengono visualizzate anche le informazioni sul modo BONUSVIEW principale.
- • Questa funzione modifica contemporaneamente sottotitoli primari e secondari.
- Vengono visualizzati rispettivamente il numero totale dei sottotitoli primari e quello dei sottotitoli secondari.

#### Riproduzione di file JPEG

• Non è possibile ingrandire il campo dei sottotitoli e della grafica PG nel modo schermo intero.

#### Riproduzione dei Contenuti

Utilizzo del tasto TOOLS durante la riproduzione delle immagini

- Se l'Home Cinema è collegato a una TV compatibile con BD Wise con la funzione BD Wise On, il menu Impostaz. immagine non viene visualizzato.
- • La funzione Musica di sottofondo è attiva solo se il file musicale e il file della foto sono sullo stesso supporto di memorizzazione. La qualità del suono può anche essere influenzata dal bit rate del file MP3, dalla dimensione delle foto e dal metodo di codifica.

## **Compatibilità dei dischi e dei formati**

## Tipi di dischi e contenuti riproducibili

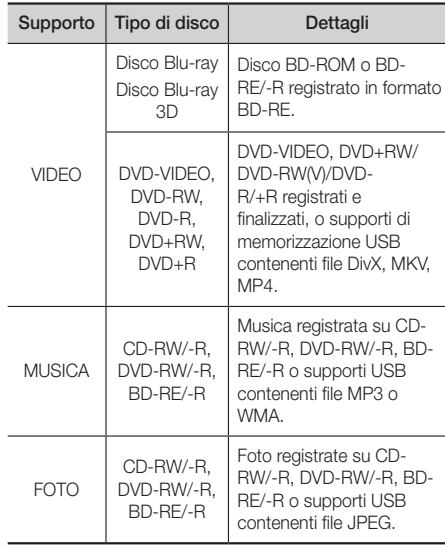

✎ Il prodotto potrebbe non riprodurre determinati CD-RW/-R e DVD-R a causa del tipo di disco o delle condizioni di registrazione.

# Appendice

- ✎ I dischi DVD-RW/-R non registrati correttamente in formato DVD Video non possono essere riprodotti.
- ✎ Il prodotto non riproduce i contenuti registrati su un DVD-R ad una velocità di trasmissione superiore a 10 Mbps.
- ✎ Il prodotto non riproduce i contenuti registrati su un BD-R o su un dispositivo USB ad una velocità di trasmissione superiore a 30 Mbps.
- ✎ La funzione di riproduzione potrebbe non essere disponibile con alcuni tipi di disco oppure quando si eseguono operazioni specifiche, come la modifica dell'angolo di visualizzazione o del formato. Informazioni dettagliate sui dischi sono stampate sulla custodia. Consultarle qualora necessario.
- ✎ Quando si riproduce un titolo BD-J, il caricamento può richiedere più tempo rispetto a un titolo normale o alcune funzioni potrebbero essere rallentate.

# Tipi di dischi non riproducibili

- • HD DVD
- • DVD-RAM
- Dischi DVD-ROM/PD/MV Super Audio CD ecc.
- - (eccetto layer CD)
- DVD-RW(modo VR) • CVD/CD-ROM/CDV/ CD-G/CD-I/LD (per i CD-G viene riprodotto solo l'audio, non le immagini).
- 3.9 Disco GB DVD-R per l'authoring.
- ✎ È possibile che il prodotto non risponda a tutti i comandi perché alcuni dischi Blu-ray, DVD e CD consentono di effettuare operazioni specifiche o limitate e offrono solo alcune funzioni durante la riproduzione. Si noti che non si tratta di un difetto del prodotto.
- Samsung non può garantire che il prodotto sia in grado di riprodurre tutti i dischi contrassegnati dal logo Blu-ray, DVD o CD; i formati dei dischi si evolvono e potrebbero verificarsi problemi ed errori nella creazione dei software Blu-ray, DVD, CD e/o nella fabbricazione dei dischi.
- ✎ Per eventuali domande o in caso di difficoltà nella riproduzione di dischi Blu-ray, DVD o CD con il prodotto, contattare il Centro assistenza clienti SAMSUNG. Inoltre, fare riferimento al resto di questo manuale utente per ulteriori informazioni sulle restrizioni per la riproduzione.
- ✎ Alcuni dischi commerciali e alcuni dischi DVD acquistati all'estero potrebbero non essere riproducibili con il prodotto.

# Loghi dei dischi riproducibili

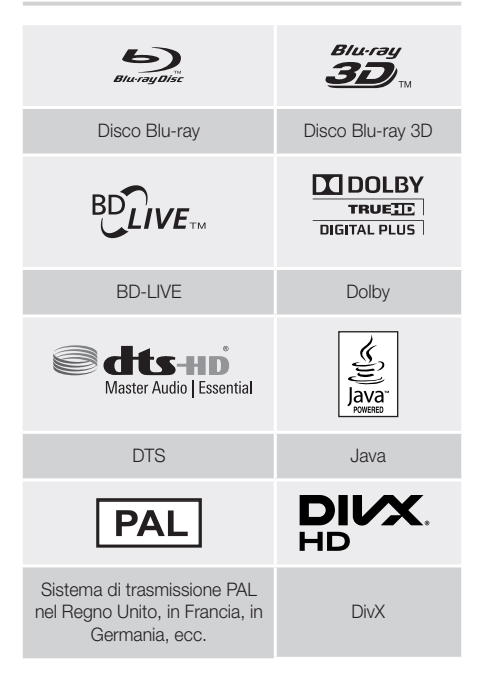

# Codice regionale

I prodotti e i dischi sono codificati in base alla regione. Per poter riprodurre un disco, i codici regionali devono corrispondere. Se i codici non corrispondono, il disco non viene riprodotto. Il codice regionale del prodotto è indicato sul pannello posteriore del prodotto.

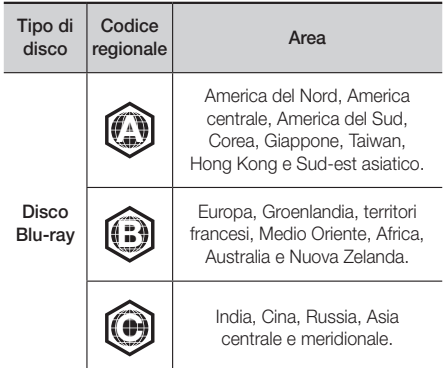

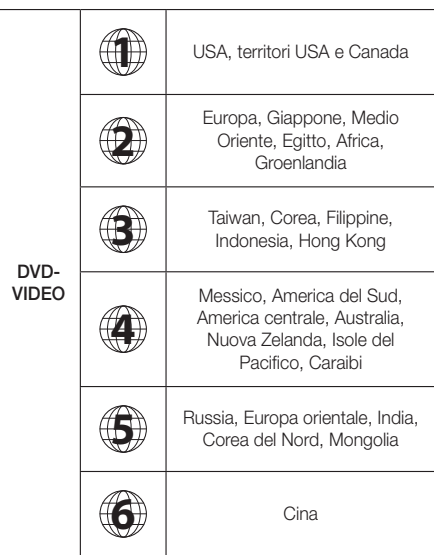

Se il codice regionale di un disco Blu-ray/DVD non corrisponde a quello del prodotto, il prodotto non è in grado di riprodurre il disco.

## AVCHD (Advanced Video Codec High Definition)

- • Il prodotto è in grado di riprodurre dischi AVCHD. Questi dischi sono registrati e utilizzati normalmente nelle videocamere.
- • AVCHD è un formato per videocamere digitali ad alta definizione.
- Il formato MPEG-4 AVC/H.264 comprime le immagini con maggiore efficienza rispetto al formato di compressione tradizionale.
- • Alcuni dischi AVCHD utilizzano il formato "x.v.Colour". Il prodotto può riprodurre i dischi AVCHD che utilizzano il formato "x.v.Colour".
- "x.v.Colour" è un marchio di Sony Corporation.
- • "AVCHD" e il logo AVCHD sono marchi di Matsushita Electronic Industrial Co., Ltd. e di Sony Corporation.
- ✎ Alcuni dischi in formato AVCHD non si possono riprodurre, a seconda delle condizioni di registrazione.
- **S** I dischi in formato AVCHD devono essere finalizzati.
- **www.Color**" offre una gamma di colori più ampia di quella dei normali dischi per videocamere DVD.

✎ È possibile che alcuni dischi in formato DivX, MKV e MP4 non vengano riprodotti a seconda della risoluzione video e della frequenza dei fotogrammi.

## Formati supportati

## Note sul collegamento USB

- • Il prodotto è compatibile con supporti di memorizzazione USB, lettori MP3, videocamere digitali e lettori schede USB.
- • Il prodotto non supporta nomi di file o cartelle di lunghezza superiore a 128 caratteri.
- • Alcuni dispositivi USB/videocamere digitali possono non essere compatibili con il prodotto.
- Il prodotto supporta sistemi file FAT 16, FAT 32 e NTFS.
- • Collegare i dispositivi USB direttamente alla porta USB del prodotto. Se si utilizza un cavo USB per il collegamento possono verificarsi problemi di compatibilità.
- • Se si inserisce più di un dispositivo di memoria in un lettore multischeda, possono verificarsi problemi di funzionamento.
- Il prodotto non supporta il protocollo PTP (Peer to Peer).
- • Non scollegare un dispositivo USB durante il trasferimento o la registrazione dei dati.
- • Maggiore è la risoluzione dell'immagine, maggiore è il ritardo nella visualizzazione.
- Il prodotto non riproduce file MP3 con DRM (Digital Rights Management) scaricato da siti commerciali.
- Il prodotto supporta solo video inferiori a 30 fps (fotogrammi al secondo).
- • Il prodotto è compatibile solo con dispositivi di archiviazione di massa (Mass Storage Class, MSC) USB, come le unità Thumb e le unità HDD USB. (Le unità HUB non sono supportate).
- • Alcuni dispositivi HDD USB, lettori multischeda e unità Thumb possono non essere compatibili con il prodotto.
- Se alcuni dispositivi USB richiedono troppa potenza, possono essere limitati dal dispositivo di sicurezza del circuito.
- • Se la riproduzione da un HDD USB è instabile, aumentare la potenza collegando l'HDD ad una presa di rete. Se il problema persiste, contattare il costruttore dell'HDD USB.
- • SAMSUNG non è responsabile per danni ai file o perdite di dati.

# Appendice

## File video supportati

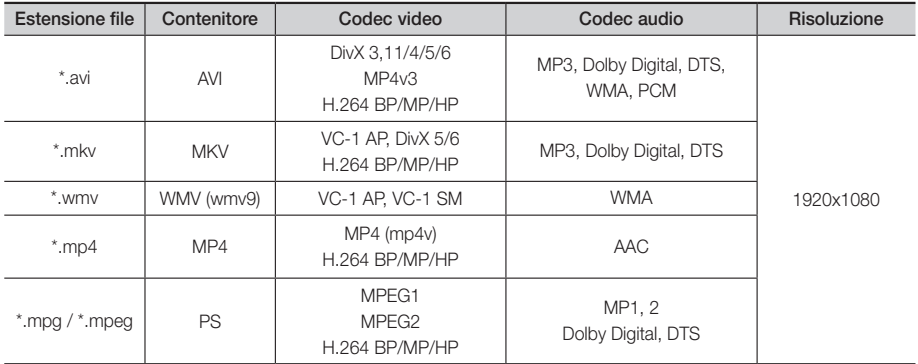

### **E** Limitazioni

- Anche se il file è codificato con un codec supportato elencato sopra, potrebbe non essere riprodotto se il contenuto è danneggiato.

- La normale riproduzione non è garantita se le informazioni del contenitore del file sono errate o se il file stesso è danneggiato.
- I file con velocità di trasmissione/dei fotogrammi superiore alla norma potrebbero avanzare a scatti quando vengono riprodotti.
- La funzione di ricerca (salto) non è disponibile se la tabella degli indici del file è danneggiata.

## • Decoder video

- Supporta fino a H.264 livello 4.1 e AVCHD
- Non supporta H.264 FMO/ASO/RS e VC1 SP/MP/AP L4
- MPEG4 SP, ASP: al di sotto di 1280 x 720: max. 60 fotogrammi

Al di sopra di 1280 x 720: max. 30 fotogrammi

- Non supporta GMC 2 o superiore

### • Decoder audio

- Supporta WMA 7, 8, 9 e Standard
- Non supporta la frequenza di campionamento WMA mono 22.050 Hz.
- AAC: Frequenza di campionamento massima: 96Khz (8, 11, 12, 16, 22,24, 32,44.1, 48, 64, 88.2, 96) Bit rate max: 320kbps
- ` Formati file supportati per i sottotitoli DIVx
- \*.ttxt, \*.smi, \*.srt, \*.sub, \*.txt

## File musicali supportati

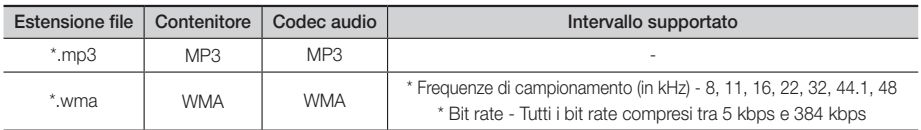

### File immagine supportati

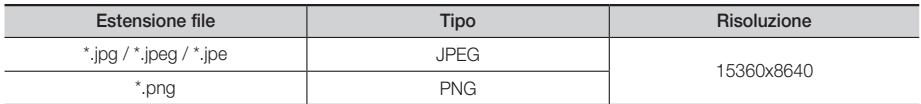

# Selezione dell'uscita digitale

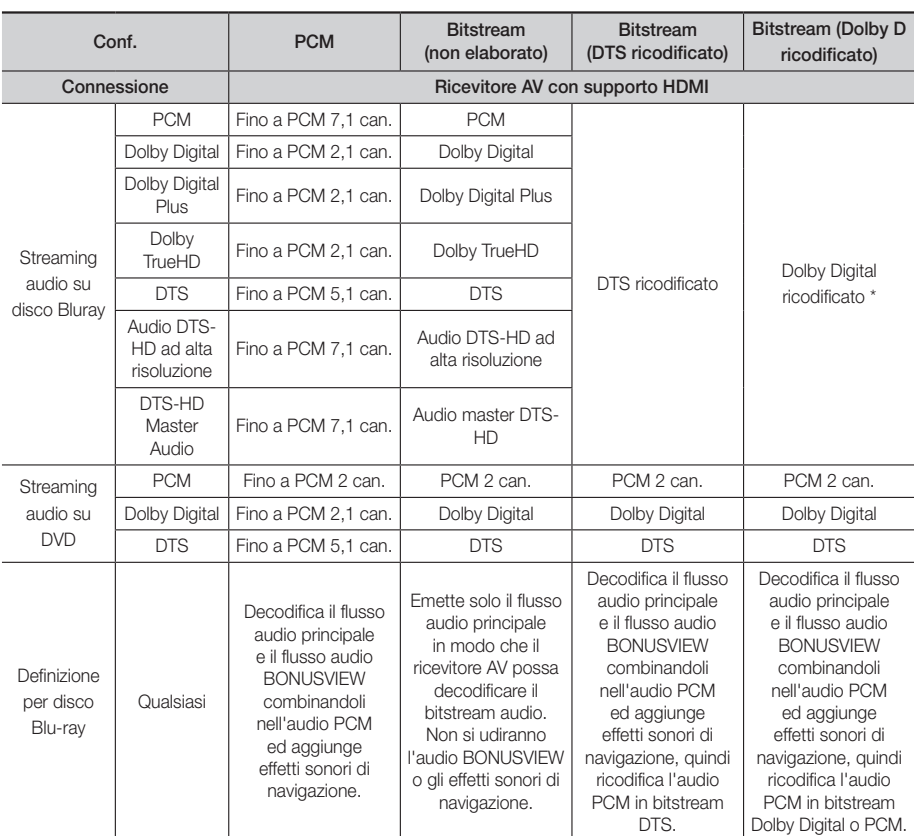

` Se il flusso sorgente è 2 canali o mono, l'impostazione "Dolby D ricodificato" non viene applicata. L'uscita è PCM 2 canali

I dischi Blu-ray possono comprendere tre flussi audio:

- Audio principale: la traccia audio principale.
- Audio BONUSVIEW: traccia audio aggiuntiva, come i commenti del regista o degli attori.
- Effetti sonori di navigazione: durante la navigazione nei menu è possibile udire i relativi effetti sonori. Gli effetti sonori di navigazione sono differenti per ciascun disco Blu-ray.

# Appendice

## Risoluzione in base al modo di uscita

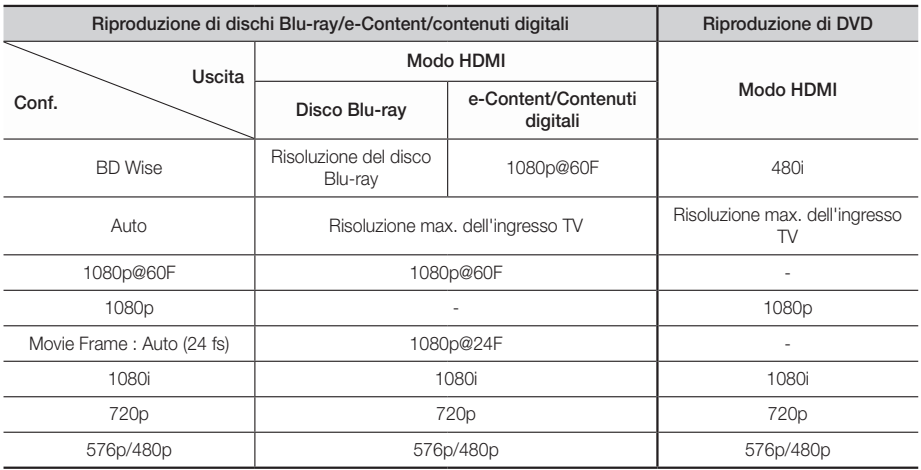

# **Risoluzione dei problemi**

Se il prodotto non funziona correttamente, consultare la tabella che segue. Se il problema non è elencato nella tabella o se le istruzioni fornite non portano a una soluzione, spegnere il prodotto, scollegare il cavo di alimentazione e contattare il rivenditore autorizzato più vicino o il Centro di assistenza di Samsung Electronics.

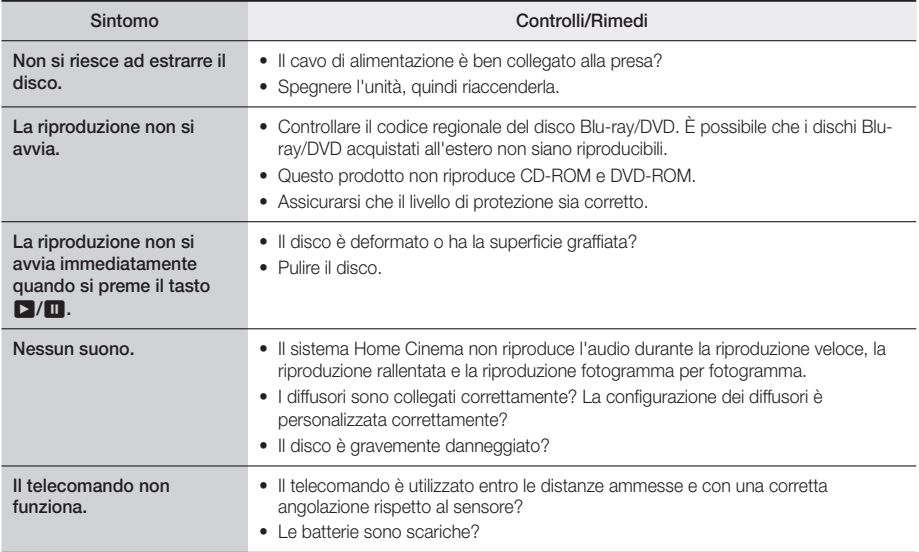

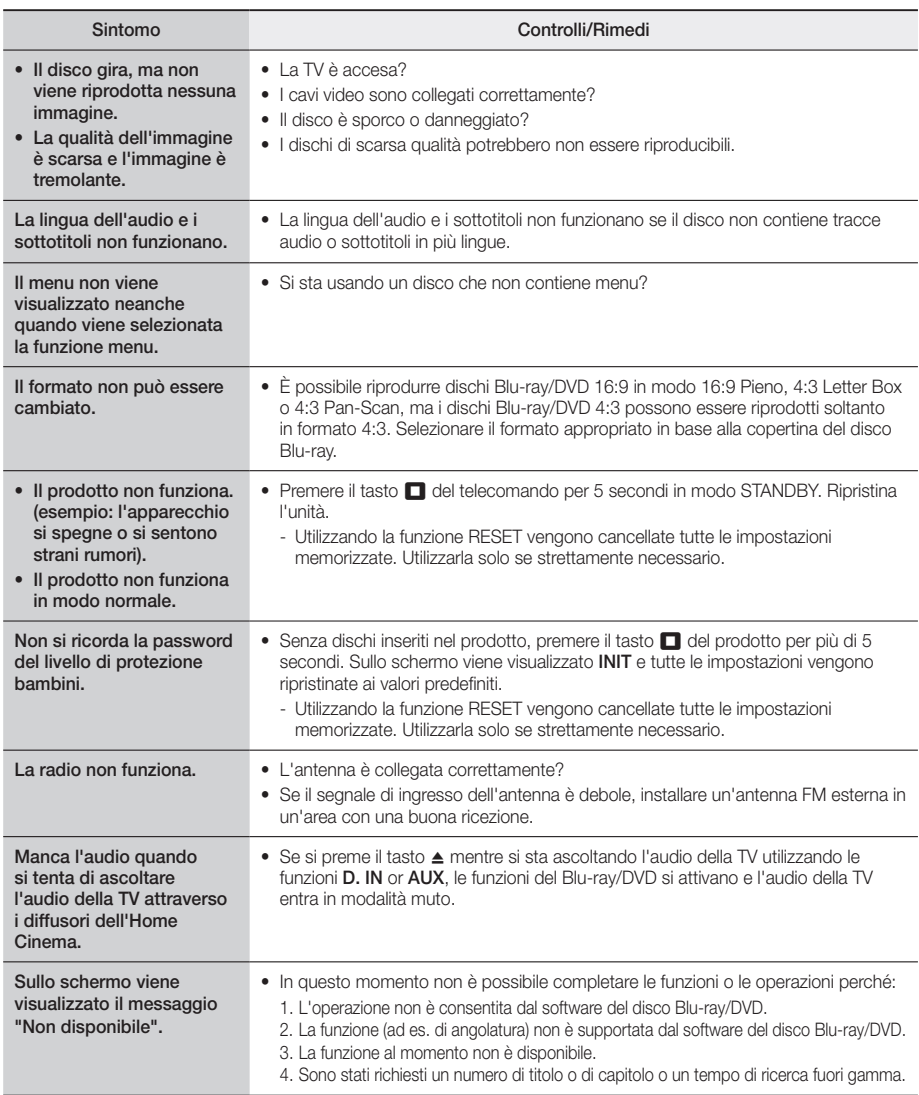

# Appendice

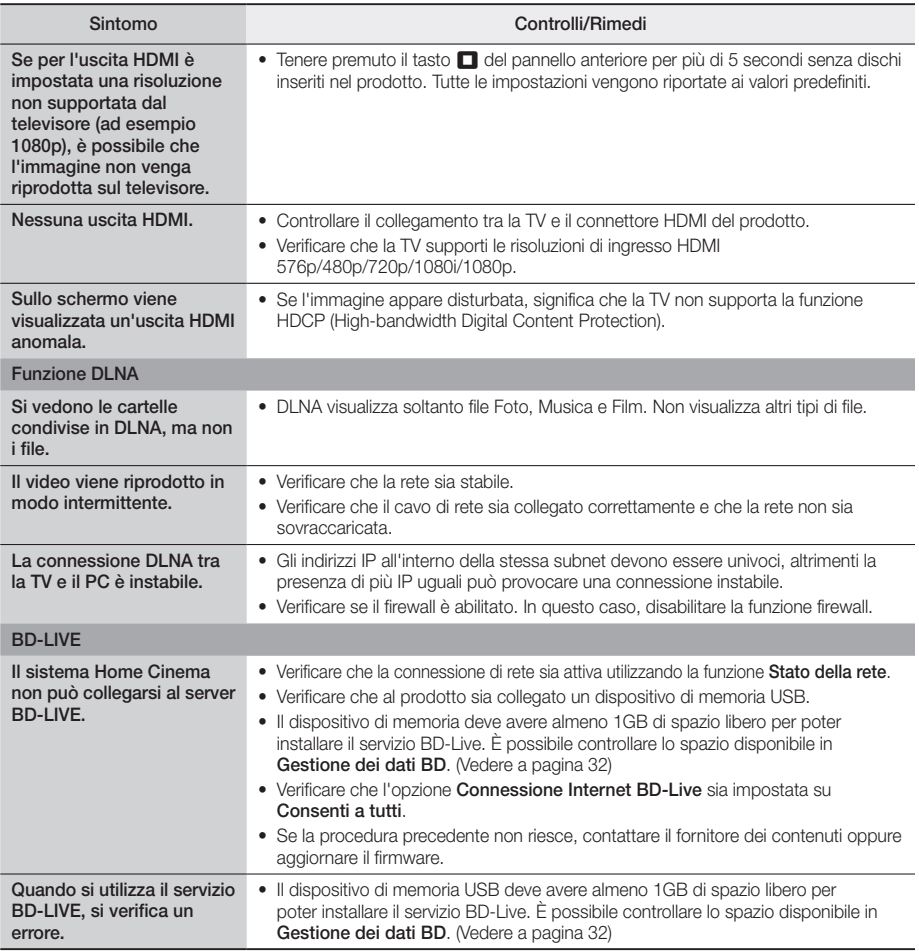

✎ Quando vengono ripristinate le impostazioni predefinite, tutti i dati BD personalizzati vengono eliminati.

# **Specifiche**

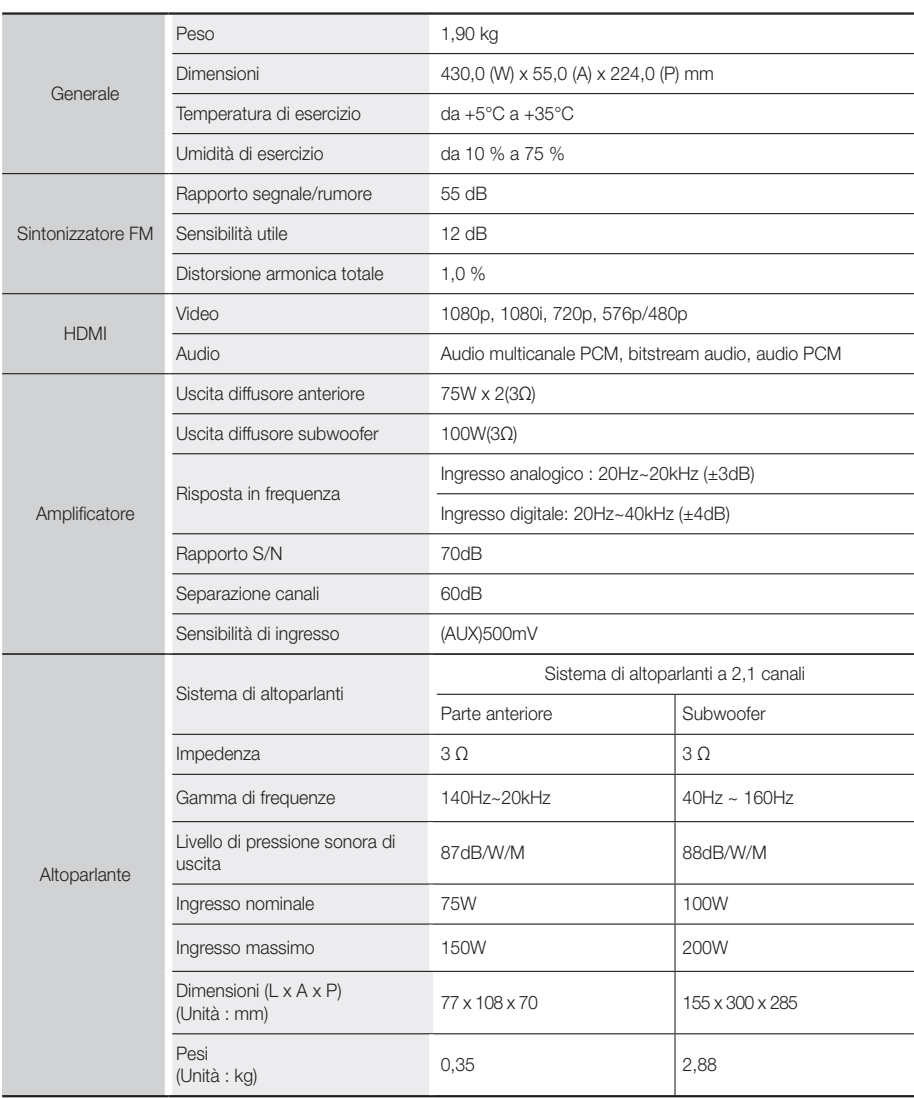

• Velocità di rete uguali o inferiori a 10 Mbps non sono supportate.

- Samsung Electronics Co., Ltd si riserva il diritto di modificare le specifiche senza preavviso.
- • Peso e dimensioni sono approssimativi.
- • Le caratteristiche e le specifiche sono soggette a modifiche senza preavviso.
- • Per l'alimentazione e il consumo di energia, vedere l'etichetta attaccata al prodotto

## **Licenze**

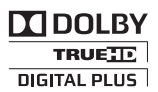

Prodotto su licenza di Dolby Laboratories. Dolby e il simbolo della doppia D sono marchi di Dolby Laboratories.

Per i brevetti DTS, vedere http://patents.dts.com. Prodotto su licenza di DTS Licensing Limited. DTS, DTSHD, il simbolo, & DTS e il simbolo sono insieme marchi registrati e DTS-HD Master Audio | Essential è un dits-un marchio di DTS, Inc. © DTS, Inc. Tutti i diritti riservati. Master Audio | Essential

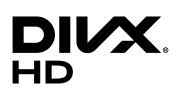

INFORMAZIONI SUI VIDEO DIVX: DivX® è un formato video digitale creato da DivX, LLC, una consociata di Rovi Corporation. Questo è un dispositivo DivX Certified® ufficiale che è stato sottoposto a rigorosi test per verificare che riproduca correttamente video DivX. Per ulteriori informazioni e per gli strumenti software per la conversione dei file in video DivX,

accedere al sito divx.com. INFORMAZIONI SUI DIVX VIDEO ON DEMAND: questo dispositivo DivX Certified® deve essere registrato per consentire la riproduzione dei film DivX video on demand (VOD) acquistati. Per ottenere il codice di registrazione, individuare la sezione DivX VOD nel menu di impostazione del dispositivo. Visitare il sito vod.divx. com per ulteriori informazioni su come completare la registrazione. DivX Certified® per riprodurre video DivX® fino a HD 1080p, compresi i contenuti premium. DivX®, DivX Certified® e i loghi ad essi associati sono marchi di Rovi Corporation o delle sue consociate e sono utilizzati su licenza. Protetto da uno o più dei seguenti brevetti USA: 7,295,673; 7,460,668; 7,515,710; 7,519,274

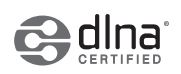

DLNA®, il logo DLNA e DLNA CERTIFIED® sono marchi, marchi di servizio o marchi di certificazione di Digital Living Network Alliance.

HDMI, HDMI High-Definition Multimedia Interface e il logo HDMI sono marchi o marchi registrati di HDMI Licensing LLC negli Stati Uniti e in altri Paesi.

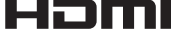

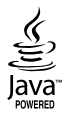

Oracle e Java sono marchi registrati di Oracle e/o delle sue filiali. Altri nomi possono essere marchi dei rispettivi proprietari.

Questo prodotto è dotato di una tecnologia di protezione dalla copia tutelata da brevetti U.S.A. e da altri diritti di proprietà intellettuale di Rovi Corporation. Sono vietati il reverse engineering o lo smontaggio.

Blu-ray Disc™, Blu-ray™ e i loghi sono marchi di Blu-ray Disc Association.

Il prodotto utilizza tecnologia Cinavia per limitare l'uso di copie non autorizzate di film e video commerciali e delle relative tracce audio. Se viene rilevato l'uso proibito di una copia non autorizzata, viene visualizzato un messaggio che interrompe la riproduzione o la copia. Per maggiori informazioni sulla tecnologia Cinavia consultare il centro online di informazioni ai consumatori di Cinavia all'indirizzo http://www.cinavia.com. Per richiedere maggiori informazioni su Cinavia per e-mail inviare un messaggio con il proprio indirizzo a: Centro di informazioni ai consumatori di Cinavia, casella postale 86851, San Diego, CA, 92138, USA." Il prodotto è dotato di tecnologia proprietaria su licenza di Verance Corporation ed è protetto dal brevetto U.S.A. 7.369.677 e da altri brevetti U.S.A. e di altri Paesi registrati e in attesa di registrazione, di una protezione del copyright e del segreto aziendale per alcuni aspetti di tale tecnologia. Cinavia è un marchio di Verance Corporation. Copyright 2004-2010 di Verance Corporation. Verance. Tutti i diritti riservati. Sono vietati il reverse engineering o lo smontaggio.

<sup>-</sup> Avviso di licenza open source

In caso di utilizzo di software open source, sono disponibili licenze open source nel menu del prodotto.

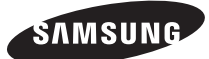

## Contatta SAMSUNG WORLD WIDE

Se hai commenti o domande sui prodotti Samsung, contatta il Servizio Clienti Samsung.

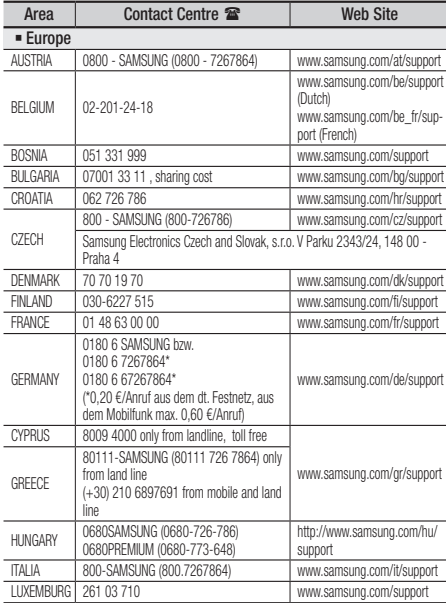

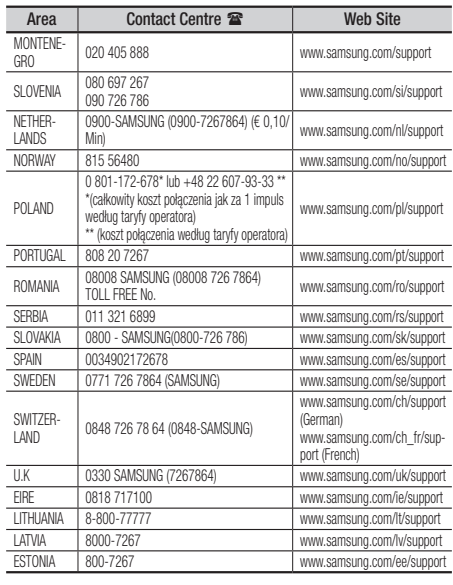

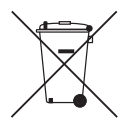

# Corretto smaltimento delle batterie del prodotto

(applicabile nei Paesi con sistemi di raccolta differenziata)

Il marchio riportato sulla batteria o sulla sua documentazione o confezione indica che le batterie di questo prodotto non devono essere smaltite con altri rifiuti domestici al termine del ciclo di vita. Dove raffigurati, i simboli chimici Hg, Cd o Pb indicano che la batteria contiene mercurio, cadmio o piombo in quantità superiori ai livelli di riferimento della direttiva UE 2006/66. Se le batterie non vengono smaltite correttamente, queste sostanze possono causare danni alla salute umana o all'ambiente.

Per proteggere le risorse naturali e favorire il riutilizzo dei materiali, separare le batterie dagli altri tipi di rifiuti e riciclarle utilizzando il sistema di conferimento gratuito previsto nella propria area di residenza.

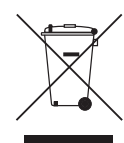

## Corretto smaltimento del prodotto (rifiuti elettrici ed elettronici)

(applicabile nei Paesi con sistemi di raccolta differenziata)

Il marchio riportato sul prodotto, sugli accessori o sulla documentazione indica che il prodotto e i relativi accessori elettronici (quali caricabatterie, cuffia e cavo USB) non devono essere smaltiti con altri rifiuti domestici al termine del ciclo di vita. Per evitare eventuali danni all'ambiente o alla salute causati dall'inopportuno smaltimento dei rifiuti, si invita l'utente a separare il prodotto e i suddetti accessori da altri tipi di rifiuti e di riciclarli in maniera responsabile per favorire il riutilizzo sostenibile delle risorse materiali.

Gli utenti domestici sono invitati a contattare il rivenditore presso il quale è stato acquistato il prodotto o l'ufficio locale preposto per tutte le informazioni relative alla raccolta differenziata e al riciclaggio per questo tipo di materiali.

Gli utenti aziendali sono invitati a contattare il proprio fornitore e verificare i termini e le condizioni del contratto di acquisto. Questo prodotto e i relativi accessori elettronici non devono essere smaltiti unitamente ad altri rifiuti commerciali.

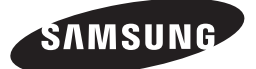

HT-J4200

manual del usuario

# Blu-ray™ de 2,1 canales Sistema de entretenimiento en casa

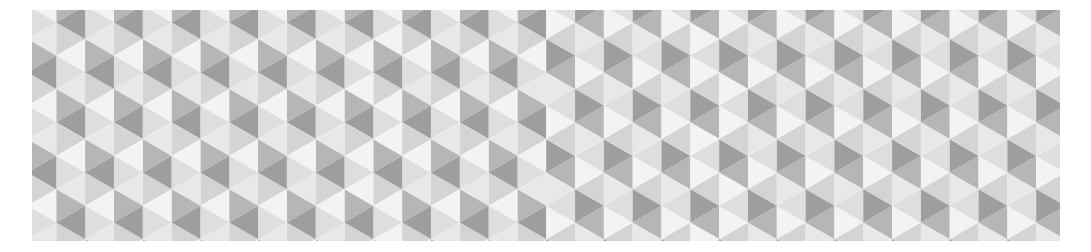

# imagine las posibilidades

Gracias por adquirir este producto Samsung. Para recibir un servicio más completo, registre su producto en

www.samsung.com/register

# Información de Seguridad

# **PRECAUCIÓN**

## NO ABRIR, PELIGRO DE DESCARGAS ELÉCTRICAS

PRECAUCIÓN: PARA REDUCIR EL PELIGRO DE DESCARGA ELÉCTRICA, NO RETIRE LA TAPA (NI LA PARTE TRASERA). NO HAY PIEZAS EN EL INTERIOR QUE PUEDA REPARAR EL USUARIO. CONSULTE AL PERSONAL CUALIFICADO DE SERVICIO TÉCNICO.

- • Las ranuras y aberturas existentes en la unidad y en la parte trasera o inferior se facilitan para proporcionar la ventilación necesaria. Para garantizar el funcionamiento fiable de este aparato, y para protegerlo frente a sobrecalentamiento, estas ranuras y aberturas nunca deben bloquearse ni cubrirse.
	- No coloque este aparato en un espacio cerrado, como una librería, o un armario empotrado, a menos que se proporcione una ventilación correcta.
	- No coloque este aparato cerca o sobre un radiador o una rejilla de aire caliente, ni en lugares expuestos a luz solar directa.
	- No coloque sobre el aparato recipientes (como jarrones) que contengan agua. El agua derramada puede causar un incendio o una descarga eléctrica.
- • No exponga este aparato a la lluvia ni lo coloque cerca de agua (cerca de una bañera, lavabo, fregadero o lavadero, en un sótano húmedo ni cerca de una piscina o similar). Si este aparato accidentalmente se moja, desenchúfelo y póngase en contacto inmediatamente con un distribuidor autorizado.
- • Este aparato utiliza baterías. En su comunidad puede que existan normativas medioambientales que requieran la disposición de estas pilas de forma adecuada. Póngase en contacto con las autoridades locales para obtener información sobre su eliminación y reciclaje.
- • No sobrecargue las tomas murales, los alargadores ni los adaptadores por encima de su capacidad, ya que esto puede generar incendios o descargas eléctricas.
- • Instale los cables de alimentación eléctrica de forma que no se puedan pisar ni doblar por elementos colocados encima o contra ellos. Preste especial atención a los cables en los enchufes, en las tomas de corriente y en los puntos de salida del aparato.
- • Para proteger este aparato durante una tormenta eléctrica o cuando no lo utilice durante largos periodos de tiempo, desenchúfelo de la toma de la pared y desconecte la antena o el cable del sistema. Esto evitará que el equipo se dañe por rayos o picos de tensión de la línea eléctrica.
- • Antes de conectar el cable de alimentación de CA a la toma del adaptador de CC, asegúrese de que la designación del voltaje del adaptador de CC corresponde a la fuente eléctrica local.
- • Nunca inserte nada metálico en las partes abiertas de este aparato. Si lo hace, puede crear peligros de descarga eléctrica.

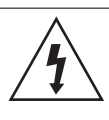

Este símbolo indica la presencia de alto voltaje en el interior. Es peligroso entrar en contacto con cualquier pieza interior de este producto.

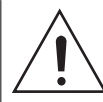

Este símbolo indica que con este producto se incluye documentación importante correspondiente al funcionamiento y mantenimiento.

- Para evitar descarga eléctrica, no toque nunca el interior de este aparato. Solo un técnico cualificado debe abrir este aparato.
- • Asegúrese de enchufar el cable de alimentación de forma que quede bien seguro. Al desenchufar el cable de alimentación de una toma de corriente, tire siempre del enchufe del cable de alimentación. Nunca desenchufe tirando del cable de alimentación. No toque el cable de alimentación con las manos mojadas.
- • Si este aparato no funciona normalmente, en concreto, si emite sonidos extraños o desprende olores desde el interior, desenchúfelo inmediatamente y póngase en contacto con el distribuidor autorizado o el centro de servicio técnico.
- • Mantenimiento del armario
	- Antes de conectar otros componentes a este producto, asegúrese de que estén apagados.
	- Si traslada de forma repentina el producto de un lugar frío a un lugar cálido, es posible que se produzca condensación en sus componentes y en la óptica, y provoque una reproducción anómala del disco. Si sucede, desenchufe el producto, espere dos horas y vuelva a conectar el enchufe a la toma de corriente eléctrica. A continuación, inserte el disco e intente reproducirlo de nuevo.
- • Asegúrese de desenchufar de la toma de corriente si el producto no se va a utilizar o si va a estar ausente durante un tiempo prolongado (especialmente cuando niños, ancianos y personas discapacitadas se queden solos en casa).
	- La acumulación de polvo puede causar riesgo de descarga eléctrica, una fuga eléctrica o un incendio si el cable de alimentación genera chispas y se caliente o se deteriora el aislamiento.
- • Póngase en contacto con el centro de servicio autorizado para obtener información si pretende instalar el producto en un espacio muy polvoriento, sometido a temperaturas altas o bajas, alto grado de humedad, sustancias químicas o en sitios en los que funcione las 24 horas del día como un aeropuerto, una estación de tren, etc. No hacerlo podría dar lugar a daños en el producto.
- • Utilice únicamente un enchufe con una toma de tierra y una toma de pared.
	- Una toma de tierra inadecuada puede causar descargas eléctricas o daños en el equipo. (Solo equipo de Clase l.)
- Para apagar completamente este aparato, debe desconectarlo de la toma de corriente. Por tanto, la toma de corriente y el enchufe deben estar accesibles en todo momento.
- • No permita que los niños se cuelguen del producto.
- • Guarde los accesorios (pila, etc.) en un lugar seguro fuera del alcance de los niños.
- • No instale el producto en un lugar inestable como un estante inestable, un suelo inclinado o un lugar expuesto a las vibraciones.
- • No deje caer ni golpee el producto. Si el producto está dañado, desconecte el cable de alimentación y póngase en contacto con servicio técnico.
- • Para limpiar este aparato, desenchufe el cable de alimentación de la toma de pared y limpie el producto utilizando un paño suave seco. No utilice productos químicos como cera, benceno, alcohol, disolventes, insecticidas, ambientadores, lubricantes o detergentes. Estos productos químicos pueden dañar el aspecto del producto o borrar las impresiones del mismo.
- No debe exponer este aparato a gotas ni salpicaduras de agua. No coloque en el aparato objetos con líquido, como jarrones.
- No arroje las pilas al fuego.
- • No enchufe varios dispositivos electrónicos en la misma toma de corriente. Si se sobrecarga una toma puede provocar sobrecalentamiento y causar un incendio.
- • Existe peligro de explosión si sustituye pilas del mando a distancia por un tipo de pila erróneo. Cambie la pila solo por una igual o de especificaciones equivalentes.

#### ADVERTENCIA:

• PARA EVITAR INCENDIOS, MANTENGA EN TODO MOMENTO VELAS Y OTROS ARTÍCULOS CON LLAMA ALEJADOS DE ESTE PRODUCTO.

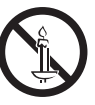

• Para reducir el riesgo de incendio o descarga eléctrica, no exponga este aparato a la lluvia ni a la humedad.

## PRODUCTO LÁSER DE LA CLASE 1

Este producto está clasificado como un producto LÁSER de CLASE 1.El uso de controles o ajustes o la ejecución de procedimientos distintos a los especificados en este documento pueden dar como resultado la exposición peligrosa a radiaciones.

## PRECAUCIÓN:

• RADIACIÓN INVISIBLE DEL LÁSER AL ABRIR E IGNORAR EL INTERBLOQUEO; EVITE LA EXPOSICIÓN AL HAZ.

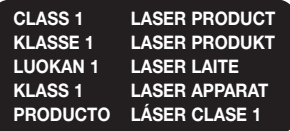

## **Precauciones sobre 3D**

INFORMACIÓN IMPORTANTE SOBRE SALUD Y SEGURIDAD CON RESPECTO A IMÁGENES EN 3D. Antes de utilizar la función 3D lea y recuerde la información de seguridad que se incluye a continuación.

- Es posible que al ver la TV en 3D algunos espectadores experimenten molestias como mareos, nauseas y dolores de cabeza. Si experimenta síntomas de este tipo, deje de ver la TV en 3D, quítese las gafas 3D y descanse.
- • Ver imágenes en 3D durante un tiempo prolongado puede causar tensión ocular. Si experimenta astenopía, deje de ver la TV en 3D, quítese las gafas 3D y descanse.
- • Es responsabilidad de los adultos vigilar a los niños que estén utilizando la función 3D. Si se detectan situaciones de ojos cansados, dolores de cabeza, mareos o nauseas, impida que los niños sigan viendo la TV en 3D y oblígueles a descansar.
- • No utilice las gafas 3D para otros fines (como lentes de uso general, gafas de sol, gafas de protección, etc.).
- • No utilice la función 3D ni las gafas 3D mientras camina o se desplaza. El uso de la función 3D o de las gafas 3D mientras se desplaza puede provocar choques con objetos, tropiezos o caídas y podría sufrir daños personales serios.
- • Si desea disfrutar del contenido 3D, conecte un dispositivo 3D (receptor de AV o TV que admita 3D) al puerto HDMI OUT del producto utilizando un cable HDMI de alta velocidad. Colóquese las gafas 3D antes de reproducir el contenido 3D.
- • El productor genera la salida de señales 3D solo a través del cable HDMI conectado al puerto HDMI OUT.
- • La resolución del vídeo en el modo de reproducción 3D se fija mediante la resolución del vídeo 3D original. No es posible modificar la resolución.
- • Algunas funciones como BD Wise, el ajuste del tamaño de la pantalla y el ajuste de la resolución, es posible que no funcionen correctamente en el modo de reproducción 3D.
- • Debe utilizar un cable HDMI de alta velocidad para la salida correcta de la señal 3D.
- • Colóquese a una distancia de al menos tres veces la anchura de la pantalla con respecto al TV al ver imágenes en 3D. Por ejemplo, si tiene una pantalla de 46 pulgadas, colóquese a 3,5 m de la pantalla.
- • Coloque la pantalla de vídeo 3D a la altura de los ojos para conseguir la mejor imagen en 3D.
- Si se conecta el producto a algunos dispositivos 3D. es posible que el efecto 3D no funcione debidamente.
- • Este producto no convierte contenido 2D en contenido 3D.
- • "Blu-ray 3D" y el logotipo de "Blu-ray 3D" son marcas comerciales de Blu-ray Disc Association.

# Índice

### INTRODUCCIÓN

- 5 Accesorios
- 5 Componentes de los altavoces
- 6 Panel frontal
- 6 Panel posterior
- 7 Mando a distancia

## **CONEXIONES**

- 8 Conexión de los altavoces
- 10 Conexión a un enrutador de red
- 11 Conexión a un TV y dispositivos externos

## **CONFIGURACIÓN**

- 12 Procedimiento de configuración inicial
- 13 Visión general de la pantalla de inicio
- 13 Acceso a la pantalla de Config.
- 14 Funciones del menú Config.
- 17 Configuración red
- 18 Actualización del software
- 19 Configuración de DLNA

## REPRODUCCIÓN DE CONTENIDO

- 20 Cambio del dispositivo de origen
- 20 Reproducción de discos comerciales
- 20 Reproducción de un disco con contenido grabado por el usuario
- 21 Reproducción de archivos en un dispositivo USB
- 22 Control de reproducción de vídeo
- 24 Reproducción de discos de audio pregrabados comerciales
- 24 Control de reproducción de música
- 25 Reproducción de contenido fotográfico
- 26 Audición de la radio
- 27 Utilización de Bluetooth
- 29 Utilización de los botones de efectos especiales del mando a distancia

## SERVICIOS DE RED

- 30 Utilización de BD-LIVE™
- 30 Utilización de DLNA
- 30 Apps
- 31 Utilización de Opera TV Store

### APÉNDICE

- 32 Información adicional
- 33 Compatibilidad de discos y formatos
- 38 Solución de problemas
- 41 Especificaciones
- 42 Licencias
- ` Las figuras e ilustraciones de este Manual del usuario se facilitan solo para referencia y pueden diferir del aspecto real del producto.
- ` Podría aplicársele una tarifa de administración si:
	- a. se requiere la asistencia de un ingeniero y el producto no tiene ningún defecto (es decir, no se ha leído el manual del usuario).
	- b.se lleva la unidad a un centro de reparación y el producto no tiene ningún defecto (es decir, no se ha leído el manual del usuario).
- ` El importe de dicha tarifa le será notificada antes de realizar el trabajo o de acudir a su domicilio.

# Introducción

Compruebe si la caja incluye los accesorios y los componentes de los altavoces que se enumeran y se muestran a continuación.

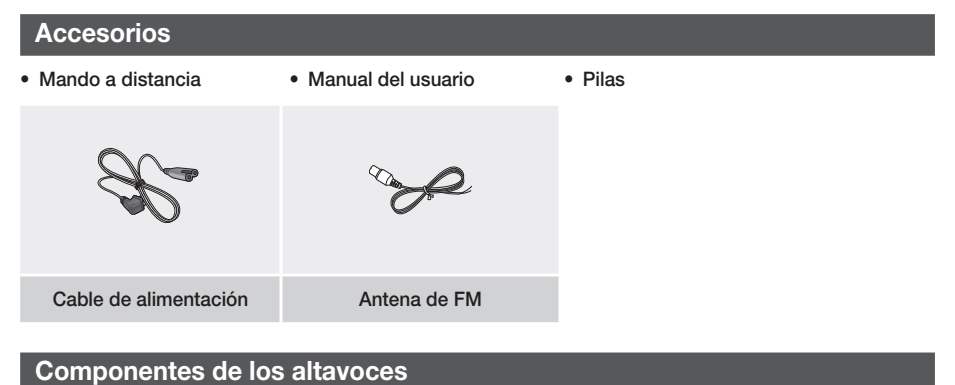

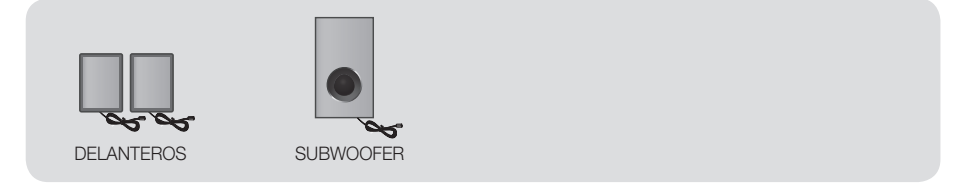

# Introducción

# **Panel frontal**

## ICONOS DE PANTALLA

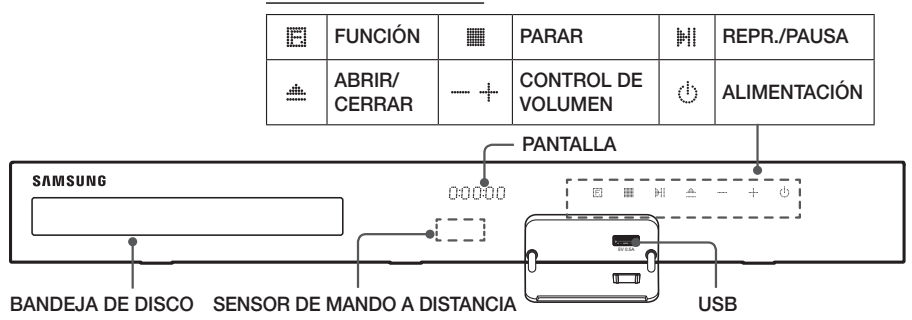

- ✎ Cuando el producto está encendido, no deje que los niños toquen la superficie del producto. Es probable que esté caliente.
- ✎ Para actualizar el software del producto a través de la toma de USB, debe utilizar una unidad Flash USB.
- S Cuando el producto muestra el menú del disco Blu-ray, no es posible iniciar el vídeo pulsando el botón iHi /6 del producto o del mando a distancia. Para reproducir el vídeo, debe seleccionar Reproducir vídeo o Inicio en el menú del disco y pulsar el botón  $\blacksquare$ .
- ✎ Si está utilizando Internet o reproduciendo contenido desde un dispositivo USB en su TV a través de un sistema de cine en casa, no es posible seleccionar el modo **BD/DVD** con el botón FUNCTION. Para seleccionar el modo **BD/DVD**, salga de Internet o detenga el contenido que esté reproduciendo en el TV y, a continuación, seleccione el modo BD/DVD.

## **Panel posterior**

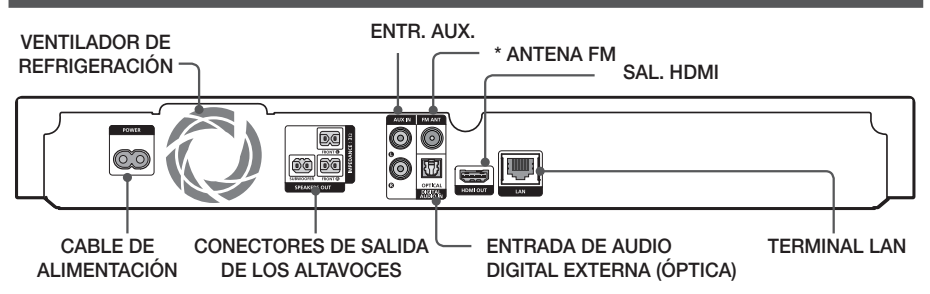

### \* Conexión de la antena de FM

- 1. Conecte la antena de FM que se suministra a la toma FM ANT.
- 2. Mueva lentamente el cable de la antena alrededor hasta que encuentre un punto en el que haya una buena recepción y fíjelo en la pared o en otra superficie rígida.
- ✎ Mantenga un espacio libre mínimo de 10 cm. alrededor del sistema de cine en casa para garantizar su adecuada ventilación. No obstruya el ventilador de refrigeración ni los orificios de ventilación.
- **Second Este producto no recibe emisiones de AM.**

# **Mando a distancia**

# Guía del mando a distancia

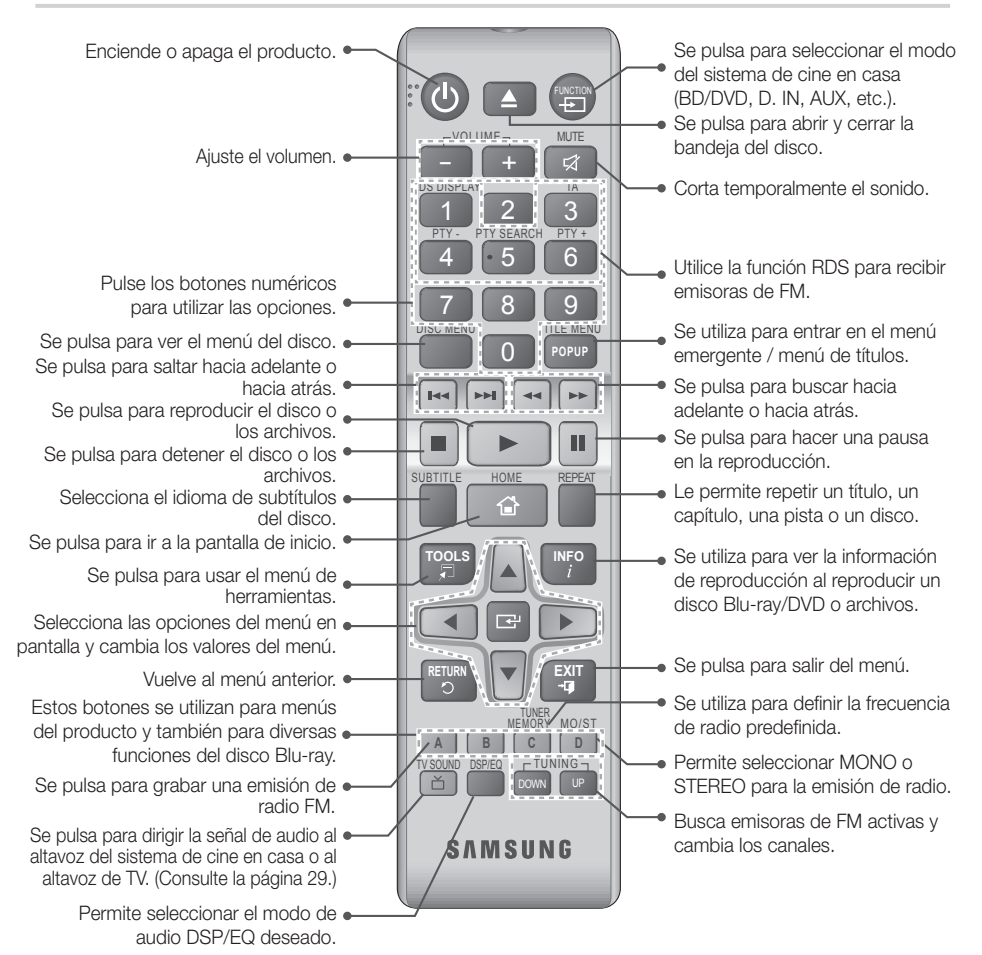

**7** - Español

# Instalación de las pilas en el mando a distancia

- ✎ Asegúrese de respetar los extremos "+" y "–" de las pilas de acuerdo con las indicaciones del diagrama del interior del compartimento.
- ✎ Haciendo un uso normal, las pilas duran aproximadamente un año.
- ✎ El mando a distancia se puede utilizar a una distancia de unos 7 metros del producto en línea recta.

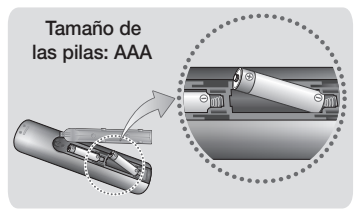

# Conexiones

En esta sección se describen diversos métodos de conexión del producto a otros componentes externos. Antes de trasladar o instalar el producto, asegúrese de apagar y desconectar el cable de alimentación.

# **Conexión de los altavoces**

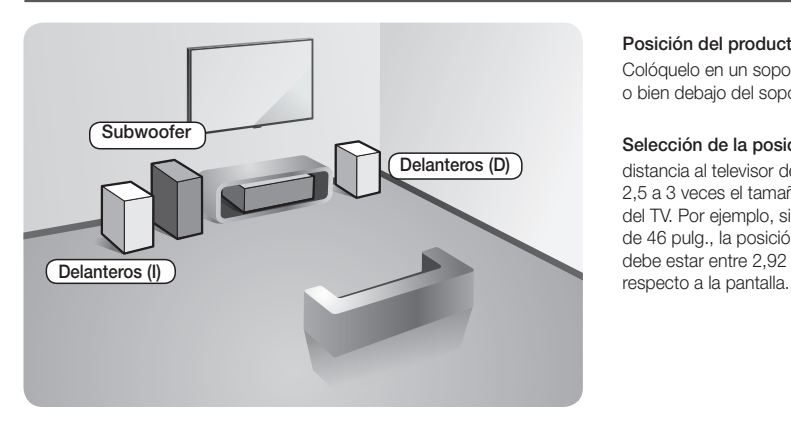

## Posición del producto

Colóquelo en un soporte o en un estante, o bien debajo del soporte del televisor.

#### Selección de la posición de audición

distancia al televisor de aproximadamente 2,5 a 3 veces el tamaño de la pantalla del TV. Por ejemplo, si tiene una pantalla de 46 pulg., la posición de audición debe estar entre 2,92 y 3,50 metros con

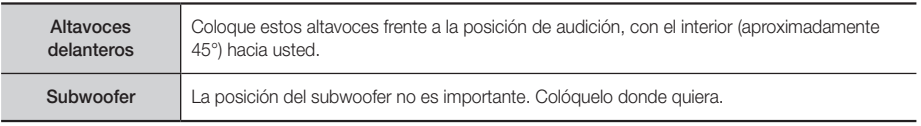

# Conexiones de los cables de los altavoces

- 1. Conecte cada grupo de cables del altavoz al altavoz correcto haciendo coincidir los conectores de colores de cada grupo con la etiqueta de color de la parte inferior de cada altavoz.
- 2. Conecte los terminales de los cables de los altavoces desde cada altavoz a la parte posterior del producto de forma que coincidan los colores de los terminales de los altavoces con las tomas de los mismos.

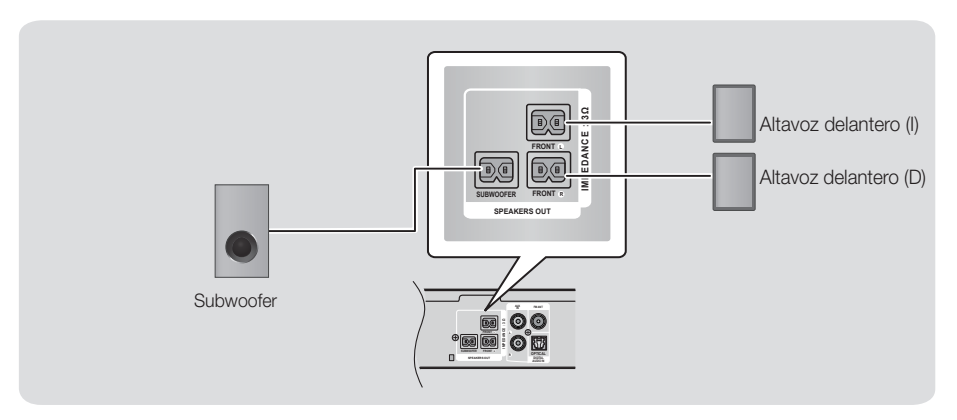

✎ Si coloca el altavoz cerca del equipo de televisión, es posible que se distorsione el color de la pantalla debido al campo magnético.

## | PRECAUCIÓN |

- \ Si desea instalar los altavoces en la pared, coloque firmemente las alcayatas (no suministrados) en el punto de la pared en el que desee colgar los altavoces y, a continuación cuelgue los altavoces de las alcayatas por el orificio de cada uno de los altavoces.
- \ No permita que los niños jueguen con los altavoces o cerca de ellos. Podrían sufrir daños personales por la caída de un altavoz.
- $\blacktriangleright$  Al conectar los cables de los altavoces a los mismos, asegúrese de que la polaridad (+/–) sea correcta.
- \ Mantenga el altavoz del Subwoofer fuera del alcance de los niños para evitar que inserten las manos u objetos extraños en el conducto (orificio) de la misma.
- $\triangleright$  No cuelgue el Subwoofer en la pared por el conducto (orificio).

# Conexiones

# **Conexión a un enrutador de red**

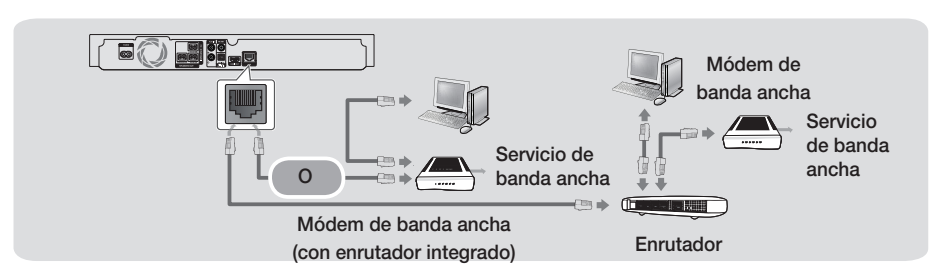

- ✎ Su enrutador o las políticas del proveedor de servicios de Internet pueden impedir que el producto acceda al servidor de actualizaciones de software de Samsung. Si esto sucede, póngase en contacto con el proveedor de servicios de Internet para más información.
- ✎ Intente utilizar el cable CAT 7 para conectar.
- ✎ No puede utilizar el producto si la velocidad de red es inferior a 10 Mbps.
- ✎ Para usuarios de DSL, utilice el enrutador para realizar una conexión de red.
- S. Para utilizar la función DLNA, debe conectar el PC a la red como se muestra en la figura.

# **Conexión a un TV y dispositivos externos**

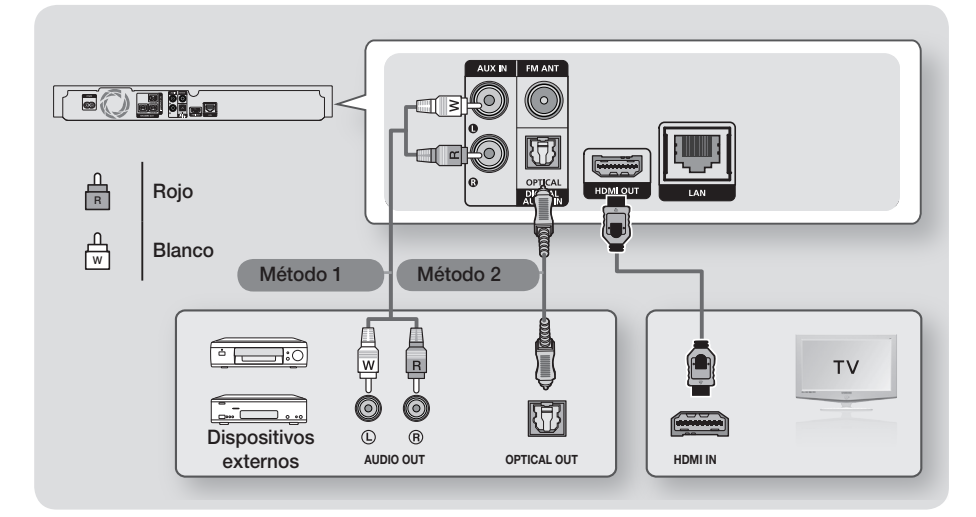

## Conexión a un TV

Conecte un cable HDMI (no suministrado) desde la toma HDMI OUT de la parte trasera del producto a la toma HDMI IN del TV. Si el TV admite ARC, puede oír el sonido del TV a través del sistema de cine en casa solo con este cable conectado. Consulte la página 15 de este manual y la sección sobre ARC del manual de usuario del TV para más detalles.

## Conexión a dispositivos externos

Para seleccionar el modo correcto de un dispositivo externo tras haber conectado el dispositivo, pulse el botón FUNCTION. Cada vez que pulse el botón, el modo cambia en este orden:

## $BD/DVD \rightarrow D$ . IN  $\rightarrow$  AUX  $\rightarrow$  FM  $\rightarrow$  BT

A continuación se explican dos métodos para conectar dispositivos externos a su sistema de cine en casa.

## Método 1 ENTR. AUX.: Conexión de un componente analógico externo

Utilizando un cable de audio RCA (no suministrado), conecte la toma de entrada de AUDIO del producto a la toma de salida de AUDIO del componente analógico externo.  $\Leftrightarrow$  Seleccione el modo AUX.

• Asegúrese de que los colores de los conectores de los cables coincidan con los colores de las tomas de entrada y salida.

## Método 2 ÓPTICO: Conexión de un componente de audio digital externo

Se utiliza para conectar la salida de audio digital de los componentes de señales digitales como los descodificadores de cable y los receptores de satélite. Utilizando el cable óptico (no suministrado), conecte el terminal de salida de audio digital óptico del producto a la toma de salida digital óptica del dispositivo externo utilizando un cable óptico digital.  $\Rightarrow$  Seleccione el modo D. IN.

- ✎ Para ver vídeo desde el decodificador/receptor de satélite, debe conectar su salida de vídeo directamente al TV.
- ✎ Este sistema admite las frecuencias de muestreo digital de 32 kHz o superior desde componentes digitales externos.
- ✎ Este sistema solo admite audio DTS y Dolby Digital. No se admite audio MPEG, formato bitstream.

# **11** - Español

# Configuración

## **Procedimiento de configuración inicial**

- • El menú de inicio no aparecerá si no se configuran los ajustes iniciales.
- • La OSD (presentación en pantalla) puede cambiar en este producto tras actualizar la versión de software.
- • Los pasos de acceso pueden diferir según el menú seleccionado.
- 1. Encienda su TV después de conectar el producto y, a continuación, encienda el producto. Cuando encienda el producto por primera vez, el producto muestra automáticamente la pantalla de idioma de Setup (Configuración).
- 2. Pulse los botones ▲▼ para seleccionar el idioma que desee y, a continuación, pulse el botón  $\blacksquare$ .
- 3. Pulse el botón el para iniciar la configuración de la función.

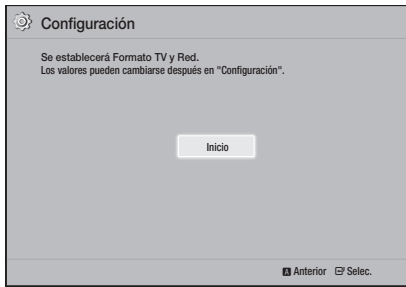

4. Aparece la pantalla de relación de aspecto del TV. Pulse los botones ▲▼ para el formato de TV que desee y, a continuación, pulse el botón  $\blacksquare$ . Tiene cuatro opciones:

16:9 original - para TV panorámicos. Muestra imágenes panorámicas en su formato 16:9 original e imágenes 4:3 (formato antiguo estándar) en formato 4:3 Pillar box con las barras en negro en el lado izquierdo y derecho.

16:9 Completo - para TV panorámicos. Muestra imágenes panorámicas en su formato 16:9 original y amplía las imágenes 4:3 hasta ocupar la pantalla 16:9. 4:3 Buzón - para TV analógicos antiguos con pantalla estándar. Muestra imágenes 4:3 a toda pantalla e imágenes 16:9 en formato Letter box que conservan la relación de aspecto 16:9 pero incluyen las barras en negro en la parte superior e inferior de la imagen.

4:3 Pan-Scan - para TV analógicos antiguos con pantalla estándar. Muestra imágenes 4:3 a toda pantalla y las imágenes 16:9 con formato Pan-Scan que ocupan la pantalla, pero corta los lados izquierdo y derecho de la imagen y amplía el centro verticalmente.

- 5 . Aparece la pantalla Red Cableada.
	- Si tiene una red con direcciones IP dinámicas (la mayoría la tienen), seleccione Automático, pulse el botón  $\Box$  y, a continuación, vaya al paso 6.
	- Si tiene una red con direcciones IP estáticas, le sugerimos que seleccione Skip (Omitir) pulsando el botón AZUL (D). (Consulte la página 17.)
	- Si no tiene red, seleccione Omitir pulsando el botón AZUL (D). Aparece la pantalla de ajustes iniciales completados y aparece la pantalla de inicio.

#### | NOTA |

\ Si desea ver de nuevo la pantalla de Setup (Configuración) y hacer cambios, seleccione la opción de Reset (Restablecer). (Consulte la página 17.)

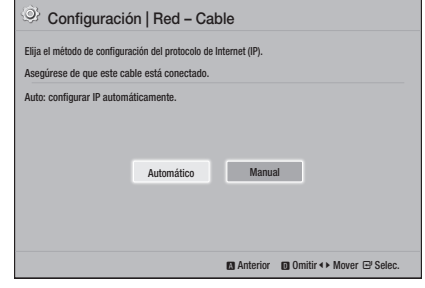

6. El producto verifica la conexión de red y, a continuación, se conecta a la red. Una vez hecho, pulse el botón  $\Box$ . Aparece la pantalla de ajustes iniciales completados y aparece la pantalla de inicio.

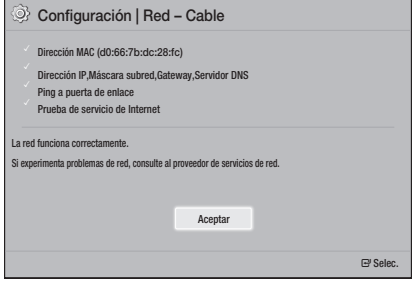

- Si desea ver de nuevo la pantalla de Setup y hacer cambios, seleccione la opción de Reset. (Consulte la página 17.)
- ✎ Si utiliza el cable HDMI para conectar el producto a un TV Samsung compatible con Anynet+(HDMI-CEC) y

1.) Ha definido la función Anynet+(HDMI-CEC en ON (Encendido) tanto en el TV como en el producto y 2.) Ha definido el TV en un idioma admitido por el producto, el producto seleccionará automáticamente dicho idioma como el idioma preferente.

# **Visión general de la pantalla de inicio**

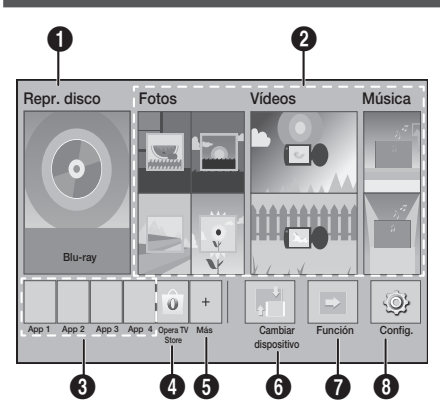

## **1** Repr. disco

Aparece el disco insertado en la bandeja. Pulse **e** para iniciar la reproducción del disco.

### **2** Fotos/Vídeos/Música

Permite reproducir fotos, vídeos o música desde un disco, USB, PC o dispositivos móviles.

## <sup>0</sup> Apps

Permite acceder a diversas aplicaciones gratuitas y de pago.

### **4** Opera TV Store

Hace que la App basada en web esté disponible para su uso en TV.

### **6** Más

Lista de aplicaciones populares y de utilidad que recomendamos.

**Section** Es posible que el elemento no se muestre según el país.

### **6** Cambiar dispositivo

Muestra una lista de dispositivos externos conectados a la unidad principal. Cambia al dispositivo que desee.

## *A* Función

Se utiliza para cambiar a un dispositivo externo, y para radio y el cambio de modo para una conexión Bluetooth. Puede utilizar el botón FUNCTION del mando a distancia y el botón  $\mathbb{H}$  de la unidad principal para el cambio de modo.

## **8** Config.

Adapte varias funciones a sus preferencias personales.

**S** Para reproducir o ver vídeo, fotos, archivos de música ubicados en su PC, debe conectar su sistema de cine en casa y el PC a una red doméstica. y tener instalado el software DLNA en el PC. Consulte las páginas 19 y 30.

## **Acceso a la pantalla de Config.**

Seleccione **Config.** en la pantalla de inicio y, a continuación, pulse **c.** Aparece la pantalla de Config.

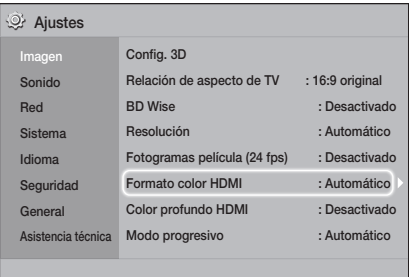

- 2. Para acceder a los menús, submenús y opciones en la pantalla Config., consulte la ilustración del mando a distancia. (Consulte la página 14.)
- ✎ Si deja el producto en modo de parada durante más de 5 minutos sin usarse, se activará en el TV un protector de pantalla. Si el producto se deja en el modo de protector de pantalla durante más de 20 minutos, se apaga automáticamente.

# Configuración

Botones del mando a distancia 0 **POPUP** utilizados para el menú de configuración

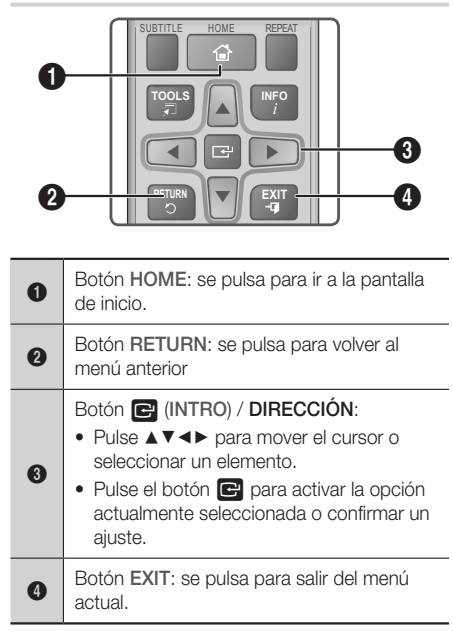

## Información detallada de las funciones

Cada función de **Config.**, opción de menú y opción individual de configuración se explica detalladamente en pantalla. Para ver una explicación, utilice los botones ▲▼◄► para seleccionar la función, el elemento de menú o la opción. La explicación aparecerá normalmente en la parte inferior de la pantalla.

En esta página se incluye una descripción breve de las funciones de **Config.**. También se incluye en el Apéndice de este manual información adicional sobre algunas de las funciones.

# **Funciones del menú Config.**

#### Pantalla

#### Config. 3D

Permite configurar las funciones relacionadas con 3D.

- Modo reproduc. 3D Blu-ray: permite seleccionar si reproducir un disco Blu-ray con contenido 3D en modo 3D. Si va al menú de inicio en modo 3D, el producto cambiará automáticamente a 2D.
- Tamaño pantalla: introduzca el tamaño del TV conectado al producto. El producto ajustará automáticamente la salida 3D al tamaño de pantalla del TV.
- ✎ Lea detenidamente la información de estado y seguridad antes de ver contenido 3D. (Consulte la página 3.)

### Relación de aspecto de TV

Permite ajustar la salida del producto al tamaño de pantalla del TV. (Consulte la página 32.)

#### BD Wise

BD Wise es la función de interconectividad más reciente de Samsung. Cuando conecte entre sí un producto Samsung y un TV Samsung con BD Wise a través de HDMI, y BD Wise esté activado en el producto y el TV, el producto genera la salida de vídeo con la resolución y la frecuencia de imagen del disco Blu-ray/DVD.

## Resolución

Permite definir la resolución de salida de la señal de vídeo HDMI en BD Wise, Automático, 1080p, 1080i, 720p, 576p/480p. El número indica el número de líneas de vídeo por fotograma. La i y la p indican respectivamente el barrido interlazado y progresivo. Cuanto más líneas, más alta será la calidad.

### Fotogramas película (24 fps)

Si se define la función Fotogramas película (24 fps) en Automático es posible que el producto ajuste la salida HDMI en 24 fotogramas por segundo automáticamente para obtener una mejor calidad de imagen si se conecta a un TV compatible de 24 Fs.

- • Puede disfrutar de la función Fotogramas película (24 fps) únicamente en un televisor que admita esta frecuencia de imagen.
- • Solo está disponible fotograma de película cuando el producto esté en el modo de resolución de salida HDMI 1080p.

# **14** - Español

#### Formato color HDMI

Permite definir el formato de espacio de color para la salida HDMI para que coincida con las capacidades del dispositivo conectado (TV, monitor, etc.).

#### Color profundo HDMI

Permite definir que la salida de vídeo se genere desde la toma HDMI OUT con color profundo. Color profundo proporciona una reproducción del color más precisa con una mayor profundidad del color.

#### Modo progresivo

Permite mejorar la calidad de la imagen al ver DVD.

#### Sonido

#### Config. de altavoces

Permite configurar los siguientes ajustes de los altavoces, así como activar y desactivar la prueba de altavoz para poder probar los altavoces.

- $\checkmark$  Nivel: permite ajustar el nivel de sonido relativo de cada altavoz entre 6 dB y -6 dB. Por ejemplo, si le gustan los graves profundos, puede subir el sonido del subwoofer 6 dB.
- Distancia: permite ajustar la distancia relativa de cada altavoz con respecto a la posición de audición hasta 9 metros. Cuanto mayor sea la distancia, más alto será el sonido del altavoz.
- ✔ Prueba de altavoces: permite ejecutar la función de prueba de altavoces para poder probar los ajustes. Si se establece Speaker Test (Prueba de altavoces en On (Act), se activa la prueba de altavoces. Si se establece en Off (Des), se desactiva.

### Selección de altavoces

Permite seleccionar los altavoces que desee activar, bien los altavoces del TV o los altavoces del sistema de cine en casa.

#### Modo Ecualizador

Active Equalizer Mode (Modo Ecualizador) para usar el ecualizador.

#### Ajustes de ecualizador

Permite definir el ecualizador.

**Equalizer Settings** (Ajustes de ecualizador) solo aparecen cuando Equalizer Mode (Modo Ecualizador) se define en On.

#### Canal retorno audio

Permite dirigir el sonido desde el TV a los altavoces del sistema de cine en casa. Requiere una conexión HDMI y un TV compatible con Canal retorno audio (ARC).

- Si Canal retorno audio se activa y está utilizando un cable HDMI para conectar el producto al TV, no funcionará la entrada óptica digital.
- • Si Canal retorno audio se define en Automático y está utilizando un cable HDMI para conectar el producto al TV, se selecciona automáticamente ARC o la entrada óptica digital.

#### Salida Digital

Permite definir Salida Digital para que coincida con las funcionalidades del receptor de AV conectado al producto: Para más detalles, consulte la tabla de selección de salida digital. (Consulte la página 37.)

#### Control del rango dinámico

Permite aplicar el control de rango dinámico al audio Dolby Digital, Dolby Digital Plus y Dolby TrueHD.

- Automático: controla automáticamente el rango dinámico del audio Dolby TrueHD, basándose en la información de la banda sonora Dolby TrueHD. También desactiva el control de rango dinámico para Dolby Digital y Dolby Digital Plus.
- Desactivado: deja el rango dinámico sin comprimir, lo que le permite oír el sonido original.
- Activado: activa el control de rango dinámico para los tres formatos. Los sonidos más bajos son más altos y se reduce el volumen de los sonidos altos.

#### Modo Downmixing

Permite seleccionar el método de Downmix de varios canales que es compatible con el sistema estéreo. Puede elegir en el producto Downmix en Estéreo Estándar o en Compatible con Surround.

#### Sincronización de audio

Cuando el producto está conectado a un TV digital, permite ajustar la demora de audio de forma que el audio se sincronice con el vídeo. Puede definir la demora entre 0 y 300 milisegundos.

# Configuración

#### Red

#### Configuración de red de cable

Para más información sobre esta función, consulte la página 17.

#### Prueba de red

Permite comprobar la configuración del Protocolo de Internet para ver si funciona correctamente.

#### Estado de la red

Permite comprobar el estado actual de la red y de Internet.

#### Nombre de dispositivo

Permite asignar un nombre de identificación al producto. Utilice este nombre para identificar el producto cuando conecte con dispositivos externos (Smartphones, tabletas, etc.).

### Conexión a Internet BD-Live

Permite admitir o prohibir una conexión a Internet para el servicio BD-Live.

#### Sistema

#### Configuración

Permite volver a ejecutar el procedimiento de Setup (Configuración). (Consulte la página 12.)

#### Inicio rápido

Puede encender rápidamente reduciendo el tiempo de arranque.

Si esta función se define en **Activado**, aumentará el consumo de alimentación de espera. (Aprox. 12 W ~ 20 W)

#### Anynet+ (HDMI-CEC)

Anynet+ es una función que ofrece operaciones asociadas a otros productos Samsung que tengan la función Anynet+ y le permite controlar dichos productos con un mando a distancia de TV remoto. Para utilizar esta función, debe conectar este producto a un TV Samsung Anynet+ con un cable HDMI.

#### Gestión de datos de BD

Permite gestionar el contenido descargado a través de un disco Blu-ray que admita el servicio BD-LIVE. Puede ver información sobre el dispositivo USB que esté utilizando para el almacenamiento de datos BD incluido el espacio de almacenamiento. Puede también borrar los datos de BD Live y cambiar el dispositivo.

#### Vídeo a la carta DivX®

Permite ver los códigos de registro VOD de DivX® VOD para comprar y reproducir contenido DivX® VOD.

#### Idioma

Permite seleccionar el idioma que prefiera para el menú en pantalla, el menú del disco, etc.

• El idioma seleccionado solo aparecería si el disco lo incluyese.

#### Seguridad

El PIN predeterminado es 0000. Introduzca el PIN predeterminado para acceder a la función de seguridad si no ha creado su propio PIN.

#### Clasific. paterna BD

Impide la reproducción de discos Blu-ray con una calificación igual o superior a una calificación de edad específica a menos que se introduzca el PIN.

#### Clasific. paterna DVD

Impide la reproducción de DVDs con una calificación superior a la calificación numérica especificada a menos que introduzca el PIN.

#### Cambiar PIN

Permite cambiar el PIN de 4 dígitos utilizado para acceder a las funciones de seguridad.

### General

#### Zona horaria

Permite especificar la zona horaria aplicable a su área.

## Asistencia técnica

### Actualización del software

Para más información sobre esta función, consulte la página 18.

#### Contacto con Samsung

Proporciona información de contacto para obtener asistencia sobre su producto.

### Términos contrato de servicio

Consulte la cláusula general de exención de responsabilidad relacionada con el contenido y servicios de terceros.

#### Restaurar

Vuelve toda la configuración a sus ajustes predeterminados excepto los ajustes de red. Requiere la introducción del PIN de seguridad. El PIN de seguridad predeterminado es 0000.

## **Configuración red**

Cuando conecte este producto a una red, puede utilizar las aplicaciones y funciones de red como BD-LIVE y actualizar el software del producto a través de la conexión de red

## Configuración de la conexión de red

Si omite la configuración de red durante la configuración inicial, siga las instrucciones que se incluyen a continuación para configurar la conexión de la red del sistema de cine n casa.

Antes de empezar, póngase en contacto con su proveedor de servicios de Internet para ver si su dirección IP es estática o dinámica. Si es dinámica, recomendamos el uso del procedimiento Automático que se incluye a continuación. Si es estática, debe utilizar el procedimiento de configuración manual que se indica a continuación.

• Antes de empezar, confirme que el producto esté conectado al enrutador con un cable de red.

## □ Automático

Para iniciar el progreso de configuración, siga estos pasos:

- 1. En el menú de inicio, seleccione **Configuración** y, a continuación, pulse el botón  $\blacksquare$ .
- 2. Seleccione Red y, a continuación, pulse el botón  $\blacksquare$ .
- 3. Seleccione Configuración de la red de cable y, a continuación, pulse el botón  $\blacksquare$ . Aparece la pantalla de ajustes de red de cable.
- 4. Pulse el botón ► en el menú Config. protocolo Internet. Utilice el botón ▲▼ para seleccionar Automático y, a continuación, pulse el botón  $\blacksquare$ .

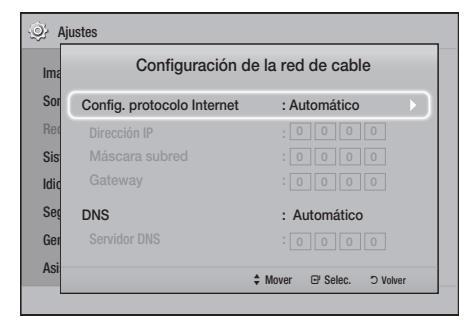

- 5. La función de red adquiere y rellena automáticamente los valores de dirección IP, máscara de subred, etc.
- 6. Después de que la función de red adquiera los valores de red, pulse el botón RETURN
- 7. Seleccione **Prueba de la red** v. a continuación, pulse **e.** El sistema de cine en casa valida la conexión de red. Una vez hecho, pulse el botón **RETURN**

### <sup>Ğ</sup> Manual

Si tiene una dirección IP estática o el procedimiento automático no funciona, tendrá que definir manualmente los valores de configuración de red. Puede obtener los ajustes de red del proveedor de servicios de Internet.

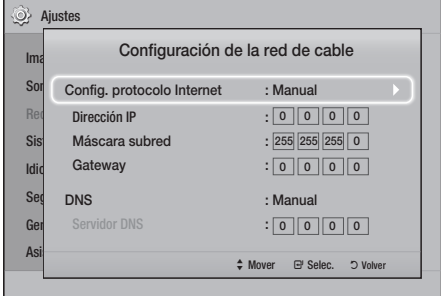

1. Siga los primeros cuatro pasos del procedimiento Automático pero seleccione **Manual** en vez de Automático en el paso 4.

# Configuración

- 2. Pulse el botón ▼ para ir al campo de la primera entrada (dirección IP).
- 3. Utilice los botones numéricos del mando a distancia para introducir los números.
- 4. Una vez finalizado cada campo, utilice el botón ▶ para ir sucesivamente al siguiente campo. También puede utilizar otros botones de flecha para subir, bajar y retroceder.
- 5. Introduzca los valores de Dirección IP, Máscara subred y Gateway.
- 6. Pulse el botón ▼ para ir a DNS.
- 7. Pulse el botón ▼ para ir al campo de la primera entrada de DNS. Introduzca el número como anteriormente.
- 8. Pulse el botón **RETURN** del mando a distancia.
- 9. Seleccione Prueba de la red y, a continuación, pulse **e.** Una vez finalizada la prueba, pulse el botón **RETURN** (c) para salir a la pantalla anterior.
- 10. Seleccione Estado de la red y, a continuación, pulse  $\mathbf{C}$ .
- 11. Aparece la pantalla de estado de red. El producto verifica la conexión de red y, a continuación, se conecta a la red. Una vez hecho, resalte **Aceptar** y, a continuación, pulse el botón  $\blacksquare$ .

# **Actualización del software**

Este menú Actualización del software permite actualizar el software del producto para mejoras del rendimiento o servicios adicionales.

- • Nunca apague o encienda manualmente el producto durante el proceso de actualización.
- • La actualización se completa cuando el producto se apague tras reiniciar. Pulse el botón ALIMENTACIÓN para encender el producto actualizado para usarlo.
- Samsung Electronics no será responsable legal de averías en el producto causadas por una conexión a Internet inestable o por negligencia del consumidor durante la actualización de software.
- 1. Seleccione **Config.** en el menú de inicio y, a continuación, pulse el botón  $\blacksquare$ .
- 2. Seleccione Asistencia técnica y, a continuación, pulse el botón  $\blacksquare$ .
- 3. Seleccione Actualización del software y, a continuación, pulse el botón  $\blacksquare$ .
- 4. Seleccione uno de los siguientes métodos:
	- • En línea
	- • Por USB
	- • Aviso actualización aut.
- 5. Pulse el botón **e.** A continuación se incluyen las directrices de cada método.
- ✎ Si desea cancelar la actualización mientras se descarga el software de actualización, pulse el botón  $\blacksquare$ .

## En línea

El producto debe conectarse a Internet para utilizar la función En línea. Retire los discos antes de empezar.

- 1. Seleccione En línea y, a continuación, pulse el botón **e.** Aparece el mensaje de que está conectando al servidor.
- 2. Si hay disponible una actualización, aparece un mensaje emergente preguntando si desea actualizar. Si selecciona Sí, el producto se apaga automáticamente, se enciende y se inicia la actualización.
- 3. Aparece la ventana de progreso de la actualización. Una vez completada la actualización, el producto se apaga automáticamente de nuevo.
- 4. Pulse el botón ALIMENTACIÓN para encender el producto.

# Por USB

- 1. Visite www.samsung.com.
- 2. Haga clic en OWNERS & SUPPORT (PROPIETARIOS Y ASISTENCIA) en la parte superior de la página y seleccione Manuals & Downloads (Manuales y Descargas)en la lista desplegable que aparece.
- 3. En la siguiente pantalla, introduzca el número de modelo del producto en el campo de búsqueda. Conforme introduce el número de modelo, aparecerá una lista desplegable de productos que coinciden con el número de modelo.
- 4. Haga clic con el botón principal del ratón en el número de modelo del producto en la lista desplegable.
- 5. En la página que aparece, haga clic en Downloads (Descargas).
- 6. Busque el archivo de actualización (tipo USB) en la columna de descripción. Haga clic en el icono ZIP en la columna de archivo de descarga de la derecha.
- 7. Haga clic en Send (Enviar) en la ventana emergente que aparece. El archivo se descarga en el PC.
- 8. Descomprima el archivo zip en su ordenador. Debe tener una carpeta con el mismo nombre que el archivo zip.
- 9. Copie la carpeta en una unidad flash USB.
- 10. Asegúrese de que no haya ningún disco en el producto e inserte la unidad flash USB en el puerto USB del producto.
- 11. En el menú del producto, vaya a Config. > Asistencia técnica > Actualización del software.
- 12. Seleccione Por USB.
- 13. El sistema de cine en casa busca el software en la unidad USB. Cuando busca el software, aparece la ventana emergente de Solicitud de actualización.
- 14. Seleccione Aceptar. El sistema de cine en casa se apaga, se enciende e inicia la actualización. Una vez terminada la actualización, el sistema de cine en casa se apaga.
- 15. Pulse el botón ALIMENTACIÓN para encender el producto.
- ✎ No debería haber ningún disco en el producto al actualizar el software utilizando la toma USB Host.
- ✎ Una vez finalizada la actualización del software, compruebe los detalles del software en el menú Actualización del software.

## Aviso actualización aut.

Si el producto está conectado a la red y activa **Aviso** actualización aut., el producto le notificará si está disponible una nueva versión de software con un mensaje emergente.

- 1. Encienda el producto.
- 2. En el menú Actualización del software, defina Aviso actualización aut. en Activado. Si hay disponible una nueva versión de software, el producto le avisará con un mensaje emergente.
- 3. Para actualizar el firmware, seleccione Sí. El producto se apaga automáticamente, se enciende e inicia la actualización.
- 4. Aparecerá la ventana de progreso de la actualización. Una vez completada la actualización, el producto se apagará automáticamente de nuevo.
- 5. Pulse el botón ALIMENTACIÓN para encender el producto.

# **Configuración de DLNA**

DLNA le permite reproducir archivos de música, vídeo y fotos almacenados en su PC a través del sistema de cine en casa.

Para utilizar DLNA, debe instalar el software DLNA o o tener ya instalado DLNA en su PC y conectar el sistema de cine en casa al PC a través de su red (consulte la página 10).

✎ PC con Windows 7 y Windows 8 tienen el software DLNA (Play To) integrado.

# Reproducción de Contenido

Su sistema de cine en casa puede reproducir contenido de discos Blu-ray/DVD/CD, dispositivos USB, PC, smartphones, tabletas yen Apps.

Para reproducir contenido del PC o de un dispositivo móvil, debe conectar el PC o el dispositivo móvil y el producto a la red. Para reproducir contenido del PC, también debe descargar e instalar el software de red DLNA o tener el software de red DNLA en el PC.

**Secure 20 Example 20 Yundows** 8 tienen el software DLNA (Play To) integrado.

# **Cambio del dispositivo de origen**

Si dos o más dispositivos externos están conectados a la unidad principal, puede utilizar cualquiera de los tres métodos descritos a continuación para cambiar el dispositivo de origen.

## Método 1

En la pantalla de inicio, utilice los botones ▲▼◄► para ir a **Cambiar dispositivo** y, a continuación, pulse  $\blacksquare$ .

Aparecerá la ventana Cambiar dispositivo. Utilice los ▲▼para moverlo al dispositivo que desee y pulse el botón  $\blacksquare$ .

## Método 2

Si mueve a Fotos, Vídeos, Música o a otro contenido basado en archivos, aparecerá una lista de carpetas y archivos. Pulse el botón ROJO (A) para mostrar la ventana emergente Cambiar dispositivo, utilice los botones ▲▼ para ir al dispositivo deseado y, a continuación, pulse  $\blacksquare$ .

## Método 3

Cuando se conecta un dispositivo por primera vez, aparece una ventana emergente. En la ventana emergente, puede cambiar el dispositivo de origen utilizando los botones  $\blacktriangleleft$  y pulsando  $\blacktriangleright$  y.

# **Reproducción de discos comerciales**

- 1. Pulse el botón  $\triangle$  para abrir la bandeja de disco.
- 2. Coloque el disco en la bandeja con el lado de la etiqueta hacia arriba.

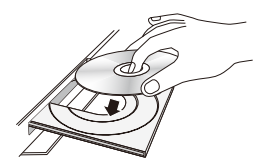

- 3. Pulse el botón **A** para cerrar la bandeja de disco. La reproducción se inicia automáticamente.
- 4. Si la reproducción no se inicia automáticamente, pulse el botón **D** del mando a distancia.

# Almacenamiento y manejo de discos

- • Sujeción de discos
	- Huellas o arañazos en el disco pueden reducir la calidad del sonido y de la imagen o provocar saltos.

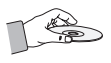

- Evite tocar la superficie del disco en la que se va a grabar datos.
- Sujete el disco por sus bordes de forma que no deje huellas en su superficie.
- No adhiera papel ni cinta en el disco.
- • Limpieza de discos
	- Si deja huellas en el disco, límpielas con un detergente suave diluido en agua y límpielo con un paño suave.

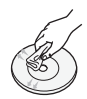

- Al limpiar, pase el paño suavemente de dentro a fuera del disco.
- Almacenamiento de discos
	- $\blacksquare$  No los exponga a la luz directa del sol.
	- ` Guárdelos en un área ventilada fresca.
	- ` Guárdelos en una funda de protección limpia y en posición vertical.

# **Reproducción de un disco con contenido grabado por el usuario**

Es posible reproducir archivos multimedia grabados en discos Blu-ray, DVD o CD.

- 1. Coloque un disco grabado por el usuario en la bandeja de disco con la etiqueta hacia arriba y cierre la bandeja.
- 2. Utilice los botones ▲▼◄► para seleccionar el tipo de contenido que desee ver o reproducir - Fotos, Vídeos o Música - y a continuación pulse el botón **e.**

## O BIEN

2<sup>-1</sup>. Seleccione **Repr. disco** en la pantalla de inicio. Aparece la pantalla de Repr. disco. Utilice los botones ▲▼ para seleccionar el tipo de contenido deseado, Fotos, Vídeos o Música.

- 3. Aparece una pantalla con el contenido del dispositivo. Según la forma en que se organice el contenido, verá carpetas, archivos individuales o ambos.
- 4. Si es necesario, utilice los botones ▲▼◄► para seleccionar una carpeta y, a continuación, pulse el botón  $\blacksquare$ .
- 5. Utilice los botones ▲▼◄► para seleccionar un archivo para verlo o reproducirlo y, a continuación, pulse el botón  $\blacksquare$ .
- 6. Pulse el botón RETURN una o más veces para salir de la pantalla actual, de una carpeta o para volver a la pantalla de inicio. Pulse el botón EXIT para volver directamente a la pantalla de inicio.
- 7. Consulte de la página 22 a la 26 para obtener instrucciones sobre la forma de controlar la reproducción de vídeos, música e imágenes de un disco.

# **Reproducción de archivos en un dispositivo USB**

Existen dos métodos que puede utilizar para reproducir o ver archivos multimedia de un dispositivo USB a través del producto.

## Método 1: Si conecta un dispositivo USB mientras el producto está encendido

1. Aparece el diálogo de "Nuevo dispositivo.".

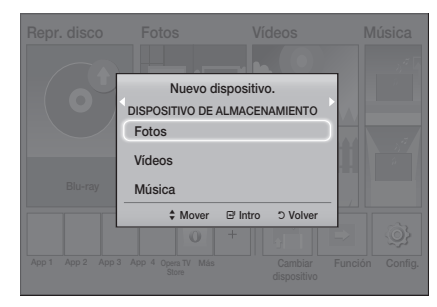

- ✎ Si no aparece este mensaje emergente, vaya al Método 2.
- 2. Utilice los botones ▲▼ para seleccionar Fotos, Vídeos o Música y, a continuación, pulse el botón  $\blacksquare$ . Según la forma en que se organice el contenido, verá carpetas, archivos individuales o ambos.
- 3. Si es necesario, utilice los botones ▲▼◄► para seleccionar una carpeta y, a continuación, pulse el botón  $\blacksquare$ .
- 4. Seleccione un archivo para verlo o reproducirlo y, a continuación, pulse el botón  $\blacksquare$ .
- 5. Pulse el botón RETURN para salir de una carpeta o el botón EXIT para volver a la pantalla de inicio.
- 6. Consulte de la página 22 a la 26 para obtener instrucciones sobre la forma de controlar la reproducción de vídeos, música e imágenes del dispositivo USB.

## Método 2: Si el producto se enciende después de conectar un dispositivo USB

- 1. Encienda el producto.
- 2. Pulse Cambiar dispositivo y seleccione un dispositivo USB.
- 3. Utilice los botones ◄► para seleccionar Fotos, Vídeos o Música en la pantalla de inicio y, a continuación, pulse el botón  $\blacksquare$ .
- 4. Si es necesario, utilice los botones ▲▼◄► para seleccionar una carpeta y, a continuación, pulse el botón  $\blacksquare$ .
- 5. Seleccione un archivo para verlo o reproducirlo y, a continuación, pulse el botón  $\blacksquare$ .
- 6. Pulse el botón RETURN para salir de una carpeta o el botón EXIT para volver a la pantalla de inicio.
- 7. Consulte de la página 22 a la 26 para obtener instrucciones sobre la forma de controlar la reproducción de vídeos, música e imágenes del dispositivo USB.
- ✎ Si inserta un disco cuando reproduce un dispositivo USB o un teléfono, el modo de dispositivo cambia automáticamente a "Disco".
- ✎ Si el teléfono móvil es compatible con DLNA, puede reproducir contenido sin conectar el cable USB. (Consulte la página 30.)

# Reproducción de Contenido

# **Control de reproducción de vídeo**

Puede controlar la reproducción del contenido de video de un disco Blu-ray/DVD, dispositivo USB, dispositivo móvil o PC. Según el disco o el contenido, es posible que no estén disponibles algunas de las funciones descritas en este manual.

## Botones del mando a distancia utilizados para reproducción de vídeo 4 5 6 nando a die

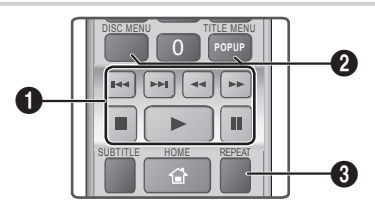

## 1 Botones relacionados con la reproducción

Buscar, Lenta o Paso. El producto no reproduce sonido en modo de

• Para volver a la reproducción a velocidad **hormal, pulse el botón <b>D**.

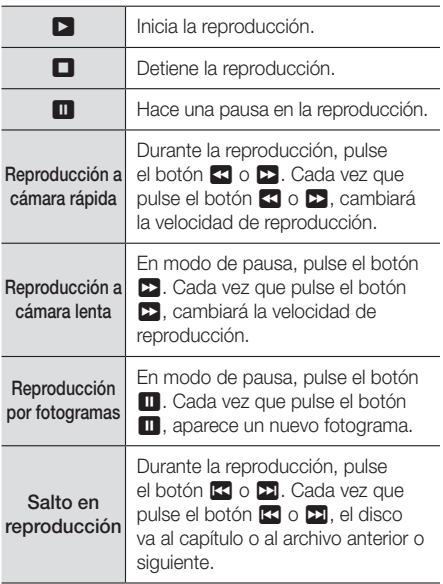

## 2 Uso del menú de disco, menú de título, menú emergente y lista de títulos

## DISC MENU

Durante la reproducción, pulse este botón para ver el menú del disco.

## TITLE MENU

Durante la reproducción, pulse este botón para ver el menú del título.

• Si el disco tiene una lista de reproducción, pulse el botón VERDE (B) para ir a la lista de reproducción.

## POPUP MENU

Durante la reproducción, pulse este botón para ver el menú emergente.

## <sup>3</sup> Repetir reproducción

- 1. Durante la reproducción, pulse el botón REPEAT del mando a distancia.
- 2. Pulse los botones ▲▼ para seleccionar Desactivado, Título, Capítulo, Todos o Repetir  $A-B$  y, a continuación, pulse el botón  $\blacksquare$ .

## □ Repetir A-B

- 1. Pulse el botón **e** en el punto en el que desea iniciar la repetición de la reproducción (A).
- 2. Pulse el botón el en el punto donde quiere que termine (B) la reproducción repetida.
- 3. Para volver a la reproducción normal, pulse de nuevo el botón REPEAT.
- 4. Pulse el botón  $\blacksquare$ .
- Según el disco, es posible que la pantalla no muestre todas las opciones de repetición.
- **S** Es posible que en pantalla no aparezca inmediatamente Capítulo o Título. Continúe pulsando los botones ▲▼ hasta que su elección aparezca dentro del campo aplicable.
- ✎ Para regresar a la reproducción normal, pulse REPEAT de nuevo, pulse los botones ▲▼ para seleccionar **Desactivado** y, a continuación, pulse el botón  $\blacksquare$ .
- **S** Es posible que en pantalla no aparezca inmediatamente Repetir A-B. Continúe pulsando los botones ▲▼ hasta que Repetir A-B aparezca dentro del campo aplicable.
- ✎ Debe definir el punto (B) al menos 5 segundos de reproducción después del punto (A).
# Utilización del menú de Herramientas

Durante la reproducción, pulse el botón TOOLS.

#### Título

Si hay más de un título en un disco o dispositivo, vaya al título que desee o selecciónelo.

#### Tiempo reproduc.

Le permite ir a un punto de reproducción específico. Utilice los botones numéricos para introducir el punto de reproducción.

#### Modo de repetición

Permite repetir un título, un capítulo o una sección marcada específica.

#### Sincronización de audio

Permite ajustar la demora de audio de forma que el audio se sincronice con el vídeo. Puede definir la demora de entre 0 y 300 milisegundos.

#### Modo Ecualizador

Active el Modo Ecualizador para utilizarlo.

#### Ajustes de ecualizador

Permite definir el ecualizador.

**Sand Los ajustes del ecualizador solo aparecent** cuando Equalizer Mode (Modo Ecualizador) se define en **On** (Act).

#### Config. de imagen

Permite establecer el modo de imagen.

- ` Modo
	- Usuario: permite ajustar manualmente las funciones Brillo, Contraste, Color y Nitidez.
	- Dinámico: elija este ajuste para aumentar la nitidez.
	- Normal: elija este ajuste para la mayoría de aplicaciones de visualización.
	- Película : este es el mejor ajuste para ver películas.

# Selecciones de menú que aparecen solo cuando se reproduce un disco BD/DVD

#### Capítulo

Permite seleccionar para ir a un capítulo que desee ver.

#### Audio

Permite definir el idioma de audio deseado.

#### Subtítulos

Permite definir el idioma de subtítulos deseado.

#### Ángulo

Se selecciona para ver una escena desde otro ángulo. La opción Ángulo muestra el número de ángulos disponibles (1/1, 1/2, 1/3, etc.).

#### Vídeo [BONUSVIEW] | Audio [BONUSVIEW]

Permite definir la opción de Bonusview deseada.

### Selecciones de menú que aparecen solo mientras se reproduce un archivo

#### Pantalla completa

Permite establecer el tamaño de pantalla completa. Puede seleccionar Original, Modo1 (mayor) y Modo2 (el más grande).

#### Información

Se selecciona para ver la información del archivo de vídeo.

✎ Según el disco o del dispositivo de almacenamiento, es posible que no funcione el menú Herramientas. Es posible que no se muestren todas las opciones.

# Reproducción de Contenido

# Creación de una lista de reproducción de vídeo

Puede crear una lista de reproducción de archivos de vídeo casi de la misma forma que se crea una lista de reproducción de archivos de música. Consulte la página 24 para obtener instrucciones. Seleccione los archivos de vídeo en vez de los archivos de música.

# **Reproducción de discos de audio pregrabados comerciales**

- 1. Introduzca un CD de audio (CD-DA) o un Disco MP3 en la bandeja del disco.
	- En un CD de audio (CD-DA), la primera pista se reproducirá automáticamente. Las pistas de un disco se reproducen en el orden en el que se grabaron en el disco.
	- • En un disco MP3, pulse los botones ◄► para seleccionar **Música** y pulse el botón  $\blacksquare$ .

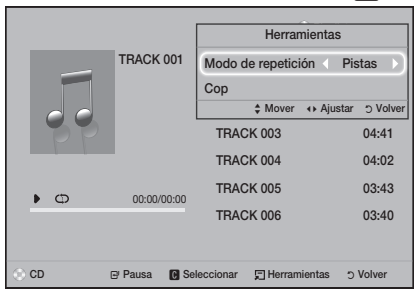

- 2. Para reproducir una pista concreta, utilice los botones ▲▼ del mando a distancia para seleccionar la pista y, a continuación, pulse el botón  $\blacksquare$ .
- ✎ Para más información sobre la reproducción de música, consulte Control de reproducción de música a continuación.

# **Control de reproducción de música**

Puede controlar la reproducción del contenido de música de un DVD, CD, USB, dispositivo móvil o PC. Según el disco o el contenido, es posible que no estén disponibles algunas de las funciones descritas en este manual.

## Botones del mando a distancia utilizados para reproducción de música

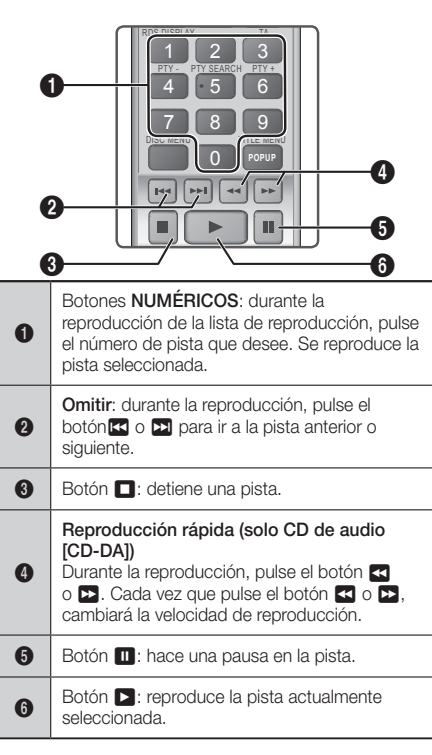

#### Repetición de pistas

Es posible configurar el producto para que repita pistas.

- 1. Durante la reproducción de música, pulse el botón TOOLS.
- 2. Utilice el botón <> para seleccionar Desactivado, Pistas o Una, Todos o Aleatorio en Modo de repetición y, a continuación, pulse el botón  $\blacksquare$ .

#### Creación de una lista de reproducción de música

- 1. Si va a reproducir música de un CD o DVD comercial, pulse el botón  $\Box$  o RETURN. Aparece la pantalla de lista de música. Si está creando una lista de reproducción a partir de música de un disco creado por un usuario o un dispositivo USB, acceda a la lista de música como se describe en la página 20 o 21.
- 2. Pulse los botones ▲▼◄► para ir al archivo que desee y, a continuación, pulse el botón AMARILLO (C) para seleccionarlo. Repita este procedimiento para seleccionar archivos adicionales.
- 3. Si desea seleccionar todos los archivos, pulse el botón TOOLS, utilice los botones ▲▼ para seleccionar Seleccionar todos y, a continuación, pulse  $\Box$ . Si desea seleccionar todos los archivos, pulse el botón TOOLS, seleccione Deseleccionar todo y, a continuación, pulse  $\blacksquare$ .

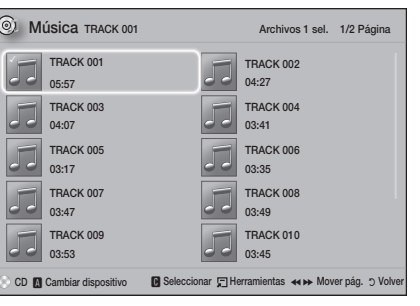

- 4. Para eliminar un archivo de Lis. rep., vaya al archivo y, a continuación, pulse el botón AMARILLO (C).
- 5. Pulse el botón **e** para reproducir los archivos seleccionados. Aparece la pantalla de Lis. rep..
- 6. Para ir a la Lista de música, pulse el botón  $\Box$  o RETURN.
- 7. Para volver a la Lis. rep., pulse el botón  $\blacksquare$ .
- ✎ Puede crear una lista de reproducción de hasta 99 pistas en un CD de audio (CD-DA).
- Si va a la lista de música desde la Lis. rep. y, a continuación, vuelve a la Lis. rep., la Lis. rep. iniciará de nuevo la reproducción desde el principio.

# Copia

- 1. Inserte un dispositivo USB en la toma USB del frontal del producto.
- 2. Con la pantalla de reproducción en pantalla. utilice los botones ▲▼ para seleccionar una pista y, a continuación, pulse el botón AMARILLO (C). Aparece una marca a la izquierda de la pista.
- 3. Repita el paso 2 para seleccionar y marcar pistas adicionales.
- 4. Para eliminar una pista de la lista, vaya a la pista y, a continuación, pulse de nuevo el botón AMARILLO (C). Se borra la marca de la pista.
- 5. Una vez hecho, pulse el botón TOOLS. Aparece el menú Herramientas.
- 6. Utilice los botones  $\blacktriangle$  ▼ para seleccionar Cop y, a continuación, pulse el botón **e.** Aparece la pantalla de Cop.
- 7. Pulse los botones ▲▼ hasta seleccionar el dispositivo para almacenar los archivos copiados y, a continuación, pulse el botón  $\blacksquare$ .
- ✎ No desconecte el dispositivo mientras se encuentra en curso la copia.
- Si desea cancelar la copia, pulse el botón **re** y, a continuación, seleccione Sí. Seleccione No para continuar copiando.
- 9. Una vez que se finalice la copia, aparece el mensaje "Copia finalizada.".
- 10. Pulse el botón **e** para volver a la pantalla de reproducción.
- **Santa función no está disponible para CD de audio** DTS.
- ✎ Es posible que esta función no se admita en algunos discos.
- ✎ La copia codifica la música en formato .mp3 a 192 kbps.
- ✎ En la pantalla de la lista de pistas, puede elegir Seleccionar todos o Deseleccionar todo.
	- Utilice Seleccionar todos para seleccionar y, a continuación, pulse el botón **el**. Con esto se cancelan las selecciones individuales de pistas.
	- Utilice Deseleccionar todo para cancelar la selección de todas las pistas seleccionadas al mismo tiempo.

# **Reproducción de contenido fotográfico**

Puede reproducir contenido fotográfico de un DVD, USB, dispositivo móvil o PC.

# Utilización del menú de Herramientas

Durante la reproducción, pulse el botón TOOLS.

#### Iniciar visionado automático / Detener presentación

Se selecciona para reproducir/hacer una pausa en la presentación.

#### Vel. secuencia

Se selecciona para ajustar la velocidad de la presentación.

#### Música de fondo

Se selecciona para escuchar música mientras se ve una presentación.

#### Zoom

Se selecciona para ampliar la imagen actual. (Se amplía hasta 4 veces.)

#### Girar

Se selecciona para girar una imagen. (Esto hará girar la imagen a la derecha o a la izquierda.)

#### Información

Muestra la información de la imagen, incluido el nombre y el tamaño, etc.

**Según el disco o del dispositivo de** almacenamiento, es posible que no funcione el menú Herramientas. Es posible que no se muestren todas las opciones.

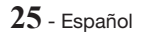

# Reproducción de Contenido

✎ Para activar la función de música de fondo, el archivo de foto debe estar en el mismo medio de almacenamiento que el archivo de música. No obstante, la calidad del sonido puede verse afectada por la velocidad de bits del archivo MP3, el tamaño de la foto y el método de codificación.

#### Creación de una lista de reproducción de fotos

Puede crear una lista de reproducción de foto casi de la misma forma que se crea una lista de reproducción de música. Consulte la página 24 para obtener instrucciones. Seleccione los archivos de fotos en vez de los archivos de música.

# **Audición de la radio**

• Para escuchar la radio, debe conectar la antena de FM que se suministra.

#### Utilización de la radio con el mando a distancia

- 1. Pulse el botón FUNCTION para seleccionar FM.
- 2. Sintonice la emisora que desee.
	- • Sintonización de presintonía 1: pulse el botón  $\Box$  para seleccionar **PRESET** y, a continuación, pulse el botón TUNING UP, DOWN para seleccionar la emisora predefinida.
		- Antes de poder sintonizar emisoras de radio, debe memorizar las presintonías en el producto.
	- Sintonización manual: pulse el botón  $\Box$  para seleccionar **MANUAL** y, a continuación, pulse el botón TUNING UP, DOWN para sintonizar en una frecuencia más alta o más baja.
	- $\bullet$  Sintonización automática: pulse el botón  $\Box$ para seleccionar **MANUAL** y, a continuación, mantenga pulsado el botón TUNING UP, DOWN para buscar automáticamente la banda.

# Ajuste de Mono/Estéreo

Pulse el botón MO/ST.

- • Cada vez que pulse el botón, el sonido cambia entre STEREO y MONO.
- · En un área de recepción pobre, seleccione MONO para una emisión clara sin interferencias.

#### Preajuste de emisoras

Ejemplo: preajuste de FM 89.10 en la memoria.

- 1. Pulse el botón FUNCTION para seleccionar FM.<br>2. Pulse el botón TUNING UP DOWN para
- Pulse el botón TUNING UP, DOWN para seleccionar <89.10>.
- 3. Pulse el botón TUNER MEMORY. • El número parpadea en pantalla.
- 4. Pulse de nuevo el botón TUNER MEMORY.
	- • Pulse el botón TUNER MEMORY antes de que desaparezca el número de la pantalla por sí mismo.
	- • Después de pulsar el botón TUNER MEMORY, el número desaparece de la pantalla y la emisora se almacena en memoria.
- 5. Para memorizar otra emisora, repita los pasos del 2 al 4.
	- • Para sintonizar una emisora predefinida, pulse el botón TUNING UP, DOWN.

### Información sobre emisiones RDS

#### Utilización de RDS (Radio Data System,

#### Sistema de datos de radio) para recibir emisoras de FM

RDS permite a las emisoras de FM enviar una señal adicional junto con sus señales de programación normales.

Por ejemplo, las emisoras envían sus nombres de emisora, así como información sobre el tipo de programa que emiten, como deportes o música, etc. Al encender una emisora de FM que proporciona el servicio RDS, se ilumina en pantalla el indicador de RDS.

#### Descripción de la función RDS

- • PTY (Tipo de programa): muestra el tipo de programa que se esté emitiendo.
- PS NAME (Nombre de servicio de programa): indica el nombre de la emisora y se compone de 8 caracteres.
- • RT (Texto de radio): descodifica la emisión de texto mediante una emisora (si hay alguna) y se compone de un máximo de 64 caracteres.
- • CT (Hora de reloj): descodifica el reloj en tiempo real de la frecuencia de FM. Es posible que algunas emisoras no transmitan la información de PTY, RT o CT; por tanto, es posible que no se vea en todos los casos.
- • TA (Anuncio de tráfico): TA ON/OFF muestra que están en curso los anuncios de tráfico.
- **S.** Es posible que RDS no funcione correctamente si la emisora sintonizada no transmite debidamente la señal de RDS o si la potencia de la señal es débil.

#### Para mostrar las señales de RDS

Puede ver las señales de RDS que la emisora envía en pantalla.

Pulse el botón RDS DISPLAY mientras escucha una emisora de FM.

• Cada vez que pulse el botón, la pantalla cambia para mostrar la siguiente información: PS NAME →  $RT \rightarrow CT \rightarrow Frecu$ encia

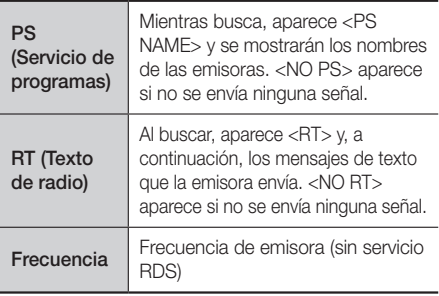

#### Información sobre los caracteres

#### mostrados en pantalla

Cuando la pantalla muestra señales de PS o RT,se utilizan los siguientes caracteres.

- • La ventana de la pantalla no puede diferencia entre las letras mayúsculas y minúsculas y siempre utiliza letras en mayúscula.
- • La ventana de la pantalla no puede mostrar letras con acentos; <A,> por ejemplo, puede aparecer para las <A's> con acento como <À, Â, Ä, Á, Å y Ã.>.

### Indicación de PTY (Tipo de programa) y función PTY-SEARCH

Una de las ventajas del servicio RDS es que puede localizar un tipo concreto de programa entre los canales predefinidos especificando los códigos de PTY.

### Para buscar un programa utilizando los códigos de PTY

#### • Pasos preliminares

- La búsqueda de PTY solo es aplicable a emisoras predefinidas.
- Para detener la búsqueda en cualquier momento durante el proceso, pulse el botón  $\Box$  mientras busca.
- Existe un límite de tiempo para realizar los pasos siguientes. Si se cancela el ajuste antes de terminar, inicie de nuevo a partir del paso 1.
- Al pulsar los botones en el mando a distancia principal, asegúrese de que ha seleccionado la emisora de FM utilizando el mando a distancia<br>principal. principal.

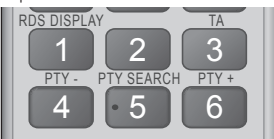

- 1. Pulse el botón PTY SEARCH mientras escucha una<br>emisora de EM emisora de FM.
- 2. Pulse el botón PTY- o PTY+ hasta que el código de PTY que desee aparezca en pantalla.
	- • La pantalla le proporciona los códigos de PTY que se describen a la derecha.
- 3. Pulse de nuevo el botón PTY SEARCH, mientras aún se encuentra en pantalla el código de PTY seleccionado en el paso anterior.
	- La unidad central busca 15 emisoras de FM predefinidas, se detiene cuando encuentra la seleccionada y sintoniza dicha emisora.

# Grabación de radio FM

Puede grabar su programa de radio favorito en el dispositivo de almacenamiento USB. **TOOLS INFO**

- 1. Inserte un dispositivo USB en la toma USB del frontal del producto.
- 2. Vaya al modo FM para activar el programa de radio deseado.
- 3. Pulse el botón RED (A) para iniciar la grabación. Se

inicia el proceso de grabación.

- · El tiempo grabado aparece a la izquierda y el tiempo de grabación disponible según el espacio libre en el dispositivo de almacenamiento USB se muestra a la derecha.
- 4. Pulse el botón EXIT para finalizar la grabación. La grabación se detiene y se guarda como un archivo .mp3 file al mismo tiempo. Para reproducir el archivo grabado, consulte "Reproducción de archivos en un dispositivo USB".
- El archivo quardado se quarda en la carpeta Tuner que se crea automáticamente.
- **Solo algunos botones están operativos mientras se** graba la radio FM. ((Solo puede activar el botón (ABRIR/CERRAR), el botón (ALIMENTACIÓN), el botón EXIT, el botón MUTE y el botón VOLUME +, - .)
- $\textcircled*$  Si no pulsa ningún botón mientras se graba, se activa el protector de pantalla.
- ✎ No se graba ningún efecto de sonido como DSP, EQ, etc.
- **La radio se graba con el volumen especificado** incluso aunque se cambie el volumen o se pulse el botón Silencio durante el proceso de grabación.
- ✎ Si retira el dispositivo USB o el cable de alimentación durante el proceso de grabación, es posible que el archivo grabado hasta entonces se dañe.
- ✎ La grabación no se inicia si el resto de espacio del dispositivo de almacenamiento USB es inferior a 2 MB.
- ✎ Si se retira el dispositivo USB o no hay espacio suficiente (menos de 2 MB), aparece el mensaje correspondiente y se detiene la grabación.

# **Utilización de Bluetooth**

Puede utilizar el dispositivo Bluetooth para poder disfrutar de la música con un sonido estéreo de gran calidad, sin necesidad de cables.

- Distancia de emparejamiento : máx. 2 metros, Distancia de funcionamiento: máx. 10 metros.
- El rendimiento real de Bluetooth puede diferir según el entorno, incluso aunque utilice su dispositivo Bluetooth dentro de la distancia de funcionamiento específica.

# ¿Qué es Bluetooth?

Bluetooth es una tecnología que permite que los dispositivos externos compatibles con Bluetooth puedan fácilmente interconectarse entre sí utilizando una conexión inalámbrica corta.

- Un dispositivo Bluetooth puede vacilar o funcionar de forma defectuosa:
	- Cuando una parte del cuerpo está en contacto con el sistema de recepción/transmisión del dispositivo Bluetooth o del Sistema de cine en casa.
	- Cuando exista variación eléctrica por obstrucciones causadas por una pared, una esquina o paneles de división de la oficina.

**27** - Español

# Reproducción de Contenido

- Cuando esté expuesto a interferencias eléctricas de dispositivos con la misma banda de frecuencia, incluidos equipos médicos, hornos microondas y LAN inalámbrica.
- • Empareje el Sistema de cine en casa con el dispositivo Bluetooth mientras los dos estén juntos.
- Cuando mayor sea la distancia entre el Sistema de cine en casa Blu-ray y el dispositivo Bluetooth peor será la calidad. Si la distancia sobrepasa el alcance de funcionamiento de Bluetooth, se pierde la conexión.
- • En áreas con sensibilidad/recepción pobre es posible que la conexión Bluetooth no funcione correctamente.
- • El Sistema de cine en casa tiene un alcance de recepción de hasta 10 m en todas las direcciones si no hay obstáculos. La conexión se corta automáticamente si la distancia del dispositivo es superior a la indicada. Incluso dentro de esta distancia, es posible que la calidad del sonido se degrade debido a obstáculos como muros o puertas.
- El dispositivo inalámbrico puede causar interferencias eléctricas durante su funcionamiento.

#### Para conectar el Sistema de cine en casa a un dispositivo Bluetooth

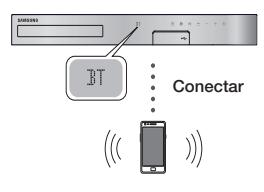

Dispositivo Bluetooth

Antes de empezar, confirme que el dispositivo Bluetooth sea compatible con la función de auriculares estéreo Bluetooth.<br>1 Pulse el botón **ELINCTIC** 

- 1. Pulse el botón FUNCTION del mando a distancia del producto para ver el mensaje de BT.
- 2. Seleccione el menú de Bluetooth o el dispositivo Bluetooth que desee conectar. Para obtener instrucciones, consulte el manual del dispositivo Bluetooth.
- 3. Seleccione el menú de los auriculares estéreo en un dispositivo Bluetooth.

• Podrá ver una lista de dispositivos.

- 4. Seleccione "[HTS]JXXXXX" en la lista buscada.
	- • Cuando conecte el sistema de cine en casa al dispositivo Bluetooth, el nombre del dispositivo Bluetooth conectado, seguido del nombre del Sistema de cine en casa aparecerán en la pantalla frontal del sistema de cine en casa.
- 5. Reproduzca música en el dispositivo conectado.
	- • Puede escuchar la música que se esté reproduciendo en el dispositivo Bluetooth conectado desde el Sistema de cine en casa.
- ✎ El sistema de cine en casa solo admite datos SBC de calidad media (hasta 237 kbps a 8 kHz). pero no admite datos SBC de alta calidad (328 kbps a 44,1k Hz).
- ✎ La función AVRCP es compatible. Su funcionalidad diferirá, según las especificaciones del dispositivo conectado.
- **Sand Conecte solo a un dispositivo Bluetooth que** admita el perfil A2DP.
- ✎ Solo es posible emparejar un dispositivo Bluetooth al mismo tiempo.
- **Secuteda** on Es posible que las funciones de búsqueda o conexión no funcionen correctamente en los siguientes casos:
	- Si hay un fuerte campo magnético cerca o en el entorno del sistema de cine en casa.
	- Si varios dispositivos Bluetooth están simultáneamente emparejados con el producto. - Si el dispositivo Bluetooth está desactivado, no está en su sitio o sufre una avería.

Tenga en cuenta que dispositivos como hornos microondas, adaptadores de LAN inalámbrica, luces fluorescentes y hornos de gas utilizan el mismo rango de frecuencias que el dispositivo Bluetooth y pueden causar interferencias eléctricas.

✎ Para conseguir la mejor compatibilidad operativa entre el sistema de cine en casa y un dispositivo Bluetooth o cualquier otro dispositivo, como un teléfono móvil, y el sistema de cine en casa, recomendamos actualizar el SO del dispositivo a la versión más reciente.

#### Para desconectar el dispositivo Bluetooth del Sistema de cine en casa

Puede desconectar el dispositivo Bluetooth del Sistema de cine en casa. Para obtener instrucciones, consulte el manual del dispositivo Bluetooth.

• Cuando se desconecte el Sistema de cine en casa del dispositivo Bluetooth, el Sistema de cine en casa mostrará DISCONNECTED en la pantalla frontal.

### Para desconectar el Sistema de cine en casa del dispositivo Bluetooth

Pulse el botón ( $\Box$ ) del panel frontal del sistema de cine en casa para cambiar de BT a otro modo o desactivarlo del sistema de cine en casa.

- • Salvo cuando desconecte el Sistema de cine en casa cambiando funciones, el dispositivo Bluetooth conectado esperará una respuesta del Sistema de cine en casa durante cierto tiempo antes de terminar la conexión. (El tiempo de desconexión puede diferir según el dispositivo Bluetooth.)
- ✎ En el modo de conexión Bluetooth, la conexión Bluetooth se perderá si la distancia entre el Sistema de cine en casa y el dispositivo Bluetooth supera los 10 m. Cuando el dispositivo Bluetooth vuelva a la distancia efectiva o reinicie el dispositivo Bluetooth, empareje de nuevo el dispositivo y el sistema de cine en casa para volver a conectar.

**Seume de Bluetooth, se iniciará el protector de** pantalla si el dispositivo Bluetooth permanece en el estado Listo durante 5 minutos. Para volver a conectar el dispositivo Bluetooth, desactive el protector de pantalla y, a continuación, conecte el dispositivo. Para desactivar el protector de pantalla, pulse cualquier botón del mando a distancia (el botón de volumen, un botón numérico, etc.)

## Utilización del Inicio rápido Bluetooth

Cuando el sistema de cine en casa está apagado, conectar el dispositivo inteligente al producto a través de una conexión Bluetooth puede encender el sistema de cine en casa.

- ✎ La función Inicio rápido está disponible cuando el cable de alimentación del sistema de cine en casa está enchufado en una toma de pared de CA.
- S. Para utilizar esta función, defina **Config.** > Sistema > Inicio rápido en Activado.
- ✎ Para utilizar esta función, debe haberse antes establecido la conexión entre el sistema de cine en casa y el dispositivo inteligente. En otras palabras, el sistema de cine en casa debe localizarse en la lista de dispositivos Bluetooth a los que esté conectado su dispositivo inteligente.
- 1. Conecte el dispositivo inteligente al producto a través de Bluetooth. (Para obtener información sobre las conexiones Bluetooth, consulte el manual del dispositivo inteligente.)
- 2. Una vez conectado, el sistema de cine en casa se enciende automáticamente en modo BT.
	- • En el dispositivo inteligente, seleccione la música que desee reproducir.

**Utilización de los botones de efectos especiales del mando a distancia**

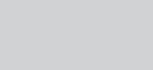

TV SOUND

Si tiene un TV compatible con Anynet+ (HDMI-CEC), el botón TV SOUND permite dirigir el del TV a los altavoces del Sistema de cine en casa o los altavoces del TV. Para usar, siga estos pasos:<br>1 Conecte un cable HDMI al TV.

- 1. Conecte un cable HDMI al TV y al sistema de cine en casa. (Consulte la página 11.)
- 2. Defina Anynet+ (HDMI-CEC) Activado en el sistema de cine en casa y en el TV.
- 3. Pulse el botón TV SOUND en el mando a distancia. TV SOUND ON parpadea en la pantalla del panel frontal y, a continuación cambia a D. IN.
	- • Cuando TV SOUND está activo, la salida del audio del TV se produce a través de los auriculares del sistema de cine en casa.
- 4. Pulse de nuevo el botón TV SOUND para apagar TV SOUND.
	- • Cuando TV SOUND está desactivado, la salida del audio del TV se genera a través de los altavoces del TV Anynet+ conectado.

#### **Q** Usar TV SOUND:

- 1) Cuando desee escuchar el audio del TV a través de los altavoces del sistema de cine en casa.
- 2) Cuando desee escuchar el audio desde un dispositivo USB enchufado al TV a través de los altavoces del sistema de cine en casa.

#### Ğ Especificaciones de soporte TV SOUND ON/OFF:

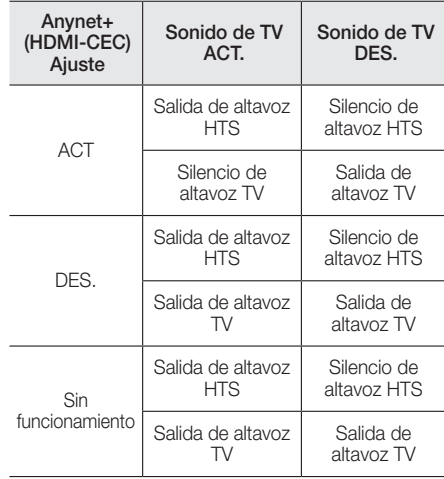

### DSP/EQ

TV SOUND

ň

Puede ajustar el sonido con diversos modos de sonido.

- **+ DSPOFF**: se selecciona para una audición normal.
- **CINEMA:** reproduce sonido real y potente para películas.
- **MUSIC**: ideal para todo tipo de fuente de música.
- **GAME:** Reproduce videojuegos con sonido potente y real.
- ◆ M-STEREO (Multiestéreo): produce sonido Surround desde fuentes de entrada de 2 canales.
- ◆ POWER BASS: enriquece el sonido grave.
- **\* LOUD:** mejora las características del sonido grave según el nivel de salida.
- z NIGHT: optimiza el sonido para su audición nocturna comprimiendo el rango dinámico y suavizando el sonido.
- ◆ USER EQ : proporciona un ecualizador ajustable para el usuario para poder ajustar la música a su gusto.

DSP/EQ

# **Utilización de BD-LIVE™**

- 1. Conecte el producto a la red. (Consulte la página 10.)
- 2. Configure los ajustes de red. (Consulte de la página 17 a la 18.)

Una vez que el producto se conecta a la red, puede disfrutar de diverso contenido de servicios disponibles en discos compatibles con BD-LIVE.

- 1. Conecte una tarjeta de memoria USB a la toma USB del frontal del producto y, a continuación, utilice Gestión de datos de BD para comprobar la memoria restante. El dispositivo de memoria debe tener al menos 1 GB de espacio libre en disco para alojar los servicios de BD-LIVE.
- 2. Seleccione Config. en la pantalla de inicio y, a continuación, pulse el botón  $\blacksquare$ .
- 3. Seleccione Sistema y, a continuación, pulse el botón  $\blacksquare$ .
- 4. Seleccione Gestión de datos de BD y, a continuación, pulse el botón  $\blacksquare$ .
- 5. Seleccione Cambiar dispositivo v. a continuación, pulse el botón  $\blacksquare$
- 6. Seleccione DISP. ALMACENAMIENTO v. a continuación, pulse el botón  $\blacksquare$ .
- 7. Inserte un disco Blu-ray que admita BD-LIVE.
- 8. Seleccione un elemento de la lista de contenidos de servicios BD-LIVE que facilita el fabricante del disco.
- ✎ La forma de utilizar BD-LIVE y el contenido proporcionado puede diferir según el fabricante del disco.

# **Utilización de DLNA**

DLNA permite acceder y reproducir archivos del PC a través del sistema de cine en casa.

Siga las directrices de la guía del usuario de DLNA para configurar DLNA en el PC y para etiquetar carpetas y archivos que desee compartir con el sistema de cine en casa.

Para acceder y reproducir archivos del PC tras haber configurado DLNA, siga estos pasos:

- 1. Encienda el PC, el TV y el sistema de cine en casa.
- 2. Asegúrese de que el servidor de uso compartido de DLNA esté ejecutándose en el PC.
- 3. En el sistema de cine en casa, seleccione Cambiar dispositivo.
- 4. Utilice el botón ▲ ▼ para seleccionar el PC en la lista de dispositivos.
- 5. Seleccione el tipo de archivo que desea ver o reproducir, Fotos, Vídeos o Música y, a continuación, pulse
- 6. Utilice el botón ▲%◄► para seleccionar

la carpeta con el tipo de archivos que ha seleccionado y, a continuación, pulse  $\blacksquare$ . Aparece la pantalla de la lista de archivos.

- 7. Seleccione el archivo que desee ver o reproducir y, a continuación, pulse el botón  $\blacksquare$
- ✎ Puede crear listas de reproducción con archivos del PC de la misma forma que crea listas de reproducción de archivos de dispositivos USB y discos.
- ✎ Salvo algunas excepciones, puede controlar la reproducción de archivos del PC de igual forma que controla la reproducción de archivos de dispositivos USB y discos.
- ✎ También puede acceder a archivos del PC seleccionando antes Fotos, Vídeos o Música en la pantalla de inicio y seleccionando el PC en la lista de dispositivos que aparece.

# **Apps**

El sistema de cine en casa ofrece una amplia colección de noticias, películas, información meteorológica y otro contenido que puede descargar directamente para disfrutarla en su sistema en casa. En primer lugar, compruebe la red y asegúrese de que el sistema de cine en casa esté conectado a Internet.

El sistema de cine en casa debe conectarse a Internet para utilizar la función Apps.

Las apps ofrecidas a través de la función Apps funcionan igual que sus versiones en línea o, si son diferentes, son fáciles de utilizar.

Algunas apps requieren la creación de una cuenta para poder utilizarlas. Aunque puede crear una cuenta en la mayor parte de los sitios a través de su cine en casa, resulta más fácil y rápido crear una cuenta visitando los sitios de apps en línea utilizando un PC, un portátil o una tableta con acceso a Internet. Tenga en cuenta que en algunos casos, tendrá que utilizar el sistema de cine en casa y un PC, portátil o tableta para establecer una cuenta.

La diferencia principal entre las versiones en línea normales y las versiones a las que se puede acceder a través del sistema de cine en casa es que con las versiones de cine en casa, se utiliza un mando a distancia para introducir letras y números en vez de hacerlo con un teclado.

# Utilización de Apps

La primera vez que acceda a cualquiera de las apps, el sistema de cine en casa muestra dos acuerdos. Debe aceptar ambos acuerdos para descargar y utilizar las apps.

De forma predeterminada, el Sistema de cine en casa muestra cuatro apps conocidas en la pantalla de inicio. Puede ver más apps y cambiar las apps que el sistema de cine en casa muestra en la pantalla de inicio seleccionando el botón Más.

Para iniciar una app, resalte la app, haga doble clic en ella y, a continuación, siga las instrucciones que se muestran en la pantalla.

#### Visualización de apps adicionales

- 1. Seleccione el botón Más en la pantalla de inicio y, a continuación, pulse el botón  $\blacksquare$ . Aparece la pantalla de Más Apps con una serie de apps.
- 2. Para ver apps adicionales, mueva la selección a la derecha o a la izquierda hasta que aparezca otro grupo de apps.
- 3. Para salir de la pantalla de Más Apps, seleccione Cerrar o pulse el botón RETURN o EXIT del mando a distancia.

#### Cambio de las Apps mostradas en la pantalla

#### de inicio Pantalla

- 1. Seleccione el botón Más y, a continuación, pulse el botón  $\blacksquare$ .
- 2. Seleccione el botón Editar y, a continuación, pulse el botón  $\blacksquare$ .
- 3. Las apps que el sistema de cine en casa muestra en la pantalla de inicio aparecen con una marca. Quite la marca de selección de las apps que desee eliminar de la pantalla de inicio resaltando cada app y pulsando el botón  $\blacksquare$ .
- 4. Seleccione las apps resaltando cada app y pulsando, a continuación, el botón **el.** Aparece una marca de selección en cada app que seleccione. Puede tener hasta cuatro apps seleccionadas al mismo tiempo.
- 5. Una vez hecho, seleccione Aceptar y, a continuación, pulse el botón el. Vuelve a aparecer la pantalla de inicio.
- **S** Para salir de una aplicación, pulse el botón EXIT del mando a distancia.
- ✎ Para eliminar la información de inicio de sesión de todas las Apps, pulse el botón  $\Box$  durante 5 segundos o más en la pantalla de inicio sin ningún disco.

# **Utilización de Opera TV Store**

En Opera TV Store, encontrará emisión de vídeo continuo por Internet de alta calidad, redes sociales y servicios de emisión de música.

### Acceso a Opera TV Store

Para acceder a Opera TV Store, seleccione el botón Opera TV Store en la pantalla de inicio y, a continuación, pulse el botón  $\blacksquare$ .

Para salir de la pantalla Opera TV Store, pulse el botón EXIT o HOME del mando a distancia.

### Desplazamiento por Opera TV Store

Cuando aparece la pantalla Opera TV Store, muestra una serie de grupos de apps. Utilice los botones ▲%◄► del mando a distancia para mover la selección entre apps.

# Selección de una App

Mueva la selección a la app que desee y, a continuación, pulse el botón  $\blacksquare$ .

En la ventana que aparece, seleccione ABRIR para abrir la app inmediatamente o ADD TO MY APPS para añadir la app a Mis aplicaciones. Pulse el botón RETURN del mando a distancia para volver a la pantalla Opera TV Store.

## Selección de Apps por categoría

Para facilitar la búsqueda de apps, puede ver las apps por categorías como Nuevas, Populartes, Todas, Juegos, Herramientas, etc.

Para seleccionar una categoría, utilice el botón ▲ del mando a distancia para mover la selección al principio de la pantalla.

A continuación, utilice los botones ◄► para seleccionar una categoría.

#### Utilización de la pantalla Mis aplicaciones

Para acceder a la pantalla Mis aplicaciones, resalte MIS APLICACIONES y, a continuación, pulse el botón c. Aparece la pantalla Mis aplicaciones con todas las apps guardadas con la designación Mis aplicaciones.

### Eliminación de Apps desde Mis Apps

- 1. Resalte el botón MENÚ en la parte superior de la pantalla **Mis aplicaciones** y, a continuación, pulse el botón  $\blacksquare$  del mando a distancia.
- 2. Seleccione **ELIMINAR APLICACIONES** en el menú y, a continuación, pulse el botón $\blacksquare$ . Aparece un rectángulo rojo alrededor de una de las apps.
- 3. Mueva el rectángulo a la app que desea eliminar y, a continuación, pulse el botón  $\blacksquare$ .
- 4. Repita este proceso para eliminar apps adicionales.
- 5. Una vez hecho, seleccione DONE y, a continuación, pulse el botón  $\blacksquare$ .
- 6. Pulse el botón RETURN para volver a la pantalla principal.

### Búsqueda de Apps

- 1. Seleccione **BUSCAR** en la parte superior de la pantalla y, a continuación, pulse el botón  $\blacksquare$ .
- 2. Para buscar rápidamente elementos conocidos. haga clic en las fichas de búsqueda de conocidos en la parte superior de la pantalla.
- 3. Para buscar una app por su nombre, introduzca el nombre de la app utilizando el teclado en pantalla. Opera TV Store buscará conforme escribe y mostrará apps con nombres que coincidan con las letras introducidas.
	- Para cancelar la búsqueda actual, pulse el botón RETURN del mando a distancia o seleccione ATRÁS en la pantalla y, a continuación, pulse  $\blacksquare$ .

# Apéndice

# **Información adicional**

#### Notas

#### Conexiones

#### SAL. HDMI

- • Según el TV, es posible que no funcionen algunas resoluciones de salida de HDMI.
- • Debe tener una conexión HDMI para disfrutar de vídeos con tecnología 3D.
- Es posible que un cable HDMI largo pueda causar ruido en pantalla. Si esto ocurre, defina Color profundo HDMI en Desactivado en el menú.

#### Config.

#### Config. 3D

- • En algunos discos 3D, para detener un vídeo durante la reproducción 3D, pulse una vez el botón  $\Box$ . El vídeo se detiene y se desactiva la opción del modo 3D. Para cambiar la selección de la opción 3D al reproducir una película 3D, pulse una vez el botón  $\Box$ . Aparece el menú de Blu-ray. Pulse de nuevo el botón  $\Box$  y seleccione Config. 3D en el menú Blu-ray.
- • Según el contenido y de la posición de la imagen en la pantalla de TV, es posible que vea barras negras verticales en el lado izquierdo, en el lado derecho o en ambos.

#### Relación de aspecto de TV

- • Según el tipo de disco, es posible que no estén disponibles algunas relaciones de aspecto.
- • Si selecciona una relación de aspecto y una opción que sea diferente de la pantalla de televisión, es posible que la imagen aparezca distorsionada.
- Si selecciona 16:9 original, el TV mostrará 4:3 Pillarbox (barras negras en los lados de la imagen).

#### BD Wise (Solo productos Samsung)

- • Cuando BD Wise está activada, el ajuste de Resolución se define de forma predeterminada en BD Wise y BD Wise aparece en el menú Resolución.
- Si el producto se conecta a un dispositivo que no admite BD Wise, no puede utilizar la función BD Wise.
- Para un funcionamiento correcto de BD Wise, defina la opción BD Wise tanto en el producto como en el TV en Activado.

#### Salida Digital

- • Asegúrese de seleccionar la Salida Digital correcta o es posible que no oiga nada o solo un ruido alto.
- Si el dispositivo HDMI (receptor de AV, TV) no es compatible con formatos comprimidos (Dolby digital, DTS), la señal de audio se genera como PCM.
- Los DVD normales no tienen audio BONUSVIEW ni efectos de sonido de navegación.
- • Algunos discos Blu-ray no tienen audio BONUSVIEW ni efectos de sonido de navegación.
- Esta configuración de Salida Digital no tiene efecto en la salida de audio analógica (I/D) en su TV. Tiene efecto en la salida de audio óptica y HDMI cuando el producto está conectado a un receptor de AV.
- • Si reproduce pistas sonoras de audio MPEG, la señal de salida de audio se genera como PCM independientemente de las selecciones de Salida Digital (PCM o Bitstream).
- • Salida Digital se puede activar cuando Selección de altavoz se defina en Altavoz de TV.

#### Conexión a Internet BD-Live

• Es posible que se restrinja la conexión a Internet mientras utiliza contenidos de BD-LIVE.

#### Anynet+ (HDMI-CEC)

- Según el TV, es posible que no funcionen algunas resoluciones de salida de HDMI. Consulte el manual del usuario del TV.
- • La función no está disponible si el cable HDMI no admite CEC.
- Si el televisor Samsung tiene un logotipo Anynet+, admite la función Anynet+.

#### Gestión de datos de BD

- • En el modo de memoria externa, la reproducción del disco puede detenerse si desconecta el dispositivo USB en medio de la reproducción.
- Solo se admiten los dispositivos USB formateados en el sistema de archivos FAT (etiqueta de volumen DOS 8.3). Recomendamos utilizar los dispositivos USB que admiten el protocolo USB 2.0 con velocidades de lectura/escritura de 4 MB/seg. o mayores.
- • Es posible que no esté operativa la función de Reinic. reproducción tras formatear el dispositivo de almacenamiento.
- La memoria total disponible para Gestión de datos de BD puede diferir, según las condiciones.

#### Vídeo a la carta DivX®

• Para obtener información adicional sobre VOD DivX(R), visite "http://vod.divx.com".

#### Config. de altavoces

• Cuando Selección de altavoz se define en Altavoz de TV, el audio se genera por los altavoces del TV.

#### Audio HDMI

• Cuando la salida de audio HDMI se establece en los altavoces del TV, se mezcla automáticamente en 2 canales.

#### Canal retorno audio

- • Cuando Anynet+ (HDMI-CEC) es Desactivado, la función Canal retorno audio no está disponible.
- • Utilizando un cable HDMI no certificado para ARC (Canal de retorno de audio) puede causar problemas de compatibilidad.
- • La función ARC solo está disponible si está conectado un TV compatible con ARC.

#### Reproducción

#### Reproducción de archivos de vídeo

• Los archivos de vídeo con velocidades de bits altas de 20 Mbps o más fuerzan las capacidades del producto y pueden detener la reproducción.

#### Selección del idioma del audio

- • El indicador ◄► no aparecerá en pantalla si BONUSVIEW no contiene ningún ajuste de audio BONUSVIEW.
- • Los idiomas disponibles a través de la función de idioma de audio dependen de los idiomas codificados en el disco. Es posible que esta función o algunos idiomas no estén disponibles.
- Es posible que algunos discos Blu-ray le permitan seleccionar pistas de sonido de audio PCM o Dolby digital en inglés.

#### Selección del idioma de los subtítulos

- • Según el disco Blu-ray / DVD, puede cambiar el idioma de los subtítulos que desee en el menú de disco. Pulse el botón DISC MENU.
- • Esta función depende de la selección de los subtítulos codificados en el disco y no estará operativa en todos los discos Blu-ray/DVD.
- • La información sobre el modo de función principal de BONUSVIEW también aparecerá si el disco Bluray tiene una sección BONUSVIEW.
- • Esta función cambia tanto los subtítulos principales como secundarios al mismo tiempo.
- • Aparece respectivamente el número total de subtítulos principales y secundarios.

#### Reproducción de archivos JPEG

• No pueden ampliar los subtítulos ni el gráfico PG en el modo de pantalla completa.

#### Reproducción de Contenido

#### Utilización del botón TOOLS mientras se reproducen imágenes

- • Si el sistema está conectado a un TV compatible con BD Wise que tenga BD Wise Activado, no aparecerá el menú Config. de imagen.
- • La función Música de fondo no estará operativa a menos que el archivo de música y de foto se encuentren en el mismo soporte de almacenamiento. Asimismo, la calidad del sonido puede verse afectada por la velocidad de bits del archivo de música MP3, el tamaño de las fotos y el método de codificación.

# **Compatibilidad de discos y formatos**

# Tipos de disco y contenido que pueden reproducirse en el producto

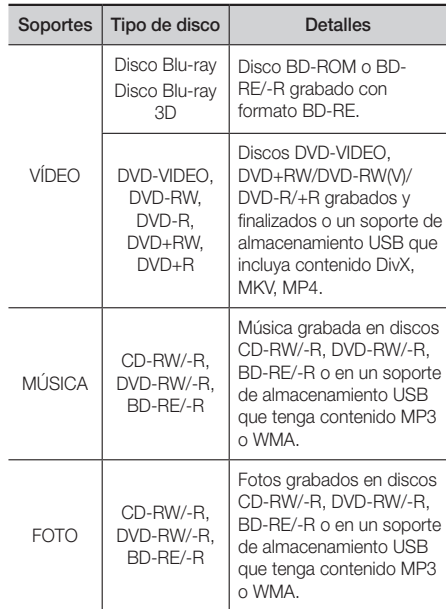

✎ Quizá el producto no pueda reproducir CD-RW/-R y DVD-R en todos los casos debido al tipo de disco o al estado de la grabación.

# Apéndice

- ✎ Si no se ha grabado correctamente un disco DVD-RW /-R en formato de vídeo DVD, no se podrá reproducir.
- ✎ El producto no reproducirá contenido grabado en un DVD-R con una velocidad de bits que supere los 10 Mbps.
- ✎ El producto no reproducirá contenido grabado en un BD-R o un dispositivo USB con una velocidad de bits que supere los 30 Mbps.
- **SES posible que la reproducción no funcione en** algunos tipos de discos o cuando se estén realizando operaciones específicas como el cambio de ángulo o el ajuste de la relación de aspecto. En la caja del disco se incluye información detallada sobre los discos. Consúltela en caso necesario.
- ✎ Cuando se reproduce un título de BD-J, la carga puede tardar más tiempo que un título normal o es posible que algunas funciones se ejecuten más lentamente.

# Tipos de disco que no se pueden reproducir en el producto

- • HD DVD
- • DVD-RAM
- Disco DVD-ROM/PD/MV, Super Audio CD etc
- (excepto capa CD)
- DVD-RW (modo VR)
- • CVD/CD-ROM/CDV/ CD-G/CD-I/LD (los CD-G reproducen solo audio, no gráficos.)
- Disco DVD-R de 3.9 GB de diseño personalizado (Authoring).
- **S** Es posible que el producto no responda a todos los comandos debido a que los discos Blu-ray, DVD y CD permiten unas operaciones y unas funciones específicas o limitadas durante la reproducción. Recuerde que no se trata de ningún defecto del producto.
- **Samsung no puede garantizar que este producto** reproduzca todos los discos que lleven el logotipo de Blu-ray, DVD o CD, ya que los formatos de disco pueden evolucionar y pueden surgir problemas y errores durante la creación de software para BD, DVD, CD y el fabricante de los discos.
- ✎ Póngase en contacto con el Servicio de atención al cliente de SAMSUNG si tiene preguntas o encuentra dificultades al reproducir discos Blu-ray, DVD o CD en este producto. Asimismo, consulte el resto del manual del usuario para obtener información adicional sobre las restricciones de reproducción.
- **S** Es posible que no puedan reproducirse en este producto algunos discos comerciales ni discos DVD adquiridos fuera de la región.

# Logotipos de discos que el producto puede reproducir

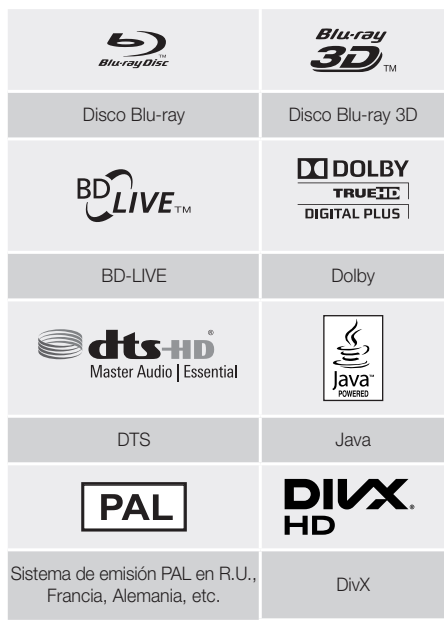

# Código de región

Tanto los productos como los discos están codificados por región. Estos códigos regionales deben concordar para que el disco se reproduzca. De lo contrario, no se reproducirá. El número regional de este producto viene indicado en el panel trasero del producto.

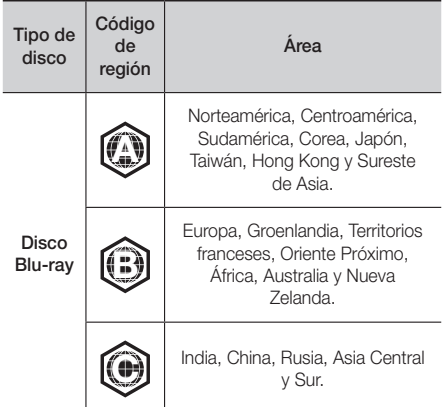

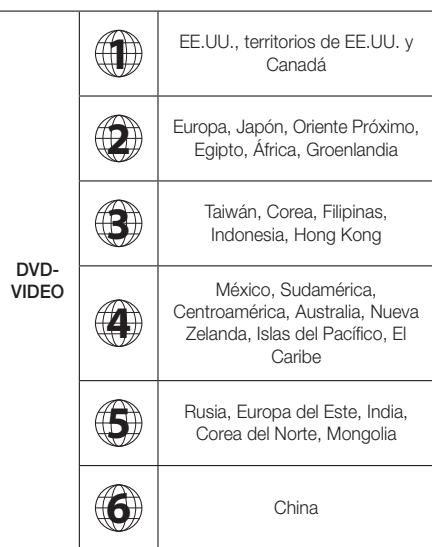

✎ Si el número de región de un disco Blu-ray/DVD no corresponde con el número de región de este producto, este no podrá reproducir el disco.

# AVCHD (Advanced Video Codec High Definition, Códec de vídeo avanzado de alta definición)

- Este producto puede reproducir discos con formato AVCHD. Estos discos se graban y se usan normalmente en videocámaras.
- El formato AVCHD es un formato digital de alta resolución para videocámaras.
- • El formato MPEG-4 AVC/H.264 comprime imágenes con una eficacia mayor que el formato de compresión de imágenes convencional.
- • Algunos discos AVCHD utilizan el formato "x.v.Colour". Este producto puede reproducir discos AVCHD que utilizan el formato "x.v.Colour".
- • "x.v.Colour" es una marca comercial de Sony Corporation.
- • "AVCHD" y el logotipo de AVCHD son marcas comerciales de Matsushita Electronic Industrial Co., Ltd. y Sony Corporation.
- **S** Es posible que algunos discos con formato AVCHD no se reproduzcan, según las condiciones de grabación.
- **S** Los discos con formato AVCHD no tienen que finalizarse.
- ✎ "x.v.Colour" ofrece una gama de colores más amplia que los discos DVD normales para videocámara.

✎ Algunos discos con formato DivX, MKV y MP4 no se pueden reproducir, según la resolución de vídeo y de la configuración de la velocidad de fotogramas.

## Formatos admitidos

#### Notas sobre la conexión USB

- El producto admite soportes de almacenamiento USB, reproductores MP3, cámaras digitales y lectores de tarjetas USB.
- • El producto no admite nombres de carpetas o títulos que tengan más de 128 caracteres.
- Es posible que algunos dispositivos USB/cámaras digitales no sean compatibles con este producto.
- El producto admite los sistemas de archivos FAT 16, FAT 32 y NTFS.
- • Conecte directamente los dispositivos USB al puerto USB del producto. La conexión a través del cable USB puede causar problemas de compatibilidad.
- • Si inserta más de un dispositivo de memoria en un lector de varias tarjetas puede que no funcione correctamente el lector.
- • El producto no admite el protocolo PTP (igual a igual).
- • No desconecte un dispositivo USB mientras esté transfiriendo o grabando datos.
- • Cuanto más alta sea la resolución, mayor tiempo tardará la imagen en mostrarse.
- • Este producto no puede reproducir archivos MP3 con DRM (Digital Rights Management, Gestión de derechos digitales) descargados de sitios comerciales.
- El producto solo admite vídeo por debajo de 30 fps (fotogramas por segundo).
- • El producto solo admite dispositivos de clase de almacenamiento masivo (MSC) USB como "pen drives" y HDD USB. (No se admite concentrador.)
- • Es posible que algún dispositivo HDD USB, los lectores de varias tarjetas y alguna unidad en miniatura no sean compatibles con este producto.
- Si algunos dispositivos USB requieren mucha energía, es posible que el dispositivo se vea limitado por el dispositivo de seguridad del circuito.
- • Si la reproducción desde un disco duro USB es inestable, facilite alimentación adicional enchufando el disco duro en la toma de corriente. Si el problema persiste, póngase en contacto con el fabricante del HDD USB.
- SAMSUNG no se hace responsable de ningún daño en los archivos ni de la pérdida de datos.

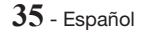

# Apéndice

### Soporte de archivos de vídeo

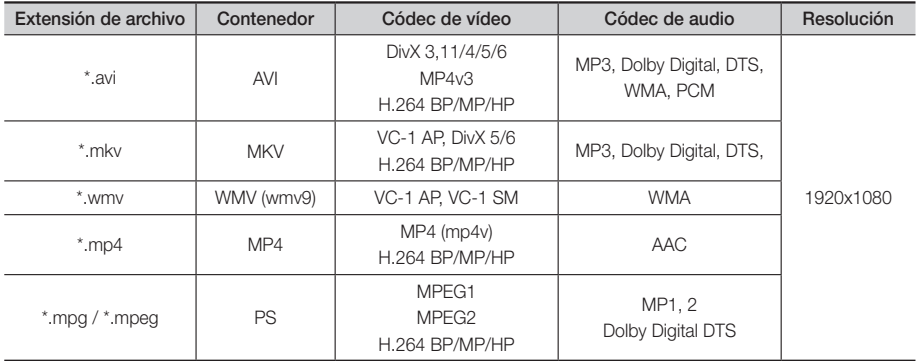

#### **E** Limitaciones

- Incluso cuando el archivo esté codificado con un códec admitido mencionado anteriormente, es posible que un archivo no pueda reproducirse si su contenido tiene un problema.

- No se garantiza la reproducción normal si la información del contenedor de archivos es erróneo o el archivo en sí está dañado.

- Los archivos que tienen una velocidad de bits/fotogramas más alta que la estándar es posible que funcionen de forma interrumpida durante la reproducción de sonido/vídeo.

- La función de búsqueda (salto) no está disponible si la tabla del índice del archivo está dañada.

#### **• Descodificador de vídeo**

- Admite hasta H.264 Nivel 4.1 y AVCHD
- No admite H.264 FMO/ASO/RS ni VC1 SP/MP/AP L4
- MPEG4 SP, ASP: Por debajo de 1280 x 720: 60 fotogramas máx. Por encima de 1280 x 720: 30 fotogramas máx.
- No admite GMC 2 o superior

#### **• Descodificador de audio**

- Admite WMA 7, 8, 9 y STD
- No admite velocidad de muestreo WMA de 22050 Hz mono
- AAC: Vel. máx. de muestreo: 96 Khz (8, 11, 12, 16, 22, 24, 32, 44,1, 48, 64, 88,2, 96) Vel. de bits máx.: 320 kbps
- ` Formatos de archivos de subtítulos DivX admitidos:
- \*.ttxt, \*.smi, \*.srt, \*.sub, \*.txt

#### Soporte de archivos de música

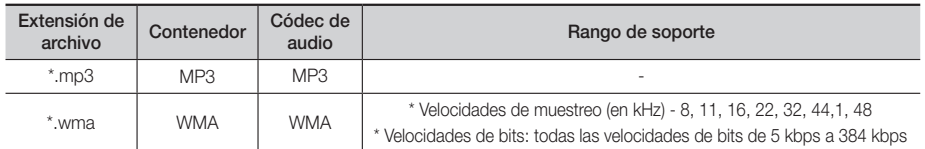

#### Soporte de archivo de imagen

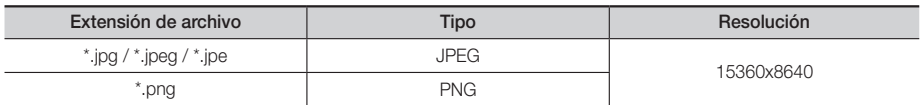

# Selección de salida digital

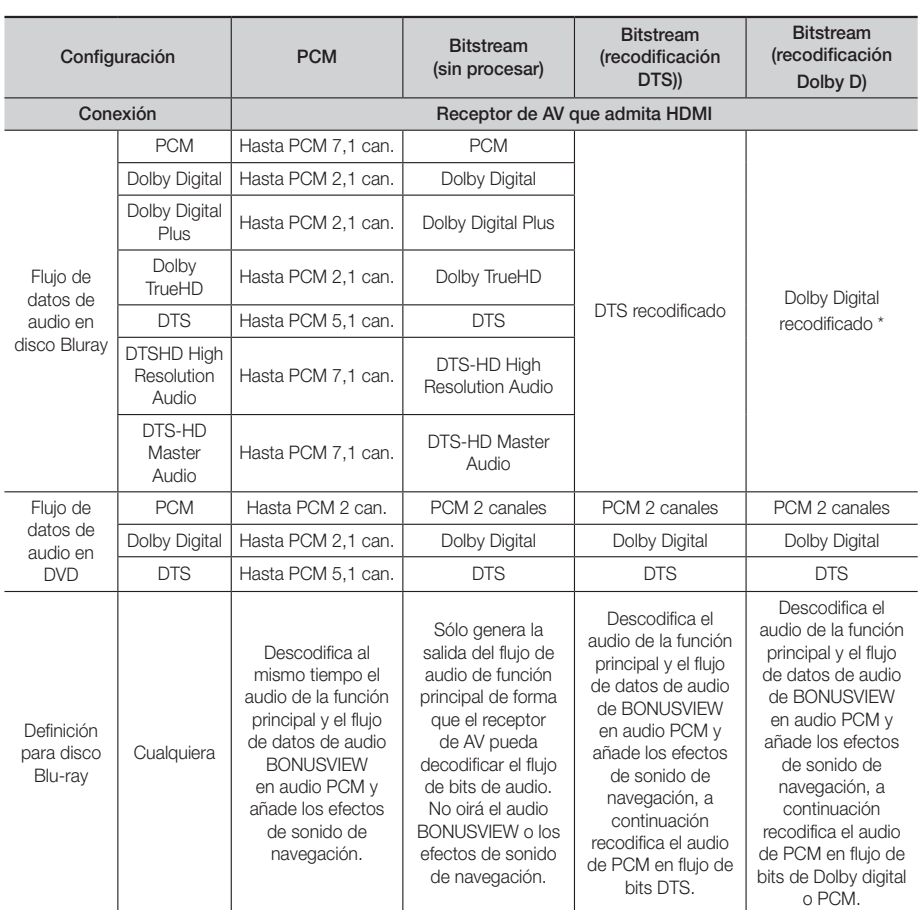

` Si el flujo de origen es de 2 canales o mono, no se aplica el ajuste de "recodificación Dolby D". La salida será PCM de 2 canales.

Los discos Blu-ray pueden incluir tres flujos de audio:

- Audio de función principal: la pista sonora de la función principal.
- Audio BONUSVIEW: pista sonora adicional como los comentarios del director o del actor.
- Efectos de sonido de navegación: cuando se elige la navegación de menú, pueden oírse los efectosde sonido de navegación. Los efectos de sonido de navegación son diferentes en cada disco Blu-ray.

# Apéndice

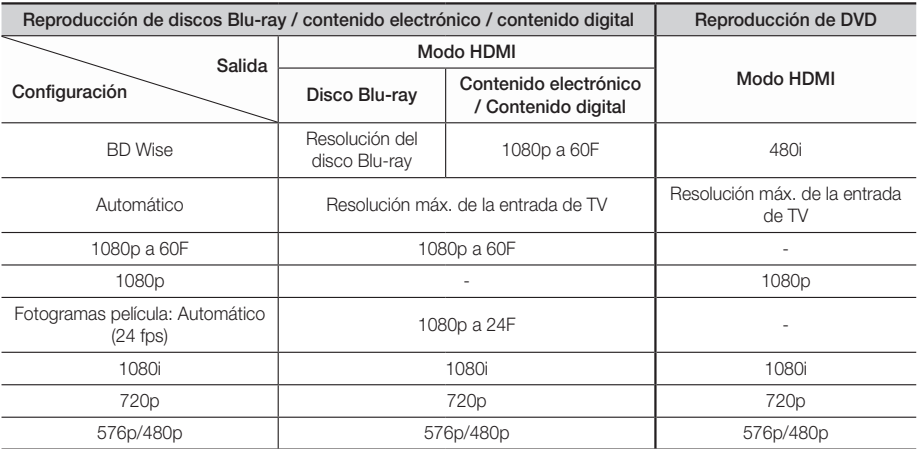

#### Resolución según el modo de salida

# **Solución de problemas**

Consulte la tabla que se incluye a continuación cuando este producto no funcione debidamente. Si el problema que experimente no se encuentra en la lista que se incluye a continuación o si dichas instrucciones no sirven de ayuda, apague e producto, desconecte el cable de alimentación y póngase en contacto con el distribuidor autorizado más cercano o con el centro de asistencia técnica de Samsung Electronics.

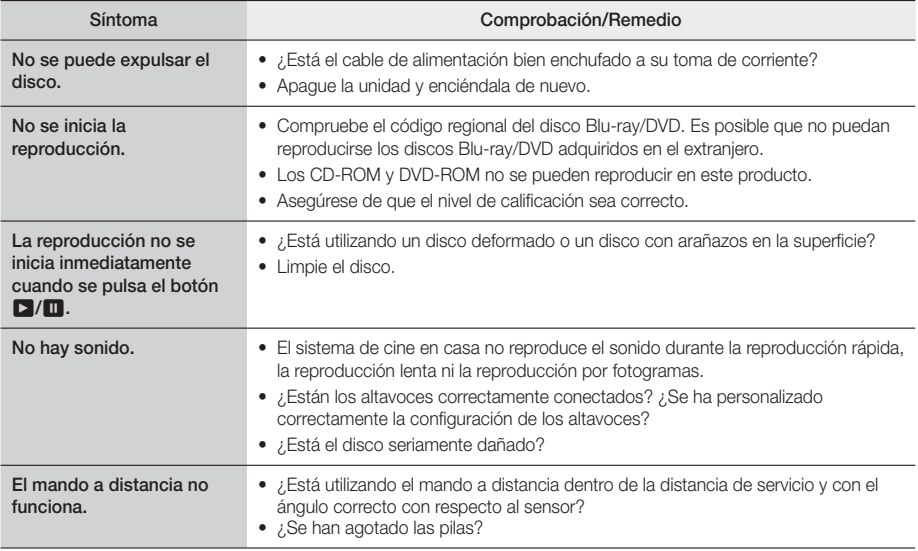

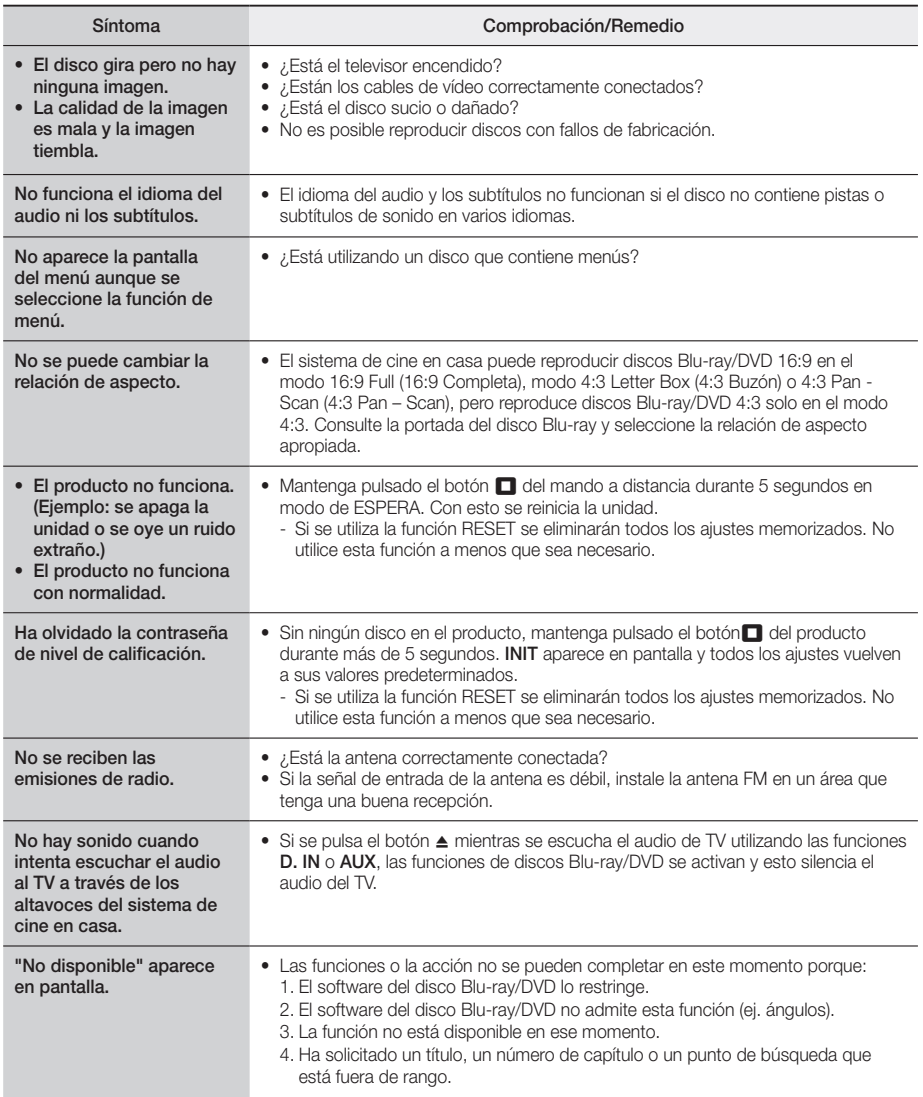

# Apéndice

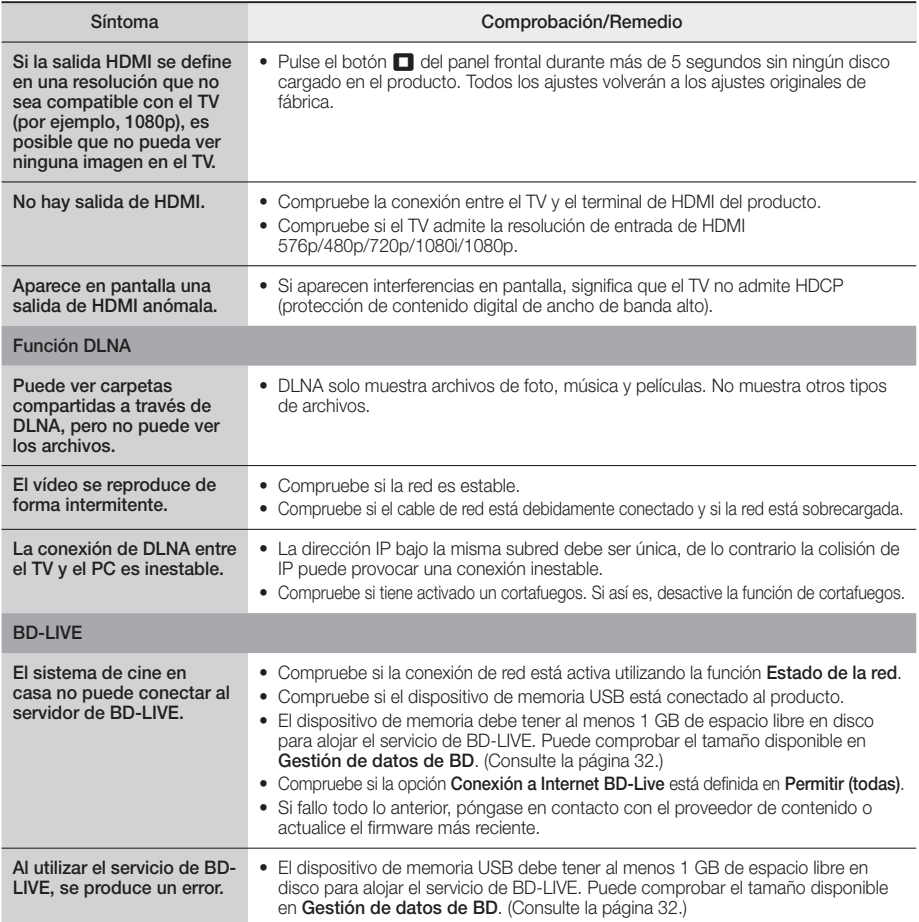

✎ Cuando se recuperan los ajustes predeterminados de fábrica, todos los datos de usuario almacenados en la BD se borran.

# **Especificaciones**

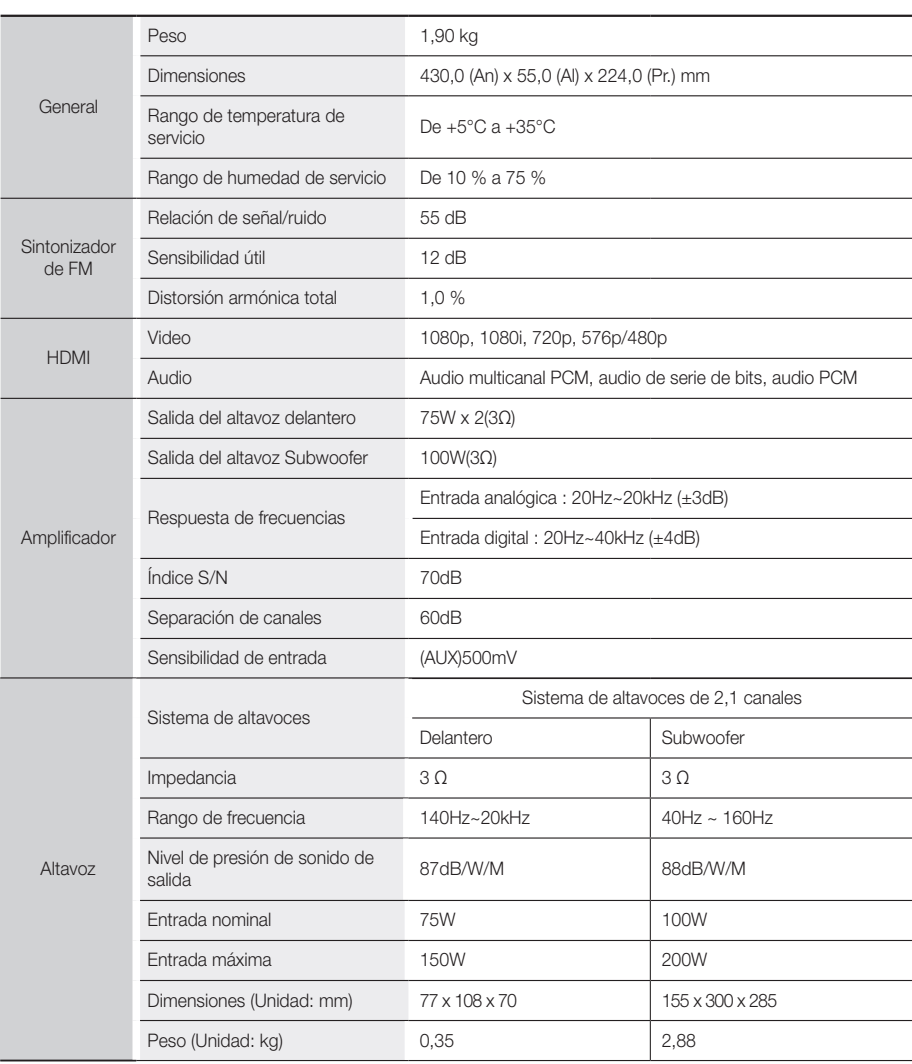

- • No se admiten velocidades de red iguales o inferiores a 10 Mbps.
- Samsung Electronics S.A. reserva los derechos para cambiar las especificaciones sin el aviso previo.
- • El peso y las dimensiones son similares.
- • El diseño y las especificaciones están sujetos a cambio sin aviso.
- • Para la fuente de alimentación y el consumo de energía, consulte la etiqueta pegada en el producto.

**Licencias**

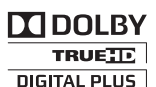

Fabricado con licencia de Dolby Laboratories. Dolby y el símbolo de la doble D marcas comerciales de Dolby Laboratories.

Para patentes de DTS, consulte http://patents.dts.com. Fabricado con licencia de DTS Licensing Limited. DTS, DTS-HD, el símbolo y DTS y el símbolo juntos son marcas comerciales registradas y DTS-HD **©dts**+ni Master Audio es una marca comercial de DTS, Inc. El producto incluye el software. Master Audio | Essential

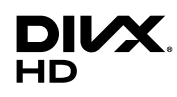

INFORMACIÓN SOBRE VÍDEO DIVX: DivX® es un formato de vídeo digital creado por DivX, LLC, una filial de Rovi Corporation. Este aparato es un dispositivo oficial DivX Certified® que ha pasado pruebas rigurosas para verificar que reproduce vídeo DivX. Visite divx.com para obtener más información y herramientas de software para convertir sus archivos en vídeos DivX. INFORMACIÓN SOBRE DIVX DE PAGO: Este dispositivo DivX Certified® debe

registrarse para poder reproducir películas DivX de vídeo a la carta (VOD) adquiridas. Para obtener el código de registro, localice la sección DivX VOD en el menú de configuración del dispositivo. Vaya a vod.divx.com para obtener información adicional sobre la forma de completar el registro. DivX Certified® reproduce vídeo DivX® hasta HD 1080p, incluido contenido premium. DivX®, DivX Certified® y los logotipos asociados son marcas comerciales de Rovi Corporation o sus filiales y se utilizan con licencia. Este producto está cubierto por una de las siguientes patentes de EE.UU.: 7,295,673; 7,460,668; 7,515,710; 7,519,274

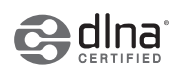

DLNA®, el logotipo de DLNA y DLNA CERTIFIED® son marcas comerciales, marcas de servicio o marcas de certificación de Digital Living Network Alliance.

Los términos HDMI, HDMI High-Definition Multimedia Interface y el logotipo de HDMI son marcas comerciales o marcas registradas de HDMI Licensing LLC en Estados Unidos y en otros países.

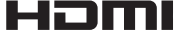

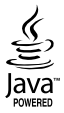

Oracle y Java son marcas registradas de Oracle y sus filiales. Otros nombres pueden ser marcas comerciales de sus respectivos propietarios.

Esta unidad incorpora tecnología de protección de copia, protegida por patentes estadounidenses y otros derechos de propiedad intelectual de Rovi Corporation. La ingeniería inversa y desensamblaje están prohibidos.

Blu-ray Disc™, Blu-ray™ y los logotipos son marcas comerciales de Blu-ray Disc Association.

Este producto utiliza tecnología Cinavia para limitar el uso de copias no autorizadas de algunas películas de producción comercial, vídeos y sus bandas sonoras. Cuando se detecta el uso de una copia no autorizada, aparecerá un mensaje y se interrumpirá la reproducción o la copia. Información adicional sobre la tecnología Cinavia se facilita en el Centro de información al cliente en línea de Cinavia en http://www.cinavia.com. Para solicitar información adicional sobre Cinavia por correo, envíe una tarjeta con su dirección postal a: Cinavia Consumer Information Center, P.O. Box 86851, San Diego, CA, 92138, EE.UU. Este producto incorpora tecnología de propietario bajo licencia de Verance Corporation y está protegido mediante la patente en EE.UU. 7.369.677 y otras patentes en EE.UU. y en otros países pendientes, así como por copyright y la protección de secreto comercial de ciertos aspectos tecnológicos. Cinavia es una marca comercial de Verance Corporation. Copyright 2004-2010 Verance Corporation. Todos los derechos reservados por Verance. La ingeniería inversa o desensamblaje están prohibidos.

<sup>-</sup> Aviso de licencia de código abierto

En caso de que se utilice software de código abierto, las licencias de código abierto están disponibles en el menú del producto.

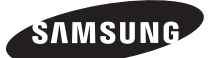

#### Contacte con SAMSUNG WORLD WIDE

Si tiene alguna pregunta o comentario acerca de productos Samsung, por favor contacte con el servicio de atención al cliente de SAMSUNG.

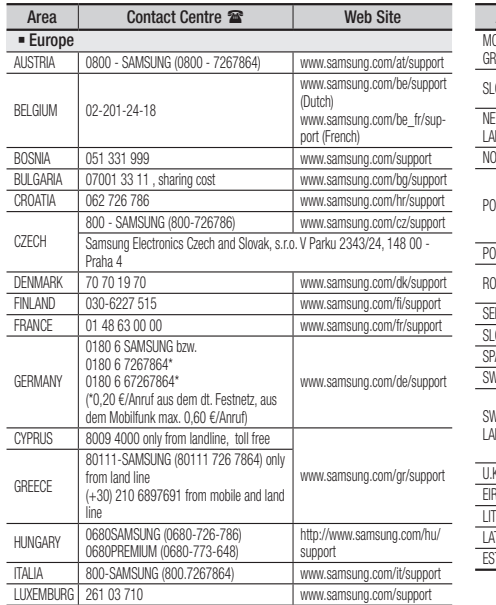

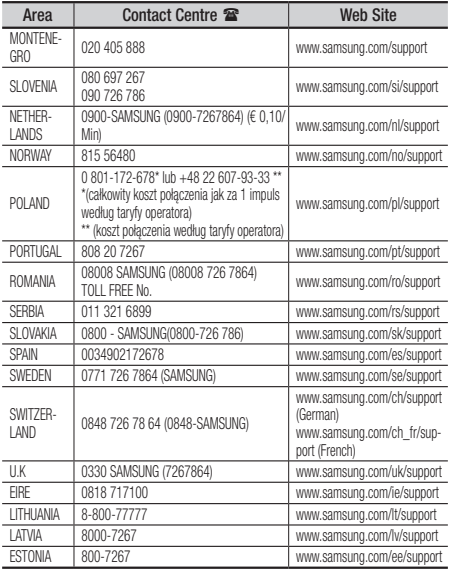

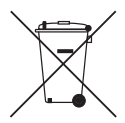

# Eliminación correcta de las baterías de este producto

(Aplicable en países con sistemas de recopilación separados.)

La presencia de esta marca en las baterías, el manual o el paquete del producto indica que cuando haya finalizado la vida útil de las baterías no deberán eliminarse junto con otros residuos domésticos. Los símbolos químicos Hg, Cd o Pb, si aparecen, indican que la batería contiene mercurio, cadmio o plomo en niveles superiores a los valores de referencia admitidos por la Directiva 2006/66 de la Unión Europea. Si las baterías no se desechan convenientemente, estas sustancias podrían provocar lesiones personales o dañar el medioambiente.

Para proteger los recursos naturales y promover el reciclaje, separe las baterías de los demás residuos y recíclelas mediante el sistema de recogida gratuito de su localidad.

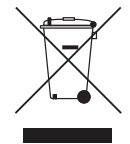

# Eliminación correcta de este producto (Residuos de aparatos eléctricos y electrónicos)

(Aplicable en países con sistemas de recopilación separados.)

La presencia de este símbolo en el producto, accesorios o material informativo que lo acompañan, indica que al finalizar su vida útil ni el producto ni sus accesorios electrónicos (como el cargador, cascos, cable USB) deberán eliminarse junto con otros residuos domésticos. Para evitar los posibles daños al medio ambiente o a la salud humana que representa la eliminación incontrolada de residuos, separe estos productos de otros tipos de residuos y recíclelos correctamente. De esta forma se promueve la reutilización sostenible de recursos materiales.

Los usuarios particulares pueden contactar con el establecimiento donde adquirieron el producto o con las autoridades locales pertinentes para informarse sobre cómo y dónde pueden llevarlo para que sea sometido a un reciclaje ecológico y seguro.

Los usuarios comerciales pueden contactar con su proveedor y consultar las condiciones del contrato de compra. Este producto y sus accesorios electrónicos no deben eliminarse junto a otros residuos comerciales.

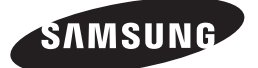

HT-J4200

# manual do utilizador

# 2.1CH Blu-ray<sup>™</sup> Sistema de Entretenimento em Casa

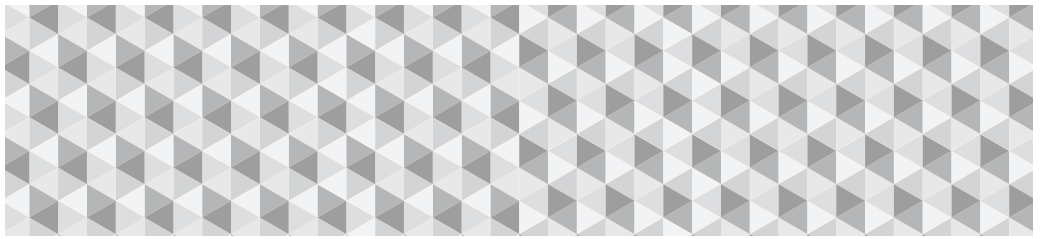

# imagine as possibilidades

Obrigado por ter adquirido este produto Samsung. Para ter acesso a um serviço completo, efectue o registo do seu produto em

www.samsung.com/register

# Informações de Segurança

# **CUIDADO**

#### RISCO DE CHOQUE ELÉCTRICO. NÃO ABRIR.

CUIDADO: PARA REDUZIR O RISCO DE CHOQUE ELÉCTRICO, NÃO RETIRE A TAMPA (OU PARTE POSTERIOR). NÃO EXISTEM PEÇAS PASSÍVEIS DE REPARAÇÃO PELO UTILIZADOR NO INTERIOR DO PRODUTO. QUALQUER REPARAÇÃO DEVE SER EFECTUADA POR PESSOAL TÉCNICO QUALIFICADO.

- • As ranhuras e aberturas na unidade e na parte superior e inferior destinam-se à ventilação do produto. Para garantir um funcionamento seguro do aparelho e para prevenir uma situação de sobreaquecimento, estas ranhuras e aberturas nunca podem ser bloqueadas ou cobertas.
	- Não coloque este aparelho em locais fechados, tais como uma estante ou armário, excepto se existir ventilação adequada.
	- Não coloque este aparelho junto ou sobre um radiador ou aquecedor, nem nunca o exponha à luz solar directa.
	- Não coloque recipientes com água (vasos, etc.) sobre este aparelho. O contacto com a água pode causar incêndio ou choque eléctrico.
- • Não exponha este aparelho a chuva nem o coloque próximo de água (perto de banheiras, lava-loiças, piscinas, etc.). Em caso se contacto acidental com a água, desligue o aparelho e contacte imediatamente um revendedor autorizado.
- • Este aparelho utiliza baterias. No seu país de residência podem existir regulamentos ambientais que requerem a eliminação correcta destas baterias. Contacte as autoridades locais para obter informações sobre a eliminação ou reciclagem.
- • Não sobrecarregue tomadas de parede, extensões ou adaptadores além da sua capacidade, uma vez que tal poderá resultar em incêndio ou choque eléctrico.
- • Encaminhe os cabos de alimentação para que não obstruam a passagem nem sejam pressionados por outros itens. Tenha particular atenção aos cabos nas extremidade das fichas, nas tomadas e no ponto de saída do aparelho.
- Para proteger este aparelho durante uma trovoada, ou se não for utilizado durante períodos prolongados, desligue-o da tomada e desligue a antena ou o sistema de cabo. Isto irá proteger o produto de danos em caso de sobrecarga de corrente.
- • Antes de ligar o cabo de alimentação CA ao transformador, certifique-se de que a indicação de tensão de alimentação do transformador é compatível com a rede eléctrica utilizada.
- Nunca insira objectos metálicos nas aberturas deste aparelho. Se o fizer poderá existir o perigo de choque eléctrico.

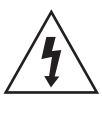

Este símbolo indica a presença de tensão perigosa no interior. É perigoso qualquer contacto com qualquer componente interno deste produto.

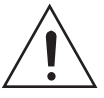

Este símbolo indica que foram fornecidas, juntamente com o produto, informações importantes sobre o funcionamento e manutenção.

- • Para evitar choques eléctricos, nunca toque no interior deste aparelho. Este aparelho deve ser aberto apenas por um técnico qualificado.
- • Certifique-se de que liga correctamente o cabo de alimentação. Ao desligar o cabo de alimentação de uma tomada, puxe sempre a ficha do cabo de alimentação. Nunca desligue puxando o cabo. Não toque no cabo de alimentação com as mãos molhadas.
- Em caso de funcionamento incorrecto deste aparelho, em particular, em caso de emissão de sons ou odores anormais, desligue o produto imediatamente e contacte um centro de assistência ou revendedor autorizado.
- • Manutenção da caixa.
	- Antes de ligar outros componentes a este produto, certifique-se de que os desliga.
	- Se deslocar subitamente o produto de um local frio para um local quente, pode formar-se condensação nas peças de funcionamento e na lente, ocasionando uma reprodução incorrecta do disco. Se tal suceder, desligue o produto, aguarde duas horas e, em seguida, ligue a ficha à tomada. Em seguida, introduza o disco e tente reproduzi-lo novamente.
- • Certifique-se de que desliga o cabo de alimentação da tomada se o produto não for utilizado ou mesmo se se ausentar durante um período prolongado (em particular, se deixar crianças, idosos ou pessoas com deficiência em casa).
	- A acumulação de pó pode causar choque eléctrico, descargas eléctrica ou incêndio, podendo causar faíscas no cabo de alimentação e a deterioração do isolamento.
- • Contacte um centro de serviço autorizado para obter informações se pretender instalar o seu produto num local sujeito a poeiras, temperaturas muito elevadas ou muito baixas, com muita humidade, perto de substâncias químicas, ou onde irá funcionar 24 horas por dia, como por exemplo, num terminal de aeroporto ou estação ferroviária, etc.
- • Utilize apenas um ficha e tomada com ligação à terra.
	- Uma ligação incorrecta pode causar choque eléctrico ou danificar o equipamento. (Apenas Equipamento de Classe l.)
- • Para desligar completamente este aparelho, é necessário desligá-lo da tomada. Por este motivo, a tomada e o cabo de alimentação têm de estar facilmente acessíveis a qualquer momento.
- • Não permita que crianças exerçam pressão sobre o produto.
- • Guarde os acessórios (bateria, etc.) num local seguro, afastado do alcance das crianças.
- • Não instale o produto num local instável, como por exemplo, uma prateleira instável, piso inclinado ou num local sujeito a vibrações.
- Não deixe cair o produto nem o sujeite a impactos. Em caso de danos no produto, desligue o cabo de alimentação e contacte um centro de assistência.
- • Para limpar este aparelho, desligue o cabo de alimentação da tomada e limpe o produto utilizando um pano seco e macio. Não utilize químicos como cera, benzina, álcool, diluentes, insecticidas, sprays ambientadores, lubrificantes ou detergente. Estes químicos podem danificar o aspecto do produto ou apagar as impressões no produto.
- • Não exponha o aparelho a gotejamento nem a salpicos. Não devem ser colocados objectos com líquidos como, por exemplo, vasos, em cima do aparelho.
- Não queime as baterias.
- Não utilize a mesma tomada para ligar vários aparelhos eléctricos. Sobrecarregar uma tomada poderá causar o sobreaquecimento da mesma, provocando um incêndio.
- • Existe o perigo de explosão se substituir as pilhas usadas no controlo remoto com pilhas de tipo incorrecto. Utilize apenas o mesmo tipo de pilhas ou um equivalente.

#### AVISO:

• PARA IMPEDIR A PROPAGAÇÃO DE CHAMAS, MANTENHA SEMPRE VELAS E OUTROS ITENS COM CHAMA AFASTADOS DESTE PRODUTO.

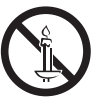

• Para reduzir o risco de fogo ou choque eléctrico, não exponha este equipamento à chuva ou humidade.

#### PRODUTO LASER DE CLASSE 1

Este produto está classificado como produto LASER DE CLASSE 1. A utilização dos controlos e ajustes ou a realização de procedimentos de forma diferente à especificada no presente manual, poderá resultar na exposição a radiação perigosa.

#### CUIDADO:

• EMITE RADIAÇÃO LASER INVISÍVEL QUANDO ABERTO E EXPOSTO. EVITE A EXPOSIÇÃO DIRECTA AO FEIXE.

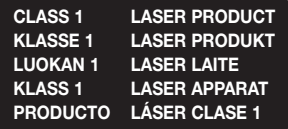

# **Cuidados a ter com a visualização de 3D**

#### INFORMAÇÕES DE SAÚDE E SEGURANÇA IMPORTANTES SOBRE IMAGENS 3D. Antes de utilizar a função 3D, leia e compreenda as

seguintes informações de segurança.

- • Alguns espectadores poderão sentir desconforto durante a visualização de TV 3D, como tonturas, náuseas e dores de cabeça. Se apresentar algum destes sintomas, interrompa a visualização de imagens 3D, retire os óculos activos 3D e repouse.
- • A visualização de imagens 3D durante um período prolongado de tempo pode causar fadiga ocular. Se sentir fadiga ocular, interrompa a visualização de imagens 3D, retire os óculos activos 3D e repouse.
- • As crianças que utilizam a função 3D devem ser frequentemente vigiadas por um adulto responsável. Em caso de queixas de vista cansada, dores de cabeça, tonturas ou náuseas, a criança deve interromper a visualização de 3D e repousar.
- Não utilize os óculos 3D activos para outros fins (por exemplo, como óculos normais, óculos de sol, óculos de protecção, etc.)
- • Não utilize a função 3D nem os óculos 3D activos enquanto anda. A utilização da função 3D ou dos óculos 3D activos enquanto anda poderá fazer com que esbarre contra objectos, tropece e/ou caia e provocar ferimentos graves.
- Se pretender visualizar conteúdos em 3D, lique um dispositivo 3D (receptor AV ou televisor compatível com 3D) à porta HDMI OUT do produto com um cabo HDMI de alta velocidade. Coloque os óculos 3D antes iniciar a reprodução do conteúdo 3D.
- • O produto só emite sinais 3D com a ligação de um cabo HDMI à porta HDMI OUT.
- • A resolução de vídeo no modo de reprodução de 3D é determinada pela resolução do vídeo 3D original. Não é possível alterar a resolução.
- • Algumas funções, como BD Wise, ajuste do tamanho do ecrã e ajuste da resolução, poderão não funcionar correctamente no modo de reprodução em 3D.
- • É necessário utilizar um cabo HDMI de alta velocidade para que a saída do sinal de 3D seja efectuada correctamente.
- • A distância de visualização de imagens 3D deve ser, pelo menos, três vezes superior à largura do ecrã do televisor. Por exemplo, se tiver um televisor de 46 polegadas, mantenha uma distância de 3,5 metros em relação ao ecrã.
- • Coloque o ecrã do vídeo 3D ao nível dos olhos para obter a melhor qualidade de imagem 3D.
- Quando o produto está ligado a alguns dispositivos 3D, o efeito de 3D pode não funcionar correctamente.
- Este produto não converte conteúdos 2D em 3D.
- • "Blu-ray 3D" e o logótipo "Blu-ray 3D" são marcas comerciais da Blu-ray Disc Association.

# Conteúdos

#### ANTES DE UTILIZAR

- 5 Acessórios
- 5 Componentes das colunas
- 6 Painel anterior
- 6 Painel posterior
- 7 Controlo Remoto

#### **LIGAÇÕES**

- 8 Ligar as Colunas
- 10 Ligar a Router de Rede
- 11 Ligar a um Televisor e Dispositivos Externos

#### **DEFINIÇÕES**

- 12 Procedimento de Definições Iniciais
- 13 O Ecrã Inicial em Resumo
- 13 Aceder ao ecrã Configurações
- 14 Funções do Menu Configurações
- 17 Configuração da Rede
- 18 Actualizar Software
- 19 Configurar o DLNA

#### REPRODUZIR CONTEÚDO

- 20 Mudar o Dispositivo de Origem
- 20 Reproduzir Discos Comerciais
- 20 Reproduzir um Disco com Conteúdos Gravados pelo Utilizador
- 21 Reproduzir Ficheiros num Dispositivo USB
- 22 Controlar a Reprodução de Vídeo
- 24 Reproduzir um Disco de Áudio Comercial Pré-Gravado
- 24 Controlar a Reprodução de Música
- 25 Reproduzir Conteúdos de Fotografia
- 26 Ouvir Rádio
- 27 Utilização do Bluetooth
- 29 Utilizar os Botões de Efeitos Especiais do Controlo Remoto

#### SERVICOS DA REDE

- 30 Utilizar BD-LIVE™
- 30 Utilizar o DLNA
- 30 Aplicações
- 31 Utilizar a Loja Opera TV

#### APÊNDIC

- 32 Informações Adicionais
- 33 Disco e Compatibilidade de Formatos
- 38 Resolução de problemas
- 41 Características técnicas
- 42 Licencas
- ` As imagens e ilustrações neste Manual do Utilizador são fornecidas apenas para referência, podendo ser diferentes do produto real.
- Poderá ser cobrada uma taxa administrativa se
	- a. for enviado um técnico a casa do cliente, a pedido do cliente, e não existir qualquer avaria no produto (ou seja, o utilizador não consultou devidamente o manual do utilizador)
	- b.levar a unidade a um centro de reparação e não existir qualquer avaria no produto (ou seja, o utilizador não consultou devidamente o manual do utilizador).
- $\bullet$  O valor dessa taxa administrativa ser-lhe-á comunicado antes de ser realizada qualquer reparação ou visita ao domicílio.

# Antes de utilizar

Verifique na embalagem os acessórios e componentes da coluna indicados ou mostrados abaixo.

# **Acessórios**

• Controlo Remoto • Manual do Utilizador • Baterias

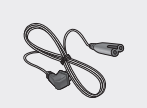

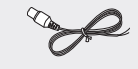

Cabo de alimentação Antena de FM

# **Componentes das colunas**

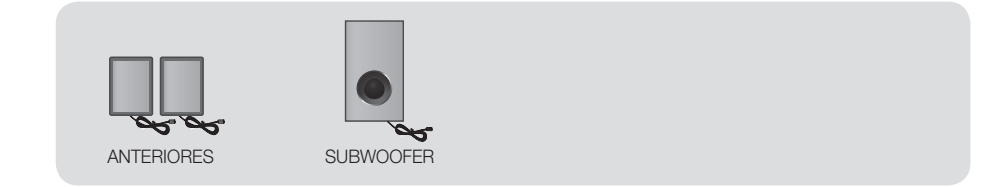

# Antes de utilizar

# **Painel anterior**

### ÍCONES DE VISUALIZAÇÃO

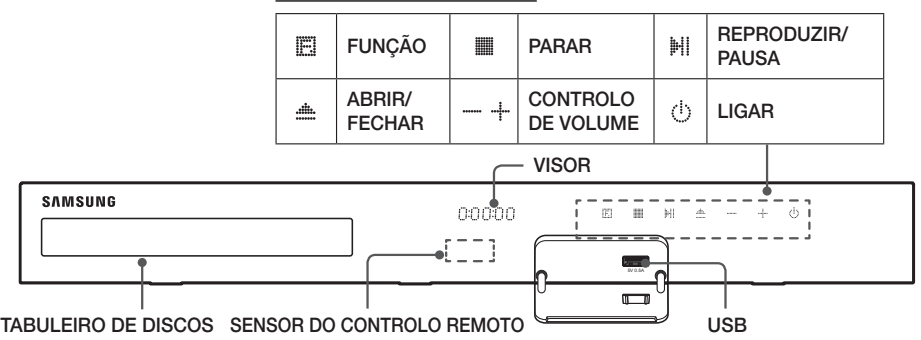

- ✎ Quando o produto estiver ligado, não permita que as crianças toquem na respectiva superfície. O produto estará quente.
- ✎ Para actualizar o software do produto com a ficha de USB, é necessário utilizar uma unidade de memória USB.
- Saluando o produto apresenta o menu do Blu-ray Disc, não é possível iniciar o filme premindo o botão Hi/ no produto ou no controlo remoto. Para reproduzir o filme, tem de seleccionar a opção Reproduzir filme ou Iniciar no menu do disco e, em seguida, premir o botão  $\blacksquare$ .
- ✎ Se utilizar a Internet ou reproduzir conteúdo de um dispositivo USB no televisor através do sistema de cinema em casa, não é possível seleccionar o modo BD/DVD com o botão FUNCTION. Para seleccionar o modo BD/DVD, termine a ligação à Internet ou páre o conteúdo que está a reproduzir no televisor e, em seguida seleccione o modo BD/DVD.

# **Painel posterior**

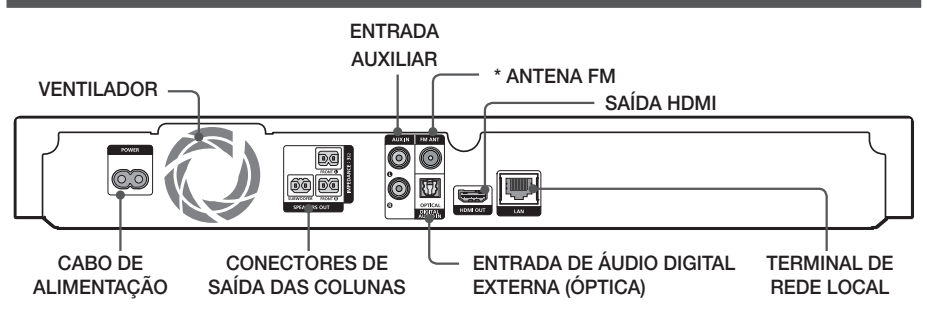

#### \* Ligar a Antena FM

- 1. Ligue a antena FM fornecida à tomada de Antena FM.
- 2. Desloque lentamente o fio da antena até encontrar um local com boa recepção e prenda-a a uma parede ou a outra superfície rígida.
- ✎ Mantenha uma distância mínima de 10 cm em torno do sistema de cinema em casa para garantir uma ventilação adequada. Não obstrua o ventilador nem os orifícios de ventilação.
- **SESTE produto não recebe emissões AM.**

# **Controlo Remoto**

# Apresentação do Controlo Remoto

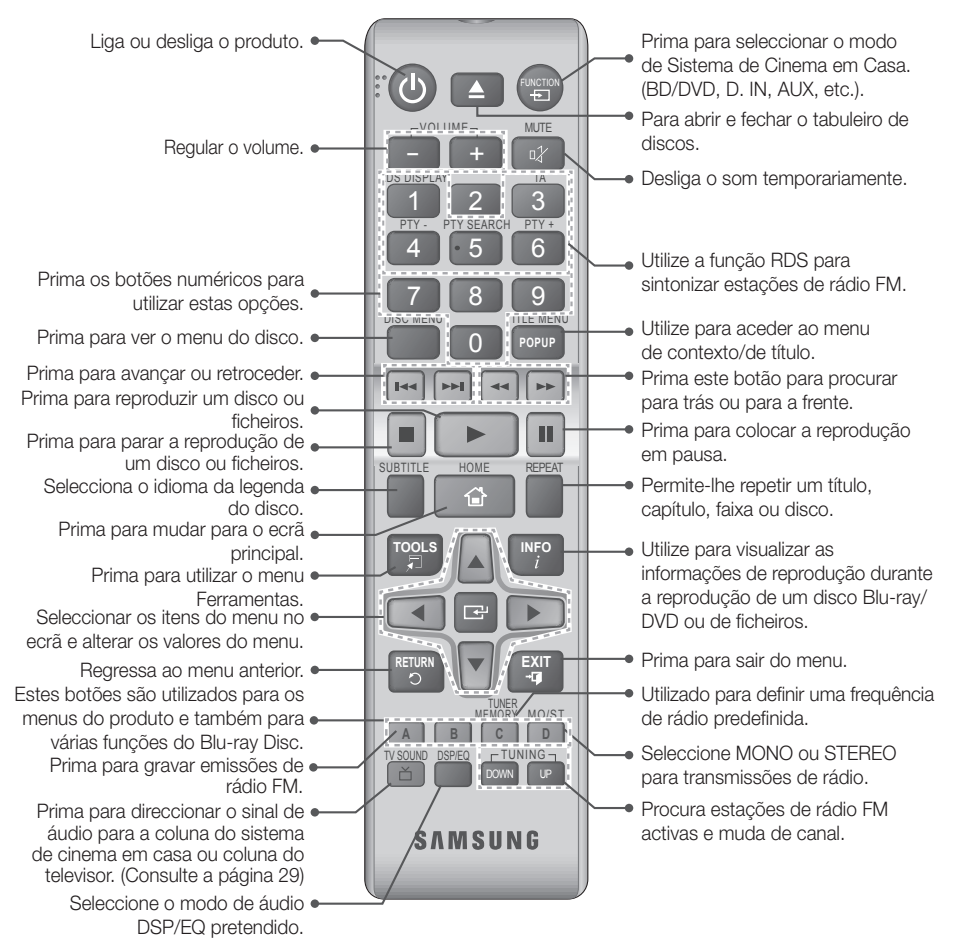

# Colocar pilhas no controlo remoto

- ✎ Certifique-se de que faz corresponder as extremidades "+" e "–" das pilhas com o diagrama no interior do compartimento.
- ✎ Tendo como referência a utilização típica, as pilhas duram cerca de um ano.
- © O controlo remoto pode ser utilizado até aproximadamente 7 metros de distância do produto em linha recta.

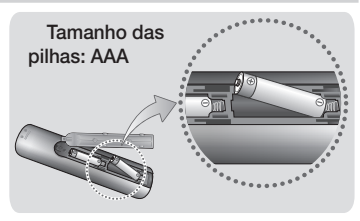

# Ligações

Esta secção descreve vários métodos para ligar o produto a outros componentes externos. Antes de deslocar ou instalar o produto, desligue o aparelho e retire o cabo de alimentação.

# **Ligar as Colunas**

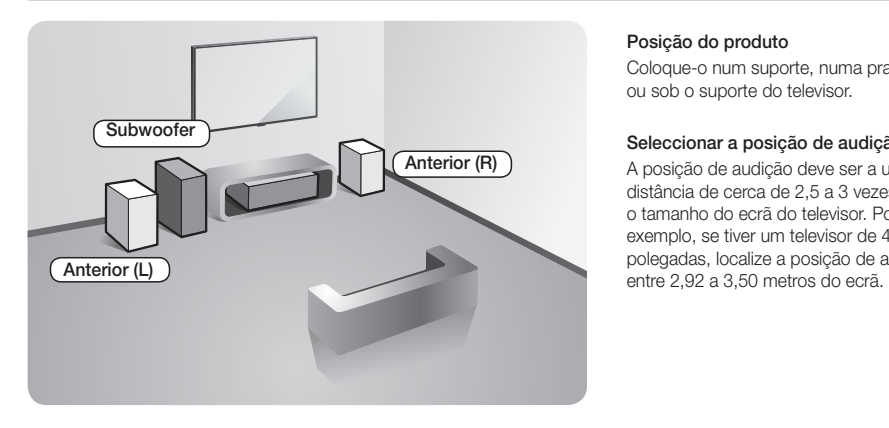

#### Posição do produto

Coloque-o num suporte, numa prateleira, ou sob o suporte do televisor.

#### Seleccionar a posição de audição

A posição de audição deve ser a uma distância de cerca de 2,5 a 3 vezes o tamanho do ecrã do televisor. Por exemplo, se tiver um televisor de 46 polegadas, localize a posição de audição

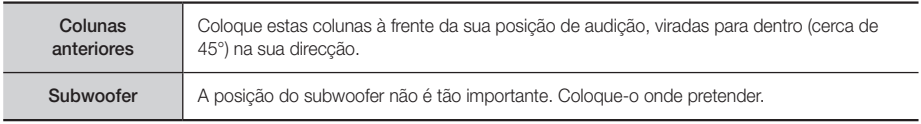

# Ligações dos Cabos da Coluna

- 1. Faça corresponder cada feixe do cabo da coluna à coluna correcta, fazendo corresponder a ficha codificada por cor em cada feixe ao autocolante na parte inferior de cada coluna.
- 2. Ligue as fichas de cada coluna à parte posterior do produto, fazendo corresponder as cores das fichas das colunas com as cores das tomadas das colunas.

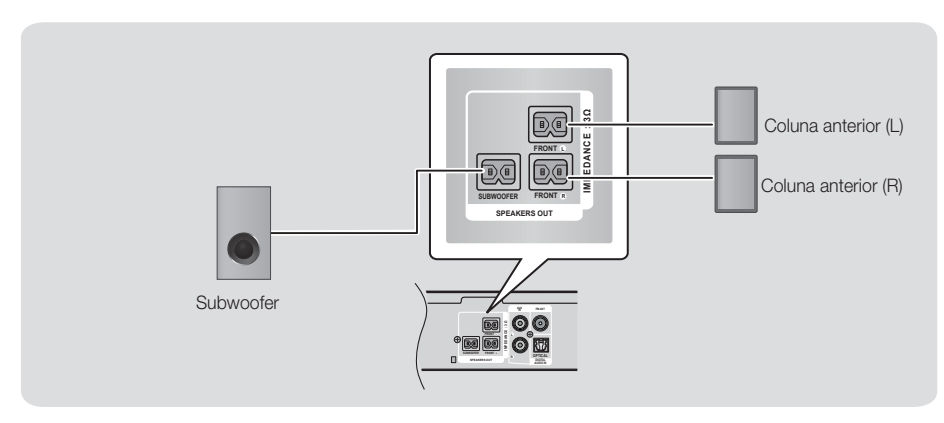

✎ Se colocar uma coluna perto do televisor, as cores do televisor poderão aparecer distorcidas devido à presença de um campo magnético.

#### | CUIDADO |

- \ Se pretender instalar as colunas na parede, utilize parafusos ou pregos (não fornecidos) para fixar correctamente o produto e, em seguida, utilizando o orifício no painel anterior de cada coluna, suspenda cuidadosamente cada coluna num parafuso ou prego.
- $\triangleright$  Não deixe que crianças brinquem próximo das colunas. Podem ocorrer acidentes caso alguma das colunas caia.
- ▶ Ao ligar os cabos das colunas às colunas, certifique-se de que a polaridade (+/–) está correcta.
- \ Mantenha o subwoofer fora do alcance das crianças para impedir que coloquem as mãos ou quaisquer objectos no canal (orifício) da coluna subwoofer.
- \ Não pendure o subwoofer na parede utilizando o canal de som (orifício).

Ligações

# **Ligar a Router de Rede**

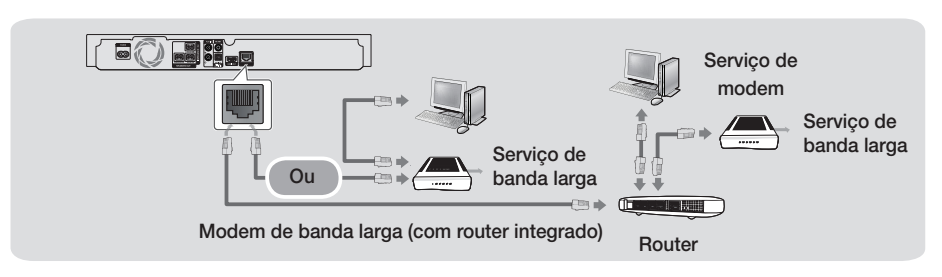

- ✎ O seu router ou a política do seu fornecedor ISP (Internet Service Provider) poderão impedir que o produto aceda ao servidor de actualizações da Samsung. Neste caso, contacte o seu fornecedor ISP (Internet Service Provider) para obter mais informações.
- S Experimente utilizar o cabo CAT 7 para ligar.
- ✎ Não é possível utilizar o produto se a velocidade de rede for inferior a 10 Mbps.
- ✎ Os utilizadores de DSL devem utilizar um router para estabelecer ligação à rede.
- ✎ Para utilizar a função DLNA, deverá ligar o PC à rede, conforme demonstrado na imagem.

# **Ligar a um Televisor e Dispositivos Externos**

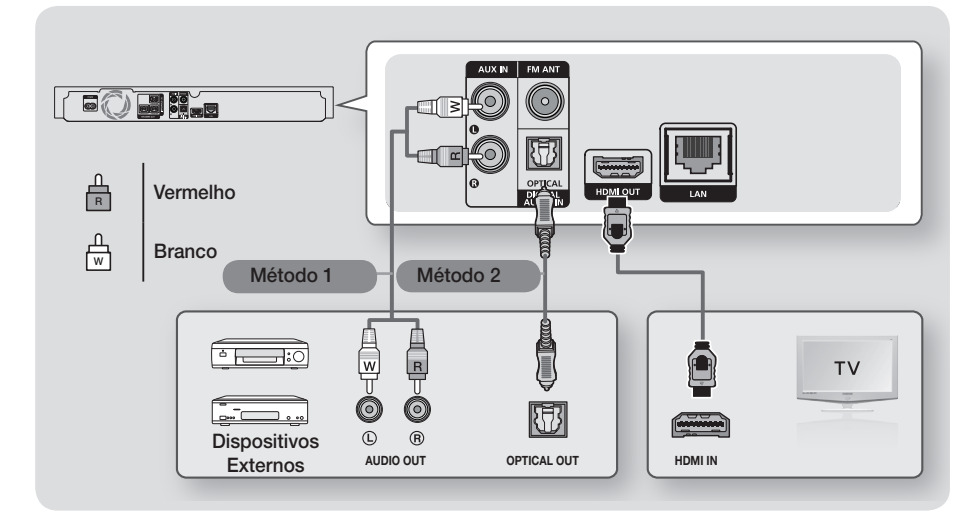

### Ligar a um televisor

Ligue um cabo HDMI (não fornecido) entre a ficha HDMI OUT na parte posterior do produto e a ficha de HDMI IN do seu televisor. Se o TV suportar ARC, pode ouvir o som do televisor do sistema de cinema em casa ligando apenas este cabo. Consulte a página 15 deste manual e a secção sobre ARC no manual do utilizador do televisor para obter mais informações.

### Ligar a Dispositivos Externos

Para seleccionar o modo correcto para um dispositivo externo, após ligar o dispositivo, prima o botão FUNCTION. Sempre que premir o botão, o modo é alterado pela seguinte ordem:

#### $BD/DVD \rightarrow D$ . IN  $\rightarrow$  AUX  $\rightarrow$  FM  $\rightarrow$  BT

São indicados em seguida dois métodos de ligação de dispositivos externos ao sistema de cinema em casa.

#### Método 1 ENTRADA AUXILIAR: Ligar um componente externo analógico

Com um cabo de áudio RCA (não fornecido), ligue a ficha AUDIO no produto à ficha de saída AUDIO no componente analógico externo.  $\Rightarrow$  Seleccione o modo AUX.

• Certifique-se de que as cores das fichas dos cabos coincidem com as cores das fichas de entrada e de saída.

#### Método 2 ÓPTICO: Ligar um Componente de Áudio Digital Externo

Utilize para ligar a saída de áudio digital dos componentes de sinal digital, como por exemplo, caixas de recepção de serviço e receptores de satélite (Descodificadores): Com um cabo óptico digital (não fornecido), ligue a ficha de entrada de áudio digital óptico no produto à ficha de saída óptica digital do dispositivo externo utilizando um cabo óptico digital. < Seleccione o modo D. IN.

- ✎ Para ver vídeos a partir da caixa de recepção do serviço de cabo ou do receptor de satélite, tem de ligar a saída de vídeo directamente a um televisor.
- ✎ Este sistema suporta frequências de amostragem digitais de 32 kHz, ou superiores, de componentes digitais externos.
- ✎ Este sistema é compatível apenas com e áudio Dolby Digital e DTS. O formato de fluxo de bits, áudio MPEG, não é suportado.

# **11** - Português

# Definições

# **Procedimento de Definições Iniciais**

- • O menu inicial não é apresentado se não configurar as definições iniciais.
- • O texto apresentado no ecrã (OSD, On Screen Display) pode ser alterado neste produto após actualizar a versão de software.
- • Os passos de acesso podem variar consoante o menu seleccionado.
- 1. Ligue o seu televisor depois de estabelecer ligação ao produto e, em seguida, ligue o produto. Quando ligar o produto pela primeira vez, este apresenta automaticamente o ecrã de configuração de idioma Setup (Configuração).
- 2. Prima os botões ▲▼ para seleccionar o idioma pretendido e, em seguida, prima o botão  $\blacksquare$ .
- 3. Prima o botão **c** para iniciar a configuração de funções.

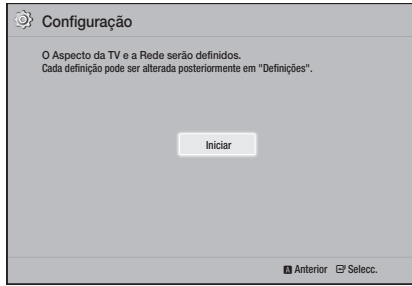

4. É apresentado o ecrã de imagem da TV. Prima os botões ▲▼ para seleccionar o formato de imagem de TV pretendido e, em seguida, prima o botão  $\blacksquare$ . Existem quatro opções:

16:9 Original - Para televisores de ecrã panorâmico. Apresenta imagens panorâmicas no formato 16:9 original e imagens 4:3 (o formato padrão antigo) no formato 4:3 Pillar box com barras negras laterais. 16:9 Total - Para televisores de ecrã panorâmico. Apresenta as imagens no formato panorâmico 16:9 original e expande as imagens 4:3 de forma a preencher o ecrã no formato 16:9.

4:3 normal - Para televisores padrão analógicos, mais antigos. Apresenta as imagens 4:3 em ecrã complete e as imagens 16:9 no formato normal que mantém o formato 16:9 mas colocando a imagem entre barras negras horizontais.

4:3 convertido - Para televisores padrão analógicos, mais antigos. Apresenta as imagens 4:3 em ecrã completo e as imagens 16:9 no formato convertido, preenchendo o ecrã, mas cortando os lados da imagem e alargando o centro na vertical.

- 5 . É apresentado o ecrã Rede Com Fios.
	- Se utilizar uma rede com endereços IP dinâmicos, tal como a maioria das redes, seleccione Auto, prima o botão e, em seguida, avance para o Passo 6.
	- Se tiver uma rede com endereços de IP estáticos, é recomendado seleccionar Skip (Ignorar) premindo o botão BLUE (AZUL) (D). (Consulte a página 17)
	- Se não utilizar rede, seleccione Ignorar premindo o botão AZUL (D). É apresentado o ecrã Configurações Iniciais Concluídas e, em seguida, é apresentado o ecrã Início.

#### | NOTA |

\ Se não efectuar a configuração de rede neste momento ou se a configuração não funcionar correctamente, pode configurar a ligação de rede do produto posteriormente. (Consulte a página 17)

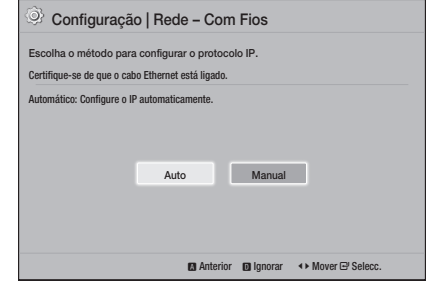

6. O produto verifica a ligação de rede e, em seguida, liga à rede. Quanto terminar, prima o botão  $\blacksquare$ . É apresentado o ecrã Configurações Iniciais Concluídas e, em seguida, é apresentado o ecrã Início.

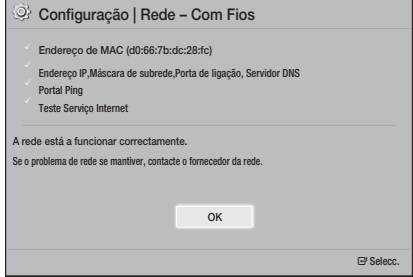

- ✎ Se pretender visualizar novamente o ecrã Setup (Configuração) para efectuar alterações, seleccione a opção Reset (Repor). (Consulte a página 17)
- Se utilizar um cabo HDMI para ligar o produto a um televisor Samsung compatível com Anynet+(HDMI-CEC) e 1.) Definiu a função Anynet+(HDMI-CEC) como Ligado no televisor e no produto e 2.) Tiver definido o televisor para um idioma suportado pelo produto, este irá seleccionar esse idioma como o idioma preferido, automaticamente.

# **O Ecrã Inicial em Resumo**

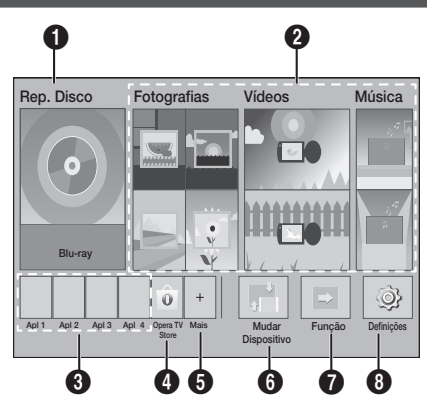

#### **1** Rep. Disco

O disco actualmente no tabuleiro é apresentado. Prima  $\Box$  para iniciar a reprodução do disco.

#### 2 Fotografias/Vídeos/Música

Reproduza conteúdos de fotografia, vídeo ou música a partir de um disco, USB, PC ou dispositivo móvel.

#### **3** Aplicações

Aceda a várias aplicações pagas ou gratuitas.

#### **4** Opera TV Store

Disponibiliza a aplicação para TV baseada na Web.

#### **6** Mais

Uma lista de aplicações úteis e populares recomendadas.

✎ O item pode não ser apresentado, conforme o país.

#### **6** Mudar Dispositivo

Apresenta uma lista de dispositivos externos ligados à unidade principal. Pode mudar para o dispositivos pretendido.

### $\bullet$  Função

Utilize para mudar para um dispositivos externo e para mudar de estação de rádio e de modo numa ligação Bluetooth. Pode utilizar o botão FUNCTION do controlo remoto e o botão el unidade principal para mudar de modo.

#### **8** Definições

Permite definir várias funções conforme as preferências pessoais.

✎ Para reproduzir ou visualizar ficheiros de vídeo, fotografias, ou música localizados no seu PC, é necessário ligar o sistema de cinema em casa e o PC a uma rede doméstica e ter o software DLNA instalado no seu PC. Consulte a página 19 e 30.

# **Aceder ao ecrã Configurações**

Seleccione **Definicões** no ecrã inicial e, em seguida, prima  $\blacksquare$ . É apresentado o ecrã Definições.

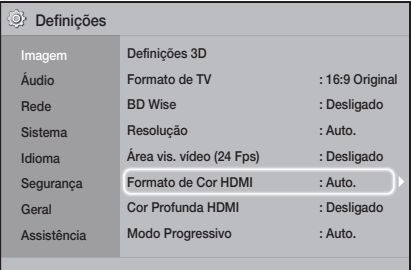

- 2. Para aceder aos menus, sub-menus, e opções do ecrã Definições, consulte a ilustração do controlo remoto abaixo. (Consulte a página 14)
- ✎ Se o produto ficar parado durante mais de 5 minutos, será apresentada uma protecção de ecrã no televisor. Se o produto ficar no modo de protecção de ecrã durante mais de 20 minutos, a alimentação desliga-se automaticamente.

# Definições <sub>—</sub>

# Botões no Controlo Remoto Utilizados para o Menu de Definições

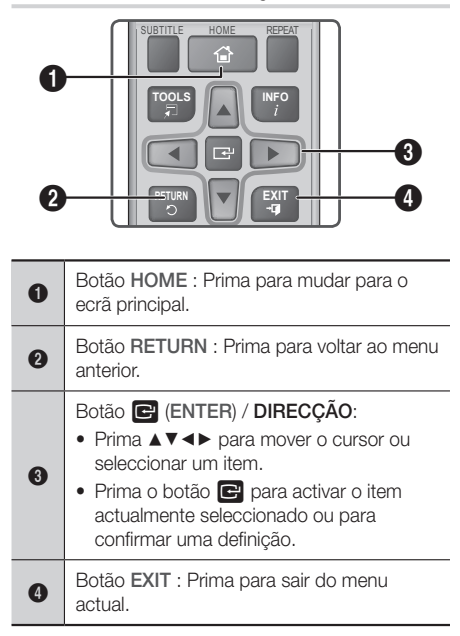

### Informações de Funções Detalhadas

Cada função Definições, item de menu e opção individual é explicada detalhadamente no ecrã. Para aceder à explicação, utilize os botões ▲▼◄► para seleccionar a função, item de menu ou opção. A explicação é normalmente apresentada na parte inferior no ecrã.

É indicada uma breve descrição de cada função de Definições nesta página. Também pode obter informações adicionais sobre algumas das funções na secção Apêndice deste manual.

# **Funções do Menu Configurações**

#### Visualização

#### Definições 3D

Permite configurar as funções relacionadas com 3D.

- √ Modo Reprod. 3D Blu-ray: Seleccione se pretende reproduzir um Blu-ray Disc com conteúdos 3D no modo 3D. Se avançar para o menu inicial durante o modo 3D, o produto muda para o modo 2D automaticamente.
- Tamanho do Ecrã: Introduza o tamanho do televisor ligado ao produto. O produto irá ajustar automaticamente a saída 3D ao tamanho do ecrã da TV.
- ✎ Leia atentamente as informações de saúde e segurança antes de visualizar conteúdo 3D. (Consulte a página 3)

#### Formato de TV

Permite ajustar a saída do produto ao tamanho do ecrã do seu televisor. (Consulte a página 32)

#### BD Wise

BD Wise é a mais recente função de conectividade da Samsung. Quando ligar um produto Samsung e um televisor Samsung com BD Wise entre si, através de HDMI, e a função BD Wise estiver ligada no produto e no televisor, o produto emite vídeo com a resolução de vídeo e velocidade de fotogramas do disco Blu-ray/DVD.

#### Resolução

Permite definir a resolução de saída do sinal de vídeo HDMI como BD Wise, Auto. 1080p, 1080i, 720p, 576p/480p. O número indica o número de linhas de vídeo por fotograma. O "i" e o "p" indicam se a leitura é entrelaçada ou progressiva, respectivamente. Quanto maior for o número de linhas, melhor é a qualidade.

#### Área vis. vídeo (24 Fps)

Definir a função Área vis. vídeo (24 Fps) como Auto. permite ajustar a saída HDMI do produto para 24 fotogramas por segundo, para obter uma melhor qualidade de imagem, se ligado a um televisor compatível com 24Fs.

- Só pode usufruir da funcionalidade Área vis. vídeo (24 Fps) num televisor que suporte esta velocidade de fotogramas.
- Só é possível seleccionar a Área vis. vídeo quando o produto se encontra nos modos de resolução de saída HDMI 1080p.

#### Formato de Cor HDMI

Permite definir o formato de colorimetria para a saída HDMI de modo a que corresponda às capacidades do dispositivo ligado, (televisor, monitor, etc).

#### Cor Profunda HDMI

Permite configurar o produto para emitir vídeo a partir do terminal HDMI OUT com Cor Profunda. Esta opção permite uma reprodução das cores mais precisa e com maior profundidade.

#### Modo Progressivo

Permite melhorar a qualidade de imagem ao visualizar DVDs.

#### Som

#### Definição Colunas

Permite ajustar as definições seguintes das colunas e activar e desactivar o teste de colunas, para testar as colunas.

- $\checkmark$  Nível: Permite ajustar a intensidade de som relativa de cada coluna entre 6db e -6dB. Por exemplo, se prefere baixos intensos, pode aumentar a intensidade do som do subwoofer até 6dB.
- Distância: Permite ajustar a distância relativa de cada coluna a partir da posição de audição até cerca de 9 metros. Quanto maior a distância, mais elevado será o volume da coluna.
- Teste das Colunas: Permite executar a função de Teste das colunas para que possa testar os ajustes efectuados. Definir a opção de Teste das Colunas como Ligado activa a função Teste das Colunas. A definição Desligado desactiva a função.

#### Selecção das colunas

Permite seleccionar quais as colunas activas, as colunas da TV ou as colunas do sistema de cinema em casa.

#### Modo de Equalizador

Defina o Equalizer Mode (Modo de Equalizador) para utilizar o equalizador.

#### Definições do Equalizador

Permite configurar o equalizador.

**A indicação Equalizer Settings (Definições do** Equalizador) é apresentada apenas quando o Equalizer Mode (Modo de Equalizador) está On (Ligado).

#### Canal Retorno Áudio

Permite direccionar o som do televisor para as colunas do sistema de cinema em casa. É necessária uma ligação HDMI e um televisor compatível com Canal Retorno Áudio.

- Se Canal Retorno Áudio estiver activado e utilizar um cabo HDMI para ligar o produto ao televisor, a entrada óptica digital não irá funcionar.
- Se Canal Retorno Áudio estiver definido como Auto, e utilizar um cabo HDMI para ligar o produto ao televisor, ARC ou a entrada óptica digital é seleccionada automaticamente.

#### Saída digital

Permite definir a **Saída digital** de modo a corresponder às capacidades do receptor AV que ligou ao produto. Para obter mais informações, consulte a tabela de selecção de saída digital. (Consulte a página 37)

#### Controlo do Intervalo Dinâmico

Permite aplicar o controlo de gama dinâmica para áudio Dolby Digital, Dolby Digital Plus, e Dolby TrueHD.

- Auto.: Controla automaticamente a gama dinâmica do áudio Dolby TrueHD, com base na informação do áudio de Dolby TrueHD. Também desactiva o controlo de gama dinâmica para Dolby Digital e Dolby Digital Plus.
- Desligado: Mantém a gama dinâmica descomprimida, permitindo ouvir o som original.
- Ligado: Activa o controlo de gama dinâmico para os três formatos Dolby. Os sons mais discretos ficam mais destacados e o volume dos sons mais altos é reduzido.

#### Modo Downmixing

Permite seleccionar o método de conversão multicanal compatível com o sistema de estéreo. Pode optar pela conversão para Estereo Normal ou para Compatível com o Surround.

#### Sinc. Áudio

Quando o produto está ligado a um televisor digital, permite ajustar o atraso de áudio de forma a que o som fique sincronizado com o vídeo. Pode definir o atraso entre 0 e 300 milissegundos.
# Definições

#### Rede

#### Definições de Rede Com Fios

Para obter mais informações sobre esta função consulte a página 17.

### Teste de Rede

Permite testar a configuração de protocolo de Internet para confirmar o respectivo funcionamento.

#### Estado da Rede

Permite verificar o estado actual da rede e da Internet.

#### Nome do dispositivo

Permite atribuir um nome que identifique o produto. Pode utilizar este nome para identificar o produto quando ligar a dispositivos externos (smartphones, tablets, etc.).

#### Ligação à internet do BD-Live

Permite autorizar ou proibir uma ligação à Internet para o serviço BD-Live.

#### Sistema

#### Configuração

Permite voltar a executar o procedimento de Setup (Configuração). (Consulte a página 12)

#### Início Rápido

Pode ligar o produto mais rapidamente reduzindo o tempo de arranque.

Se esta função estiver Ligado, o consumo de energia no modo de espera é superior. (Cerca de 12W ~ 20W)

#### Anynet+ (HDMI-CEC)

Anynet+ é uma função conveniente que permite operações conjuntas com outros produtos Samsung com a função Anynet+ e permite controlar esses produtos com o controlo remoto de um televisor Samsung. Para utilizar esta função, ligue este produto a um televisor Samsung com Anynet+ utilizando um cabo HDMI.

## Gestão de Dados da BD

Permite gerir os conteúdos transferidos através de um disco Blu-ray com suporte do serviço BD-Live. Pode ver informações sobre o dispositivo USB que está a utilizar para o armazenamento de dados BD Live incluindo o espaço de armazenamento. Também pode eliminar dados de BD Live e alterar o dispositivo.

#### DivX® Video On Demand

Visualize os códigos de registo DivX® VOD para adquirir e reproduzir conteúdos DivX® VOD.

#### Idioma

Permite seleccionar o idioma pretendido para os menus no ecrã, os menus de disco, etc.

• O idioma seleccionado só aparece se for suportado pelo disco.

#### Segurança

O PIN predefinido é 0000. Introduza o PIN predefinido para aceder à função de segurança, caso não tinha criado um PIN personalizado.

#### Classif. Parental BD

Impede a reprodução de discos Blu-ray com uma classificação igual ou superior a uma classificação etária específica, excepto se o PIN for introduzido.

## Classif. Parental DVD

Impede a reprodução de DVDs com uma classificação superior a uma classificação numérica específica, excepto se introduzir o PIN.

## Alterar PIN

Altera o PIN de 4 dígitos utilizado para aceder às funções de segurança.

#### Geral

#### Fuso Horário

Permite especificar o fuso horário aplicável ao local.

## Assistência

#### Actualização do Software

Para obter mais informações sobre esta função consulte a página 18.

#### Contactar a Samsung

Indica as informações de contacto para obter assistência para o seu produto.

## Condições do Contrato Serviço

Ver as informações de exclusão de responsabilidade gerais relativas a conteúdos e servicos de terceiros.

#### Repor

Reverte todas as definições para os valores predefinidos excepto para a rede. Requer a introdução do seu PIN de segurança. O PIN de seguranca predefinido é 0000.

# **Configuração da Rede**

Quando liga este produto a uma rede, pode utilizar as aplicações e funções baseadas na rede e funções como BD-LIVE e actualizar o software do produto através da ligação à rede.

# Configurar a Ligação de Rede

Se não efectuou a configuração da rede durante a configuração inicial, siga as instruções abaixo para configurar a ligação à rede do sistema de cinema em casa.

Antes de começar, contacte o seu fornecedor de serviços de Internet para determinar se o endereço IP é estático ou dinâmico. Se for dinâmico, é recomendado utilizar o procedimento automático descrito abaixo. Se for estático, terá de utilizar o procedimento manual seguinte.

• Antes de iniciar, confirme que o produto está ligado ao router com um cabo de rede.

## <sup>Ğ</sup> Automático

Para iniciar o processo de configuração, siga estes passos:

- 1. No ecrã inicial, seleccione Definições e, em seguida, prima o botão **e.**
- 2. Seleccione Rede e, em seguida, prima o botão **v.**
- 3. Seleccione Definições de Rede Com Fios e, em seguida, prima o botão **e.** É apresentado o ecrã Definições de Rede com Fios.

4. Prima o botão ► no menu Configuração de Protocolo de Internet. Utilize o botão▲▼ para seleccionar Auto e, em seguida, prima o botão **e.**.

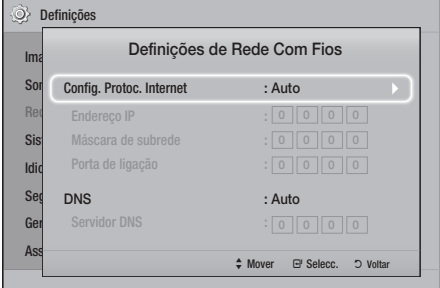

- 5. A função Rede adquire e preenche os valores de Endereço IP, Máscara de sub-rede, etc., automaticamente.
- 6. Após a função Rede ter adquirido os valores de rede, prima o botão RETURN.
- 7. Seleccione Teste de Rede e, em seguida, prima el. O sistema de cinema em casa valida a ligação de rede. Quanto terminar, prima o botão RETURN.

## <sup>Ğ</sup> Manual

**17** - Português

Se tiver um endereço IP estático ou se o procedimento Automático não funcionar, será necessário configurar os valores das Definições de Rede manualmente. Pode obter as definições de rede do junto do seu fornecedor de Internet (ISP).

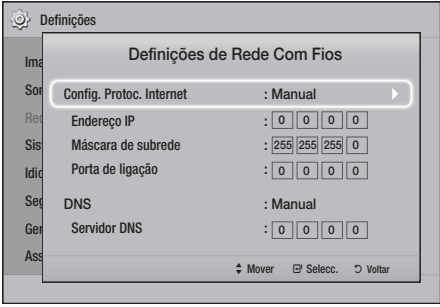

1. Siga os primeiros quatro passos no procedimento automático, mas seleccione Manual em vez de Automático no Passo 4.

# Definições

- 2. Prima o botão ▼ para aceder ao primeiro campo de introdução, (Endereço IP).
- 3. Utilize os botões numéricos no controlo remoto para introduzir números.
- 4. Quando terminar o preenchimento de um campo, utilize o botão ► para avançar para o campo seguinte. Também pode utilizar os botões de setas para mudar para a opção anterior, seguinte ou retroceder.
- 5. Introduza os valores de Endereço IP, Máscara de subrede e Porta de ligação.
- 6. Prima o botão ▼ para aceder a DNS.
- 7. Prima o botão ▼ para aceder ao primeiro campo de introdução DNS. Introduza os números indicados.
- 8. Prima o botão RETURN (5) no controlo remoto.
- 9. Seleccione Teste da Rede e, em sequida, prima e. Quando concluir o teste, prima o botão RETURN (5) para voltar ao ecrã anterior.
- 10. Seleccione Estado da Rede e, em seguida, prima  $\blacksquare$ .
- 11. É apresentado o ecrã Estado da Rede. O produto verifica a ligação de rede e, em seguida, liga à rede. Quando terminar, realce OK e, em seguida, prima  $\blacksquare$ .

# **Actualizar Software**

O menu do Actualização do Software permite actualizar o software do produto para obter melhorias de desempenho ou serviços adicionais.

- Nunca deslique nem volte a ligar o produto manualmente durante o processo de actualização.
- • A actualização está concluída quando o produto se desligar após reiniciar. Prima o botão LIGAR para ligar o produto actualizado.
- A Samsung Electronics declina qualquer responsabilidade legal por qualquer avaria do produto provocada por uma ligação instável à Internet ou por negligência do consumidor durante uma actualização do software.
- 1. No menu inicial, seleccione Definições e, em seguida, prima o botão **e.**.
- 2. Seleccione Assistência e, em seguida, prima o botão  $\blacksquare$ .
- 3. Seleccione Actualização do Software e, em seguida, prima o botão **e.**.
- 4. Seleccione um dos métodos seguintes:
	- • Pela Internet
	- • Por USB
	- • Notif. de Actual. Autom.
- 5. Prima o botão **e.** São indicadas em seguida indicações para cada método.
- ✎ Se pretender cancelar a actualização durante a transferência da actualização do software, prima o botão $\blacksquare$ .

# Pela Internet

O produto tem de estar ligado à Internet para utilizar a função Pela Internet. Retire todos os discos antes de começar.

- 1. Seleccione Pela Internet e, em sequida, prima o botão  $\blacksquare$ . É apresentada a mensagem A ligar ao servidor.
- 2. Se existir uma actualização disponível, é apresentada uma mensagem a solicitar que indique se pretender actualizar. Se seleccionar Sim, o produto desliga-se automaticamente, volta a ligar-se e inicia a actualização.
- 3. É apresentada a janela de progresso da actualização. Quando a actualização concluir, o produto voltar a desligar-se automaticamente.
- 4. Prima o botão LIGAR para ligar o produto.

# Por USB

- 1. Visite e página www.samsung.com.
- 2. Clique em OWNERS & SUPPORT (PROPRIETÁRIOS E SUPORTE) na secção superior à direita da página e, em seguida, seleccione Manuals & Downloads (Manuais e transferências) na lista pendente apresentada.
- 3. No ecrã seguinte, introduza o número de modelo do produto no campo de pesquisa. Ao introduzir o número do modelo, é apresentada uma lista dos produtos correspondentes ao número de modelo.
- 4. Faca clique com o botão esquerdo do rato no número do modelo do produto na lista pendente.
- 5. Na página apresentada, seleccione Downloads (Transferências).
- 6. Localize o Ficheiro de Actualização (tipo USB) na coluna de descrição. Clique no ícone ZIP na coluna para transferir ficheiros à direita.
- 7. Clique Send (Enviar) na janela apresentada. O ficheiro é transferido para o seu PC.
- 8. Descompacte o arquivo zip para o computador. Deverá ter uma única pasta com o mesmo nome do ficheiro zip.
- 9. Copie a pasta para uma memória USB.
- 10. Certifique-se de que não está inserido qualquer disco no produto e, em seguida, insira a memória USB na porta do produto.
- 11. No menu do produto, aceda a Definições > Assistência > Actualização do Software.
- 12. Seleccione Por USB.
- 13. O sistema de cinema em casa procura o software na unidade USB. Quando encontra o software, é apresentada a mensagem Pedido de Actualização.
- 14. Seleccione OK. O sistema de cinema em casa desliga-se, volta a ligar-se e inicia a actualização. Quando a actualização terminar, o sistema de cinema em casa desliga-se.
- 15. Prima o botão LIGAR para ligar o sistema de cinema em casa.
- ✎ Não deve existir qualquer disco inserido no produto quando actualizar o software utilizando a ficha de anfitrião USB.
- ✎ Quando a actualização do software estiver concluída, verifique os detalhes do software no menu Actualização do Software.

## Notif. de Actual. Autom.

Se o produto estiver ligado à rede e activar a opção Notif. de Actual. Autom. o produto irá notificá-lo se existem novas versões de software disponíveis com uma mensagem pop-up.

- 1. Ligue o produto.
- 2. No menu Actualização do Software, defina Notif. de Actual. Autom. como Ligado. Se existir uma nova versão de software disponível, o produto irá notificá-lo apresentado uma mensagem pop-up.
- 3. Para actualizar o firmware, seleccione Sim. O produto desliga-se automaticamente, volta a ligar-se e inicia a actualização.
- 4. É apresentada a janela de progresso da actualização. Quando a actualização concluir, o produto voltar a desligar-se automaticamente.
- 5. Prima o botão LIGAR para ligar o produto.

# **Configurar o DLNA**

DLNA permite reproduzir ficheiros de música, vídeo e fotografia armazenados no seu PC, através do sistema de cinema em casa.

Para utilizar o DLNA, é necessário instalar o software DLNA ou se já tiver um software DLNA instalado no seu PC pode ligar o sistema de cinema em casa ao seu PC através da rede (Consulte a página 10).

✎ Os PCs com o Windows 7 e Windows 8 têm o software DLNA (Reproduzir em) incorporado.

# Reproduzir Conteúdo

O seu sistema de cinema em casa pode reproduzir conteúdos de discos Blu-ray/DVD/CD, dispositivos USB, PCs, smartphones, tablets e em aplicações. Para reproduzir conteúdos que se encontrem no seu PC ou num dispositivo móvel, tem de ligar o PC ou o dispositivo móvel e o produto à sua rede. Para reproduzir conteúdos que se encontrem no seu PC, tem igualmente de transferir e instalar software de rede DLNA ou ter previamente software de rede DLNA no seu PC.

✎ Os PCs com o Windows 7 e Windows 8 têm software (Play To) DLNA incorporado.

# **Mudar o Dispositivo de Origem**

Se dois ou mais dispositivos externos estiverem ligados à unidade principal, pode utilizar um dos três métodos descritos abaixo para alterar o dispositivo de origem.

## Método 1

No ecrã inicial, utilize os botões ▲▼◄► para mover para Mudar Dispositivo e, em seguida, prima  $\blacksquare$ . É apresentada a janela Mudar Dispositivo. Utilize os botões ▲▼ para seleccionar o dispositivo pretendido e, em seguida, prima o botão **e.** 

## Método 2

Se mover para Fotografias, Vídeos, Música ou para outros conteúdos baseados em ficheiros, é apresentada uma lista de ficheiros e pastas. Prima o botão VERMELHO (A) para apresentar a janela Mudar Dispositivo, utilize os botões ▲▼ para mover para o dispositivo pretendido e, em seguida, prima e.

## Método 3

Quando o dispositivo é ligado pela primeira vez, é apresentada uma janela. Na janela, pode alterar o dispositivo de origem utilizando os botões ◄► e, em seguida, prima  $\mathbf{F}$ .

# **Reproduzir Discos Comerciais**

- 1. Prima o botão ▲ para abrir o tabuleiro do disco.
- 2. Com cuidado, coloque um disco no tabuleiro com a respectiva etiqueta voltada para cima.

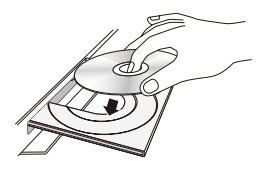

- 3. Prima o botão ▲ para fechar o tabuleiro do disco. A reprodução é iniciada automaticamente.
- 4. Se a reprodução não iniciar automaticamente, prima o botão **6 no controlo remoto.**

# Armazenamento & Gestão dos Discos

- • Segurar nos discos
	- Marcas de dedos ou pequenos riscos nos discos podem reduzir a qualidade do som e imagem ou provocar perturbações na reprodução.

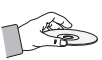

- Evite tocar na superfície de um disco com dados gravados.
- Segure no disco pelas extremidades, de modo a que as impressões digitais não toquem na superfície.
- Não cole papel ou fita adesiva no disco.
- • Limpeza dos discos
	- Se o disco tiver marcas de impressões digitais ou detritos, limpe-o com uma solução detergente suave diluída em água e seque-o com um pano macio.

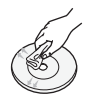

- Ao limpar, limpe com cuidado em movimentos circulares do interior para o exterior do disco.
- Guardar os discos
	- $\blacksquare$  Não quarde os discos em locais com exposição directa à luz solar.
	- ` Guarde-os numa área fresca e arejada.
	- $\blacksquare$  Mantenha os discos numa bolsa limpa e armazene os mesmos na posição vertical.

# **Reproduzir um Disco com Conteúdos Gravados pelo Utilizador**

Pode reproduzir ficheiros multimédia gravados em discos Blu-ray, DVD ou CD.

- 1. Coloque um disco gravado pelo utilizador no tabuleiro de discos com a etiqueta do disco virada para cima e, em seguida, feche o tabuleiro de discos.
- 2. Utilize os botões ▲▼◀► para seleccionar o tipo de conteúdo que pretende visualizar ou reproduzir – Fotografias, Vídeos, ou Música e prima o botão **e.**

OU

2<sup>-1</sup>. Seleccione Rep. Disco no ecrã inicial. É apresentado o ecrã Rep. Disco. Utilize os botões ▲▼ para seleccionar o tipo de conteúdo pretendido, Fotografias, Vídeos, ou Música.

- 3. É apresentado um ecrã a indicar os conteúdos dos discos. Conforme a organização dos conteúdos, serão apresentadas pastas, ficheiros individuais ou ambos.
- 4. Se necessário, utilize os botões ▲▼◄► para seleccionar uma pasta e, em seguida, prima o botão  $\blacksquare$ .
- 5. Utilize os botões ▲▼◄► para seleccionar um ficheiro para reproduzir ou visualizar e, em seguida, prima o botão **e.**.
- 6. Prima o botão RETURN uma ou mais vezes para sair do ecrã actual, sair de uma pasta ou para voltar ao ecrã inicial. Prima o botão EXIT para voltar directamente ao ecrã inicial.
- 7. Consulte as páginas 22~26 para obter instruções que explicam como controlar a reprodução de vídeos, música e fotografias num disco.

# **Reproduzir Ficheiros num Dispositivo USB**

Existem dois métodos que pode utilizar para reproduzir ou visualizar, através do produto, ficheiros multimédia existentes num dispositivo USB.

# Método 1: Se ligar um dispositivo USB

# enquanto o produto está ligado

1. É apresentada a janela "Novo dispositivo ligado".

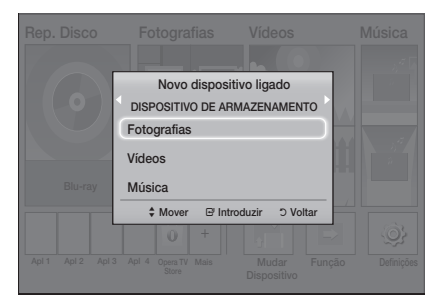

- Se a janela emergente não for apresentada, aceda ao Método 2.
- 2. Utilize os botões ▲▼ para seleccionar Fotografias, Vídeos, ou Música e, em seguida, prima o botão **v.** Conforme a organização dos conteúdos, serão apresentadas pastas, ficheiros individuais ou ambos.
- 3. Se necessário, utilize os botões ▲▼◄► para seleccionar uma pasta e, em seguida, prima o botão **e.**
- 4. Seleccione um ficheiro para ver ou reproduzir e prima o botão **e.**
- 5. Prima o botão RETURN para sair de uma pasta o ou botão EXIT para voltar ao ecrã inicial.
- 6. Consulte as páginas 22~26 para obter instruções sobre como controlar a reprodução de vídeos, música e imagens num dispositivo USB.

# Método 2: Se o produto for ligado depois de ligar a um dispositivo USB

- 1. Ligue o produto.
- 2. Prima Mudar Dispositivo e seleccione um dispositivo USB.
- 3. Utilize os botões ◄► para seleccionar Fotografias, Vídeos, ou Música no ecrã inicial e, em seguida, prima o botão **c.**.
- 4. Se necessário, utilize os botões ▲▼◄► para seleccionar uma pasta e, em seguida, prima o botão **e.**
- 5. Seleccione um ficheiro para ver ou reproduzir e prima o botão **e.**
- 6. Prima o botão RETURN para sair de uma pasta o ou botão EXIT para voltar ao ecrã inicial.
- 7. Consulte as páginas 22~26 para obter instruções sobre como controlar a reprodução de vídeos, música e imagens num dispositivo USB.
- ✎ Se inserir um disco ao reproduzir conteúdos de um dispositivo USB ou telefone, o modo do dispositivo é alterado para "Disc" (Disco) automaticamente.
- ✎ Se o seu telemóvel for compatível com DLNA, pode reproduzir conteúdos sem ligar um cabo USB. (Consulte a página 30)

# Reproduzir Conteúdo

# **Controlar a Reprodução de Vídeo**

Pode controlar a reprodução de conteúdos de vídeo localizados num disco Blu-ray/DVD, dispositivo USB, dispositivo móvel ou PC. Dependendo do disco ou conteúdos, algumas das funções descritas neste manual podem não estar disponíveis.

## Botões do Controlo Remoto utilizados para Reproduzir Vídeo 4 5 6 ntrolo Bem

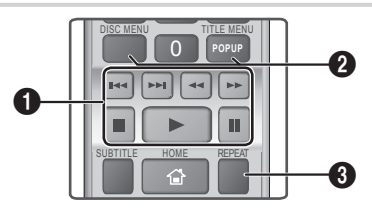

## 1 Botões relacionados com a reprodução

**RETURN EXIT** O produto não reproduz som no modo Procurar, Lenta, ou Etapa.

• Para voltar à velocidade normal de reprodução, **A Prima** o botão **D**.

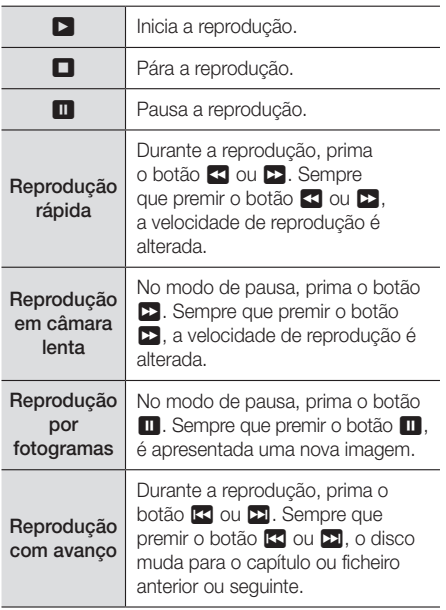

2 Utilizando o menu do disco, o menu de título a janela de menus e a lista de títulos

## DISC MENU

Durante a reprodução, prima o botão para aceder ao menu Disco.

## TITLE MENU

Durante a reprodução, prima este botão para aceder ao menu Título.

• Se o disco incluir uma lista de reprodução, prima o botão VERDE (B) para aceder à lista de reprodução.

## POPUP MENU

Durante a reprodução, prima este botão para aceder ao menu de contexto.

## <sup>6</sup> Reprodução Repetitiva

- 1. Durante a reprodução, prima o botão REPEAT no controlo remoto.
- 2. Prima os botões ▲▼ para seleccionar Desligado, Título, Capítulo, Todas ou Repetir A-B e, em seguida, prima o botão  $\blacksquare$ .

## □ Repetir A-B

- 1. Prima o botão **c** no ponto onde pretende iniciar a reprodução repetitiva (A).
- 2. Prima o botão v no ponto onde pretende parar a reprodução repetitiva (B).
- 3. Para voltar à reprodução normal, prima novamente o botão REPEAT.
- 4. Prima o botão  $\blacksquare$ .
- ✎ Consoante o disco, o ecrã pode não apresentar todas as opções de repetição.
- **S** O ecrã poderá não apresentar **Capítulo** ou Título imediatamente. Continue a premir os botões ▲▼ até que a sua selecção fique posicionada no campo aplicável.
- ✎ Para voltar à reprodução normal, prima o botão REPEAT novamente, prima os botões ▲▼ para seleccionar Desligado e, em seguida, prima o botão **e.**
- © O ecrã poderá não apresentar Repetir A-B imediatamente. Continue a premir os botões ▲▼ até que a opção Repetir A-B fique
	- posicionada no campo aplicável.
- $\qquad \qquad \otimes$  É necessário definir o ponto (B) pelo menos 5 segundos de reprodução após o ponto (A).

# Utilizar o menu Ferramentas

Durante a reprodução, prima o botão TOOLS.

### Título

Se existir mais de um título num disco ou dispositivo, pode aceder ou seleccionar o título pretendido.

## Tempo de reprod.

Permite aceder a um ponto de reprodução específico. Utilize os botões numéricos para introduzir o ponto de reprodução.

## Modo Repetir

Permite repetir um título, capítulo ou secção marcada específica.

## Sinc. Áudio

Permite ajustar o atraso de áudio para que o áudio seja sincronizado com o vídeo. Pode definir o atraso de 0 a 300 milissegundos.

#### Modo de Equalizador

Active o Equalizer Mode (Modo de Equalizador) para utilizar o equalizador.

#### Definições do Equalizador

Permite configurar o equalizador.

✎ A indicação Equalizer Settings é apresentada apenas quando o Equalizer Mode (Modo de Equalizador) está On (Ligado).

#### Definições de Imagem

Permite definir o modo de imagem.

- ` Modo
	- Utilizador: Permite ajustar as funções de Brilho, Contraste, Cor, e Nitidez manualmente.
	- Dinâmico: Seleccione esta opção para aumentar a nitidez.
	- Normal: Seleccione esta opção para a maioria das aplicações de visualização.
	- Filme : A melhor definição para ver filmes.

# Selecções de menu apresentadas apenas

# quando um disco BD/DVD é reproduzido

## Capítulo

Permite avançar para o capítulo que pretende visualizar.

### Áudio

Permite definir o idioma de áudio pretendido.

#### Legenda

Permite definir o idioma de legendas pretendido.

### Ângulo

Para ver uma cena de outro ângulo. A opção Ângulo apresenta o número de ângulos disponíveis para visualização (1/1, 1/2, 1/3, etc.).

Vídeo da BONUSVIEW | Áudio da BONUSVIEW

Permite definir a opção de Bonusview pretendida.

# Selecções de menu apresentadas apenas quando um ficheiro é reproduzido

#### Tela cheia

Permite definir o tamanho de ecrã completo pretendido. Pode seleccionar Original, Modo1 (maior), e Modo2 (o maior).

#### Informação

Seleccione para ver as informações do ficheiro de vídeo.

✎ Consoante o disco ou o dispositivo de armazenamento, o menu Ferramentas pode ser diferente. Poderão não estar disponíveis todas as opções.

# Reproduzir Conteúdo

# Criar uma Lista de Reprodução de Vídeo

Pode criar uma lista de reprodução de ficheiros de vídeo praticamente da mesma forma que cria uma lista de reprodução de ficheiros de música. Consulte a página 24 para obter instruções. Seleccione ficheiros de vídeo em vez de ficheiros de música.

# **Reproduzir um Disco de Áudio Comercial Pré-Gravado**

- 1. Introduza um CD de áudio (CD-DA) ou MP3 no tabuleiro do disco.
	- • No caso de um CD de áudio (CD-DA), a primeira faixa é reproduzida automaticamente. As faixas de um disco são reproduzidas pela ordem em que foram gravadas no disco.
	- • No caso de um disco de MP3, prima os botões ◄► para seleccionar Música e, em seguida, prima o botão **c.** button.

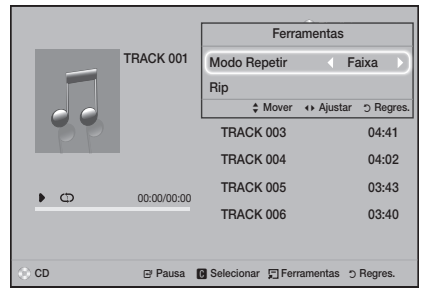

- 2. Para reproduzir uma determinada faixa, utilize os botões ▲▼ no controlo remoto para seleccionar a faixa e, em seguida, prima o botão  $\blacksquare$ .
- ✎ Para obter mais informações sobre a reprodução de música, consulte a secção Controlar a Reprodução de Música abaixo.

# **Controlar a Reprodução de Música**

Pode controlar a reprodução de conteúdos de música localizados num DVD, CD, dispositivo USB, dispositivo móvel ou PC. Dependendo do disco ou conteúdos, algumas das funções descritas neste manual podem não estar disponíveis.

# Botões do Controlo Remoto utilizados para Reproduzir Música

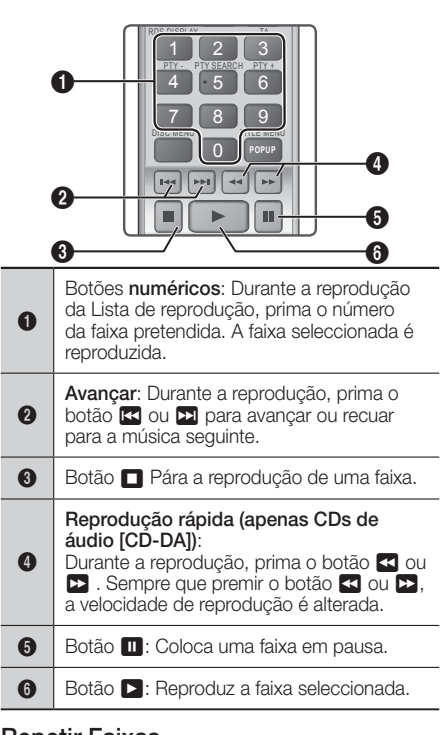

# Repetir Faixas

Pode configurar o produto para repetir faixas.

- 1. Durante a reprodução de música, prima o botão TOOLS.
- 2. Utilize o botão ◀▶ para seleccionar Desligado, Faixa ou Um, Todas ou Aleatório em Modo Repetir e, em seguida, prima o botão **v.**

## Criar uma Lista de Reprodução de Música

- 1. Se reproduzir música de um CD ou DVD comercial, prima o botão  $\Box$  ou RETURN. É apresentado o ecrã Lista de músicas. Se estiver a criar uma lista de reprodução de música num disco ou criado pelo utilizador ou dispositivo USB, aceda à lista de música conforme descrito na página 20 ou 21.
- 2. Prima os botões ▲▼◄► par avançar para um ficheiro pretendido e, em seguida, prima o botão AMARELO (C) para seleccionar. Repita este procedimento para seleccionar ficheiros adicionais.
- 3. Se pretender seleccionar todos os ficheiros, prima o botão TOOLS, utilize os botões ▲▼ para seleccionar Selec. Todos e prima el. Se pretender desmarcar todos os ficheiros, prima o botão TOOLS, seleccione Desmarcar todos e  $prime$  $<sup>2</sup>$ .</sup>

Conteúdo

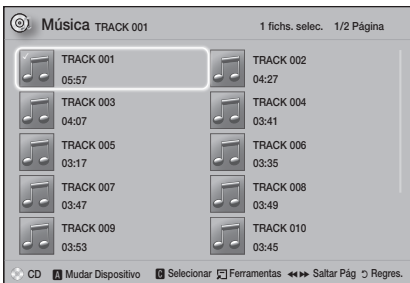

- 4. Para remover um ficheiro da Lista Rep., avance para o ficheiro e, em seguida, prima o botão AMARELO (C).
- 5. Prima o botão **e** para reproduzir os ficheiros seleccionados. É apresentado o ecrã Lista Rep..
- 6. Para avançar para a Lista de músicas, prima o botão  $\blacksquare$  ou RETURN.
- 7. Para voltar à Lista Rep., prima o botão **e.**
- ✎ Pode criar uma lista de reprodução com um máximo de 99 faixas em CDs de Áudio (CD-DA).
- Se aceder à lista de música a partir da Lista Rep., e voltar à Lista Rep., a Lista Rep. começa a reprodução do início.

# Extrair

- 1. Insira um dispositivo USB na ficha USB na parte anterior do produto.
- 2. Com o ecrã de reprodução apresentado, utilize os botões ▲▼ para seleccionar uma faixa e, em seguida, prima o botão AMARELO (C). É apresentada uma marca do lado esquerdo da faixa.
- 3. Repita o Passo 2 para seleccionar e assinalar faixas adicionais.
- 4. Para remover uma faixa da lista, avance para a faixa e, em seguida, prima novamente o botão AMARELO (C). A marca na faixa é removida.
- 5. Quando terminar, prima o botão TOOLS. É apresentado o ecrã Ferramentas.
- 6. Utilize os botões ▲▼ para seleccionar Rip e, em seguida prima o botão  $\blacksquare$ . É apresentado o ecrã Rip.
- 7. Utilize os botões ▲▼ para seleccionar o dispositivo onde pretende armazenar o ficheiro da extracção e, em seguida, prima o botão  $\blacksquare$ .
- ✎ Não desligue o dispositivo durante a extracção.
- 8. Se pretender cancelar a extracção da faixa, prima o botão  $\blacksquare$  e, em seguida, seleccione Sim. Seleccione Não para continuar a extracção.
- 9. Quando terminar, é apresentada a mensagem "A ripagem está concluída.".
- 10. Prima o botão **c** para retroceder para o ecrã de reprodução.
- ✎ Esta função não está disponível para CDs Áudio DTS.
- **SESta função poderá não ser suportada por alguns** discos.
- ✎ A extracção codifica música no formato .mp3 a 192kbps.
- ✎ No ecrã da lista de faixas, pode seleccionar Selec. Todos ou Desmarcar todos.
	- Utilize os botões **Selec. Todos** para seleccionar todas as faixas e, em seguida prima o botão E. Esta opção cancela a selecção de faixas individual.
	- Utilize Desmarcar todos para desmarcar todas as faixas seleccionadas em simultâneo.

# **Reproduzir Conteúdos de Fotografia**

Pode reproduzir conteúdos de fotografia localizados num DVD,USB, dispositivo móvel ou PC.

# Utilizar o Menu Ferramentas

Durante a reprodução, prima o botão TOOLS.

#### Iniciar Apresent. Diapositivos / Parar Apresentação Diapositivos

Seleccione para iniciar/parar a apresentação de diapositivos.

## Vel. apr. diap.

Seleccione esta opção para ajustar a velocidade da apresentação.

## Música de Fundo

Seleccione para ouvir música enquanto vê uma apresentação.

#### Zoom

Seleccione esta opção para ampliar a imagem actual. (Amplia até 4 vezes)

## Rodar

Seleccione esta opção para rodar a imagem. (Roda a imagem para a direita ou para a esquerda.)

## Informação

Indica as informações das imagens incluindo o nome e tamanho, etc.

✎ Consoante o disco ou o dispositivo de armazenamento, o menu Ferramentas pode ser diferente. Poderão não estar disponíveis todas as opções.

# Reproduzir Conteúdo

✎ Para activar a função de música de fundo, deve certificar-se de que o ficheiro de fotografia está guardado no mesmo suporte de armazenamento que o ficheiro de música. Contudo, a qualidade do som pode ser afectada pela velocidade de transmissão do ficheiro MP3, pelo tamanho da fotografia e pelo método de codificação.

# Criar uma lista de fotografias

Pode criar uma lista de reprodução de fotografias da mesma forma que cria uma lista de reprodução de música. Consulte a página 24 para obter instruções. Seleccione ficheiros de fotografia em vez de ficheiros de música.

# **Ouvir Rádio**

• Para ouvir rádio, tem de ligar a antena FM fornecida.

## Controlar o Rádio com o Controlo Remoto

- 1. Prima o botão FUNCTION para seleccionar FM.
- 2. Sintonize a estação de rádio pretendida.
	- • Sintonização Automática 1: Prima o botão  $\Box$  para seleccionar PRESET e, em seguida, prima o botão TUNING UP, DOWN para seleccionar a estação programada.
		- Antes de sintonizar estações predefinidas, é necessário adicionar estações présintonizadas à memória do produto.
	- $\bullet$  Sintonização manual: Prima o botão  $\Box$ para seleccionar MANUAL e prima o botão TUNING UP, DOWN para sintonizar uma frequência mais alta ou mais baixa.
	- $\bullet$  Sintonização automática: Prima o botão  $\Box$ para seleccionar MANUAL e, em seguida, prima sem soltar o botão TUNING UP, DOWN para procurar automaticamente a banda.

# Definir o modo Mono/Estéreo

Prima o botão MO/ST.

- • Sempre que o botão for premido, o modo alterna entre STEREO e MONO.
- • Numa área com fraca recepção de sinal, seleccione MONO para uma transmissão sem interferências.

# Programar estações

Exemplo: Predefinir FM 89.10 na memória.

- 1. Prima o botão FUNCTION para seleccionar FM.
- 2. Prima o botão TUNING UP, DOWN para seleccionar <89.10>
- 3. Prima o botão TUNER MEMORY. • O NÚMERO fica intermitente no ecrã.
- 4. Prima novamente o botão TUNER MEMORY.
	- • Prima o botão TUNER MEMORY antes do NÚMERO desaparecer do ecrã.
	- Após premir o botão TUNER MEMORY, o NÚMERO deixa de ser apresentado e a estação é armazenada na memória.
- 5. Para programar outra estação, repita os passos  $2a4$ 
	- • Para sintonizar uma estação programada, prima o botão TUNING UP, DOWN.

# Acerca de transmissão RDS

## Utilizar RDS (Radio Data System) para receber

## emissões de estações FM

RDS permite que as estações FM enviem um sinal adicional, juntamente com os sinais de programa regulares.

Por exemplo, as estações enviam os nomes da estação, bem como informações acerca do programa que estão a emitir, como por exemplo, se o programa emitido é de desporto ou de música, etc. Quando sintoniza uma estação FM que forneça sinal RDS, o indicador de RDS acende-se no ecrã.

## Descrição da função RDS

- • PTY (Tipo de Programa): Apresenta o tipo do programa que está a ser emitido.
- PS NAME (Nome do serviço do programa): Indica o nome da estação emissora e é composto por 8 caracteres.
- • RT (Texto de Rádio): Descodifica o texto emitido por uma estação (caso exista) e é composto por um máximo de 64 caracteres.
- • CT (Hora): Descodifica a hora, em tempo real, da frequência de FM. Algumas estações de rádio poderão não emitir informações de PTY, RT ou CT e, por este motivo, estas informações poderão não ser apresentadas em todos os casos.
- • TA (Informações de Trânsito): A indicação TA ON/ OFF significa que estão a ser emitidas informações de trânsito.
- ✎ A função RDS poderá não funcionar correctamente se a estação sintonizada não transmitir um sinal RDS adequado ou se a potência do sinal for fraca.

## Para apresentar sinais RDS

Pode visualizar no ecrã os sinais RDS emitidos pela estação.

Prima o botão RDS DISPLAY enquanto ouve uma estação de rádio FM.

• Sempre que premir o botão, o ecrã muda para apresentar as seguintes informações: PS NAME  $RT \rightarrow CT \rightarrow Freau\hat{e}ncia$ 

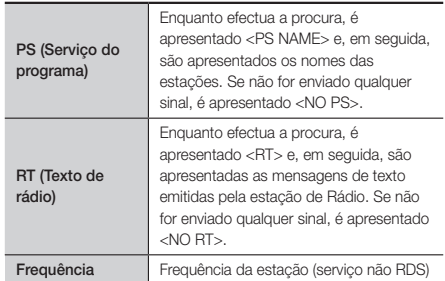

## Acerca dos caracteres apresentados no ecrã

Quando o ecrã apresenta sinais PS ou RT são utilizados os caracteres seguintes.

- • A janela do ecrã não distingue entre caracteres minúsculos e maiúsculos, e utiliza sempre caracteres maiúsculos.
- • A janela do ecrã não apresenta caracteres acentuados, <A,> por exemplo, pode significar um <A's> como <À, Â, Ä, Á, Å e Ã.>

## Indicação PTY (Tipo de Programa) e função PTY-SEARCH

Uma das vantagens do serviço RDS é que pode localizar um tipo de programa específico a partir dos canais programados, mediante a especificação dos códigos PTY.

## Para procurar um programa utilizando os códigos PTY

## • Antes de começar!

- A função de Procura de PTY apenas é aplicável a estações programadas.
- Para interromper a procura em qualquer altura, durante o processo, prima o botão  $\Box$  durante a procura.
- Existe um tempo limite para a realização dos passos que se seguem. Se a definição for cancelada antes de terminar, comece novamente a partir do passo 1.
- Ao premir os botões do controlo remoto principal, certifique-se de que seleccionou a estação FM utilizando o controlo remoto principal.

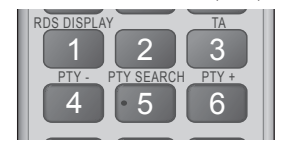

- 1. Prima o botão PTY SEARCH enquanto ouve uma estação de rádio FM.
- 2. Prima o botão PTY- ou PTY+ até que o código PTY que pretende seja apresentado no ecrã.
	- • O ecrã apresenta os códigos PTY descritos à direita.
- 3. Prima novamente o botão PTY SEARCH, enquanto o código PTY seleccionado no passo anterior ainda se encontra no ecrã.
	- A unidade central procura 15 estações FM programadas, pára quando encontrar a que seleccionou e sintoniza essa estação.

# Gravar Rádio FM **TOOLS**

Pode gravar a sua emissão de rádio preferida no dispositivo de armazenamento USB inserido.

- 1. Insira um dispositivo USB na ficha USB na parte anterior do produto.
- 2. Aceda ao modo FM para ligar a emissão de rádio pretendida.
- 3. Prima o botão RED (A) para começar a gravar. O processo de gravação é iniciado.
- A duração da gravação é apresentada à esquerda e o tempo de gravação ainda disponível, de acordo com o espaço livre no dispositivo de armazenamento USB, é apresentado à direita.
- 4. Prima o botão EXIT para terminar a sua gravação. A gravação é simultaneamente interrompida e guardada no formato de ficheiro .mp3. Para reproduzir o ficheiro gravado, consulte a secção "Reproduzir ficheiros num dispositivo USB".
- $\Diamond$  O ficheiro gravado é quardado na pasta Tuner (Sintonizador) criada automaticamente.
- ✎ Apenas alguns botões estão em funcionamento no decorrer da gravação de rádio FM. (Pode<br>utilizar apenas o botão <sup>▲</sup> (ABRIR/FECHAR), o<br>botão **O** (LIGAR), o botão **EXIT**, o botão **MUTE** e<br>o botão **VOLUME +, -**.)
- **Se não premir qualquer botão no decorrer da** gravação, será activado o protector de ecrã.
- ✎ Não são gravados efeitos sonoros como, por exemplo, o DSP, EQ, etc.
- ✎ A emissão de rádio é gravada no volume especificado mesmo que altere o volume ou prima o botão Sem som durante o processo de gravação.
- ✎ Se remover o dispositivo USB ou o cabo de alimentação durante o processo de gravação, o ficheiro gravado, cuja gravação estava a ser efectuada até esse momento, poderá não funcionar correctamente.
- ✎ A gravação não será iniciada se o espaço livre restante de armazenamento USB for inferior a 2 MB.
- ✎ Se o dispositivo USB for removido ou tiver espaço insuficiente (inferior a 2 MB), é apresentada a mensagem correspondente e a gravação é interrompida.

# **Utilização do Bluetooth**

Pode utilizar um dispositivo Bluetooth para ouvir música com som estéreo de alta qualidade, sem fios!

- • Distância de emparelhamento : máx. de 2 m, Distância de funcionamento: máx. de 10 metros.
- • O desempenho efectivo do Bluetooth pode variar conforme o ambiente, mesmo que utilize o dispositivo Bluetooth na distância de funcionamento especificada.

## O que é o Bluetooth?

O Bluetooth é uma tecnologia que permite aos dispositivos compatíveis com Bluetooth serem facilmente interligados, através de uma ligação sem fios de curta distância.

- • Um dispositivo Bluetooth pode não funcionar correctamente:
	- Quando uma parte do corpo está em contacto com o sistema receptor/transmissor do dispositivo Bluetooth ou do sistema de cinema em casa.
	- Quando está sujeito a variações de corrente resultantes de obstruções provocadas por paredes, esquinas ou divisórias.

# Reproduzir Conteúdo

- Quando está exposto a interferências eléctricas de dispositivos com a mesma banda de frequência, incluindo equipamento médico, fornos microondas e redes sem fios.
- • Sincronize o sistema de cinema em casa com o dispositivo Bluetooth enquanto os dois estão próximos.
- • Quanto maior a distância entre o sistema de cinema em casa e o dispositivo Bluetooth, pior a qualidade. Se a distância ultrapassar o limite de funcionamento do Bluetooth, a ligação perde-se.
- • Em áreas de fraca receptividade, a ligação Bluetooth poderá não funcionar correctamente.
- • O sistema de cinema em casa tem um alcance de recepção efectivo de 10 metros no máximo, em todas as direcções, se não existirem obstáculos. A ligação será automaticamente interrompida se o dispositivo se encontrar a uma distância superior a este limite. Mesmo respeitando este limite, a qualidade de som poderá ser inferior na presença de obstáculos como paredes ou portas.
- Este dispositivo sem fios poderá provocar interferências eléctricas durante o respectivo funcionamento.

## Para Ligar o Sistema de Cinema em Casa a

## um Dispositivo Bluetooth

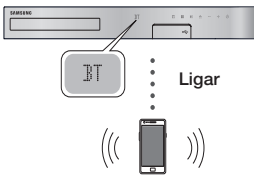

Dispositivo Bluetooth

Antes de começar, confirme que o dispositivo Bluetooth suporta a função de auscultadores estéreo Bluetooth compatível.<br>1 Prima o botão Fl

- 1. Prima o botão FUNCTION no controlo remoto para apresentar a mensagem BT.
- 2. Seleccione o menu Bluetooth no dispositivo Bluetooth que pretende ligar. Para obter instruções, consulte o manual do utilizador do dispositivo Bluetooth.
- 3. Seleccione o menu de auscultadores estéreo no dispositivo Bluetooth.
	- É apresentada uma lista de dispositivos.
- 4. Seleccione "[HTS]JXXXXX" na lista apresentada.
	- • Quando o Sistema de Cinema em Casa está ligado ao dispositivo Bluetooth, o nome do dispositivo do dispositivo Bluetooth ligado, seguido pelo nome do sistema de cinema em casa, será apresentado no ecrã frontal do sistema de cinema em casa.
- 5. Reproduza música no dispositivo ligado.
	- • Pode ouvir a música em reprodução no dispositivo Bluetooth ligado através do Sistema de Cinema em Casa.
- ✎ O Sistema de Cinema em Casa suporta apenas dados SBC de qualidade média (até 237kbps@48kHz) e não suporta dados SBC de alta qualidade (328kbps@44.1kHz).
- ✎ A funcionalidade AVRCP é suportada. A funcionalidade irá diferir, consoante as especificações do dispositivo ligado.
- **Sentabeleça ligação apenas a um dispositivo** Bluetooth que suporte a função A2DP.
- ✎ Apenas é possível emparelhar um dispositivo Bluetooth de cada vez.
- ✎ As funções de procura e de ligação podem não funcionar correctamente nos seguintes casos:
	- Se existir um forte campo eléctrico perto ou em redor do sistema de cinema em casa.
	- Se vários dispositivos Bluetooth estiverem emparelhados com o produto em simultâneo.
	- Se o dispositivo Bluetooth estiver desligado, mal colocado ou avariado.

Tenha em atenção que dispositivos como fornos microondas, adaptadores de redes sem fios, luzes florescentes e fogões a gás utilizam o mesmo intervalo de frequência que o dispositivo Bluetooth e podem provocar interferências eléctricas.

✎ Para obter a melhor compatibilidade de funcionamento entre o sistema de cinema em casa e um dispositivo Bluetooth ou qualquer outro dispositivo, como um telemóvel, é recomendado actualizar o SO do dispositivo para a versão mais recente.

## Para Desligar o Dispositivo Bluetooth do Sistema de Cinema em Casa

Pode desligar o dispositivo Bluetooth do sistema de cinema em casa. Para obter instruções, consulte o manual do utilizador do dispositivo Bluetooth.

• Quando o sistema de cinema em casa estiver desligado do dispositivo Bluetooth, será apresentada a indicação DISCONNECTED no painel anterior.

## Para Desligar o Sistema de Cinema em Casa do Dispositivo Bluetooth

Prima o botão ( $\Box$ ) no painel anterior do Sistema de Cinema em Casa para mudar de BT para outro modo ou para desligar o sistema de cinema em casa.

- • Excepto quando desligar o Sistema de Cinema em Casa através da alteração de funções, o dispositivo Bluetooth ligado irá aguardar algum tempo até obter resposta do Sistema de Cinema em Casa, antes de interromper a ligação. (O tempo até desligar pode variar conforme o dispositivo Bluetooth.)
- ✎ No modo de ligação Bluetooth, a ligação Bluetooth será desactivada se a distância entre o sistema de cinema em casa e o dispositivo Bluetooth for superior a 10 m. Quando o dispositivo Bluetooth entrar novamente no raio de alcance do sistema ou reiniciar o dispositivo Bluetooth, tem de emparelhar outra vez o dispositivo e o sistema de cinema em casa para voltar a ligar.

✎ No modo Bluetooth, a protecção de ecrã inicia se o dispositivo Bluetooth se mantiver no modo de espera durante 5 minutos. Para voltar a ligar o dispositivo Bluetooth, desligue a protecção de ecrã e, em seguida, ligue o dispositivo. Para desligar a protecção de ecrã, prima qualquer botão do controlo remoto (botão Volume, um botão numérico, etc.)

# Utilizar o Início Rápido de Bluetooth

Quando o sistema de cinema em casa está desligado, ligar o seu dispositivo inteligente ao produto com uma ligação Bluetooth pode activar o sistema de cinema em casa.

- ✎ A função de Início Rápido está disponível quando o cabo de alimentação do sistema de cinema em casa está ligado a uma tomada de CA.
- S. Para utilizar esta função, definida Definições > Sistema > Início Rápido como Ligado.
- ✎ Para utilizar esta função, é necessário que a ligação Bluetooth entre o sistema de cinema em casa e o seu dispositivo inteligente tenha sido estabelecida antes. Ou seja, o sistema de cinema em casa deve constar da lista de dispositivos Bluetooth a que o seu dispositivo inteligente já estabeleceu ligação.
- Lique o seu dispositivo inteligente ao produto por Bluetooth. (Para obter informações sobre a ligação Bluetooth, consulte o manual do seu dispositivo inteligente.)
- 2. Uma vez estabelecida a ligação, o sistema de cinema em casa liga-se automaticamente no modo BT.
	- • Seleccione a música pretendida para reproduzir no seu dispositivo inteligente.

# **Utilizar os Botões de Efeitos Especiais do Controlo Remoto**

# TV SOUND

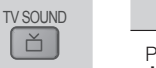

Se tiver um televisor que suporte Anynet+ (HDMI-CEC), o botão TV SOUND permite-lhe encaminhar o áudio do televisor para as colunas do sistema de cinema em casa ou para as colunas do televisor. Para utilizar esta função, execute os seguintes passos:<br>1 lique um cabo HDMI ao televisor e ao siste

- Lique um cabo HDMI ao televisor e ao sistema de cinema em casa. (Consulte a página 11)
- 2. Defina Anynet+ (HDMI-CEC) Ligado no sistema de cinema em casa e no televisor.
- 3. Prima o botão TV SOUND no controlo remoto. A mensagem **TV SOUND ON** fica intermitente no painel anterior e, em seguida, muda para D. IN.
	- • Quando a função TV SOUND (SOM DO TELEVISOR) está activada, o áudio do televisor é emitido através das colunas do Sistema de Cinema em Casa.
- 4. Prima novamente o botão TV SOUND para desligar o som do televisor.

• Quando a função TV SOUND (SOM DO TELEVISOR) está desligada, o áudio do televisor é transmitido através das colunas do televisor Anynet+ ligado.

## □ Utilize o TV SOUND :

- 1) Quando pretender ouvir o áudio do televisor através das colunas do sistema de cinema em casa.
- 2) Se pretender ouvir o som a partir de um dispositivo USB ligado ao televisor, através das colunas do sistema de cinema em casa.
- □ Especificação de suporte de LIGAR/ DESLIGAR SOM DO TELEVISOR:

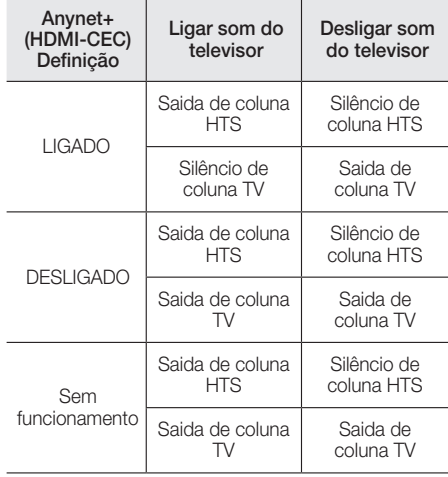

# DSP/EQ

Pode ajustar o som com vários modos de som.

- **+ DSPOFF** : Seleccione esta opção para uma audição normal.
- **CINÉMA** : Reproduz som realista e intenso para filmes
- **MUSIC** : Adequado para todas as origens de música.
- **GAME** : Torna os jogos de vídeo mais intensos com som realista.
- z M-STEREO (Multi-estéreo) : Produz som surround de origens de entrada de 2 canais.
- ◆ POWER BASS: Aumenta o som dos baixos.
- **LOUD** : Melhora as características de som baixo, conforme o nível de saída.
- ◆ NIGHT : Optimiza o som para audição à noite, comprimindo a gama dinâmica e tornando o som mais suave.
- **VUSER EQ : Fornece um equalizador ajustável** pelo utilizador para que possa ajustar a música conforme pretender.

DSP/EQ

# Serviços da Rede

# **Utilizar BD-LIVE™**

- 1. Ligue o produto à rede. (Consulte a página 10)
- 2. Configure as definições de rede. (Consulte as páginas 17~18)

Depois de ligar o produto à rede, pode usufruir de vários conteúdos de serviços relativos a filmes nos discos compatíveis com BD-LIVE.

- 1. Ligue uma memória USB à ficha USB no painel anterior do produto e utilize Gestão de Dados da BD para verificar a memória restante. O dispositivo de memória tem de ter, pelo menos, 1 GB de espaço livre para guardar os serviços BD-LIVE.
- 2. Seleccione Definições no ecrã inicial e, em seguida, prima o botão **e.**
- 3. Seleccione Sistema e, em seguida, prima o botão **e.**
- 4. Seleccione Gestão de Dados da BD e, em seguida, prima o botão **c.**
- 5. Seleccione Mudar Dispositivo e, em seguida, prima o botão **D**.
- 6. Seleccione DISPOSITIVO DE ARMAZENAMENTO e, em seguida, prima o botão  $\blacksquare$ .
- 7. Introduza um disco Blu-ray compatível com BD-LIVE.
- 8. Seleccione um item da lista de conteúdos de serviços BD-LIVE fornecidos pelo fabricante do disco.
- ✎ A forma de utilização do BD-LIVE e os conteúdos fornecidos podem variar, consoante o fabricante do disco.

# **Utilizar o DLNA**

O DLNA permite aceder e reproduzir ficheiros localizados no PC através do sistema de cinema em casa.

Siga as indicações no manual de utilizador do DLNA para configurar o DLNA no seu PC e para assinalar as pastas e os ficheiros que pretende partilhar com o sistema de cinema em casa.

Para aceder e reproduzir ficheiros localizados no seu PC após ter configurado DLNA, execute os passos sequintes:

- 1. Ligue o PC, o televisor e o sistema de cinema em casa.
- 2. Certifique-se de que o servidor partilhado de DLNA está a ser executado no PC.
- 3. No sistema de cinema em casa, seleccione Mudar Dispositivo.
- 4. Utilize o botão ▲▼ para seleccionar o seu PC na lista de dispositivos.
- 5. Seleccione o tipo de ficheiro que pretende ver ou reproduzir, Fotografias, Vídeos, ou Música e, em seguida, prima
- 6. Utilize o botão ▲▼◄► para seleccionar a pasta com os tipos de ficheiro seleccionados e, em seguida, prima  $\blacksquare$ . A lista de ficheiros é apresentada.
- 7. Seleccione o ficheiro que pretende visualizar ou reproduzir e, em seguida, prima  $\blacksquare$ .
- ✎ Pode criar Listas de reprodução a partir de ficheiros no seu PC da mesma forma que cria listas de reprodução a partir de ficheiros em dispositivos USB e discos.
- $\Diamond$  Com algumas excepções, pode controlar a reprodução de ficheiros no seu PC da mesma forma que controla a reprodução de ficheiros em dispositivos USB e discos.
- ✎ Também pode aceder a ficheiros no seu PC seleccionando Fotografias, Vídeos, ou Música no ecrã inicial e seleccionando o PC na lista de dispositivos apresentada.

# **Aplicações**

O seu sistema de cinema em casa fornece uma abrangente lista de notícias, filmes, previsões meteorológicas e outros conteúdos que pode transferir directamente e desfrutar no sistema de cinema em casa. Primeiro, verifique a rede e certifique-se de que o sistema de cinema em casa está ligado à Internet. O seu sistema de cinema em casa tem de estar ligado à Internet para utilizar a função de aplicações. As aplicações disponibilizadas na função Aplicações funcionam como as respectivas versões on-line e são fáceis de usar

Algumas aplicações requerem a criação de contas antes de utilizar as mesmas. Embora possa criar uma conta na maior parte dessas aplicações através do sistema de cinema em casa, é mais fácil e rápido criar uma conta visitando os sítios da Web online utilizando um PC, portátil ou tablet com acesso à Internet. Tenha em atenção que em alguns casos, terá de utilizar o sistema de cinema em casa e um PC, portátil ou tablet para criar uma conta.

A principal diferença entre as versões on-line e as versões a que pode aceder através do seu sistema de cinema em casa é que nas versões do cinema em casa, utiliza o controlo remoto para introduzir letras e número em vez de utilizar o teclado.

# Utilizar as Aplicações

Quando acede a uma das aplicações pela primeira vez, o sistema de cinema em casa apresenta dois acordos. Tem de aceitar ambos para transferir e utilizar quaisquer aplicações.

Por predefinição, o sistema de cinema em casa apresenta quatro aplicações populares no ecrã inicial. Pode ver mais aplicações e alterar as aplicações apresentadas pelo sistema de cinema em casa no ecrã inicial, seleccionando o botão Mais. Para iniciar uma aplicação, clique duas vezes e, em seguida, siga as instruções apresentadas no ecrã.

## Ver Aplicações Adicionais

- 1. Seleccione Mais no ecrã inicial e, em sequida, prima o botão  $\blacksquare$ . É apresentado o ecrã Mais Aplicações com uma lista de aplicações.
- 2. Para ver aplicações adicionais, mova o cursor para a esquerda ou para a direita até que outro grupo de aplicações seja apresentado.
- 3. Para sair do ecrã Mais Aplicações, seleccione **Fechar** ou prima o botão RETURN ou o botão EXIT no controlo remoto.

## Alterar as Aplicações Apresentadas no Ecrã

## Inicial

- 1. Seleccione Mais e, em sequida, prima o botão e.
- 2. Seleccione Edição no ecrã Mais Aplicações e, em seguida, prima o botão  $\blacksquare$ .
- 3. As aplicações apresentadas pelo sistema de cinema em casa na página inicial estão assinaladas. Desmarque as aplicações que pretende remover do ecrã inicial seleccionando cada aplicação e premindo o botão  $\blacksquare$ .
- 4. Seleccione as aplicações realçando cada uma delas e premindo no botão **e.** É apresentada uma marca de selecção em cada aplicação seleccionada. Pode seleccionar até quatro aplicações de cada vez.
- 5. Quando terminar, seleccione OK e, em sequida, prima o botão  $\blacksquare$ . É novamente apresentado o ecrã inicial.
- S Para sair de uma aplicação, prima o botão EXIT no controlo remoto.
- ✎ Para eliminar as informações de início de sessão para todas as aplicações, prima o botão  $\blacksquare$ durante 5 segundos ou mais no ecrã inicial, sem nenhum disco inserido.

# **Utilizar a Loja Opera TV**

Em Opera TV Store, pode obter transmissões de vídeo de Internet de alta qualidade, redes sociais e serviços de transmissão de música.

# Aceder à Loja Opera TV

Para aceder à Opera TV Store, seleccione o botão Opera TV Store no ecrã inicial e prima o botão el. Para sair do ecrã Opera TV Store, prima o botão EXIT ou HOME no controlo remoto.

# Navegar na Loja Opera TV

Quando o ecrã Opera TV Store for apresentado, é mostrada uma lista de aplicações variadas. Utilize os botões ▲%◄► no controlo remoto para mover o destaque entre as aplicações.

# Seleccionar uma Aplicação

Mova o destaque para a aplicação pretendida e prima o botão **e.** 

Na janela apresentada, seleccione ABRIR para abrir a aplicação imediatamente ou ADICIONAR A MINHAS APPS para adicionar a aplicação ao As Minhas Aplicações. Prima o botão RETURN no controlo remoto para voltar ao ecrã Opera TV Store.

# Seleccionar Aplicações por Categoria

Para facilitar a pesquisa de aplicações, pode ver as aplicações por categorias, tais como Novo, Popular, Tudo, Jogos, Ferramentas, etc.

Para seleccionar uma categoria, utilize o botão ▲ no controlo remoto para mover o destaque para o topo do ecrã.

Em seguida, utilize os botões ◄► para seleccionar uma categoria.

# Utilizar o Ecrã As Minhas Aplicações

Para aceder ao ecrã As Minhas Aplicações, realce AS MINHAS APLICAÇÕES, e prima o botão **e.** O ecrã As Minhas Aplicações é apresentado com todas as aplicações guardadas com a designação As Minhas Aplicações.

## Eliminar Aplicações das Minhas Aplicações

- 1. Realce o botão **MENU** no topo do ecrã As Minhas Aplicações e prima o botão en no controlo remoto.
- 2. Seleccione **REMOVER APLICAÇÕES** no menu e, em seguida, prima o botão  $\blacksquare$ . É apresentado um rectângulo vermelho à volta de uma das aplicações.
- 3. Mova o rectângulo para a aplicação que pretende eliminar e prima o botão **v.**
- 4. Repita este processo para eliminar aplicações adicionais.
- 5. Quando terminar, seleccione **CONCLUÍDO** e, em seguida, prima o botão  $\Box$ .
- 6. Prima o botão RETURN para voltar ao ecrã principal.

# Procurar Aplicações

- 1. Seleccione PESQUISAR no topo do ecrã e, em seguida, prima o botão **c.**
- 2. Para procurar rapidamente itens populares, clique num dos separadores de pesquisas populares no topo do ecrã,
- 3. Para procurar uma aplicação por nome, introduza o nome da aplicação no teclado no ecrã. Opera TV Store irá efectuar a procura enquanto escreve e apresenta as aplicações com nomes correspondentes às letras que introduzir.
	- • Para cancelar uma pesquisa actual, prima o botão RETURN no controlo remoto ou seleccione VOLTAR no ecrã e prima  $\blacksquare$ .

# Apêndic

# **Informações Adicionais**

## Notas

#### Ligações

#### SAÍDA HDMI

- • Dependendo do televisor, algumas resoluções de saída HDMI podem não funcionar.
- • É necessário utilizar uma ligação HDMI para visualizar vídeos com a tecnologia 3D.
- · Um cabo HDMI longo poderá causar interferências. Se tal ocorrer, defina Cor Profunda HDMI como Desligado no menu.

#### Definições

#### Definições 3D

- • Em alguns discos 3D, para parar a reprodução de um filme durante a reprodução 3D, prima o botão  $\Box$  uma vez. O filme pára e a opção de modo 3D é desactivada. Para alterar a selecção de opção 3D quando está a reproduzir um filme 3D, prima o botão  $\Box$  uma vez. É apresentado o menu Bluray. Prima o botão  $\Box$  novamente e seleccione Definições 3D no menu Blu-Ray.
- • Dependendo do conteúdo e da posição da imagem no ecrã do televisor, poderão ser apresentadas barras verticais negras no lado esquerdo, no lado direito ou em ambos os lados do ecrã.

#### Formato de TV

- • Dependendo do tipo de disco, alguns formatos poderão não estar disponíveis.
- • Se seleccionar um formato de imagem diferente do formato de imagem do ecrã do seu televisor, as imagens poderão parecer distorcidas.
- • Se seleccionar 16:9 Original, o conteúdo pode ser apresentado no formato 4:3 Pillarbox (barras negras nos lados da imagem).

#### BD Wise (apenas produtos Samsung)

- • Quando BD Wise está activado, definição Resolução assume automaticamente a predefinição de BD Wise e BD Wise é apresentado no menu Resolução.
- Se o produto estiver ligado a um dispositivo que não suporta BD Wise, não poderá utilizar a função BD Wise.
- Para um funcionamento correcto de BD Wise. defina a opção BD Wise no produto e no televisor como Ligado.

#### Saída digital

- • Certifique-se de que selecciona a Saída digital correcta porque poderá não ouvir qualquer som ou apenas ruído extremamente alto.
- Se o dispositivo HDMI (receptor de AV, televisor) não for compatível com formatos comprimidos (Dolby digital, DTS), o sinal de áudio é emitido como PCM.
- • Os DVDs padrão não têm áudio BONUSVIEW nem efeitos sonoros de navegação.
- Alguns Blu-ray Discs não têm áudio BONUSVIEW nem efeitos sonoros de navegação.
- Esta configuração Saída digital não afecta saída de áudio (E/D) analógica ou HDMI para o televisor. Afecta a saída óptica e de áudio HDMI quando o produto está ligado a um receptor AV.
- • Se reproduzir faixas de áudio MPEG, a saída de áudio é PCM, independentemente das selecções de Saída digital efectuadas (PCM ou Fluxo de bits).
- • A Saída digital pode ser activada quando Selecção coluna está definido como Coluna da TV.

## Ligação à internet do BD-Live

• A ligação à Internet pode ficar limitada durante a utilização dos conteúdos BD-LIVE.

## Anynet+ (HDMI-CEC)

- • Dependendo do televisor, certas resoluções de saída HDMI podem não funcionar. Consulte o manual do utilizador do televisor.
- • Esta função não está disponível se o cabo HDMI não suportar CEC.
- Se o seu televisor Samsung tiver um logótipo Anynet+, significa que suporta a função Anynet+.

### Gestão de Dados da BD

- • No modo de memória externa, a reprodução do disco poderá ser interrompida se desligar o dispositivo USB durante a reprodução.
- • Apenas os dispositivos USB formatados no sistema de ficheiros FAT (etiqueta de volume DOS 8.3) são suportados. É recomendado utilizar dispositivos USB com suporte do protocolo USB 2.0 com velocidade de leitura/gravação de 4 MB/seg. ou superior.
- • A função Retomar poderá não funcionar após a formatação do dispositivo de armazenamento.
- · A memória total disponível para Gestão de Dados da BD pode variar, conforme as condições.

#### DivX® Video On Demand

• Para obter mais informações sobre DivX(R) VOD, visite "http://vod.divx.com".

#### Definição Colunas

• Quando Selecção coluna está definido como Coluna da TV, o áudio é emitido pelas colunas do televisor.

## Áudio HDMI

• Quando a saída de áudio HDMI é efectuada para as colunas do televisor, o som é automaticamente ajustado para 2 canais.

#### Canal Retorno Áudio

- • Quando Anynet+ (HDMI-CEC) está Desligado, a função Canal Retorno Áudio não está disponível.
- • Utilizar um cabo HDMI sem certificação ARC (Audio Return Channel) poderá causar problemas de compatibilidade.
- • A função ARC só está disponível se o televisor ligado for compatível com ARC.

#### Reprodução

#### Reproduzir Ficheiros de Vídeo

• Ficheiros de vídeo com velocidades de transmissão elevadas de 20 Mbps ou mais forçam a capacidade do produto e podem parar durante a reprodução.

#### Seleccionar o Idioma de Áudio

- • O indicador ◄► não será apresentado no ecrã se a secção BONUSVIEW não contiver definições de áudio BONUSVIEW.
- • Os idiomas disponíveis através da função Audio Language (Idioma de Áudio) dependem dos idiomas codificados no disco. Esta função ou alguns idiomas podem não estar disponíveis.
- • Alguns Blu-ray Discs podem permitir a selecção de bandas sonoras de áudio PCM ou em Dolby digital em inglês.

#### Seleccionar o Idioma das Legendas

- • Conforme o Blu-ray Disc/DVD, poderá alterar o idioma das legendas no Menu do disco. Prima o botão DISC MENU.
- • Esta função depende da selecção de legendas codificadas no disco e pode não estar disponível em todos os discos Blu-ray/DVDs.
- • Caso o Blu-ray Disc tenha uma secção BONUSVIEW, as informações sobre o modo principal BONUSVIEW também são apresentadas.
- • Esta função altera em simultâneo as legendas principais e secundárias.
- • É apresentado o número total de legendas primárias e secundárias, respectivamente.

### Reproduzir ficheiros JPEG

• Não pode aumentar o tamanho das legendas e gráficos de apresentação no modo de ecrã completo.

#### Reproduzir Conteúdo

Utilizar o botão TOOLS durante a reprodução de imagens

- • Se o sistema de cinema em casa estiver ligado a um televisor compatível com BD Wise que tenha BD Wise Ligado, o menu Definições de Imagem não será apresentado.
- • A função Música de Fundo não irá funcionar a não ser que o ficheiro de música e de fotografia se encontrem no mesmo suporte de armazenamento. De igual modo, a qualidade do som pode ser afectada pela velocidade de transmissão do ficheiro MP3, pelo tamanho das fotografias e pelo método de codificação.

# **Disco e Compatibilidade de Formatos**

# Tipos de discos e conteúdos que podem ser Reproduzidos pelo Produto

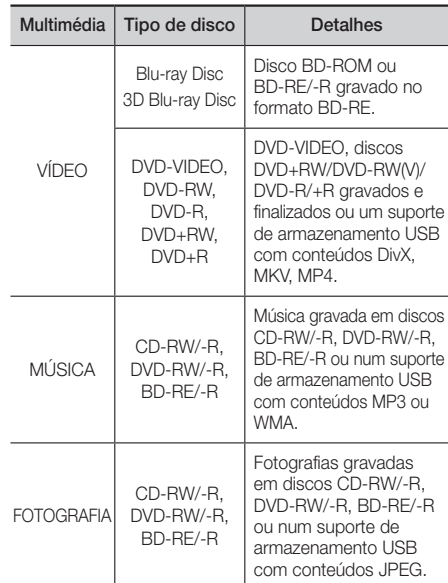

✎ O produto pode não reproduzir determinados discos CD-RW/-R e DVD-R devido ao tipo de disco ou condições de gravação.

# Apêndic

- **Se um disco DVD-RW/-R não tiver sido** correctamente gravado no formato de vídeo DVD, não poderá ser reproduzido.
- ✎ O produto não reproduzirá conteúdo que tenha sido gravado num disco DVD-R com uma velocidade de transmissão superior a 10 Mbps.
- ✎ O produto não reproduzirá conteúdo que tenha sido gravado num disco BD-R ou num dispositivo USB com uma velocidade de transmissão superior a 30 Mbps.
- ✎ A reprodução pode não funcionar com alguns tipos de disco ou quando são utilizadas operações específicas, tais como a alteração do ângulo e das proporções. As caixas dos discos incluem informações detalhadas sobre os mesmos. Se necessário, consulte-as.
- ✎ Ao reproduzir um título BD-J, o carregamento pode demorar mais tempo do que o de um título normal ou algumas funções podem ser executadas de forma mais lenta.

# Tipos de Discos que o Produto não Reproduz

- • HD DVD
- • DVD-RAM
- DVD-ROM/PD/MV-Disc. etc.
- Super Audio CD
- (excepto a camada CD)
- DVD-RW (modo VR) • CVD/CD-ROM/CDV/ CD-G/CD-I/LD (CD-Gs reproduzem apenas áudio, não imagens.)
- • Disco DVD-R de 3,9 GB para edição.
- S Este produto pode não responder a todos os comandos de funcionamento pois alguns discos Bluray, DVD e CD permitem apenas um funcionamento específico e limitado e disponibilizam apenas determinadas funções durante a reprodução. Não se trata de um defeito do produto.
- ✎ A Samsung não garante que este produto reproduz todos os discos com os logótipos Blu-ray Disc, DVD ou CD pois os formatos dos discos podem sofrer evoluções e podem ocorrer problemas e erros durante a criação do software dos discos Blu-ray Disc, DVD e CD e/ou no fabrico dos mesmos.
- **Em caso de questões ou problemas na reprodução** de discos Blu-ray, DVD ou CD neste produto, contacte o Centro de Assistência ao Cliente da SAMSUNG. Pode também consultar este Manual para obter mais informações sobre as restrições de reprodução.
- **S** Pode não ser possível reproduzir neste produto alguns discos comerciais e DVDs adquiridos fora da sua região.

# Logótipos de Discos que podem ser Reproduzidos pelo Produto

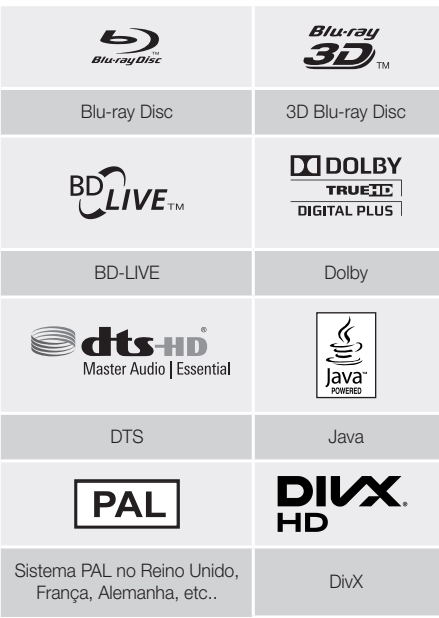

# Código de região

Os produtos e os discos estão codificados por região. Tem de haver correspondência entre estes códigos de região para que se possa reproduzir o disco. Se os códigos não corresponderem, o disco não será reproduzido. O código de região deste produto é apresentado no painel traseiro do produto.

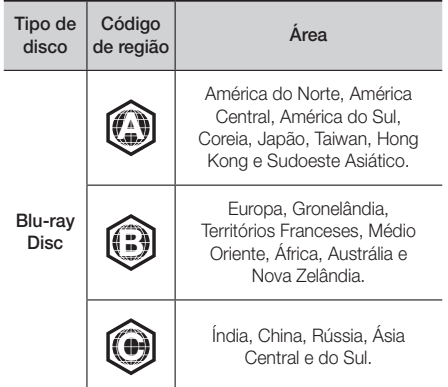

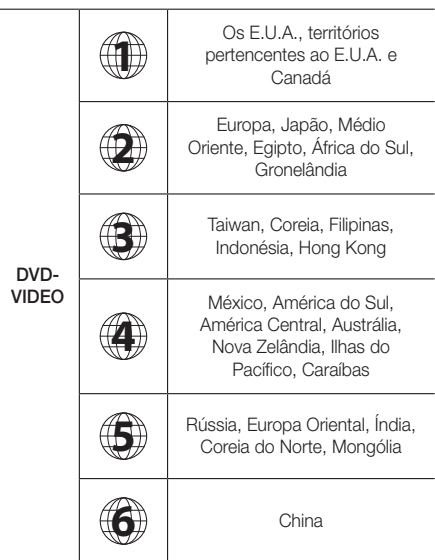

Se o número de região de um disco Blu-ray/DVD não corresponder ao número de região deste produto, não é possível o produto reproduzir o disco.

# AVCHD (Advanced Video Codec High Definition)

- • Este produto pode reproduzir discos do formato AVCHD. Geralmente, estes discos são gravados e utilizados em câmaras de vídeo.
- • O formato AVCHD é um formato de alta definição para câmaras de vídeo digitais.
- O formato MPEG-4 AVC/H.264 comprime imagens com uma maior eficácia relativamente ao formato de compressão de imagens convencional.
- Alguns discos AVCHD utilizam o formato "x.v.Colour". Este produto pode reproduzir discos AVCHD que utilizam o formato "x.v.Colour".
- • "x.v.Colour" é uma marca comercial da Sony Corporation.
- • "AVCHD" e o logótipo AVCHD são marcas comerciais da Matsushita Electronic Industrial Co., Ltd. e Sony Corporation.
- ✎ Alguns discos do formato AVCHD podem não ser reproduzidos, dependendo das condições de gravação.
- ✎ Os discos do formato AVCHD necessitam de ser finalizados.
- $\Diamond$  O "x.v.Colour" oferece uma gama de cores superior à dos discos de câmara de vídeo DVD normais.

✎ Alguns discos no formato DivX, MKV e MP4 podem não ser reproduzidos, consoante a resolução de vídeo e a taxa de fotogramas.

# Formatos Suportados

## Notas sobre a ligação USB

- • O produto suporta armazenamento USB, leitores de MP3, câmaras digitais e leitores de cartões USB.
- • O produto não suporta pastas ou nomes de ficheiros com mais de 128 caracteres.
- • Alguns dispositivos USB/câmara digital podem não ser compatíveis com o produto.
- • O produto suporta os sistemas de ficheiros FAT 16, FAT 32, e NTFS.
- • Ligue os dispositivos USB directamente à porta USB do produto. A ligação através de um cabo USB pode causar problemas de compatibilidade.
- • Inserir mais de um dispositivo de memória num leitor de vários cartões pode causar o funcionamento incorrecto do leitor.
- • O produto não suporta o protocolo PTP (Peer to Peer).
- Não deslique um dispositivo USB durante a transferência ou gravação de dados.
- • Quanto maior for a resolução da imagem, mais demorada será a respectiva apresentação.
- Este produto não reproduz ficheiros MP3 com DRM (Digital Rights Management) transferidos de sítios comerciais.
- • O produto suporta apenas vídeos com uma velocidade de fotogramas inferior a 30fps (frames per second).
- • O produto suporta apenas dispositivos USB de classe de armazenamento em massa (MSC, Mass Storage Class) como pen drives e unidades USB HDD. (HUB não é suportado.)
- • Determinados dispositivos USB HDD, leitores de vários cartões e pen drives poderão não ser compatíveis com este produto.
- Se alguns dispositivos USB requererem alimentação em excesso, poderão ser limitados pelo dispositivo de segurança do circuito.
- • Se a reprodução de um unidade USB HDD estiver instável, forneça alimentação adicional ligando a unidade a uma tomada eléctrica. Se o problema persistir, contacte o fabricante da unidade USB HDD.
- • A SAMSUNG não se responsabiliza por quaisquer danos em ficheiros de dados ou perda de dados.

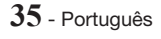

Apêndic

## Suporte de Ficheiros de Vídeo

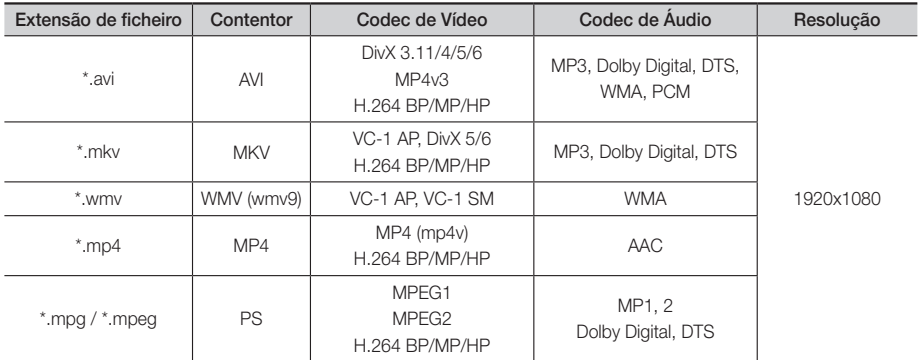

#### **E** Limitações

- Mesmo que um ficheiro esteja codificado por um codec suportado acima mencionado, poderá não ser possível reproduzir um ficheiro cujo conteúdo apresente um problema.

- Não é garantida a reprodução normal se a informação do contentor do ficheiro estiver incorrecta ou se o ficheiro estiver danificado.
- O som/vídeo de ficheiros com uma taxa de bits/taxa de fotogramas superior ao normal pode ser reproduzido irregularmente.
- A função Procurar (ignorar) não se encontra disponível se a tabela do índice do ficheiro estiver danificada.

### **• Descodificador de vídeo**

- Suporta até H.264 de Nível 4.1 e AVCHD
- Não suporta H.264 FMO/ASO/RS e VC1 SP/MP/AP L4
- MPEG4 SP, ASP: Inferior a 1280 x 720: 60 fotogramas no máximo
- Superior a 1280 x 720: 30 fotogramas no máximo
- Não suporta GMC 2 ou superior

## **· Descodificador de áudio**

- Suporta WMA 7, 8, 9 e STD
- Não suporta velocidade de amostragem WMA de 22050 Hz mono.
- AAC: Frequência de amostragem máxima: 96Khz (8, 11, 12, 16, 22,24, 32,44.1, 48, 64, 88.2, 96) Velocidade de transmissão máxima: 320kbps

## ■ Formatos de ficheiros de legendas DivX suportados

- \*.ttxt, \*.smi, \*.srt, \*.sub, \*.txt

## Suporte de Ficheiros de Música

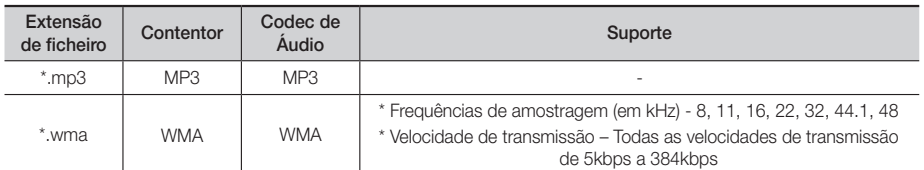

## Suporte de ficheiros de imagens

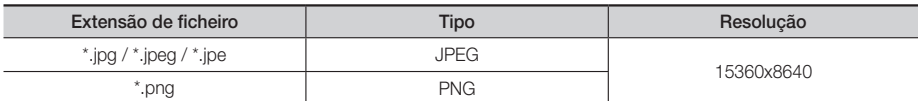

# Selecção de Saída Digital

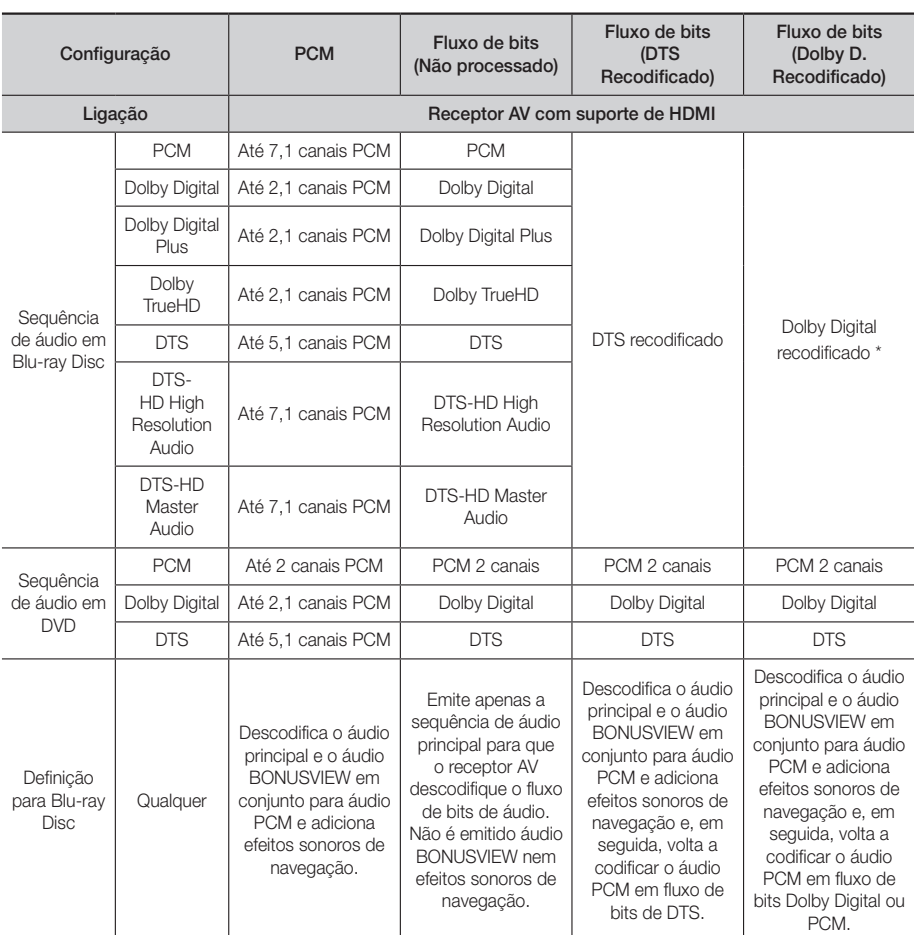

` Se a sequência de origem for de 2 canais ou mono, a definição "Dolby D Recodificado" não é aplicada. A saída será PCM 2 canais.

Os Blu-ray Discs podem incluir três sequências de áudio:

- Áudio principal: A faixa de áudio principal.
- Áudio BONUSVIEW: Uma faixa de áudio adicional, como os comentários do realizador ou dos actores.
- Efeitos sonoros de navegação: Quando selecciona itens do menu de navegação, pode ser emitido um efeito sonoro de navegação. Os efeitos sonoros de navegação são diferentes em cada Blu-ray Disc.

## Resolução de acordo com o modo de saída

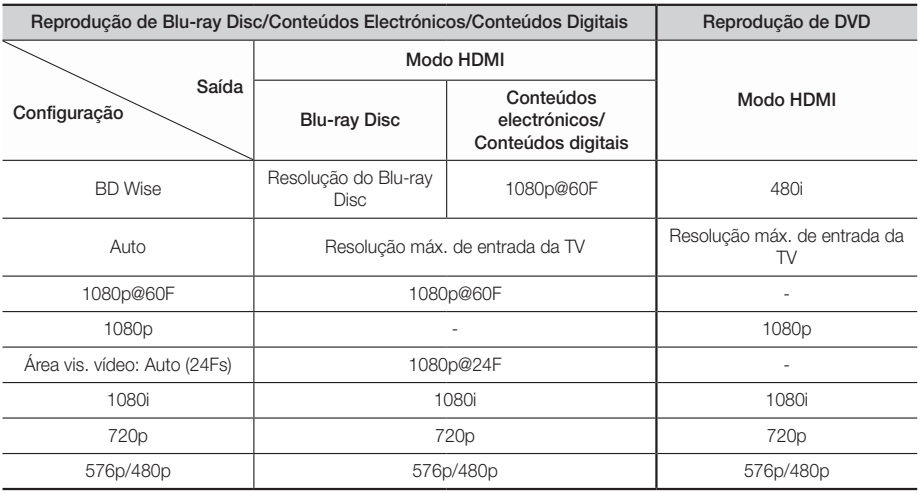

# **Resolução de problemas**

Consulte a tabela abaixo sempre que este produto não funcionar correctamente. Se o problema não se encontrar descrito na tabela ou se este persistir após a aplicação da resolução, desligue o produto, desligue o cabo de alimentação e contacte o representante autorizado mais próximo ou o Centro de Assistência Electrónica da Samsung.

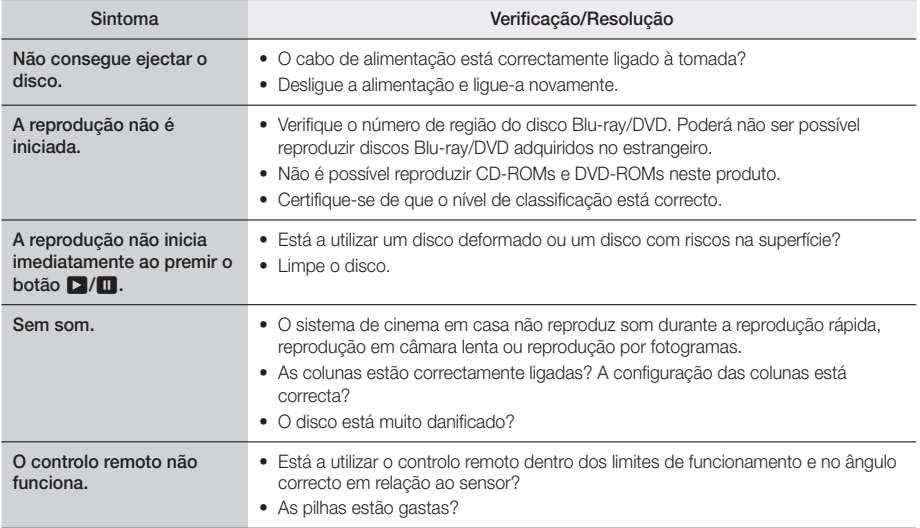

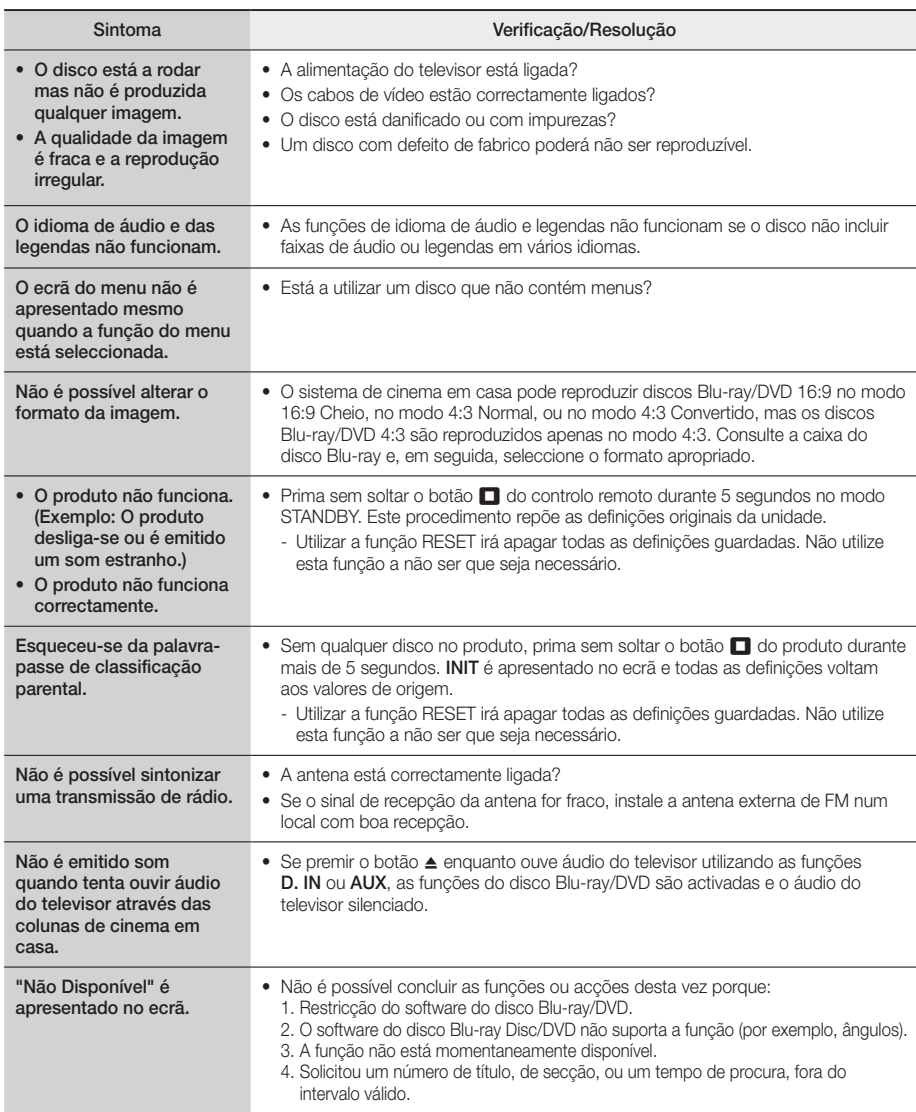

# Apêndic

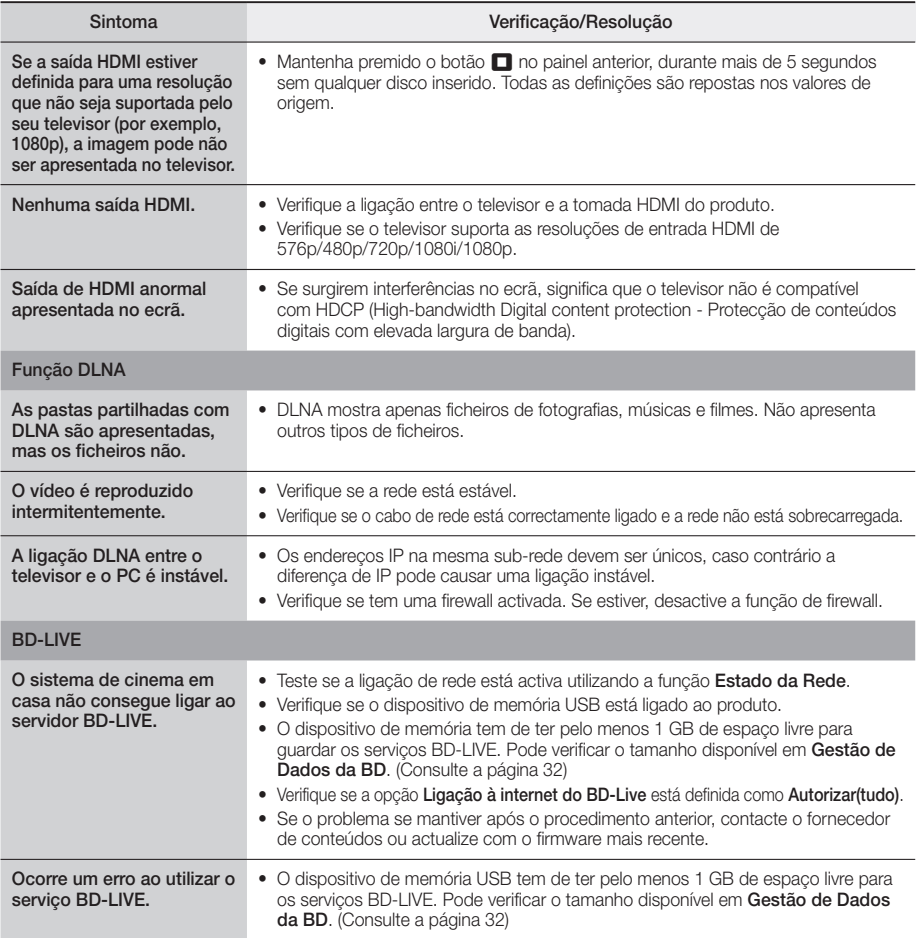

✎ Quando as predefinições de fábrica são repostas, todos os dados do utilizador guardados em BD são eliminados.

# **Características técnicas**

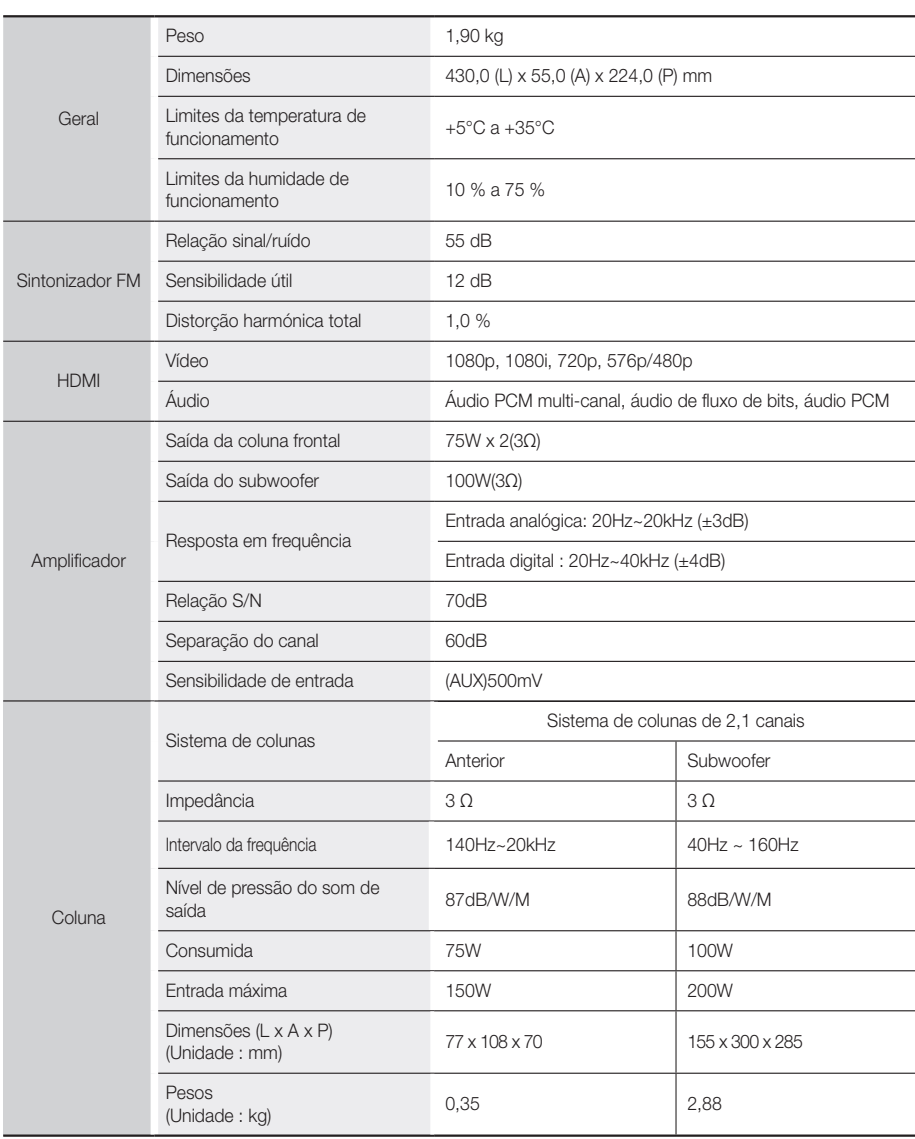

• Não são suportadas velocidades de rede iguais ou inferiores a 10Mbps.

- • A Samsung Electronics Co., Ltd reserva-se ao direito de alterar as especificações sem aviso prévio.
- • O peso e as dimensões indicados são valores aproximados.
- • A concepção e as especificações estão sujeitas a alteração sem aviso prévio.
- • Para obter informações sobre alimentação e consumo de energia, consulte a etiqueta no produto.

**41** - Português

**Licenças**

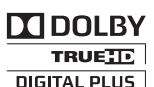

Fabricado sob licença da Dolby Laboratories. Dolby e o símbolo de duplo-D são marcas comerciais da Dolby Laboratories.

**©dts**+ni

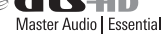

Para patentes DTS, consulte http://patents.dts.com. Fabricado ao abrigo da licenca da DTS Licensing Limited. DTS, DTSHD, o símbolo, & DTS e o respectivo símbolo em conjunto são marcas comerciais registadas e DTS-HD Master Audio | Essential é uma marca comercial da DTS, Inc. © DTS, Inc. Todos os direitos reservados.

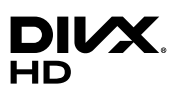

ACERCA DO VÍDEO DIVX: DivX® é um formato de vídeo digital criado pela DivX, LLC, uma subsidiária da Rovi Corporation. Este é um dispositivo com a certificação oficial DivX Certified®, aprovado em testes rigorosos de reprodução de vídeo DivX. Visite a página divx. com para obter mais informações e ferramentas de software para converter os ficheiros em

vídeos DivX. ACERCA DO DIVX VIDEO-ON-DEMAND: Este dispositivo DivX Certified® tem de ser registado para que possa reproduzir filmes DivX Video-on-Demand (VOD) adquiridos. Para obter o código de registo, localize a secção DivX VOD no menu de configurações do dispositivo. Aceda ao sítio da Web vod.divx.com para obter mais informações sobre como concluir o registo. Certificação DivX Certified® para reproduzir vídeo DivX® até HD 1080p, incluindo conteúdos premium. DivX®, DivX Certified® e os logótipos associados são marcas comerciais da Rovi Corporation ou de empresas subsidiárias e são utilizados sob licença. Este produto é abrangido por uma ou mais das seguintes patentes americanas: 7,295,673; 7,460,668; 7,515,710; 7,519,274

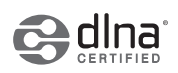

DLNA®, o logótipo DLNA e DLNA CERTIFIED® são marcas comerciais, marcas de serviço ou marcas de certificação da Digital Living Network Alliance.

Os termos HDMI e HDMI High-Definition Multimedia Interface e o logótipo HDMI são marcas comerciais ou marcas comerciais registadas da HDMI Licensing LLC nos Estados Unidos e/ou noutros países.

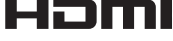

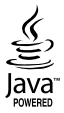

Oracle e Java são marcas comerciais registadas da Oracle e/ou respectivas empresas afiliadas. Outros nomes podem ser marcas comerciais dos respectivos proprietários.

Este item inclui tecnologia de protecção contra cópia, protegida por patentes americanas e por outros direitos de propriedade intelectual da Rovi Corporation. É proibido qualquer procedimento de desmontagem ou montagem.

Blu-ray Disc™, Blu-ray™ e os logótipos são marcas comerciais da Blu-ray Disc Association.

Este produto utiliza tecnologia Cinavia para limitar a utilização de cópias não autorizadas de alguns filmes e vídeos produzidos comercialmente e das respectivas bandas sonoras. Quando é detectada a utilização proibida de uma cópia não autorizada, é apresentada uma mensagem e a reprodução ou a cópia é interrompida. Pode obter mais informações sobre a tecnologia Cinavia no Cinavia Online Consumer Information Centre no endereço http://www. cinavia.com. Para solicitar informações adicionais sobre a Cinavia por correio, envie correspondência com o seu endereço para: Cinavia Consumer Information Centre, P.O. Box 86851, San Diego, CA, 92138, USA. "Este produto inclui tecnologia proprietária sob licença da Verance Corporation e está protegida pela patente dos EUA nº 7.369.677 e por outros patentes americanas e mundiais emitidas e pendentes, bem como pela protecção do segredo comercial para determinados aspectos dessa tecnologia. Cinavia é uma marca comercial da Verance Corporation. Copyright 2004-2010 Verance Corporation. Todos os direitos reservados pela Verance. A alteração do funcionamento deste produto ou a sua desmontagem são proibidas.

No caso da utilização de software "open source", as respectivas Licenças Open Source estão disponíveis no menu do produto.

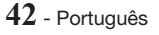

<sup>-</sup> Aviso de Licença de Open Source

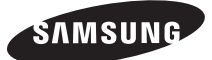

## Contacte a Samsung Internacional

Se tem algumas dúvidas ou comentários sobre os nossos produtos, por favor contacte a linha de apoio a Clientes Samsung.

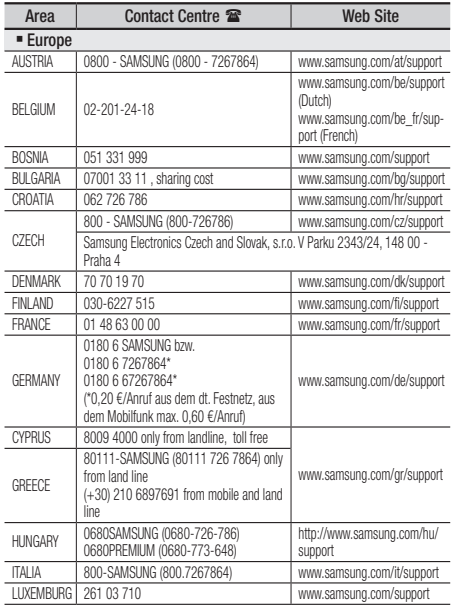

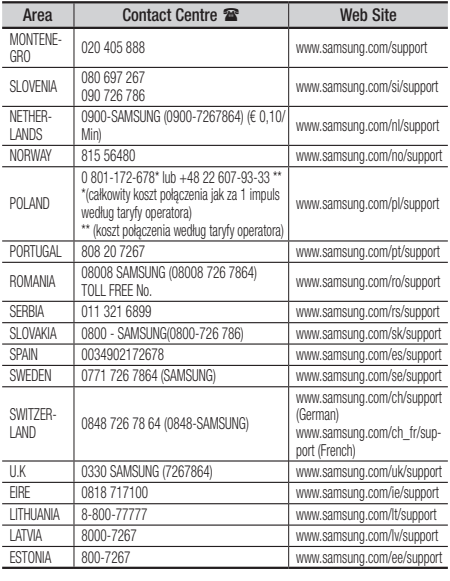

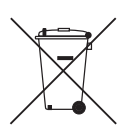

# Eliminação correcta das baterias existentes neste produto

(Aplicável em países com sistemas de recolha destes resíduos em separado)

Esta marca, apresentada na bateria, manual ou embalagem, indica que as baterias existentes neste produto não devem ser eliminadas juntamente com os resíduos domésticos indiferenciados no final do seu período de vida útil. Onde existentes, os símbolos químicos Hg, Cd ou Pb indicam que a bateria contém mercúrio, cádmio ou chumbo acima dos níveis de referência indicados na Directiva CE 2006/66. Se as baterias não forem correctamente eliminadas, estas substâncias poderão ser prejudiciais para a saúde humana ou para o meio ambiente.

Para proteger os recursos naturais e promover a reutilização dos materiais, separe as baterias dos outros tipos de resíduos e recicle-as através do sistema gratuito de recolha local de baterias.

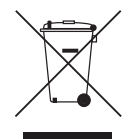

# Eliminação Correcta Deste Produto (Resíduos de Equipamentos Eléctricos e Electrónicos)

(Aplicável em países com sistemas de recolha destes resíduos em separado)

Esta marca apresentada no produto, nos acessórios ou na literatura – indica que o produto e os seus acessórios electrónicos (por exemplo, o carregador, o auricular, o cabo USB) não deverão ser eliminados juntamente com os resíduos domésticos no final do seu período de vida útil. Para impedir danos ao ambiente ou à saúde humana causados pela eliminação incontrolada de resíduos, deverá separar estes equipamentos de outros tipos de resíduos e reciclá-los de forma responsável, para promover uma reutilização sustentável dos recursos materiais.

Os utilizadores domésticos deverão contactar o estabelecimento onde adquiriram este produto ou as entidades oficiais locais para obterem informações sobre onde e de que forma podem entregar estes equipamentos para permitir efectuar uma reciclagem segura em termos ambientais.

Os utilizadores profissionais deverão contactar o seu fornecedor e consultar os termos e condições do contrato de compra. Este produto e os seus acessórios electrónicos não deverão ser misturados com outros resíduos comerciais para eliminação.